Cat. No. TOEPC71067605-03-OY

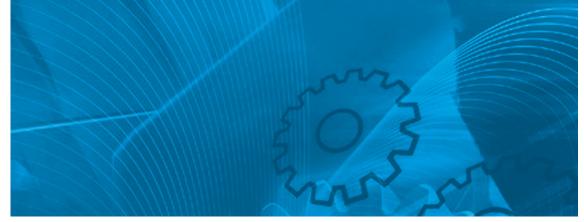

# **VARISPEED L7**

The frequency inverter for the lifts

# **USER'S MANUAL**

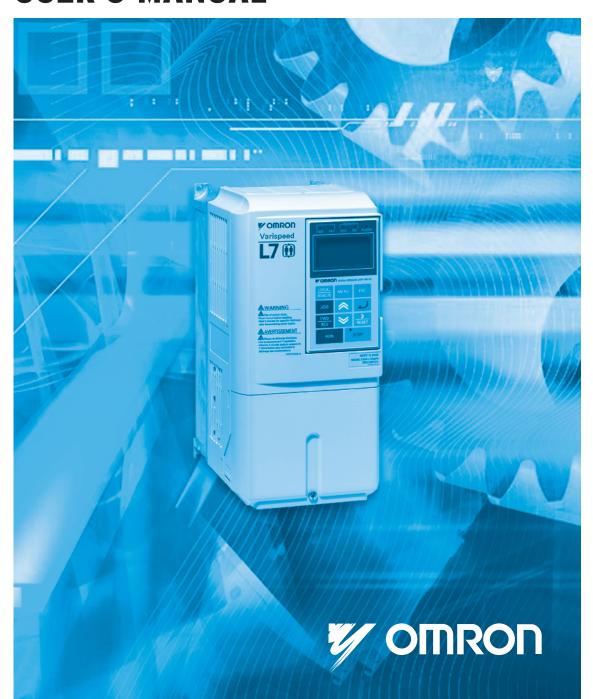

# **Table of Contents**

|   | Warnings                                       | VII  |
|---|------------------------------------------------|------|
|   | Safety Precautions and Instructions            | VIII |
|   | EMC Compatibility                              | X    |
|   | Line Filters                                   |      |
|   | Registered Trademarks                          | XIII |
| 1 | Handling Inverters                             | 1-1  |
|   | Varispeed L7 Models                            | 1-2  |
|   | Confirmations upon Delivery                    | 1-3  |
|   | ♦ Checks                                       | 1-3  |
|   | ◆ Nameplate Information                        | 1-3  |
|   | Inverter Software Version                      |      |
|   | Component Names                                |      |
|   | Exterior and Mounting Dimensions               | 1-7  |
|   | ◆ IP00 Inverters                               |      |
|   | ◆ IP20 / NEMA 1 Inverters                      | 1-7  |
|   | Checking and Controlling the Installation Site | 1-9  |
|   | ♦ Installation Site                            | 1-9  |
|   | Controlling the Ambient Temperature            | 1-9  |
|   | Protecting the Inverter from Foreign Matter    | 1-9  |
|   | Installation Orientation and Space             | 1-10 |
|   | Removing and Attaching the Terminal Cover      | 1-11 |
|   | ♦ Removing the Terminal Cover                  | 1-11 |
|   | ◆ Attaching the Terminal Cover                 | 1-12 |
|   | Removing/Attaching the Digital Operator/       |      |
|   | LED Monitor and Front Cover                    | 1-13 |
|   | ♦ Inverters of 18.5 kW or Less                 | 1-13 |
|   | ♦ Inverters of 22 kW or More                   |      |
| 2 | Wiring                                         | 2-1  |
|   | Connection Diagram                             | 2-2  |
|   | Circuit Descriptions                           | 2-3  |
|   | Terminal Block Configuration                   | 2-4  |
|   |                                                |      |

|   | Wiring Main Circuit Terminals                        | 2-5  |
|---|------------------------------------------------------|------|
|   | ◆ Applicable Wire Sizes and Crimp Terminals          | 2-5  |
|   | Main Circuit Terminal Functions                      | 2-9  |
|   | Main Circuit Configurations                          |      |
|   | ◆ Standard Connection Diagrams                       |      |
|   | ♦ Wiring the Main Circuits                           | 2-12 |
|   | Wiring Control Circuit Terminals                     | 2-17 |
|   | ♦ Wire Sizes                                         |      |
|   | Control Circuit Terminal Functions                   |      |
|   | ◆ Control Circuit Terminal Connections               |      |
|   | EN81-1 Conform Wiring with One Motor Contactor       |      |
|   | ◆ Control Circuit Wiring Precautions                 |      |
|   | Wiring Check                                         | 2-23 |
|   | ◆ Checks                                             | 2-23 |
|   | Installing and Wiring Option Cards                   | 2-24 |
|   | Option Card Models and Specifications                | 2-24 |
|   | ◆ Installation                                       | 2-24 |
|   | ◆ PG Speed Control Card Terminals and Specifications | 2-25 |
|   | Wiring the Terminal Blocks                           | 2-31 |
| 3 | LED Monitor / Digital Operator and Modes             | 3-1  |
|   | LED Monitor JVOP-163                                 | 3-2  |
|   | ◆ LED Monitor                                        | 3-2  |
|   | ♦ LED Display Examples                               | 3-2  |
|   | Digital Operator JVOP-160-OY                         | 3-3  |
|   | Digital Operator Display                             | 3-3  |
|   | Digital Operator Keys                                |      |
|   | ◆ Inverter Modes                                     |      |
|   | Switching Modes                                      |      |
|   | ◆ Drive Mode                                         | 3-7  |
|   | ◆ Quick Programming Mode                             | 3-8  |
|   | ◆ Advanced Programming Mode                          | 3-9  |
|   | ◆ Verify Mode                                        |      |
|   | ◆ Autotuning Mode                                    | 3-12 |
| 4 | Start Up Procedure                                   | 4-1  |
|   | General Start Up Routine                             | 4-2  |
|   | • Start Up                                           |      |
|   | Power Up                                             |      |
|   | ◆ Before Power Up                                    |      |
|   | Display after Power Up                               |      |
|   | ◆ Control Mode Selection                             | 4-3  |
|   | Autotuning                                           | 1 1  |
|   | Autotuning                                           | 4-4  |

|   | ♦ Autotuning Mode Selection                                                                                | 4-4  |
|---|----------------------------------------------------------------------------------------------------|------|
|   | ♦ Auto Tuning Precautions                                                                                  | 4-5  |
|   | Autotuning Procedure with Induction Motors                                                                 | 4-6  |
|   | Autotuning Procedure with PM Motors                                                                        |      |
|   | ◆ PM Motor Encoder Offset Tuning                                                                           |      |
|   | Precautions for Induction Motor Autotuning                                                                 |      |
|   | Autotuning Alarms and Faults                                                                               |      |
|   | Performance Optimization                                                                                   |      |
| 5 | User Parameters                                                                                            | 5-1  |
|   |                                                                                                    |      |
|   | User Parameter Descriptions                                                                                |      |
|   | Description of User Parameter Tables                                                                       | 5-2  |
|   | Digital Operation Display Functions and Levels                                                             | 5-3  |
|   | ◆ User Parameters Available in Quick Programming Mode                                                      | 5-4  |
|   | User Parameter Tables                                                                                      | 5-8  |
|   | ♦ Setup Settings: A                                                                                        | 5-8  |
|   | ♦ Application Parameters: b                                                                                |      |
|   | ◆ Tuning Parameters: C                                                                                     |      |
|   | Reference Parameters: d                                                                                    | 5-18 |
|   | ♦ Motor Parameters: E                                                                                      |      |
|   | Option Parameters: F                                                                                       |      |
|   | Terminal Function Parameters: H                                                                            |      |
|   | Protection Function Parameters: L                                                                          |      |
|   | Special Adjustments: n2 / n5                                                                               |      |
|   | PM Motor Adjustments: n8 / n9                                                                              |      |
|   | Digital Operator/LED Monitor Parameters: 0                                                                 |      |
|   | ♦ Lift Function Parameters: S                                                                              |      |
|   | Motor Autotuning: T                                                                                        |      |
|   | <ul> <li>◆ Monitor Parameters: U</li> <li>◆ Settings which change with the Control Mode (A1-02)</li> </ul> |      |
|   | ◆ Factory Settings Changing with Inverter Capacity (o2-04)                                                 |      |
| _ |                                                                                                    |      |
| 6 | Parameter Settings by Function                                                                             | 6-1  |
|   | Carrier Frequency Derating and                                                                             |      |
|   | Current Limitation                                                                                         | 6-2  |
|   | ◆ Carrier Frequency Setting                                                                                | 6-2  |
|   | Current limitation level at low speeds                                                                     |      |
|   | Control / Brake Sequence                                                                                   | 6-3  |
|   | ♦ Up and Down Commands                                                                                     | 6-3  |
|   | Speed Reference Source Selection                                                                           |      |
|   | ♦ Speed Selection Sequence Using Digital Inputs                                                            | 6-5  |
|   | ♦ Emergency Stop                                                                                           |      |
|   | ♦ Inspection RUN                                                                                           |      |
|   | Brake Sequence                                                                                             |      |
|   | ♦ Short Floor Operation                                                                                    | 6-17 |

| Acceleration and Deceleration Characteristics                               | 6-20 |
|-----------------------------------------------------------------------------|------|
| Setting Acceleration and Deceleration Times                                 | 6-20 |
| ◆ Acceleration and S-curve Settings                                         | 6-22 |
| Output Speed Hold (Dwell Function)                                          | 6-22 |
| ◆ Stall Prevention During Acceleration                                      | 6-23 |
| Adjusting Analog Input Signals                                              | 6-25 |
| ◆ Adjusting Analog Frequency References                                     | 6-25 |
| Speed Detection and Speed Limitation                                        | 6-26 |
| Speed Agreement Function                                                    | 6-26 |
| ◆ Limiting the Elevator Speed to the Leveling Speed (d1-17)                 | 6-28 |
| Improving the Operation Performance                                         | 6-29 |
| ◆ Reducing the Motor Speed Fluctuation (Slip Compensation Function)         | 6-29 |
| ◆ Torque Compensation Function Adjustments                                  | 6-30 |
| ◆ Starting Torque Compensation Function (C4-03 to C4-05)                    | 6-32 |
| ◆ Automatic Speed Regulator (ASR) (Closed Loop Vector only)                 | 6-32 |
| ◆ Stabilizing Speed (Automatic Frequency Regulator) (Open Loop Vector)      | 6-34 |
| ♦ Inertia Compensation (Closed Loop Vector Only)                            | 6-35 |
| ◆ Automatic Current Regulator (ACR) Tuning                                  | 6-36 |
| ◆ A/D Conversion Delay Time Tuning                                          |      |
| ◆ Improving the Leveling Accuracy by Leveling Speed Slip Compensation       |      |
| ♦ Field Forcing                                                             |      |
| ♦ Adjusting the DC Injection Current                                        |      |
| ◆ Adjusting the DC Injection Current Levels (S1-02/03)                      |      |
| Protective Functions                                                        | 6-40 |
| ◆ Preventing Motor Stalling During Operation                                | 6-40 |
| ♦ Motor Torque Detection / Car Stuck Detection                              | 6-40 |
| ◆ Limiting the Motor Torque (Torque Limit Function)                         | 6-43 |
| ♦ Motor Overload Protection                                                 | 6-44 |
| Output Current Observation                                                  | 6-46 |
| Over Acceleration Detection ("DV6" Fault Detection)                         | 6-46 |
| Inverter Protection                                                         | 6-47 |
| ♦ Inverter Overheat Protection                                              | 6-47 |
| ♦ Input Open Phase Protection*                                              | 6-47 |
| ◆ Output Open Phase Detection                                               | 6-48 |
| Ground Fault Detection                                                      |      |
| ◆ Cooling Fan Control                                                       |      |
| Setting the Ambient Temperature                                             |      |
| Input Terminal Functions                                                    |      |
| Disable the Inverter Output (Baseblock)                                     |      |
| ◆ Stopping the Inverter on External Device Errors (External Fault Function) |      |
| Using the Timer Function                                                    |      |
| Motor Contactor Answer Back Detection                                       |      |
| ◆ Changing the PG direction                                                 |      |
| ♦ Motor 2 Selection                                                         | 6-55 |

|   | Output Terminal Functions                                                          | 6-56 |
|---|------------------------------------------------------------------------------------|------|
|   | Motor and V/f Pattern Setup                                                        | 6-59 |
|   | ◆ Setting Motor Parameters for Induction Motors (Motor 1 and 2)                    | 6-59 |
|   | Setting Motor Parameters for PM Motors                                             | 6-62 |
|   | ◆ Motor Rotation Direction Change                                                  | 6-63 |
|   | Digital Operator/LED Monitor Functions                                             | 6-64 |
|   | Setting Digital Operator/LED Monitor Functions                                     | 6-64 |
|   | ◆ Copying Parameters (JVOP-160-OY only)                                            | 6-66 |
|   | ◆ Prohibiting Overwriting of Parameters                                            | 6-70 |
|   | Setting a Password                                                                 | 6-70 |
|   | Displaying User-set Parameters Only                                                | 6-71 |
|   | PG Option Cards                                                                    | 6-72 |
|   | ◆ PG Setup                                                                         | 6-72 |
|   | ◆ Fault Detection                                                                  | 6-74 |
|   | ◆ Machine Data Copy Function                                                       | 6-75 |
|   | Rescue System                                                                      | 6-77 |
|   | Automatic Fault Reset                                                              | 6-81 |
|   | Memobus Communications                                                             | 6-83 |
|   | ◆ MEMOBUS Communications Configuration                                             | 6-83 |
|   | Message Content                                                                    |      |
|   | ♦ Inverter Error Codes                                                             | 6-92 |
|   | ◆ ENTER Command                                                                    | 6-92 |
|   | ◆ Communication Error Codes                                                        | 6-93 |
| 7 | Troubleshooting                                                                    | 7-1  |
|   | Protective and Diagnostic Functions                                                | 7-2  |
|   | ◆ Fault Detection                                                                  |      |
|   | ◆ Alarm Detection                                                                  |      |
|   | Operator Programming Errors                                                        |      |
|   | ♦ Auto-tuning Faults                                                               | 7-14 |
|   | Digital Operator Copy Function Faults                                              |      |
|   | Machine Data Copy Function Faults                                                  |      |
|   | Troubleshooting                                                                    | 7-18 |
|   | If A Parameter Cannot Be Set                                                       |      |
|   | If the Motor Does Not Operate Properly                                             |      |
|   | ♦ If the Direction of the Motor Rotation is Reversed                               |      |
|   | If the Motor Stalls or Acceleration is Slow                                        |      |
|   | ♦ If Motor Deceleration is Slow                                                    |      |
|   | <ul><li>◆ Motor torque is insufficient.</li><li>◆ If the Motor Overheats</li></ul> |      |
|   | If Peripheral Devices are Influenced by the Starting or Running Inverter           |      |
|   | ◆ If the Earth Leakage Breaker Operates When the Inverter is Running               |      |
|   | ♦ If There is Mechanical Oscillation                                               |      |
|   |                                                                                    |      |

| 8  | Maintenance and Inspection                        | 8-1  |
|----|---------------------------------------------------|------|
|    | Maintenance and Inspection                        | 8-2  |
|    | Periodic Inspection                               | 8-2  |
|    | Periodic Maintenance of Parts                     |      |
|    | ♦ Cooling Fan Replacement                         | 8-4  |
|    | Removing and Mounting the Terminal Card           | 8-6  |
| 9  | Specifications                                    | 9-1  |
|    | Inverter Specifications                           | 9-2  |
|    | Specifications by Model                           | 9-2  |
|    | ◆ Common Specifications                           | 9-4  |
|    | Derating                                          | 9-6  |
|    | ◆ Ambient Temperature Derating                    | 9-6  |
|    | Carrier Frequency Derating                        | 9-6  |
|    | ♦ Altitude Derating                               | 9-7  |
|    | AC Reactors for EN 12015 Compatibility            | 9-8  |
|    | EN 954-1 / EN81-1 Certificates                    | 9-9  |
| 10 | Appendix                                          | 10-1 |
|    | Inverter Application Precautions                  | 10-2 |
|    | ♦ Selection                                       | 10-2 |
|    | ♦ Installation                                    | 10-2 |
|    | ♦ Settings                                        | 10-2 |
|    | ♦ Handling                                        | 10-3 |
|    | Motor Application Precautions                     | 10-4 |
|    | Using the Inverter for an Existing Standard Motor | 10-4 |
|    | Using the Inverter for Special Motors             |      |
|    | User Constants                                    | 10-5 |

### **Warnings**

#### /!\ CAUTION

Cables must not be connected or disconnected, nor signal tests carried out, while the power is switched on.

The Varispeed L7 DC bus capacitor remains charged even after the power has been switched off. To avoid an electric shock hazard, disconnect the frequency inverter from the mains before carrying out maintenance. Then wait for at least 5 minutes after all LEDs have gone out.

Do not perform a withstand voltage test on any part of the inverter. It contains semiconductors, which are not designed for such high voltages.

Do not remove the digital operator while the mains supply is switched on. The printed circuit board must also not be touched while the inverter is connected to the power.

Never connect general LC/RC interference suppression filters, capacitors or overvoltage protection devices to the inverter input or output.

To avoid unnecessary over current faults, etc., being displayed, the signaling contacts of any contactor or switch fitted between inverter and motor must be integrated into the inverter control logic (e.g. baseblock).

#### This is absolutely imperative!

This manual must be read thoroughly before connecting and operating the inverter. All safety precautions and instructions for use must be followed.

The inverter must be operated with the appropriate line filters, following the installation instructions in this manual and with all covers closed and terminals covered.

Only then will adequate protection be provided. Please do not connect or operate any equipment with visible damage or missing parts. The operating company is responsible for any injuries or equipment damage resulting from failure to heed the warnings in this manual.

### **Safety Precautions and Instructions**

#### ■1. General

Please read these safety precautions and instructions for use thoroughly before installing and operating this inverter. Also read all of the warning signs on the inverter and ensure they are never damaged or removed.

Live and hot inverter components may be accessible during operation. Removal of housing components, the digital operator or terminal covers runs the risk of serious injuries or damage in the event of incorrect installation or operation. The fact that frequency inverters control rotating mechanical machine components can give rise to other dangers.

The instructions in this manual must be followed. Installation, operation and maintenance may only be carried out by qualified personnel. For the purposes of the safety precautions, qualified personnel are defined as individuals who are familiar with the installation, starting, operation and maintenance of frequency inverters and have the proper qualifications for this work. Safe operation of these units is only possible if they are used properly for their intended purpose.

The DC bus capacitors can remain live for about 5 minutes after the inverter is disconnected from the power. It is therefore necessary to wait for this time before opening its covers. All of the main circuit terminals may still carry dangerous voltages.

Children and other unauthorized persons must not be allowed access to these inverters.

Keep these Safety Precautions and Instructions for Use readily accessible and supply them to all persons with any form of access to the inverters.

#### ■2. Intended Use

Frequency inverters are intended for installation in electrical systems or machines. The systems and machines must be correspondent with the relevant directives and standards. Relevant guidelines like Low Voltage Directives, Machinery Directives, Emc Directives and other s are to be kept.

The Inverters may be put into operation, when the systems and machines in whitch they are inrested to the guidelines and laws correspondent.

CE marking is carried out to EN 50178, using the line filters specified in this manual and following the appropriate installation instructions.

#### ■3. Transportation and storage

The instructions for transportation, storage and proper handling must be followed in accordance with the technical data.

#### ■4. Installation

Install and cool the inverters as specified in the documentation. The cooling air must flow in the specified direction. The inverter may therefore only be operated in the specified position (e.g. upright). Maintain the specified clearances. Protect the inverters against impermissible loads. Components must not be bent nor insulation clearances changed. To avoid damage being caused by static electricity, do not touch any electronic components or contacts.

#### ■5. Electrical Connection

Carry out any work on live equipment in compliance with the national safety and accident prevention regulations. Carry out electrical installation in compliance with the relevant regulations. In particular, follow the installation instructions ensuring electromagnetic compatibility (EMC), e.g. shielding, grounding, filter

arrangement and laying of cables. This also applies to equipment with the CE mark. It is the responsibility of the manufacturer of the system or machine to ensure conformity with EMC limits.

Contact your supplier or Omron-Yaskawa Motion Control representative when using leakage current circuit breaker in conjunction with frequency inverters.

In certain systems it may be necessary to use additional monitoring and safety devices in compliance with the relevant safety and accident prevention regulations. The frequency inverter hardware must not be modified.

#### **!** CAUTION

If a PM motor is turned by any external force, high voltage is generated in the windings.

- During wiring, maintenance or inspection make sure, that the motor is stopped and can not turn.
- If the inverter is turned off and the motor must be turned, make sure that motor and inverter output are electrically disconnected.

#### ■6. Inverter Setup

This L7 inverter can drive induction motors as well as permanent magnet motors.

Always select the appropriate control mode:

- For induction motors use V/f, Open Loop Vector or Closed Loop Vector control (A1-01 = 0, 2 or 3).
- For permanent magnet motors use no other control mode than Closed Loop Vector for PM (A1-01 = 6).

A wrong control mode selection can damage the inverter and motor.

If a motor is exchanged or operated the first time, always set up the motor control relevant parameters using the nameplate data or perform autotuning. Do not change the parameters recklessly. To ensure a safe operation with PM motors always set the:

- · correct motor data
- the PG open detection parameters
- the speed deviation detection parameters
- the over acceleration detection parameters

Wrong parameter settings can cause dangerous behavior or motor and inverter damage.

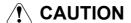

If a permanent magnet motor is used, the peak current capability of the motor should always be higher than the maximum inverter output current in order to prevent a demagnetization of the motor.

Refer to page 4-2, Start Up for details about the correct start up procedure.

#### ■7. Notes

The Varispeed L7 frequency inverters are certified to CE, UL, and c-UL.

### **EMC** Compatibility

#### ■1. Introduction

This manual was compiled to help system manufacturers using Omron-Yaskawa Motion Control frequency inverters to design and install electrical switch gear. It also describes the measures necessary to comply with the EMC Directive. The manual's installation and wiring instructions must therefore be followed.

Our products are tested by authorized bodies using the standards listed below.

EN 61800-3:2004

### ■2. Measures to Ensure Conformity of Omron-Yaskawa Motion Control Frequency inverters to the EMC Directive

Omron-Yaskawa Motion Control frequency inverters do not necessarily have to be installed in a switch cabinet

It is not possible to give detailed instructions for all of the possible types of installation. This manual therefore has to be limited to general guidelines.

All electrical equipment produces radio and line-borne interference at various frequencies. The cables pass this on to the environment like an aerial.

Connecting an item of electrical equipment (e.g. drive) to a supply without a line filter can therefore allow HF or LF interference to get into the mains.

The basic countermeasures are isolation of the wiring of control and power components, proper grounding and shielding of cables.

A large contact area is necessary for low-impedance grounding of HF interference. The use of grounding straps instead of cables is therefore definitely advisable.

Moreover, cable shields must be connected with purpose-made ground clips.

#### ■3. Laying Cables

Measures Against Line-Borne Interference:

Line filter and frequency inverter must be mounted on the same metal plate. Mount the two components as close to each other as possible, with cables kept as short as possible.

Use a power cable with well-grounded shield. Use a shielded motor cable not exceeding 20 meters in length. Arrange all grounds so as to maximize the area of the end of the lead in contact with the ground terminal (e.g. metal plate).

Shielded Cable:

-Use a cable with braided shield.

-Ground the maximum possible area of the shield. It is advisable to ground the shield by connecting the cable to the ground plate with metal clips (see following figure).

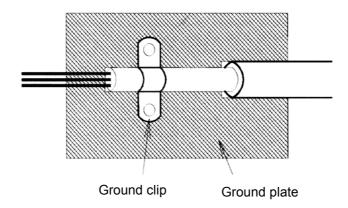

The grounding surfaces must be highly conductive bare metal. Remove any coats of varnish and paint.

- -Ground the cable shields at both ends.
- -Ground the motor of the machine.

#### ■Installation inverters and EMC filters

For an EMC rules compliant installation consider the following points:

- Use a line filter.
- Use shielded motor cables.
- Mount the inverter and filter on a grounded conductive plate.
- Remove any paint or dirt before mounting the parts in order to reach the lowest possible grounding impedance.

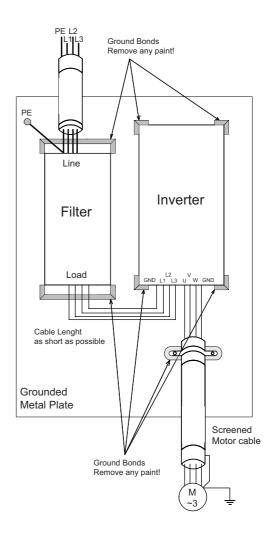

# **Line Filters**

#### ■Recommended Line Filters for Varispeed L7

| Inverter Model |                  | Line Filter |        |                |  |  |  |  |  |  |
|----------------|------------------|-------------|--------|----------------|--|--|--|--|--|--|
| Varianced I 7  | M - 1-1          | Current     | Weight | Dimensions     |  |  |  |  |  |  |
| Varispeed L7   | Model            | (A)         | (kg)   | WxDxH          |  |  |  |  |  |  |
| CIMR-L7Z43P77  |                  |             |        |                |  |  |  |  |  |  |
| CIMR-L7Z44P07  | 3G3RV-PFI3018-SE | 18          | 1.3    | 141 x 46 x 330 |  |  |  |  |  |  |
| CIMR-L7Z45P57  |                  |             |        |                |  |  |  |  |  |  |
| CIMR-L7Z47P57  | 2C2DV DEI2025 CE | 25          | 2.1    | 206 x 50 x 355 |  |  |  |  |  |  |
| CIMR-L7Z40117  | 3G3RV-PFI3035-SE | 35          | 2.1    | 206 X 30 X 333 |  |  |  |  |  |  |
| CIMR-L7Z40157  | 2C2DV DEI2000 CE | 60          | 4.0    | 236 x 65 x 408 |  |  |  |  |  |  |
| CIMR-L7Z40187  | 3G3RV-PFI3060-SE | 60          | 4.0    | 230 X 03 X 408 |  |  |  |  |  |  |
| CIMR-L7Z40227  | 3G3RV-PFI3070-SE | 70          | 3.4    | 80 x 185 x 329 |  |  |  |  |  |  |
| CIMR-L7Z40307  | 3G3KV-PF13U/U-SE | 70          | 3.4    | 80 X 183 X 329 |  |  |  |  |  |  |
| CIMR-L7Z40377  |                  |             |        |                |  |  |  |  |  |  |
| CIMR-L7Z40457  | 3G3RV-PFI3130-SE | 130         | 4.7    | 90 x 180 x 366 |  |  |  |  |  |  |
| CIMR-L7Z40557  |                  |             |        |                |  |  |  |  |  |  |

Maximum Voltage: AC 480V 3phase Ambient Temperature: 45°C (max.)

<sup>\*</sup>Permissible emission of power drive systems for commercial and light environment (EN61800-3, A11) (general availability, 1st environment)

| Inverter Model | Line Filter      |         |        |                 |  |  |  |  |  |  |
|----------------|------------------|---------|--------|-----------------|--|--|--|--|--|--|
| V : 117        | M 11             | Current | Weight | Dimensions      |  |  |  |  |  |  |
| Varispeed L7   | Model            | (A)     | (kg)   | WxDxH           |  |  |  |  |  |  |
| CIMR-L7Z23P77  | 2C2DV DEI2025 GE | 2.5     | 1.4    | 141 - 46 - 220  |  |  |  |  |  |  |
| CIMR-L7Z25P57  | 3G3RV-PFI2035-SE | 35      | 1.4    | 141 x 46 x 330  |  |  |  |  |  |  |
| CIMR-L7Z27P57  | 3G3RV-PFI2060-SE | 60      | 3.0    | 206 x 60 x 355  |  |  |  |  |  |  |
| CIMR-L7Z20117  |                  |         |        |                 |  |  |  |  |  |  |
| CIMR-L7Z20157  | 3G3RV-PFI2100-SE | 100     | 4.9    | 236 x 80 x 408  |  |  |  |  |  |  |
| CIMR-L7Z20187  |                  |         |        |                 |  |  |  |  |  |  |
| CIMR-L7Z20227  | 3G3RV-PFI2130-SE | 130     | 4.3    | 90 x 180 x 366  |  |  |  |  |  |  |
| CIMR-L7Z20307  |                  |         |        |                 |  |  |  |  |  |  |
| CIMR-L7Z20377  | 3G3RV-PFI2160-SE | 160     | 6.0    | 120 x 170 x 451 |  |  |  |  |  |  |
| CIMR-L7Z20457  | 3G3RV-PFI2200-SE | 200     | 11.0   | 130 x 240 x 610 |  |  |  |  |  |  |
| CIMR-L7Z20557  |                  |         |        |                 |  |  |  |  |  |  |

Maximum Voltage: AC 240V 3phase Ambient Temperature: 45°C (max.)

Rated Voltage: AC240V 3 ph. Ambient Temperature: 45°C (max.)

<sup>\*</sup> max. motor cable length: 10 m Class B, 50 m Class A

# **Registered Trademarks**

The following registered trademarks are used in this manual.

- DeviceNet is a registered trademark of the ODVA (Open DeviceNet Vendors Association, Inc.).
- InterBus is a registered trademark of Phoenix Contact Co.
- Profibus is a registered trademark of Siemens AG.
- $\bullet$  Hiperface  $^{\circledR}$  is a registered trademark of Sick Stegmann GmbH
- $\mathsf{Klauke}^{^{\circledR}}$  is a registered trademark of Klauke Textron

1

# Handling Inverters

This chapter describes the checks required upon receiving or installing an Inverter.

| Varispeed L7 Models                               | 1-2     |
|---------------------------------------------------|---------|
| Confirmations upon Delivery                       | 1-3     |
| Exterior and Mounting Dimensions                  | 1-7     |
| Checking and Controlling the Installation Site    | 1-9     |
| Installation Orientation and Space                | 1-10    |
| Removing and Attaching the Terminal Cover         | 1-11    |
| Removing/Attaching the Digital Operator/ LED Moni | tor and |
| Front Cover                                       | 1-13    |

# Varispeed L7 Models

The Varispeed L7 Series includes Inverters in two voltage classes: 200 V and 400 V. The maximum motor capacities vary from 3.7 to 55 kW (23 models).

Table 1.1 Varispeed L7 Models

| Voltage     | Maximum<br>Motor | Var                       | rispeed L7            | Specifications (Always specify through the protective structure when ordering.) |                    |                      |  |  |  |  |  |  |
|-------------|------------------|---------------------------|-----------------------|---------------------------------------------------------------------------------|--------------------|----------------------|--|--|--|--|--|--|
| Class       | Capacity<br>kW   | Output<br>Capacity<br>kVA | Basic Model<br>Number | IEC IP00<br>CIMR-L7Z                                                            | NEMA 1<br>CIMR-L7Z | IEC IP20<br>CIMR-L7Z |  |  |  |  |  |  |
|             | 3.7              | 7                         | CIMR-L7Z23P7          |                                                                                 | 23P71□             | 23P77□               |  |  |  |  |  |  |
|             | 5.5              | 10                        | CIMR-L7Z25P5          |                                                                                 | 25P51□             | 25P57□               |  |  |  |  |  |  |
|             | 7.5              | 14                        | CIMR-L7Z27P5          |                                                                                 | 27P51□             | 27P57□               |  |  |  |  |  |  |
|             | 11               | 20                        | CIMR-L7Z2011          |                                                                                 | 20111□             | 20117□               |  |  |  |  |  |  |
|             | 15               | 27                        | CIMR-L7Z2015          |                                                                                 | 20151□             | 20157□               |  |  |  |  |  |  |
| 200 V class | 18.5             | 33                        | CIMR-L7Z2018          |                                                                                 | 20181□             | 20187□               |  |  |  |  |  |  |
|             | 22               | 40                        | CIMR-L7Z2022          | 20220□                                                                          | 20221□             | 20227□               |  |  |  |  |  |  |
|             | 30               | 54                        | CIMR-L7Z2030          | 20300□                                                                          | 20301□             | 20307□               |  |  |  |  |  |  |
|             | 37               | 67                        | CIMR-L7Z2037          | 20370□                                                                          | 20371□             | 20377□               |  |  |  |  |  |  |
|             | 45               | 76                        | CIMR-L7Z2045          | 20450□                                                                          | 20451□             | 20457□               |  |  |  |  |  |  |
|             | 55               | 93                        | CIMR-L7Z2055          | 20550□                                                                          | 20551□             | 20557□               |  |  |  |  |  |  |
|             | 3.7              | 7                         | CIMR-L7Z43P7          |                                                                                 | 43P71□             | 43P77□               |  |  |  |  |  |  |
|             | 4.0              | 9                         | CIMR-L7Z44P0          |                                                                                 | 44P01□             | 43P77□               |  |  |  |  |  |  |
|             | 5.5              | 12                        | CIMR-L7Z45P5          |                                                                                 | 45P51□             | 45P57□               |  |  |  |  |  |  |
|             | 7.5              | 15                        | CIMR-L7Z47P5          |                                                                                 | 47P51□             | 47P57□               |  |  |  |  |  |  |
|             | 11               | 22                        | CIMR-L7Z4011          |                                                                                 | 40111□             | 40117□               |  |  |  |  |  |  |
| 400 V class | 15               | 28                        | CIMR-L7Z4015          |                                                                                 | 40151□             | 40157□               |  |  |  |  |  |  |
| 400 V Class | 18.5             | 34                        | CIMR-L7Z4018          |                                                                                 | 40181□             | 40187□               |  |  |  |  |  |  |
|             | 22               | 40                        | CIMR-L7Z4022          | 40220□                                                                          | 40221□             | 40227□               |  |  |  |  |  |  |
|             | 30               | 54                        | CIMR-L7Z4030          | 40300□                                                                          | 40301□             | 40307□               |  |  |  |  |  |  |
|             | 37               | 67                        | CIMR-L7Z4037          | 40370□                                                                          | 40371□             | 40377□               |  |  |  |  |  |  |
|             | 45               | 80                        | CIMR-L7Z4045          | 40450□                                                                          | 40451□             | 40457□               |  |  |  |  |  |  |
|             | 55               | 106                       | CIMR-L7Z4055          | 40550□                                                                          | 40551□             | 40557□               |  |  |  |  |  |  |

### **Confirmations upon Delivery**

#### Checks

Check the following items as soon as the Inverter is delivered.

Table 1.2 Checks

| Item                                              | Method                                                                                                    |
|---------------------------------------------------|----------------------------------------------------------------------------------------------------|
| Has the correct model of Inverter been delivered? | Check the model number on the nameplate on the side of the Inverter.                                                   |
| Is the Inverter damaged in any way?               | Inspect the entire exterior of the Inverter to see if there are any scratches or other damage resulting from shipping. |
| Are any screws or other components loose?         | Use a screwdriver or other tools to check for tightness.                                                               |

In case of any irregularities in the above items, contact the agency from which the Inverter was purchased or your Omron-Yaskawa Motion Control representative immediately.

#### **♦ Nameplate Information**

The nameplate attached to the side of each Inverter showing the model number, specifications, lot number, serial number and other information about the Inverter.

#### **■** Example Nameplate

The following nameplate is an example for a standard European Inverter: 3-phase, 400 VAC, 3.7 kW, IEC IP20 standards

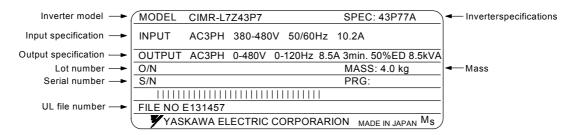

Fig 1.1 Nameplate

#### **■Inverter Model Numbers**

The model number of the Inverter on the nameplate indicates the specification, voltage class, and maximum motor capacity of the Inverter in alphanumeric codes.

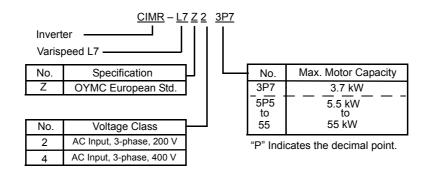

Fig 1.2 Inverter Model Numbers

#### **■Inverter Specifications**

The Inverter specifications ("SPEC") on the nameplate indicate the voltage class, maximum motor capacity, the protective structure, and the revision of the Inverter in alphanumeric codes.

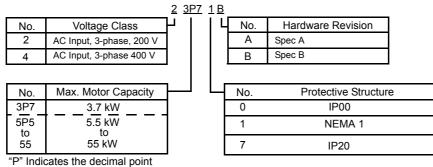

i indicates the decimal point

Fig 1.3 Inverter Specifications

#### **♦** Inverter Software Version

The inverter software version can be read out from the monitor parameter U1-14. The parameter shows the last for digits of the software number (e.g. display is "2031" for the software version VSL702031).

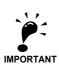

This manual describes the functionality of the inverter software version VSL702031 Older software versions may not support all described functions. Check the software version before start working with this manual!

#### **◆** Component Names

#### ■ Inverters of 18.5 kW or Less

The external appearance and component names of the Inverter are shown in *Fig 1.4*. The Inverter with the terminal cover removed is shown in *Fig 1.5*.

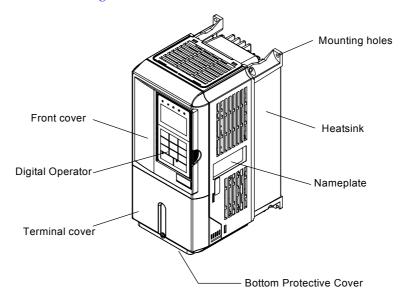

Fig 1.4 Inverter Appearance (18.5 kW or Less)

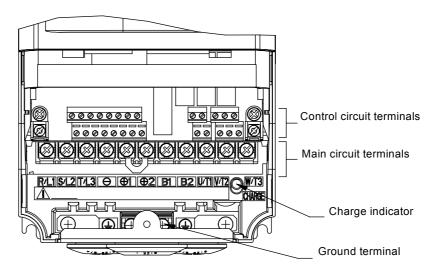

Fig 1.5 Terminal Arrangement (18.5 kW or Less)

#### ■ Inverters of 22 kW or More

The external appearance and component names of the Inverter are shown in *Fig 1.6*. The Inverter with the terminal cover removed is shown in *Fig 1.7*.

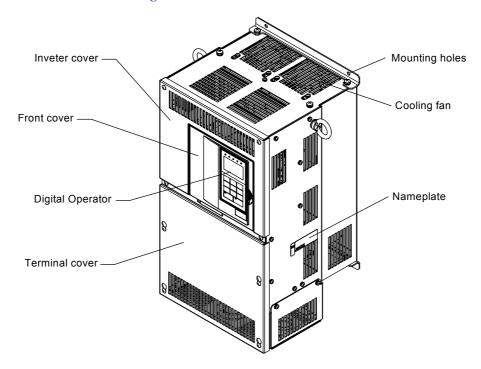

Fig 1.6 Inverter Appearance (22 kW or More)

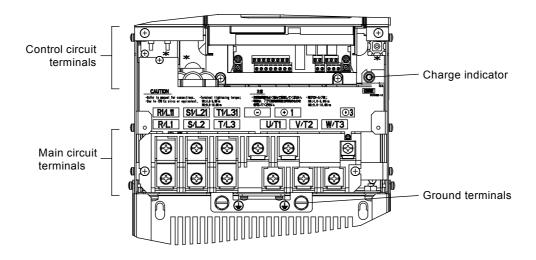

Fig 1.7 Terminal Arrangement (22 kW or More)

# **Exterior and Mounting Dimensions**

#### **♦ IP00 Inverters**

Exterior diagrams of the IP00 Inverters are shown below.

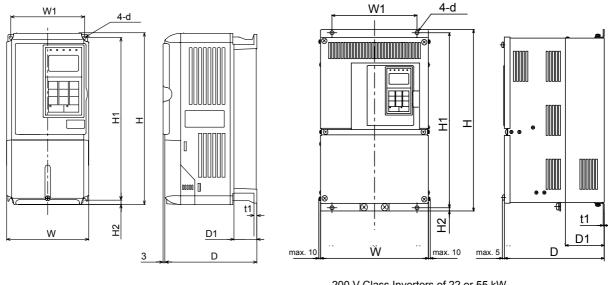

200 V/400 V Class Inverters of 3.7 to 18.5 kW

200 V Class Inverters of 22 or 55 kW 400 V Class Inverters of 22 to 55 kW

Fig 1.8 Exterior Diagrams of IP00 Inverters

#### ♦ IP20 / NEMA 1 Inverters

Exterior diagrams of the IP20/NEMA1 Inverters are shown below.

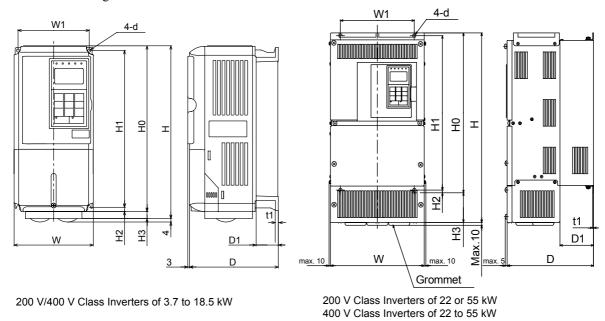

Fig 1.9 Exterior Diagrams of IP20/NEMA1 Inverters

|                   | Cool-   | ing<br>Method           |             | Fan          |         |     |         |                    |         |         |          |      |         |      |                 | Fan |         |          |                    |         |         |       |          |                 |       |
|-------------------|---------|-------------------------|-------------|--------------|---------|-----|---------|--------------------|---------|---------|----------|------|---------|------|-----------------|-----|---------|----------|--------------------|---------|---------|-------|----------|-----------------|-------|
| (W)               |         |                         |             | 248          | 332     | 544 | 612     | 712                | 098     | 1217    | 1426     | 1771 | 2207    | 148  | 161             | 509 | 307     | 410      | 498                | 634     | 725     | 962   | 1144     | 1316            | 1698  |
| Value             |         | Inter-                  | 74 186      | 84           | 113     | 170 | 183     | 211                | 274     | 352 1   | 411 1    | 505  | 619     | 89   | 70              | 82  | 114     | 158      | 172                | 208     | 259     | 317   | 360      | 415 1           | 495 1 |
| Caloric Value (W) |         | Exter Ir                | 112         | 164          | 219     | 374 | 429     | 501                | 286     | 365     | 1015     | 9971 | 8851    | 08   | 91              | 127 | 193     | 252      | 326                | 426     | 7 994   | 829   | 784      | 7 106           | 1203  |
| 0                 | Mount   | ing E<br>Holes r<br>d*  | Ms 1        |              | 2       | 3   | M6 4    | 5                  | 5       | 8       | ĭ        | 1.   | ï       | _    | M5              | 1   |         | 7        | 3                  | 4       | M6 4    | 9     | 7        | 6               | 1.    |
|                   | Mç      |                         |             |              |         |     | ı       |                    | _       |         |          |      |         |      |                 |     |         |          | _                  |         |         |       |          |                 |       |
|                   |         | App-<br>rox.<br>Mass    | 7           |              | 9       | 7   | 3       | -                  | 19      |         |          |      |         |      | 4               |     | 9       | )        | 10                 | -       | 3       | -     | 77       | 5               | 33    |
|                   | ╽╽      | <u> </u>                | 5 0         |              | 2 29    | ;   | 2.3     |                    | 100     |         |          |      |         |      | 59 5            |     | 2 29    | j        | 28                 | 0       | 2.3     | 2     | <u> </u> | 105             |       |
|                   |         | H3 D1                   | 50          | 0            | 39      | 10  | 0       | 30                 | 64 10   |         |          |      |         |      | 5               |     | 0       | 3        | 7                  | -       | 1       | 64    |          | 70.5            | J. J  |
|                   |         | H2 F                    | 7           |              | ٥       |     |         | 7.5 3              | 9       |         |          |      |         |      | 7               |     | 0       | 0        |                    |         |         | 7.5 6 |          | 7,              | ,     |
|                   | 1P20    | <br>H                   | 990         | 007          | 200     | 0   | 335     |                    | 385     |         |          |      |         |      | 997             |     | 200     | 07       | 335                | 000     | 125     |       |          | 535             |       |
|                   |         | Н0                      | , 080       |              | 300     |     | 350     |                    | 400     |         |          |      |         |      | 280             |     | 300     |          | 350                |         | 750     |       |          | 550             |       |
|                   |         | W1                      | 961         |              | 186     |     | 216     |                    | 195     |         |          |      |         |      | 177 126 280 266 |     | 981     |          | 216                | 410     | 000     |       |          | 260             |       |
|                   |         | О                       | 177         |              | 107     | 121 | 207     | 2                  | 258     |         |          |      |         |      |                 |     | 107     | 19.1     | 707                | 0       | 050     |       |          | 283             |       |
|                   |         | Н                       | 086         |              | 300     | 310 | 350     | 380                | 464     |         |          |      |         |      | 280             |     | 300     |          | 350                |         | 5115    |       | 614      | 2 009           | 2.620 |
|                   |         | ≽                       | 140         | 1            | 200     | 707 | 240     | 2                  | 254     |         |          |      |         |      | 140             |     | 200     | 007      | 240                | 7       | 07.0    |       |          | 329             |       |
|                   |         | App-<br>rox.<br>Mass    | ν           | 1            | 9       | 7   | 11      | :                  | 20      | 23      | 23       | 79   | 98      |      | 4               |     | 9       | <u> </u> | 01                 | 2       | ć       | 2     | 35       | 2.7             | 54    |
|                   |         | t1                      | 5           | ·            |         |     | 7 3     | j                  |         |         |          | 3.2  |         |      | 5               |     |         |          |                    |         | 2.3     |       |          |                 |       |
| (mm)              |         | D1                      | 50          | 6            | 2 29    |     | 78      |                    | 5       | _       | 100      | 120  |         |      | 59              |     | 2 29    | 0.5.0    | 78                 | 9       | 100     |       |          | 105             |       |
| Dimensions (mm)   |         |                         | 0 H3        |              | 10      |     | 0       | 30                 | 135     |         |          |      | 302     |      |                 | °   |         |          | 5 85               |         | 165     |       | 100      |                 |       |
| Dime              | IA1     |                         | H1 H2 266 7 |              | ∞       |     | ٧       | 5 7.5              |         | 5       | 575 12.5 |      | 0       | 2 99 |                 |     | 285 8   |          | 335                |         | 435 7.5 |       |          |                 |       |
|                   | NEMA    | H0 H1                   | 96 086      |              | 300 385 |     | 350 335 |                    | 400 385 | 450 435 | 25 009   | _    | 725 700 |      | 80 266          |     | 300 28  |          | 350 33             |         | 750 43  |       |          | 50 535          |       |
|                   | l       | W1                      | 7 961       | 7 07         | 186 2   |     | 216 3   |                    | 195 4   | 220 4   | 9 050    |      | 325 7   |      | 126 280         |     | 2 981   |          | 316                |         | 7       |       |          | 260 550         |       |
|                   |         | Д                       | 1 771       |              | 107     |     | 207     |                    | 1 050   |         |          | 328  | 350 3   |      | 177             |     | 1 22    |          | 207                |         | 050     |       |          | 283 2           |       |
|                   |         | н                       | 080         |              | 300     | 310 | 350     | 380                | 535     | 615     | 800      | _    | 1027    |      | 280             |     | 300     |          | 350                | 2       | , 363   |       | 635      | 71.5            | 617   |
|                   |         | ≽                       | 140         |              | 000     |     | 040     | _                  | 254     | 279     | 380      |      | 453 1   |      | 140             |     | 000     |          | 040                |         | 07.0    |       |          | 329             |       |
|                   |         | App-<br>rox<br>Mass     | 7           | +            | 9       | 7   | =       |                    | 17      | 20      |          | 23   | . 82    |      | 4               |     | 9       |          | 1.0                |         | 1       |       | 31       | 3.0             | 20    |
|                   |         | T T                     | ٧           | n            |         |     | 2,3     |                    |         |         |          | 3.2  | 1       |      | 5               |     |         |          | _                  |         | 2.3     |       |          |                 |       |
|                   |         | DI                      | 05          | 60           | 3 39    | J.  | 78      |                    | 100     | 3       | 100      | 1 20 | 130     |      | 65              |     | 5 59    | J. CO    | 78                 | 0 /     | 100     | 3     |          | 105             |       |
|                   | 0       | Н2                      | 7           |              |         |     | 7.5     |                    |         |         |          | 12.5 |         |      | 7               |     | ٥       |          |                    |         |         | 7.5   |          |                 |       |
|                   | IP00    | H H                     | 126 266     | 007          | 200     |     | 335     |                    | 385     | 435     | 575      |      | 2 200   |      | 126 266         |     | 200     |          | 335                | 55      | 435     | 5     |          | 535             |       |
|                   |         | - M                     |             |              | 7 196   |     | 7 216   |                    | 195     | 220     | 9 250    |      | 8 325   | _    |                 |     | 7 186   |          | 7 216              |         | ٥٠٠     | 777   | _        | 3 260           |       |
|                   |         | - P                     | 721 080     |              | 300 107 |     | 350 207 | 2                  | 00      |         |          | 328  | 725 348 | _    | 30 177          |     | 300 107 |          | 350 207            | 0.7     | 020 031 | 7     | _        | 550 283 260 535 |       |
|                   |         | M M                     | 1.40 28     | <del>7</del> | 200     |     | 240 35  |                    | 250 400 | 275 450 | 375      |      | 450 72  | _    | 140 280         |     | 2000    |          | 240 35             | r<br>P  | 31 370  |       | _        | 325 55          |       |
| ıx.               | Appli-  |                         |             | 5.5          |         |     | 15      | 18.5               | 22 23   | 30 2    |          | 45   | 55 4:   | 7    | 4.0 1.          | 5.  |         |          | 15                 | 18.5    |         | 30    | 7        | 45 3.           | 55    |
| Mg                |         | Motor<br>Output<br>[kW] | 3.7         | 5.           | 7.5     | 11  |         |                    |         | ž       | 37       | 4    | 5.      | 3.7  | 4               | 5.5 | 7.5     | Π        |                    |         | 22      | ž     | 37       | 4               | 5.    |
|                   | Voltage | Class                   |             |              |         |     | 11000   | 200 v<br>(3-phase) |         |         |          |      |         |      |                 |     |         |          | 400 V<br>(3-phase) | J-pinas |         |       |          |                 |       |

Table 1.3 Inverter Dimensions (mm) and Masses (kg)

### Checking and Controlling the Installation Site

Install the Inverter in the installation site described below and maintain optimum conditions.

#### ◆ Installation Site

Install the Inverter under the following conditions in a pollution degree 2 environment.

Table 1.4 Installation Site

| Туре         | Ambient Operating Temperature | Humidity                         |  |  |
|--------------|-------------------------------|----------------------------------|--|--|
| NEMA1 / IP20 | -10 to + 40 °C                | 95% RH or less (no condensation) |  |  |
| IEC IP00     | -10 to + 45 °C                | 95% RH or less (no condensation) |  |  |

Protection covers are attached to the top and bottom of the Inverter. Be sure to remove the protection covers before installing a 200 or 400 V Class Inverter with an output of 18.5 kW or less in a panel.

Observe the following precautions when mounting the Inverter.

- Install the Inverter in a clean location which is free from oil mist and dust. It can be installed in a totally enclosed panel that is completely shielded from floating dust.
- When installing or operating the Inverter, always take special care so that metal powder, oil, water, or other foreign matter does not get into the Inverter.
- Do not install the Inverter on combustible material, such as wood.
- Install the Inverter in a location free from radioactive materials and combustible materials.
- Install the Inverter in a location free from harmful gasses and liquids.
- Install the Inverter in a location without excessive oscillation.
- Install the Inverter in a location free from chlorides.
- Install the Inverter in a location not in direct sunlight.

#### Controlling the Ambient Temperature

To enhance the reliability of operation, the Inverter should be installed in an environment free from extreme temperature increases. If the Inverter is installed in an enclosed environment, such as a cabinet, use a cooling fan or air conditioner to maintain the internal air temperature below 45°C.

#### Protecting the Inverter from Foreign Matter

Place a cover over the Inverter during installation to shield it from metal power produced by drilling.

Always remove the cover from the Inverter after the completion of the installation. Otherwise, ventilation will be reduced, causing the Inverter to overheat.

# **Installation Orientation and Space**

Install the Inverter vertically so as not to reduce the cooling effect. When installing the Inverter, always provide the following installation space to allow normal heat dissipation.

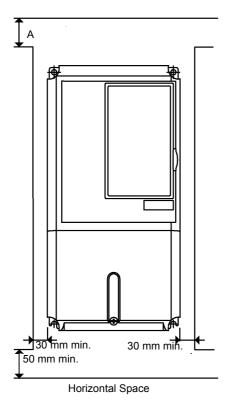

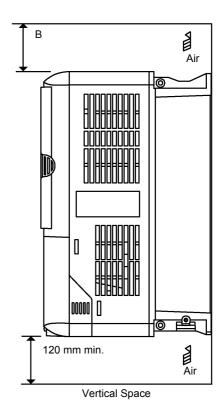

|                                                                        | Α     | В      |
|------------------------------------------------------------------------|-------|--------|
| 200V class inverter, 3.7 to 55 kW<br>400V class inverter, 3.7 to 55 kW | 50 mm | 120 mm |

Fig 1.10 Inverter Installation Orientation and Space

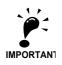

- 1. The same space is required horizontally and vertically for IP00, IP20 and NEMA 1 Inverters.
- Always remove the top protection cover after installing an Inverter with an output of 18.5 kW or less in a panel.

Always provide enough space for suspension eye bolts and the main circuit lines when installing an Inverter with an output of 22 kW or more in a panel.

### Removing and Attaching the Terminal Cover

Remove the terminal cover to wire cables to the control circuit and main circuit terminals.

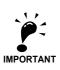

Before opening the terminal cover, switch off the power supply and wait at least 5 min. to make sure, that the DC bus is discharged!

#### ◆ Removing the Terminal Cover

#### ■ Inverters of 18.5 kW or Less

Loosen the screw at the bottom of the terminal cover, press in on the sides of the terminal cover in the directions of arrows 1, and then lift up on the terminal in the direction of arrow 2.

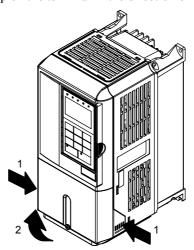

Fig 1.11 Removing the Terminal Cover (Model CIMR-L7Z43P7 Shown Above)

#### ■ Inverters of 22 kW or More

Loosen the screws on the left and right at the top of the terminal cover, pull out the terminal cover in the direction of arrow 1 and then lift up on the terminal in the direction of arrow 2.

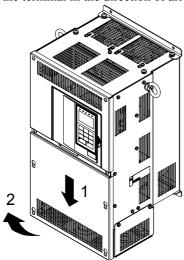

Fig 1.12 Removing the Terminal Cover (Model CIMR-L7Z4022 Shown Above)

#### **◆** Attaching the Terminal Cover

When the terminal block wiring has been completed, attach the terminal cover by reversing the removal procedure.

For Inverters with an output of 18.5 kW or less, insert the tab on the top of the terminal cover into the groove on the Inverter and press in on the bottom of the terminal cover until it clicks into place.

### Removing/Attaching the Digital Operator/ LED Monitor and Front Cover

#### ◆ Inverters of 18.5 kW or Less

To attach optional cards or change the terminal card connector, remove the Digital Operator/LED Monitor and front cover in addition to the terminal cover. Always remove the Digital Operator/LED Monitor from the front cover before removing the front cover.

The removal and attachment procedures are described below.

#### ■Removing the Digital Operator/LED Monitor

Press the lever on the side of the Digital Operator/LED Monitor in the direction of arrow 1 to unlock the Digital Operator/LED Monitor and lift the Digital Operator/LED Monitor in the direction of arrow 2 to remove the Digital Operator/LED Monitor as shown in the following illustration.

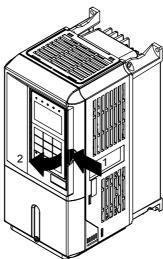

Fig 1.13 Removing the Digital Operator/LED Monitor (Model CIMR-L7Z43P7 Shown Above)

#### ■Removing the Front Cover

Press the left and right sides of the front cover in the directions of arrows 1 and lift the bottom of the cover in the direction of arrow 2 to remove the front cover as shown in the following illustration.

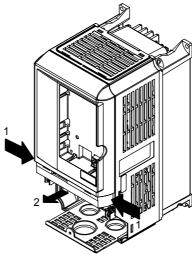

Fig 1.14 Removing the Front Cover (Model CIMR-L7Z43P7 Shown Above)

#### **■**Mounting the Front Cover

After wiring the terminals, mount the front cover to the Inverter by performing the steps to remove the front cover in reverse order.

- 1. Do not mount the front cover with the Digital Operator/LED Monitor attached to the front cover; otherwise, Digital Operator/LED Monitor may malfunction due to imperfect contact.
- 2. Insert the tab of the upper part of the front cover into the groove of the Inverter and press the lower part of the front cover onto the Inverter until the front cover snaps shut.

#### ■Mounting the Digital Operator/LED Monitor

After attaching the terminal cover, mount the Digital Operator/LED Monitor onto the Inverter using the following procedure.

- 1. Hook the Digital Operator/LED Monitor at A (two locations) on the front cover in the direction of arrow 1 as shown in the following illustration.
- 2. Press the Digital Operator/LED Monitor in the direction of arrow 2 until it snaps in place at B (two locations).

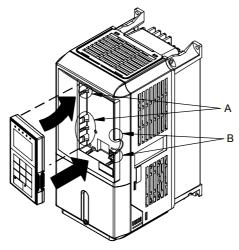

Fig 1.15 Mounting the Digital Operator/LED Monitor

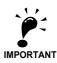

- Do not remove or attach the Digital Operator/LED Monitor or mount or remove the front cover using methods other than those described above, otherwise the Inverter may break or malfunction due to imperfect contact.
- Never attach the front cover to the Inverter with the Digital Operator/LED Monitor attached to the front cover. Imperfect contact can result.
  - Always attach the front cover to the Inverter by itself first, and then attach the Digital Operator/LED Monitor to the front cover.

#### ♦ Inverters of 22 kW or More

For inverters with an output of 22 kW or more, remove the terminal cover and then use the following procedures to remove the Digital Operator/LED Monitor and front cover.

#### ■Removing the Digital Operator/LED Monitor

Use the same procedure as for Inverters with an output of 18.5 kW or less.

#### **■**Removing the Front Cover

Lift up at the location label 1 at the top of the control circuit terminal card in the direction of arrow 2.

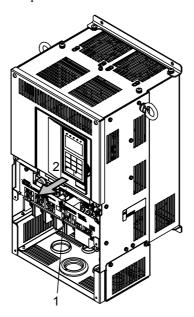

Fig 1.16 Removing the Front Cover (Model CIMR-L7Z4022 Shown Above)

#### ■ Attaching the Front Cover

After completing the required work, such as mounting an optional card or setting the terminal card, attach the front cover by reversing the procedure to remove it.

- 1. Confirm that the Digital Operator/LED Monitor is not mounted on the front cover. Contact faults can occur if the cover is attached while the Digital Operator/LED Monitor is mounted to it.
- 2. Insert the tab on the top of the front cover into the slot on the Inverter and press in on the cover until it clicks into place on the Inverter.

#### ■Attaching the Digital Operator/LED Monitor

Use the same procedure as for Inverters with an output of 18.5 kW or less.

2

# Wiring

This chapter describes the terminals, main circuit terminal connections, main circuit terminal wiring specifications, control circuit terminals, and control circuit wiring specifications.

| Connection Diagram                             |      |
|------------------------------------------------|------|
| Terminal Block Configuration                   | 2-4  |
| Wiring Main Circuit Terminals                  | 2-5  |
| Wiring Control Circuit Terminals               | 2-17 |
| EN81-1 Conform Wiring with One Motor Contactor | 2-21 |
| Wiring Check                                   | 2-23 |
| Installing and Wiring Option Cards             | 2-24 |

# **Connection Diagram**

The connection diagram of the Inverter is shown in Fig 2.1.

When using the Digital Operator, the motor can be operated by wiring only the main circuits.

DC reactor to improve input

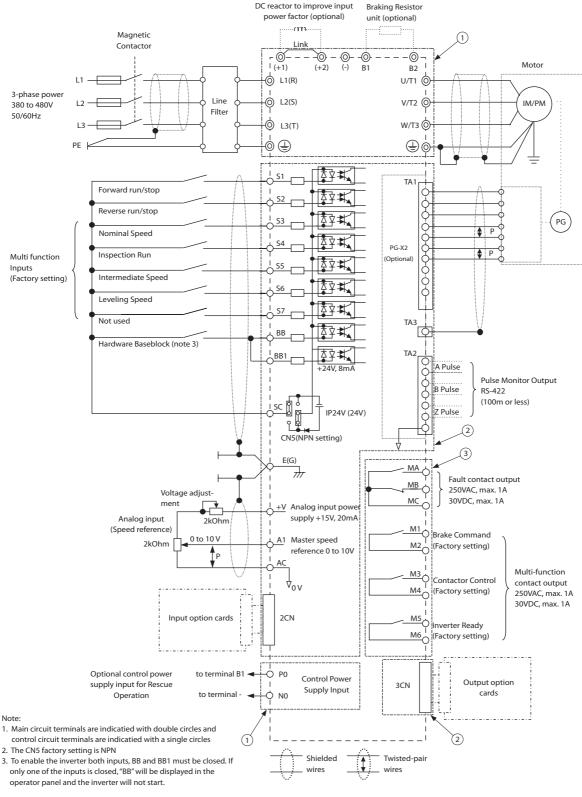

Fig 2.1 Connection Diagram (Model CIMR-L7Z43P7 Shown Above)

#### **◆** Circuit Descriptions

Refer to the numbers indicated in Fig 2.1.

- ① These circuits are hazardous and are separated from accessible surfaces by protective separation
- These circuits are separated from all other circuits by protective separation consisting of double and reinforced insulation. These circuits may be interconnected with SELV\* (or equivalent) or non-SELV\* circuits, but not both.
- **3** Inverters supplied by a four-wire-system source (neutral grounded)

These circuits are SELV\* circuits and are separated from all other circuits by protective separation consisting of double and reinforced insulation. These circuits may only be interconnected with other SELV\* (or equivalent) circuits.

#### Inverters supplied by a three-wire-system source (ungrounded or corner grounded)

These circuits are not separated from hazardous circuits other circuits by protective separation, but only with basic insulation. These circuits must not be interconnected with any circuits which are accessible, unless they are isolated from accessible circuits by supplemental insulation

\* SELV (Safety Extra Low Voltage) circuits have no direct connection to the primary power and are supplied by a transformer or equivalent isolating device. The circuits are designed and protected, so that, under normal and single fault condition, its voltage does not exceed a safe value.

(See IEC 61010)

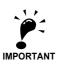

1. Control circuit terminals are arranged as shown below.

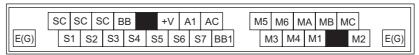

- 2. The output current capability of the +V terminal is 20 mA.
- Main circuit terminals are indicated with double circles and control circuit terminals are indicated with single circles.
- 4. The wiring of the digital inputs S1 to S7 and BB is shown for the connection of contacts or NPN transistors (0V common and sinking mode). This is the default setting.
  For the connection of PNP transistors or for using a 24V external power supply, refer to Table 2.10.
- A DC reactor is an option only for Inverters of 18.5 kW or less. Remove the short circuit bar when connecting a DC reactor.

# **Terminal Block Configuration**

The terminal arrangements are shown in Fig 2.2 and Fig 2.3.

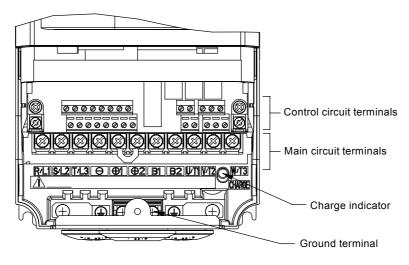

Fig 2.2 Terminal Arrangement (200 V/400 V Class Inverter of 3.7 kW)

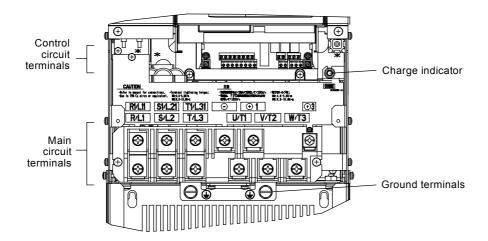

Fig 2.3 Terminal Arrangement (200 V/400 V Class Inverter of 22 kW or more)

# Wiring Main Circuit Terminals

#### **◆** Applicable Wire Sizes and Crimp Terminals

Select the appropriate wires and crimp terminals using *Table 2.1* to *Table 2.3*. Refer to instruction manual TOE-C726-2 for wire sizes for Braking Resistor Units and Braking Units.

#### **■**Wire Sizes

Table 2.1 200 V Class Wire Sizes

| Inverter<br>Model<br>CIMR-□ | Terminal Symbol                                                                         | Terminal<br>Screws | Tightening<br>Torque<br>(N•m) | Possible<br>Wire Sizes<br>mm <sup>2</sup> (AWG) | Recom-<br>mended<br>Wire Size*1<br>mm² (AWG) | Wire Type                         |
|-----------------------------|-----------------------------------------------------------------------------------------|--------------------|-------------------------------|-------------------------------------------------|----------------------------------------------|-----------------------------------|
| L7Z23P7                     | R/L1, S/L2, T/L3, ⊖, ⊕1, ⊕2, B1, B2,<br>U/T1, V/T2, W/T3, PO, NO<br>⊕                   | M4                 | 1.2 to 1.5                    | 4<br>(12 to 10)                                 | 4<br>(12)                                    |                                   |
| L7Z25P5                     | R/L1, S/L2, T/L3, $\bigcirc$ , $\oplus$ 1, $\oplus$ 2, B1, B2, U/T1, V/T2, W/T3, PO, NO | M4                 | 1.2 to 1.5                    | 6<br>(10)                                       | 6 (10)                                       |                                   |
| L7Z27P5                     | R/L1, S/L2, T/L3, ⊖, ⊕1, ⊕2, B1, B2,<br>U/T1, V/T2, W/T3, PO, NO<br>⊕                   | M5                 | 2.5                           | 10<br>(8 to 6)                                  | 10 (8)                                       |                                   |
| L7Z2011                     | R/L1, S/L2, T/L3, $\bigcirc$ , $\oplus$ 1, $\oplus$ 2, B1, B2, U/T1, V/T2, W/T3, PO, NO | M5                 | 2.5                           | 16<br>(6 to 4)                                  | 16<br>(6)                                    |                                   |
| L7Z2015                     | R/L1, S/L2, T/L3, ⊖, ⊕1, ⊕2, U/T1, V/T2, W/T3, NO                                       | M6                 | 4.0 to 5.0                    | 25<br>(4 to 2)                                  | 25<br>(4)                                    |                                   |
|                             | B1, B2, PO                                                                              | M5                 | 2.5                           | 10<br>(8 to 6)                                  | -                                            | Power cables,                     |
|                             |                                                                                         | M6                 | 4.0 to 5.0                    | 25<br>(4)                                       | 25<br>(4)                                    | e.g., 600 V vinyl<br>power cables |
| L7Z2018                     | R/L1, S/L2, T/L3, $\Theta$ , $\oplus$ 1, $\oplus$ 2, U/T1, V/T2, W/T3, NO               | M8                 | 9.0 to 10.0                   | 25 to 35<br>(3 to 2)                            | 25<br>(3)                                    |                                   |
|                             | B1, B2, PO                                                                              | M5                 | 2.5                           | 10 to 16<br>(8 to 6)                            | -                                            |                                   |
|                             |                                                                                         | M6                 | 4.0 to 5.0                    | 25<br>(4)                                       | 25<br>(4)                                    |                                   |
| L7Z2022                     | R/L1, S/L2, T/L3, ⊖, ⊕1, U/T1, V/T2,<br>W/T3, R1/L11, S1/L21, T1/L31, NO                | M8                 | 9.0 to 10.0                   | 25 to 35 (3 to 1)                               | 25<br>(3)                                    |                                   |
|                             | ⊕3, PO                                                                                  | M6                 | 4.0 to 5.0                    | 10 to 16<br>(8 to 4)                            | -                                            |                                   |
|                             |                                                                                         | M8                 | 9.0 to 10.0                   | 25 to 35<br>(4 to 2)                            | 25<br>(4)                                    |                                   |
| L7Z2030                     | R/L1, S/L2, T/L3, ⊖, ⊕1 U/T1,<br>V/T2, W/T3, R1/L11, S1/L21, T1/L31, NO                 | M8                 | 9.0 to 10.0                   | 50<br>(1 to 1/0)                                | 50<br>(1)                                    |                                   |
|                             | ⊕3, PO                                                                                  | M6                 | 4.0 to 5.0                    | 10 to 16<br>(8 to 4)                            | -                                            |                                   |
|                             |                                                                                         | M8                 | 9.0 to 10.0                   | 25 to 35<br>(4 to 2)                            | 25<br>(4)                                    |                                   |

| Inverter<br>Model<br>CIMR-□ | Terminal Symbol                                                         | Terminal<br>Screws | Tightening<br>Torque<br>(N•m) | Possible<br>Wire Sizes<br>mm²(AWG) | Recom-<br>mended<br>Wire Size*1<br>mm² (AWG) | Wire Type                         |
|-----------------------------|-------------------------------------------------------------------------|--------------------|-------------------------------|------------------------------------|----------------------------------------------|-----------------------------------|
|                             | R/L1, S/L2, T/L3, ⊖, ⊕1 U/T1,<br>V/T2, W/T3, R1/L11, S1/L21, T1/L31, NO | M10                | 17.6 to 22.5                  | 70 to 95<br>(2/0 to 4/0)           | 70<br>(2/0)                                  |                                   |
| L7Z2037                     | ⊕3, PO                                                                  | M8                 | 8.8 to 10.8                   | 6 to 16<br>(10 to 4)               | _                                            |                                   |
|                             |                                                                         | M10                | 17.6 to 22.5                  | 35 to 70<br>(2 to 2/0)             | 35<br>(2)                                    |                                   |
|                             | r/l1, Δ/l2                                                              | M4                 | 1.3 to 1.4                    | 0.5 to 4<br>(20 to 10)             | 1.5<br>(16)                                  |                                   |
|                             | R/L1, S/L2, T/L3, ⊖, ⊕1 U/T1,<br>V/T2, W/T3, R1/L11, S1/L21, T1/L31, NO | M10                | 17.6 to 22.5                  | 95<br>(3/0 to 4/0)                 | 95<br>(3/0)                                  |                                   |
| L7Z2045                     | ⊕3, PO                                                                  | M8                 | 8.8 to 10.8                   | 6 to 16<br>(10 to 4)               | _                                            | Power cables,                     |
|                             |                                                                         | M10                | 17.6 to 22.5                  | 50 to 70<br>(1 to 2/0)             | 50<br>(1)                                    | e.g., 600 V vinyl<br>power cables |
|                             | r/11, Δ/12                                                              | M4                 | 1.3 to 1.4                    | 0.5 to 4<br>(20 to 10)             | 1.5<br>(16)                                  |                                   |
|                             | R/L1, S/L2, T/L3, ⊖, ⊕1, NO                                             | M12                | 31.4 to 39.2                  | 50 to 95<br>(1/0 to 4/0)           | $50 \times 2P$ $(1/0 \times 2P)$             |                                   |
|                             | U/T1, V/T2, W/T3, R1/L11, S1/L21, T1/L31                                | M10                | 17.6 to 22.5                  | 90<br>(4/0)                        | 90<br>(4/0)                                  |                                   |
| L7Z2055                     | ⊕3, PO                                                                  | M8                 | 8.8 to 10.8                   | 6 to 70<br>(10 to 2/0)             | -                                            |                                   |
|                             | <b>(a)</b>                                                              | M10                | 17.6 to 22.5                  | 35 to 95<br>(3 to 4/0)             | 50<br>(1/0)                                  |                                   |
|                             | r/l1, Δ/l2                                                              | M4                 | 1.3 to 1.4                    | 0.5 to 4<br>(20 to 10)             | 1.5<br>(16)                                  |                                   |

<sup>\*1.</sup> The wire size is valid for PVC insulated copper cable,  $30^{\circ}$  ambient temperature

#### Table 2.2 400 V Class Wire Sizes

| Inverter<br>Model<br>CIMR-□ | Terminal Symbol                                                  | Terminal<br>Screws | Tightening<br>Torque<br>(N•m) | Possible<br>Wire Sizes<br>mm² (AWG) | Recom-<br>mended<br>Wire Size*1<br>mm² (AWG) | Wire Type                          |
|-----------------------------|------------------------------------------------------------------|--------------------|-------------------------------|-------------------------------------|----------------------------------------------|------------------------------------|
| L7Z43P7                     | R/L1, S/L2, T/L3, ⊖, ⊕1, ⊕2, B1, B2,<br>U/T1, V/T2, W/T3, NO, PO | M4                 | 1.2 to 1.5                    | 2.5 to 4                            | 4<br>(12)                                    |                                    |
|                             | <b>(1)</b>                                                       |                    |                               | (14 to 10)                          | 2.5<br>(14)                                  |                                    |
| L7Z44P0                     | R/L1, S/L2, T/L3, ⊖, ⊕1, ⊕2, B1, B2,<br>U/T1, V/T2, W/T3, NO, PO | M4                 | 1.2 to 1.5                    | 2.5 to 4                            | 4<br>(12)                                    |                                    |
|                             |                                                                  | 1.2 to 1.6         |                               | (14 to 10)                          | 2.5<br>(14)                                  |                                    |
| L7Z45P5                     | R/L1, S/L2, T/L3, ⊖, ⊕1, ⊕2, B1, B2,<br>U/T1, V/T2, W/T3, NO, PO | M4 1.2             | 1.2 to 1.5                    | 4<br>(12 to 10)                     | 4<br>(12)                                    | Power cables,<br>e.g., 600 V vinyl |
|                             |                                                                  | 1.2 to 1.3         |                               | 2.5 to 4<br>(14 to 10)              | 2.5<br>(14)                                  | power cables                       |
| L7Z47P5                     | R/L1, S/L2, T/L3, ⊖, ⊕1, ⊕2, B1, B2,<br>U/T1, V/T2, W/T3, NO, PO | M4                 | 1.2 to 1.5                    | 6 to 10                             | 6<br>(10)                                    |                                    |
|                             |                                                                  |                    |                               | (10 to 6)                           | 4 (12)                                       |                                    |
| L7Z4011                     | R/L1, S/L2, T/L3, ⊖, ⊕1, ⊕2, B1, B2,<br>U/T1, V/T2, W/T3, NO, PO | M5                 | 2.5                           | 6 to 10                             | 10<br>(8)                                    |                                    |
|                             | <b>(1)</b>                                                       |                    |                               | (10 to 6)                           | 6<br>(10)                                    |                                    |

| Inverter<br>Model<br>CIMR-□ | Terminal Symbol                                                               | Terminal<br>Screws | Tightening<br>Torque<br>(N•m) | Possible<br>Wire Sizes<br>mm² (AWG) | Recom-<br>mended<br>Wire Size*1<br>mm² (AWG) | Wire Type                          |
|-----------------------------|-------------------------------------------------------------------------------|--------------------|-------------------------------|-------------------------------------|----------------------------------------------|------------------------------------|
| L7Z4015                     | R/L1, S/L2, T/L3, ⊖, ⊕1, ⊕2, B1, B2,<br>U/T1, V/T2, W/T3, NO, PO              | M5                 | 2.5                           | 10<br>(8 to 6)                      | 10<br>(8)                                    |                                    |
|                             |                                                                               | M5<br>(M6)         | 2.5<br>(4.0 to 5.0)           | 6 to 10<br>(10 to 6)                | 6<br>(10)                                    |                                    |
|                             | R/L1, S/L2, T/L3, $\bigcirc$ , $\oplus$ 1, $\oplus$ 2, U/T1, V/T2, W/T3, NO   | M6                 | 4.0 to 5.0                    | 10 to 35<br>(8 to 2)                | 10<br>(8)                                    |                                    |
| L7Z4018                     | B1, B2, PO                                                                    | M5                 | 2.5                           | 10<br>(8)                           | 10<br>(8)                                    |                                    |
|                             | <b>(a)</b>                                                                    | M6                 | 4.0 to 5.0                    | 10 to 25<br>(8 to 4)                | 10<br>(8)                                    |                                    |
| L7Z4022                     | R/L1, S/L2, T/L3, ⊖, ⊕1, ⊕3, U/T1, V/T2, W/T3, R1/L11, S1/L21, T1/L31, NO, PO | M6                 | 4.0 to 5.0                    | 16<br>(6 to 4)                      | 16<br>(6)                                    |                                    |
| 272.022                     | <b>(a)</b>                                                                    | M8                 | 9.0 to 10.0                   | 16 to 35<br>(6 to 2)                | 16<br>(6)                                    |                                    |
| L7Z4030                     | R/L1, S/L2, T/L3, ⊖, ⊕1, ⊕3, U/T1, V/T2, W/T3, R1/L11, S1/L21, T1/L31, NO, PO | M6                 | 4.0 to 5.0                    | 25<br>(4)                           | 25<br>(4)                                    |                                    |
|                             |                                                                               | M8                 | 9.0 to 10.0                   | 25 to 35<br>(4 to 2)                | 25<br>(4)                                    | Power cables,<br>e.g., 600 V vinyl |
|                             | R/L1, S/L2, T/L3, ⊖, ⊕1, U/T1, V/T2, W/T3, R1/L11, S1/L21, T1/L31, NO         | M8                 | 9.0 to 10.0                   | 25 to 50<br>(4 to 1/0)              | 35<br>(2)                                    | power cables                       |
| L7Z4037                     | ⊕3, PO                                                                        | M6                 | 4.0 to 5.0                    | 10 to 16<br>(8 to 4)                | -                                            |                                    |
|                             | <b>(a)</b>                                                                    | M8                 | 9.0 to 10.0                   | 25 to 35<br>(4 to 2)                | 25<br>(4)                                    |                                    |
|                             | R/L1, S/L2, T/L3, ⊖, ⊕1, U/T1, V/T2, W/T3, R1/L11, S1/L21, T1/L31, NO         | M8                 | 9.0 to 10.0                   | 35 to 50<br>(2 to 1/0)              | 35<br>(2)                                    |                                    |
| L7Z4045                     | ⊕3, PO                                                                        | M6                 | 4.0 to 5.0                    | 10 to 16<br>(8 to 4)                | -                                            |                                    |
|                             |                                                                               | M8                 | 9.0 to 10.0                   | 25 to 35<br>(4 to 2)                | 25<br>(4)                                    |                                    |
|                             | R/L1, S/L2, T/L3, ⊖, ⊕1, U/T1, V/T2,<br>W/T3, R1/L11, S1/L21, T1/L31, NO      | M8                 | 9.0 to 10.0                   | 50<br>(1 to 1/0)                    | 50<br>(1)                                    |                                    |
| L7Z4055                     | ⊕3, PO                                                                        | M6                 | 4.0 to 5.0                    | 10 to 16<br>(8 to 4)                | -                                            |                                    |
|                             | <b>(</b>                                                                      | M8                 | 9.0 to 10.0                   | 25 to 35<br>(4 to 2)                | 25<br>(4)                                    |                                    |

<sup>\*1.</sup> The wire size is valid for PVC insulated copper cable,  $30^{\circ}$  ambient temperature

#### ■Recommended Crimp Terminal Sizes (Ring type)

Table 2.3 Crimp Terminal Sizes

|                                       |                 |           | Crimp Terminal Type | уре     |  |  |
|---------------------------------------|-----------------|-----------|---------------------|---------|--|--|
| Wire Cross Section (mm <sup>2</sup> ) | Terminal Screws | Klau      | ıke <sup>®</sup>    | JST     |  |  |
|                                       |                 | Α         | В                   |         |  |  |
| 0.5 - 1.0                             | M4              | 620/4     | 1620/4              | GS4-1   |  |  |
| 1.5                                   | M4              | 630/4     | 1620/4              | GS4-1   |  |  |
| 2.5                                   | M4              | 630/4     | 1630/4              | GS4-2.5 |  |  |
| 4                                     | M4              | 650/4     | 1650/4              | GS4-6   |  |  |
|                                       | M4              | 650/4     | 1650/4              | GS4-6   |  |  |
| 6                                     | M5              | 101 R/5   | 1650/5              | GS5-6   |  |  |
| 0                                     | M6              | 101 R/6   | 1650/6              | GS6-6   |  |  |
|                                       | M8              | 101 R/8   | 1650/8              | GS6-8   |  |  |
|                                       | M5              | 102 R/5   | 1652/5              | GS5-10  |  |  |
| 10                                    | M6              | 102 R/6   | 1652/6              | GS6-10  |  |  |
|                                       | M8              | 102 R/8   | 1652/8              | GS8-10  |  |  |
|                                       | M5              | 103 R/5*1 | 1653/5              | GS5-16  |  |  |
| 16                                    | M6              | 103 R/6   | 1653/6              | GS6-16  |  |  |
|                                       | M8              | 103 R/8   | 1653/8              | GS8-16  |  |  |
| 25                                    | M6              | 104 R/6   | 1654/6              | GS6-25  |  |  |
| 25                                    | M8              | 104 R/8   | 1654/8              | GS8-25  |  |  |
|                                       | M6              | 105 R/6   | 1655/6              | GS6-35  |  |  |
| 35                                    | M8              | 105 R/8   | 1655/8              | GS8-35  |  |  |
|                                       | M10             | 105 R/10  | 1655/10             | GS10-35 |  |  |
|                                       | M8              | 106 R/8   | 1656/8              | GS8-50  |  |  |
| 50                                    | M10             | 106 R/10  | 1656/10             | GS10-50 |  |  |
|                                       | M12             | 106 R/12  | 1656/12             | GS12-50 |  |  |
|                                       | M8              | 107 R/8   | 1657/8              | GS8-70  |  |  |
| 70                                    | M10             | 107 R/10  | 1657/10             | GS10-70 |  |  |
|                                       | M12             | 107 R/12  | 1657/12             | GS12-70 |  |  |
| 95                                    | M10             | 108 R/10  | 1658/10             | GS10-95 |  |  |
| 95                                    | M12             | 108 R/12  | 1658/12             | GS12-95 |  |  |

<sup>\*1.</sup> Not applicable for L7Z2011

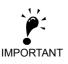

Select the wire size for the main circuit so that line voltage drop is within 2% of the rated voltage. Line voltage drop is calculated as follows:

Line voltage drop (V) =  $\sqrt{3}$  x wire resistance ( $\Omega$ /km) x wire length (m) x current (A) x  $10^{-3}$ 

#### **♦ Main Circuit Terminal Functions**

Main circuit terminal functions are summarized according to terminal symbols in *Table 2.4*. Wire the terminals correctly for the desired purposes.

Table 2.4 Main Circuit Terminal Functions (200 V Class and 400 V Class)

| Purpose                          | Terminal Symbol         | Model: CIMR  | -L7Z0000     |
|----------------------------------|-------------------------|--------------|--------------|
| i dipose                         | Terminal Symbol         | 200 V Class  | 400 V Class  |
| Main circuit power input         | R/L1, S/L2, T/L3        | 23P7 to 2055 | 43P7 to 4055 |
| Wain enealt power input          | R1/L11, S1/L21, T1/L31  | 2022 to 2055 | 4022 to 4055 |
| Inverter outputs                 | U/T1, V/T2, W/T3        | 23P7 to 2055 | 43P7 to 4055 |
| DC bus terminals                 | $\oplus_{1,}$ $\ominus$ | 23P7 to 2055 | 43P7 to 4055 |
| Braking Resistor Unit connection | B1, B2                  | 23P7 to 2018 | 43P7 to 4018 |
| DC reactor connection            | ⊕1, ⊕2                  | 23P7 to 2018 | 43P7 to 4018 |
| Braking Unit connection          | ⊕3, ⊖                   | 2022 to 2055 | 4022 to 4055 |
| Ground                           |                         | 23P7 to 2055 | 43P7 to 4055 |
| Control Power Supply             | PO, NO                  | 23P7 to 2055 | 43P7 to 4055 |

#### ◆ Main Circuit Configurations

The main circuit configurations of the Inverter are shown in *Table 2.5*.

Table 2.5 Inverter Main Circuit Configurations

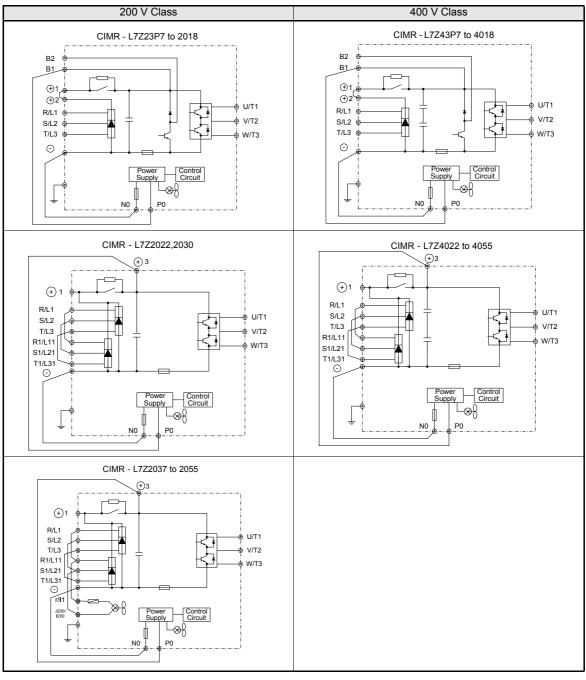

Note: Consult your Omron-Yaskawa Motion Control representative for using 12-phase rectification.

M)

Ξ

#### Standard Connection Diagrams

Standard Inverter connection diagrams are shown in Fig 2.4. These are the same for both 200 V Class and 400 V Class Inverters. The connections depend on the Inverter capacity.

#### ■CIMR-L7Z23P7 to 2018 and 43P7 to 4018 **■CIMR-L7Z2022**, 2030, and 4022 to 4055

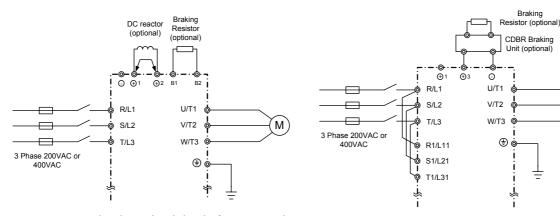

Be sure to remove the short-circuit bar before connecting the DC reactor.

The DC reactor is built in.

#### ■CIMR-L7Z2037 to 2055

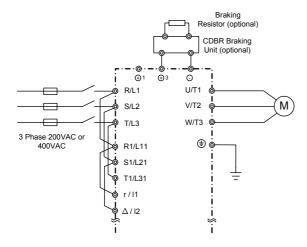

Control power is supplied internally from the DC bus at all inverter models.

Fig 2.4 Main Circuit Terminal Connections

#### **♦** Wiring the Main Circuits

This section describes wiring connections for the main circuit inputs and outputs.

#### **■Wiring Main Circuit Inputs**

Consider the following precautions for the main circuit power supply input.

#### **Installing Fuses**

To protect the inverter, it is recommended to use semiconductor fuses like they are shown in the table below.

Table 2.6 Input Fuses

|               | Rated                         |             | Fuse Selection |                                     | Select    | ion Example (FEI | RRAZ)     |
|---------------|-------------------------------|-------------|----------------|-------------------------------------|-----------|------------------|-----------|
| Inverter Type | Inverter Input<br>Current (A) | Voltage (V) | Current (A)    | I <sup>2</sup> t (A <sup>2</sup> s) | Model     | Rating           | I²t (A²s) |
| 23P7          | 21                            | 240         | 30             | 82~220                              | A60Q30-2  | 600V / 30A       | 132       |
| 25P5          | 25                            | 240         | 40             | 220~610                             | A50P50-4  | 500V / 50A       | 250       |
| 27P5          | 40                            | 240         | 60             | 290~1300                            | A50P80-4  | 500V / 80A       | 640       |
| 2011          | 52                            | 240         | 80             | 450~5000                            | A50P80-4  | 500V / 80A       | 640       |
| 2015          | 68                            | 240         | 100            | 1200~7200                           | A50P125-4 | 500V / 125A      | 1600      |
| 2018          | 96                            | 240         | 130            | 1800~7200                           | A50P150-4 | 500V / 150A      | 2200      |
| 2022          | 115                           | 240         | 150            | 870~16200                           | A50P150-4 | 500V / 150A      | 2200      |
| 2030          | 156                           | 240         | 180            | 1500~23000                          | A50P200-4 | 500V / 200A      | 4000      |
| 2037          | 176                           | 240         | 240            | 2100~19000                          | A50P250-4 | 500V/ 250A       | 6200      |
| 2045          | 220                           | 240         | 300            | 2700~55000                          | A50P300-4 | 500V / 300A      | 9000      |
| 2055          | 269                           | 240         | 350            | 4000~55000                          | A50P350-4 | 500V / 350A      | 12000     |
|               |                               |             |                |                                     |           |                  |           |
| 43P7          | 10.2                          | 480         | 15             | 34~72                               | A60Q20-2  | 600V / 20A       | 41        |
| 44P0          | 13.2                          | 480         | 20             | 50~570                              | A60Q30-2  | 600V / 30A       | 132       |
| 45P5          | 17                            | 480         | 25             | 100~570                             | A60Q30-2  | 600V / 30A       | 132       |
| 47P5          | 22                            | 480         | 30             | 100~640                             | A60Q30-2  | 600V / 30A       | 132       |
| 4011          | 32                            | 480         | 50             | 150~1300                            | A70P50-4  | 700V / 50A       | 300       |
| 4015          | 41                            | 480         | 60             | 400~1800                            | A70P70-4  | 700V / 70A       | 590       |
| 4018          | 49                            | 480         | 70             | 700~4100                            | A70P80-4  | 700V / 80A       | 770       |
| 4022          | 58                            | 480         | 80             | 240~5800                            | A70P80-4  | 700V / 80A       | 770       |
| 4030          | 78                            | 480         | 100            | 500~5800                            | A70P100-4 | 700V / 100A      | 1200      |
| 4037          | 96                            | 480         | 125            | 750~5800                            | A70P125-4 | 700V / 125A      | 1900      |
| 4045          | 115                           | 480         | 150            | 920~13000                           | A70P150-4 | 700V / 150A      | 2700      |
| 4055          | 154                           | 480         | 200            | 1500~13000                          | A70P200-4 | 700V / 200A      | 4800      |

#### **Installing a Moulded-Case Circuit Breaker**

If a moulded case circuit breaker is used for the power supply connection (R/L1, S/L2, and T/L3) it must be suitable for the Inverter.

- The MCCB should have a capacity of 1.5 to 2 times of the inverter's rated current.
- For the MCCB's time characteristics selection the inverter's overload protection (one minute at 150% of the rated output current) must be considered.

#### Installing an Earth Leakage Breaker

An earth leakage breaker which is able to detect all kinds of current should be used in order to ensure a safe earth leakage current detection.

- If a special-purpose earth leakage breaker for Inverters is used, it should have an actuating current of at least 30 mA per Inverter.
- If a standard earth leakage breaker is used, it should have an actuating current of 200 mA or more per Inverter and a actuating time of 0.1 s or more.

#### Installing a Magnetic Contactor at the Input

If the power supply for the main circuit is shut off by a control circuit, a magnetic contactor can be used.

The following things should be considered:

- The Inverter can be started and stopped by opening and closing the magnetic contactor on the primary side. Frequently opening and closing the magnetic contactor may cause an Inverter fault. Do not exceed one power up per hour.
- When the Inverter is operated using the Digital Operator, automatic operation cannot be performed after recovery from a power interruption.

#### **Connecting Input Power Supply to the Terminal Block**

The input power supply can be connected in any sequence to the terminals R, S or T on the terminal block; the input phase sequence is irrelevant to the output phase sequence.

#### Installing an Input AC Reactor

If the Inverter is connected to a large-capacity power transformer (600 kW or more) or a phase advancing capacitor is switched nearby, an excessive peak current could flow through the input power circuit, causing an inverter damage. As a countermeasure an optional AC Reactor the inverter input or a DC reactor at the DC reactor connection terminals can be installed.

In order to fulfill the EN12015 an AC reactor has to be installed. Refer to *Chapter 9, AC Reactors for EN 12015 Compatibility* for the available reactors. The AC reactor has to be installed between the power supply and the EMC filter (like shown in *Fig 2.5*)

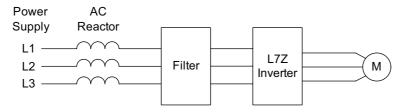

Fig 2.5 AC reactor installation

#### Installing a Surge Absorber

Always use a surge absorber or diode for inductive loads near the Inverter. Inductive loads include magnetic contactors, electromagnetic relays, solenoid valves, solenoids, and magnetic brakes.

#### **■Wiring the Output Side of the Main Circuit**

The following precautions should be considered for the output circuit wiring.

#### **Connecting the Inverter and Motor**

The output terminals U/T1, V/T2 and W/T3 must be connected according to the motor lead wires U, V and W.

The motor should rotate forward with the forward run command. If not, two of the motor cable wires can be switched.

#### **Never Connect a Power Supply to Output Terminals**

A power supply must never be connected to the output terminals U/T1, V/T2, and W/T3. Otherwise the internal circuits of the Inverter will be damaged.

#### **Never Short or Ground Output Terminals**

If the output terminals are touched with bare hands or the output wires come into contact with the Inverter case, an electric shock or a short circuit may occur.

#### Do Not Use a Phase Advancing Capacitor

A phase advancing capacitor must never be connected to the inverter output circuit. The high-frequency components of the Inverter output may overheat and be damaged and may cause other parts to burn.

#### **Using a Magnetic Contactor**

A magnetic contactor (MC) between the Inverter and motor must not be turned ON or OFF during inverter operation. If the MC is turned ON during the Inverter is operation, a large inrush current will be created and the inverter's over current protection may operate.

#### **■**Ground Wiring

The following precautions should be considered for the ground connection.

- Always use the ground terminal of the 200 V Inverter with a ground resistance of less than 100  $\Omega$  and that of the 400 V Inverter with a ground resistance of less than 10  $\Omega$ .
- Ground wires should not be shared with other devices, such as welding machines or power tools.
- A ground wire, that complies with technical standards on electrical equipment must be used. The length of the ground wire should be as low as possible.
  - Leakage current flows through the Inverter. Therefore, if the distance between the ground electrode and the ground terminal is too long, potential on the ground terminal of the Inverter will become unstable.
- When more than one Inverter is used the ground wires should not be looped.

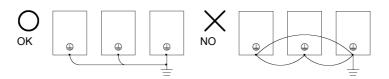

Fig 2.6 Ground Wiring

#### **■**Connecting a Braking Resistor and Braking Unit (CDBR)

A Braking Resistor and Braking Unit can be connected to the Inverter like shown in the Fig 2.7.

To prevent overheating of the braking unit/braking resistor, the inverter operation should be stopped when the overload contacts are operated.

#### 200 V and 400 V Class Inverters with 3.7 to 18.5 kW Output Capacity

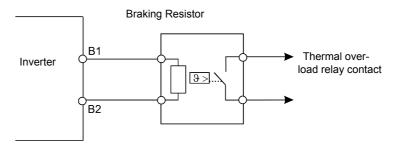

#### 200 V and 400 V Class Inverters with 22 kW or higher Output Capacity

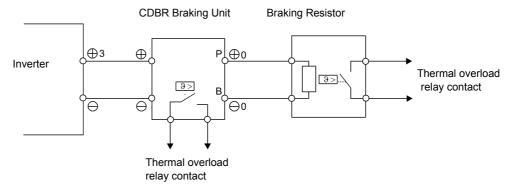

Fig 2.7 Connecting the Braking Resistor and Braking Unit

#### **Connecting Braking Units in Parallel**

When two or more Braking Units are connected in parallel the wiring and jumper settings must be done like shown in *Fig 2.8*. There is a jumper for selecting whether each Braking Unit is to be a master or slave. "Master" must be set for the first Braking Unit only, "Slave" must be set for all other Braking Units (i.e. from the second Unit onwards).

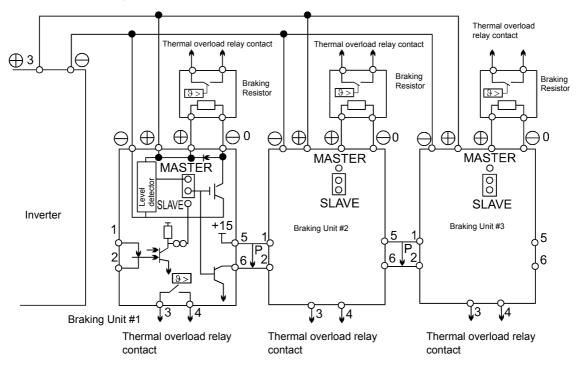

Fig 2.8 Connecting Braking Units in Parallel

#### **■**Control Power Supply Connection

The controller of the Varispeed L7 can be supplied by an external voltage source during rescue operation using the twisted wires marked with P0 and N0. Upon shipment the wires are connected to the main circuit terminal B1 (units up to 18.5 kW) or terminal +3 (units from 22 kW and above) and terminal -.

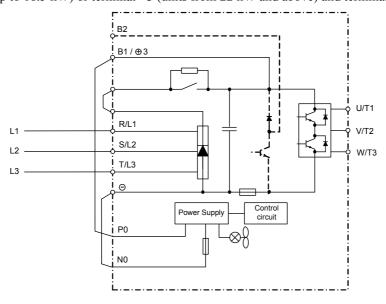

Fig 2.9 Control Power Supply Connection

Please refer to page 6-77, Rescue System for details about rescue operation.

## Wiring Control Circuit Terminals

#### Wire Sizes

For remote operation using analog signals, the control line length between the Analog Operator or operation signals and the Inverter should be less than 30 m. The controller wires should always be separated from main power lines or other control circuits in order to avoid disturbances.

It is recommended to use shielded twisted-pair wires and ground the shield for the largest area of contact between shield and ground.

The terminal numbers and the appropriate wire sizes are shown in *Table 2.7*.

Table 2.7 Terminal Numbers and Wire Sizes (Same for all Models)

| Terminals                                                                                   | Terminal<br>Screws | Tightening<br>Torque<br>(N•m) | Possible Wire<br>Sizes<br>mm <sup>2</sup> (AWG)                           | Recom-<br>mended Wire<br>Size<br>mm <sup>2</sup> (AWG) | Wire Type                                                                          |
|---------------------------------------------------------------------------------------------|--------------------|-------------------------------|---------------------------------------------------------------------------|--------------------------------------------------------|------------------------------------------------------------------------------------|
| AC, SC, A1, +V, S1, S2, S3,<br>S4, S5, S6, S7, BB, MA,<br>MB, MC, M1, M2, M3, M4,<br>M5, M6 | Phoenix<br>type    | 0.5 to 0.6                    | Solid wire*1:<br>0.5 to 2.5<br>Stranded wire:<br>0.5 to 1.5<br>(26 to 14) | 0.75<br>(18)                                           | Shielded, twisted-pair wire     Shielded, polyethylene-covered, vinyl sheath cable |
| E (G)                                                                                       | M3.5               | 0.8 to 1.0                    | 0.5 to 2.5 (20 to 14)                                                     | 1.0<br>(12)                                            |                                                                                    |

<sup>\*1.</sup> Ferrules with plastic sleeves should be used for the signal lines to simplify wiring and improve reliability.

#### **■** Ferrules for Signal Lines

Models and sizes of ferrules with plastic sleeves for the signal lines are shown in the following table.

Table 2.8 Ferrule Sizes

| Wire Size mm <sup>2</sup> (AWG) | Model         | d1  | d2  | L    | Manufacturer    |
|---------------------------------|---------------|-----|-----|------|-----------------|
| 0.25 (24)                       | AI 0.25 - 8YE | 0.8 | 2   | 12.5 |                 |
| 0.5 (20)                        | AI 0.5 - 8WH  | 1.1 | 2.5 | 14   |                 |
| 0.75 (18)                       | AI 0.75 - 8GY | 1.3 | 2.8 | 14   | Phoenix Contact |
| 1.5 (16)                        | AI 1.5 - 8BK  | 1.8 | 3.4 | 14   |                 |
| 2 (14)                          | AI 2.5 - 8BU  | 2.3 | 4.2 | 14   |                 |

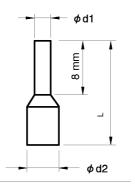

Fig 2.10 Ferrule Sizes

#### **♦** Control Circuit Terminal Functions

The functions of the control circuit terminals are shown in *Table 2.9*. Use the appropriate terminals for the correct purposes.

Table 2.9 Control Circuit Terminals with default settings

| Type                  | No.   | Signal Name                                        | Function                                                               |                                                   | Signal Level                             |
|-----------------------|-------|----------------------------------------------------|------------------------------------------------------------------------|---------------------------------------------------|------------------------------------------|
|                       | S1    | Forward run/stop command                           | Forward run when ON; stopped when OFF.                                 |                                                   |                                          |
|                       | S2    | Reverse run/stop command                           | Reverse run when ON; stopped when OFF.                                 |                                                   |                                          |
|                       | S3    | Nominal speed                                      | Nominal speed when ON.                                                 |                                                   |                                          |
|                       | S4    | Inspection Run                                     | Inspection RUN when ON.                                                | 1                                                 | 24 VDC, 8 mA                             |
| Digi-<br>tal<br>input | S5    | Intermediate speed                                 | Intermediate speed when ON.                                            | Functions are selected by setting H1-01 to H1-05. | Photo-coupler                            |
| signals               | S6    | Leveling speed                                     | Leveling speed when ON.                                                |                                                   |                                          |
|                       | S7    | Not used                                           | -                                                                      | =                                                 |                                          |
|                       | BB    | Hardware baseblock                                 | -                                                                      | 1                                                 | -                                        |
|                       | BB1*1 | Hardware baseblock 1                               | -                                                                      |                                                   | -                                        |
|                       | SC    | Digital input common                               | _                                                                      | -                                                 |                                          |
| Ana-<br>log           | +V    | 15 V power supply*2                                | 15 V power supply for analog references                                |                                                   | 15 V<br>(Max. current: 20 mA)            |
| input<br>signals      | A1    | Frequency reference                                | 0 to +10 V/100%                                                        |                                                   | 0 to +10 V(20 k $\Omega$ )               |
| signais               | AC    | Analog reference neutral                           | -                                                                      |                                                   | -                                        |
|                       | E(G)  | Shield wire, optional ground line connection point | _                                                                      |                                                   | _                                        |
|                       | M1    | Brake command                                      | Brake command when ON                                                  |                                                   |                                          |
|                       | M2    | (1NO contact)                                      | brake command when ON.                                                 |                                                   |                                          |
|                       | M3    | Contactor Control                                  | Contactor Control when ON                                              | Multi-function con-                               |                                          |
| Digi-                 | M4    | (1NO contact)                                      | Contactor Control when ON                                              | tact outputs                                      | Relay contacts                           |
| tal<br>output         | M5    | Inverter Ready                                     | Inverter Ready when ON.                                                | =                                                 | Contact capacity:<br>1 A max. at 250 VAC |
| signals               | M6    | (1NO contact)                                      | inverter Ready when ON.                                                |                                                   | 1 A max. at 30 VDC*3                     |
|                       | MA    |                                                    | Fault when CLOSED across MA and MC<br>Fault when OPEN across MB and MC |                                                   |                                          |
|                       | MB    | Fault output signal (SPDT) (1 Change over contact) |                                                                        |                                                   |                                          |
|                       | MC    | (1 Change over contact)                            |                                                                        |                                                   |                                          |

This terminal is available on inverters with hardware SPEC B only. (page 1-4, Inverter Specifications describes how to find out the inverter

Fig 2.11 Flywheel Diode Connection

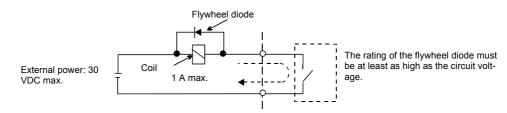

<sup>\*2.</sup> Do not use this power supply for supplying any external equipment.

\*3. When driving a reactive load, such as a relay coil with DC power supply, always insert a flywheel diode as shown in *Fig 2.11*.

#### ■ Sinking/Sourcing Mode (NPN/PNP Selection)

The input terminal logic can be switched over between sinking mode (0-V common, NPN) and sourcing mode (+24V common, PNP) by using the jumper CN5. An external power supply is also supported, providing more freedom in signal input methods.

Table 2.10 Sinking/Sourcing Mode and Input Signals

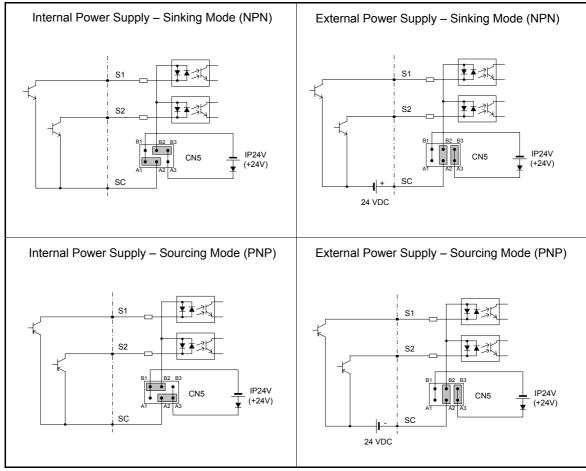

#### **♦** Control Circuit Terminal Connections

Connections to Inverter control circuit terminals are shown in Fig 2.12.

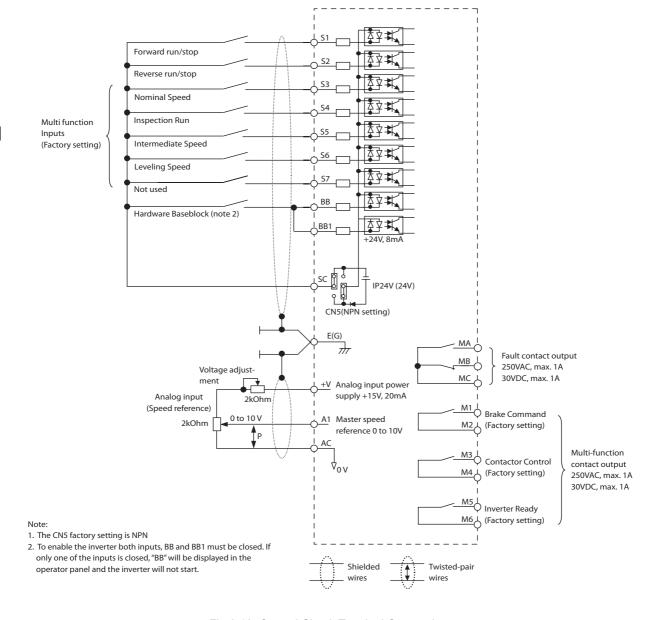

Fig 2.12 Control Circuit Terminal Connections

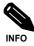

The base block circuit is a two channel circuit, i.e. always both channels (terminal BB and BB1) have to be enabled to enable the inverter output.

Generally the terminals BB and BB1 can be linked directly at the terminals. However, if an EN81-1 conform one motor contactor solution is required, the recommended BB and BB1 terminal wiring depends on the installation:

- 1. If the controller and inverter are mounted in the same cabinet the terminals BB and BB1 can be linked directly at the inverter terminal board. Only one wire from the controller to the inverter base block input is necessary.
- 2. If the inverter is mounted separated from the controller cabinet, two physically separated wires for the BB and BB1 terminal should be used in order to keep redundancy in case of a fault of one of the signal lines.

## **EN81-1** Conform Wiring with One Motor Contactor

In order to use the L7Z with one motor contactor instead of two while keeping compliance to the EN81-1:1998, the following rules have to be followed:

- The hardware base block function using the terminals BB and BB1 must be used to enable / disable the drive. The input logic must be PNP.
- If the elevator safety chain is opened, the inverter output must be cut. This means that the base block signals at the terminals BB and BB1 must be opened, e.g. via an interposing relay.
- The base block monitor function must be programmed for one of the multi-function outputs (H2-\sum = 46/47). The regarding digital output contact must be implemented in the contactor supervision circuit of the controller in order to prevent a restart in case of an inverter base block or motor contactor malfunction.
- All contactors must be conform to the EN81-1:1998, paragraph 13.2.

Fig 2.13 shows an EN81-1:1998 wiring example.

Fig 2.13 EN81-1 Conform Wiring with One Motor Contactor (Example)

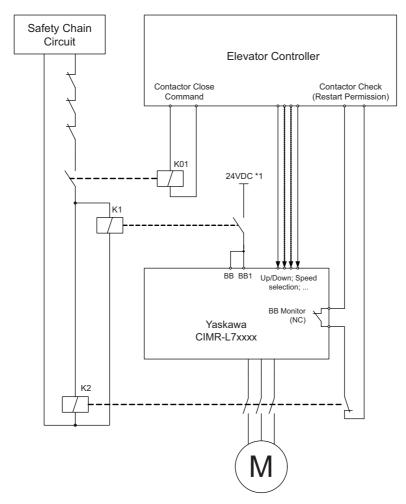

The wiring rules and the wiring example are approved by the TUEV Sued, Germany. For more details please contact your OYMC sales representative.

#### Control Circuit Wiring Precautions

The following precautions for wiring the control circuits must be considered.

- Control circuit and main circuit wiring should be separated (terminals R/L1, S/L2, T/L3, B1, B2, U/T1, V/T2, W/T3, ⊕, ⊕1, ⊕2, and ⊕3, PO, NO) and other high-power lines.
- The wiring for control circuit terminals MA, MB, MC, M1, M2, M3, M4, M5, and M6 (contact outputs) should be separated from wiring to other control circuit terminals.
- If an optional external power supply is used, it should be a UL Listed Class 2 power supply.
- Twisted-pair or shielded twisted-pair cables should be used for control circuits to prevent operating faults.
- The cable shields should be connected to the ground with the maximum contact area.
- Cable shields have to be grounded on both cable ends.

## Wiring Check

#### **♦** Checks

Check all wiring after wiring has been completed. Do not perform continuity check on control circuits. Perform the following checks on the wiring.

- Is all wiring correct?
- Have no wire clippings, screws, or other foreign material been left?
- Are all screws tight?
- Are any wire ends contacting other terminals?

## **Installing and Wiring Option Cards**

#### **◆** Option Card Models and Specifications

Up to three option cards can be mounted simultaneously in the Inverter. Each of the three option board sockets on the controller card (A, C and D) can take up one option card like shown in *Fig 2.14*.

*Table 2.11* shows the available option cards and their specifications.

Table 2.11 Option Card Specifications

| Card                   | Model              | Specifications                                                                                          | Mounting<br>Location |
|------------------------|--------------------|----------------------------------------------------------------------------------------------------|----------------------|
|                        | PG-B2              | Two phase (phase A and B), +12V inputs, max. response frequency: 50 kHz                                 | A                    |
| PG speed control cards | PG-X2              | Three phase (phase A, B, Z), line driver inputs (RS422), max. response frequency: 300 kHz               | A                    |
|                        | PG-F2              | Hiperface® or EnDat 2.1 interface card                                                                  | A                    |
|                        | 3G3RV-PDRT2        | Intelligent DeviceNet option card                                                                       | С                    |
|                        | SI-P1              | Option card for Profibus-DP fieldbus                                                                    | С                    |
| Communications cards   | SI-R1              | Option card for InterBus-S fieldbus                                                                     | С                    |
|                        | SI-S1              | Option card for CANOpen fieldbus                                                                        | С                    |
|                        | S1-J               | Option card for LONworks                                                                                | С                    |
|                        | 3G3RV-P10ST8-E     | PLC option card                                                                                         | С                    |
| PLC option card        | 3G3RV-P10ST8-DRT-E | PLC option card with DeviceNet communications port (Slave)                                              | С                    |
| Analog Input card      | AI-14B             | 3 Channel analog input card<br>Signal level: -10 to 10 V or 0 to 10V<br>Resolution: 13 Bit + sign       | С                    |
| Analog Output Cards    | AO-08              | 2 channel analog output card<br>Signal level: 0 to 10 V<br>Resolution: 8 Bit                            | D                    |
| Analog Output Cards    | AO-12              | 2 channel high resolution analog output card<br>Signal level: -10 to +10 V<br>Resolution: 11 Bit + sign | D                    |
| Digital Output Cards   | DO-08              | 6 channel digital output card for monitoring the inverter status (fault, zero speed, running, etc.)     | D                    |
|                        | DO-02C             | 2 channel relay contact output                                                                          | D                    |

#### **♦** Installation

Before mounting an Option Card, remove the terminal cover and be sure that the charge indicator inside the Inverter is OFF. After that, remove the Digital Operator/LED Monitor and front cover and mount the Option Card

Refer to documentation provided with the Option Card for the mounting instructions.

#### ■ Preventing C and D Option Card Connectors from Rising

After installing an Option Card into slot C or D, insert an Option Clip to prevent the side with the connector from rising. The Option Clip can be easily removed by holding onto the protruding portion of the Clip and pulling it out.

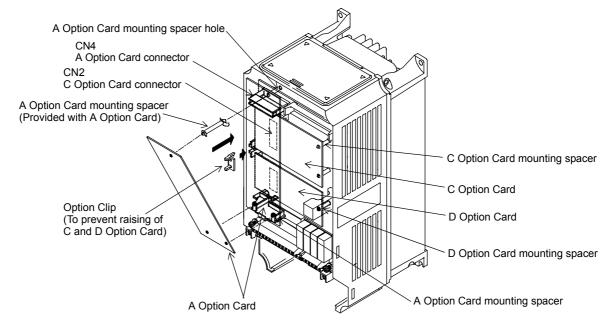

Fig 2.14 Mounting Option Cards

#### **◆ PG Speed Control Card Terminals and Specifications**

#### **■PG-B2 Option Card**

#### **Input/Output Specifications**

Table 2.12 PG-B2 I/O Specifications

| Terminal | No. | Contents                         | Specifications                                |
|----------|-----|----------------------------------|-----------------------------------------------|
|          | 1   | Power supply for pulse generator | 12 VDC (±5%), 200 mA max.                     |
|          | 2   | Tower suppry for purse generator | 0 VDC (GND for power supply)                  |
| TA1      | 3   | Pulse input terminals phase A    | H: +8 to 12 V (max. input frequency: 50 kHz)  |
| IAI      | 4   | Tuise input terminais phase A    | GND pulse input phase A                       |
|          | 5   | Pulse input terminals phase B    | H: +8 to 12 V (max. input frequency: 50 kHz)  |
|          | 6   | Tuise input terminais phase B    | GND pulse input phase B                       |
|          | 1   | Pulse monitor output terminals   | Open collector output, 24 VDC, 30 mA max.     |
| TA2      | 2   | phase A                          | Open confector output, 24 VDC, 30 IIIA IIIax. |
| IAZ      | 3   | Pulse monitor output terminals   | Open collector output, 24 VDC, 30 mA max.     |
|          | 4   | phase B                          | Open confector output, 24 VDC, 30 IIIA IIIax. |
| TA3      | (E) | Shield connection terminal       | -                                             |

#### Wiring the PG-B2 card

The following illustrations show wiring examples for the PG-B2 using the option cards power supply or an external power source for supplying the PG.

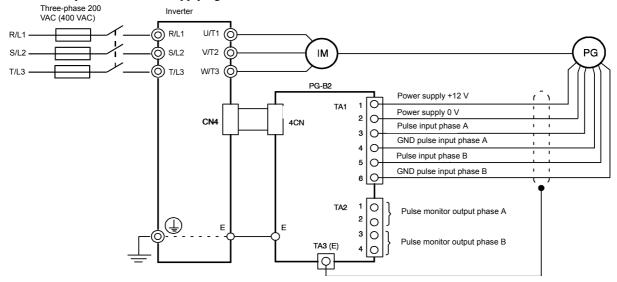

Fig 2.15 PG-B2 Wiring Using the Option Cards Power Supply

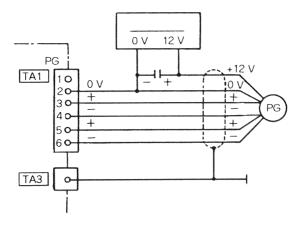

Fig 2.16 PG-B2 Wiring Using a 12 V External Power Supply

#### Precautions:

- The length of the pulse generator's wiring must not be more than 100 meters.
- The direction of rotation of the PG can be set in user parameter F1-05. The factory setting is A-phase leading in forward direction (motor shaft turning counterclockwise seen from motor shaft side).

Forward rotation of standard motor (PG)

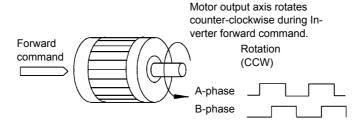

The A-phase leads (CCW) when motor rotation is forward.

- The pulse monitor output factor can be changed using parameter F1-05.
- Refer to page 2-31, Wiring Precautions for general precautions.

#### **■PG-X2 Option Card**

#### Input/Output Specifications

Table 2.13 PG-X2 I/O Specifications

| Terminal | No. | Contents                                  | Specifications                          |  |
|----------|-----|-------------------------------------------|-----------------------------------------|--|
|          | 1   |                                           | 12 VDC (±5%), 200 mA max.*1             |  |
|          | 2   | Power supply for pulse generator          | 0 VDC (GND for power supply)            |  |
|          | 3   |                                           | 5 VDC (±5%), 200 mA max.*1              |  |
|          | 4   | Pulse input terminal phase A (+)          |                                         |  |
| TA1      | 5   | Pulse input terminal phase A (–)          |                                         |  |
| 1711     | 6   | Pulse input terminal phase B (+)          | Line driver input (RS422 level)         |  |
|          | 7   | Pulse input terminal phase B (-)          | (maximum input frequency: 300 kHz)      |  |
|          | 8   | Pulse input terminal phase Z (+)          |                                         |  |
|          | 9   | Pulse input terminal phase Z (-)          |                                         |  |
|          | 10  | Common terminal inputs                    | -                                       |  |
|          | 1   | Pulse monitor output terminal phase A (+) |                                         |  |
|          | 2   | Pulse monitor output terminal phase A (-) |                                         |  |
|          | 3   | Pulse monitor output terminal phase B (+) | Line driver output (RS422 level output) |  |
| TA2      | 4   | Pulse monitor output terminal phase B (-) | Line driver output (KS422 level output) |  |
|          | 5   | Pulse monitor output terminal phase Z (+) |                                         |  |
|          | 6   | Pulse monitor output terminal phase Z (–) |                                         |  |
|          | 7   | Common terminal monitor outputs           | -                                       |  |
| TA3      | (E) | Shield connection terminal                | -                                       |  |

<sup>\*1.</sup> The 5V and 12V power supply should not be used at the same time.

#### Wiring the PG-X2 card

The following illustrations show wiring examples for the PG-X2 using the option cards power supply or an external power source for supplying the PG.

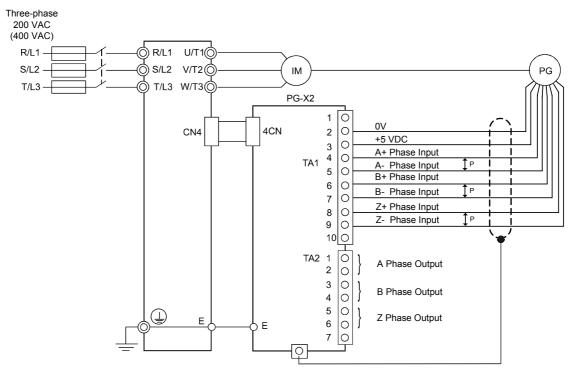

Fig 2.17 PG-X2 Wiring Using the Option Cards Power Supply

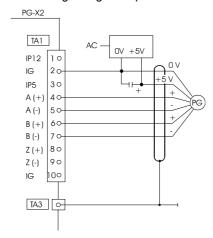

Fig 2.18 PG-X2 Wiring Using a 5 V External Power Supply

#### Precautions:

- The length of the pulse generator's wiring must not be more than 100 meters.
- The direction of rotation of the PG can be set in user parameter F1-05. The factory setting is A-phase leading in forward direction (motor shaft turning counterclockwise seen from motor shaft side).
- Refer to page 2-31, Wiring Precautions for general precautions.

#### **■PG-F2 Option Card**

#### **Supported Encoders**

The PG-F2 option card can be used in combination with the following encoder types:

• Hiperface<sup>®</sup>: SRS60/70

• EnDat 2.1: ECN1313, ECN113, ECN413

The maximum encoder speed shall not exceed 1200 min<sup>-1</sup>.

#### **Input/Output Specifications**

Table 2.14 PG-F2 I/O Specifications

| Torminal | No  | Contents                            |                                             | Charifications                                                                    |  |
|----------|-----|-------------------------------------|---------------------------------------------|-----------------------------------------------------------------------------------|--|
| Terminal | No. | Hiperface <sup>®</sup>              | EnDat                                       | Specifications                                                                    |  |
|          | 1   | Us 7-12V                            | 5V U <sub>P</sub> and U <sub>P</sub> sensor | EnDat: 5VDC (±5%, max. 250 mA)<br>Hiperface <sup>®</sup> : 8VDC (±5%, max. 150mA) |  |
|          | 2   | GND                                 | 0V U <sub>N</sub> and 0V sensor             | 0V                                                                                |  |
|          | 3   | REFSIN                              | B-                                          | Differential inputs                                                               |  |
| TB1      | 4   | +SIN                                | B+                                          |                                                                                   |  |
|          | 5   | REFCOS                              | A-                                          | Differential inputs                                                               |  |
|          | 6   | +COS                                | A+                                          |                                                                                   |  |
|          | 7   | DATA+                               | DATA                                        | RS-485 Data channel,                                                              |  |
|          | 8   | DATA-                               | /DATA                                       | Terminating resistance: 130 Ohm                                                   |  |
| TB2      | 1   | -                                   | CLOCK                                       | Differential output, Clock frequency: 100 kHz                                     |  |
|          | 2   | -                                   | /CLOCK                                      |                                                                                   |  |
| TB3      | 1   | Pulse monitor A+                    |                                             | Open Collector Outputs<br>max 24 VDC, 30 mA                                       |  |
|          | 2   | Pulse monitor A-                    |                                             |                                                                                   |  |
|          | 3   | Pulse monitor B+                    |                                             |                                                                                   |  |
|          | 4   | Pulse monitor B-                    |                                             |                                                                                   |  |
| TB4      | (E) | Shielded sheath connection terminal |                                             |                                                                                   |  |

#### **Encoder Power Supply Voltage Selection**

The encoder power supply voltage must be set according to the encoder type using switch S1 on the PG-F2 card. Using potentiometer RH1 the encoder power supply voltage can be fine adjusted. The switch S1 factory setting is OFF (EnDat is preselected). The encoder power supply is pre adjusted to 5.0~5.25V upon shipment.

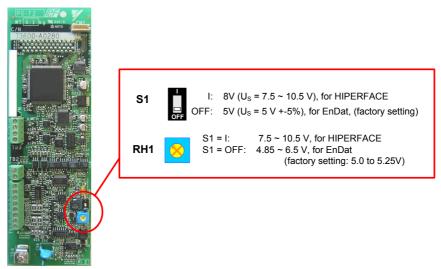

Fig 2.19 PG-F2 Encoder Power Supply Voltage Selection

#### Wiring the PG-F2 Card

The following illustration shows PG-F2 option card wiring with Hiperface<sup>®</sup> or EnDat 2.1 encoders.

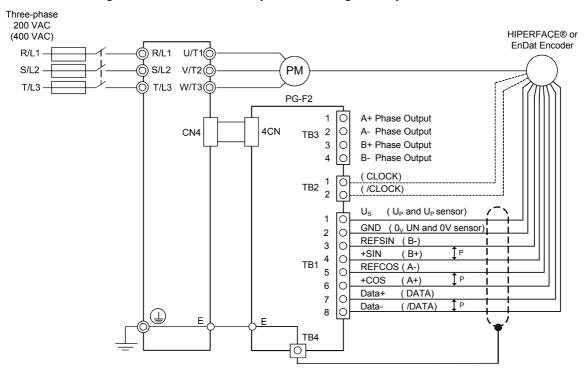

Fig 2.20 PG-F2 Wiring (EnDat signal names in brackets)

#### Precautions:

- The length of the pulse generator's wiring must not be more than 50m for the signal lines and 30m for the monitor output at terminal TB3.
- The direction of rotation of the PG can be set in user parameter F1-05 (PG Rotation). The factory setting is A-phase/SIN leading in forward direction (motor shaft turning counterclockwise seen from the shaft side).

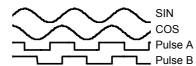

- Refer to page 2-31, Wiring Precautions for general precautions.
- The signal voltage levels must be within the following limits: REFSIN (B-), REFCOS (A-) offset:  $2.2 \sim 2.8 \text{ V}$  +SIN (B+), +COS (B-) peak-to-peak voltage  $0.9 \sim 1.1 \text{ V}$

#### Wiring the Terminal Blocks

#### ■Wire Sizes (Same for All PG-Card Models)

Terminal wire sizes are shown in *Table 2.15*. For the ferrule types refer to *Table 2.8*.

Table 2.15 Wire Sizes

| Terminal                                                                              | Terminal<br>Screws | Wire Thickness                                                                                                    | Wire Type                                                                          | Tightening Torque |
|---------------------------------------------------------------------------------------|--------------------|----------------------------------------------------------------------------------------------------|------------------------------------------------------------------------------------|-------------------|
| Pulse generator power supply<br>Pulse input terminal<br>Pulse monitor output terminal | -                  | max. 1.0 mm² for flexible wire     max. 0.5 mm² for flexible wire     with ferrules     max. 1.5 mm² for solid wire | Shielded, twisted-pair<br>wire<br>Shielded, polyethylene-<br>covered, vinyl sheath | 0.22 Nm           |
| Shield connection terminal                                                            | M3.5               | 0.5 to 2.5 mm <sup>2</sup>                                                                                          | cable                                                                              | -                 |

#### **■**Wiring Precautions

Consider the following precautions for wiring.

- Shielded twisted-pair wires must be used for signal lines. Use cables which are recommended by the encoder manufacturer only.
- For the cable connection to the encoder connectors which are recommended by the encoder manufacturer should be used.
- Ferrules should be used (refer to *Table 2.8*).
- The signal lines of the PG Speed Control Card should be separated from main power lines and other control circuits.
- The shield must be connected (green grounding cable of the option card) to the ground terminal to prevent operational errors caused by noise.
- The wire ends should not be soldered. Doing so may cause contact faults.
- The PG cards power supply must not be used for anything other than the pulse generator (encoder). Using it for another purpose can cause malfunctions due to noise.
- A separate power supply is required if the PG power supply consumption is higher than 200 mA. (If momentary power loss must be handled, use a backup capacitor or other method.)
- The PG cards maximum input frequency must not be exceeded. The output frequency of the pulse generator can be calculated using the following formula.

$$f_{PG}$$
 (Hz) =  $\frac{\text{Motor speed at maximum output frequency (min}^{-1})}{60}$  x PG rating (p/rev)

3

# LED Monitor / Digital Operator and Modes

The Varispeed L7 is equipped with the LED Monitor JVOP-163 which shows the drive status. The optional Digital Operator JVOP-160-OY can be used to adjust parameters as required.

This chapter describes Digital Operator displays and functions, and provides an overview of operating modes and switching between modes.

| LED Monitor JVOP-163         | 3-2 |
|------------------------------|-----|
| Digital Operator JVOP-160-OY | 3-3 |

## **LED Monitor JVOP-163**

#### **♦ LED Monitor**

The LED monitor indicates the operation status by combinations of the LED display (Lights up, Blink, and Off) at RUN, DS1, and DS2.

The LED pattern is as follows at each mode.

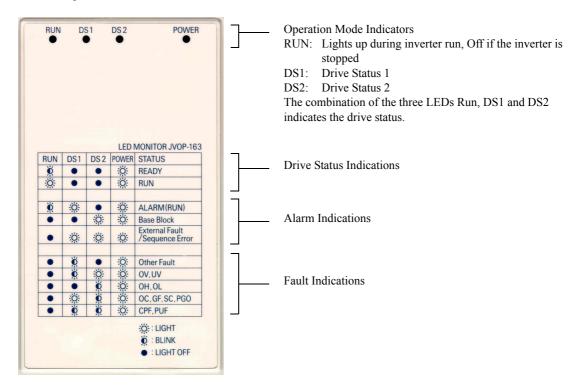

Fig 3.1 Digital Operator Component Names and Functions

#### **♦ LED Display Examples**

Normal operation: The figure below shows the LED display when the drive is ready and no FWD/REV signal is active

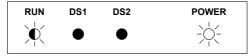

Alarm: The figure below shows an example of the LED display when a minor fault occurs. Refer to Chapter 6 and take appropriate countermeasures.

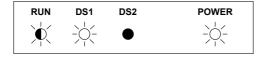

Fault: The figure below shows an example of the LED display when an OV or UV fault has occurred

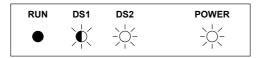

## Digital Operator JVOP-160-OY

#### Digital Operator Display

The key names and functions of the Digital Operator are described below

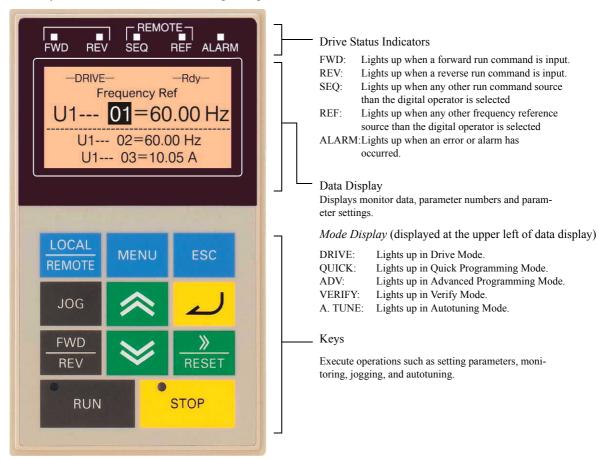

Fig 3.2 Digital Operator Component Names and Functions

#### Digital Operator Keys

The names and functions of the Digital Operator Keys are described in *Table 3.1*.

Table 3.1 Key Functions

| Key             | Name             | Function                                                                                                    |
|-----------------|------------------|----------------------------------------------------------------------------------------------------|
| LOCAL<br>REMOTE | LOCAL/REMOTE Key | Switches between operation via the Digital Operator (LOCAL) and the settings in b1-01 and b1-02 (REMOTE). This key can be enabled or disabled by setting parameter o2-01. |
| MENU            | MENU Key         | Selects menu items (modes).                                                                                                    |
| ESC             | ESC Key          | Returns to the status before the DATA/ENTER key was pressed.                                                                                                    |
| JOG             | JOG Key          | Starts jog operation when the inverter is operated by the Digital Operator and d1-18 is set to 0.                                                                         |

| Key        | Name            | Function                                                                                                    |
|------------|-----------------|----------------------------------------------------------------------------------------------------|
| FWD<br>REV | FWD/REV Key     | Selects the rotation direction of the motor when the Inverter is operated by the Digital Operator.                                             |
| RESET      | Shift/RESET Key | Sets the active digit when programming parameters. Also acts as the Reset key when a fault has occurred.                                       |
|            | Increment Key   | Selects menu items, sets parameter numbers, and increments set values. Used to move to the next item or data.                                  |
| <b>*</b>   | Decrement Key   | Selects menu items, sets parameter numbers, and decrements set values. Used to move to the previous item or data.                              |
| ~          | DATA/ENTER Key  | Enters menus and parameters, and set validates parameter changes.                                                                              |
| RUN        | RUN Key         | Starts the Inverter operation when the Inverter is controlled by the Digital Operator.                                                         |
| STOP       | STOP Key        | Stops Inverter operation.  This key can be enabled or disabled using parameter o2-02 when operating from a source different than the operator. |

Note: Except in diagrams, Keys are referred to the key names listed in the above table.

There are indicators on the upper left of the RUN and STOP keys on the Digital Operator. These indicators light or flash to indicate the inverter operation status.

The RUN key indicator flashes and the STOP key indicator lights during initial excitation or DC braking. The relationship between the indicators on the RUN and STOP keys and the Inverter status is shown in *Fig 3.3*.

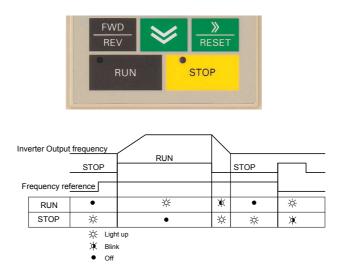

Fig 3.3 RUN and STOP Indicators

### **♦** Inverter Modes

The Inverter's parameters and monitoring functions are organized in five groups which make it easy to read and adjust parameters.

The 5 modes and their primary functions are shown in the *Table 3.2*.

Table 3.2 Modes

| Mode                      | Primary function(s)                                                                                                    |
|---------------------------|----------------------------------------------------------------------------------------------------|
| Drive mode                | Use this mode to start/stop the inverter, to monitor values such as the frequency reference or output current and to read out fault informations or the fault history.                                                            |
| Quick programming mode    | Use this mode to read and set the basic parameters.                                                                                                    |
| Advanced programming mode | Use this mode to read and set all parameters.                                                                                                    |
| Verify mode               | Use this mode to read and set parameters that have been changed from their factory-set values.                                                                                                    |
| Autotuning mode*1         | Use this mode when using a motor with unknown motor data in the vector control modes. The motor data are measured/calculated and set automatically. This mode can also be used to measure the motor line-to-line resistance only. |

<sup>\*1.</sup> Always perform autotuning with the motor before operating in the vector control modes.

#### Switching Modes

The mode selection display appears when the MENU key is pressed. Press the MENU key from the mode selection display to switch through the modes in sequence.

Press the DATA/ENTER key to enter a mode and to switch from a monitor display to the setting display.

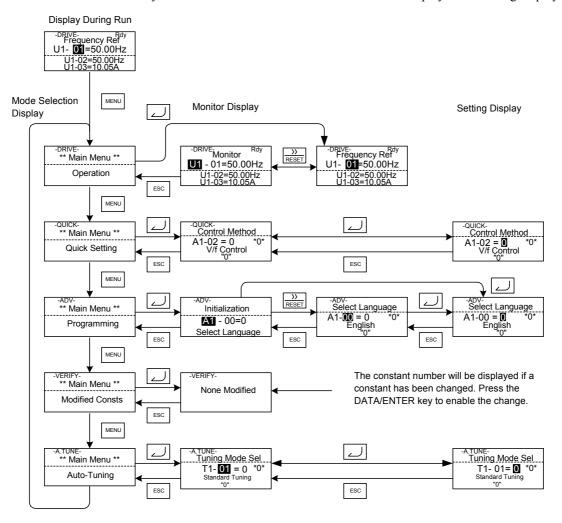

Fig 3.4 Mode Transitions

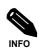

To run the inverter after viewing/changing parameters press the MENU key and the DATA/ENTER key in sequence to enter the Drive mode. A Run command is not accepted as long as the drive is in any other mode.

To enable Run commands from the terminals during programming set parameter b1-08 to "1".

#### **◆** Drive Mode

In the Drive mode the Inverter can be operated. All monitor parameters (U1- $\Box\Box$ ), fault informations and the fault history can be displayed in this mode

When b1-01 (Reference selection) is set to 0, 1 or 3, the selected frequency reference value (d1- $\square\square$ ) can be changed from the frequency setting display using the Increment, Decrement, Shift/RESET and Enter keys. After confirming the change by pressing the ENTER key, the display returns to the Monitor display.

#### **■**Example Operations

Example key operations in drive mode are shown in the following figure.

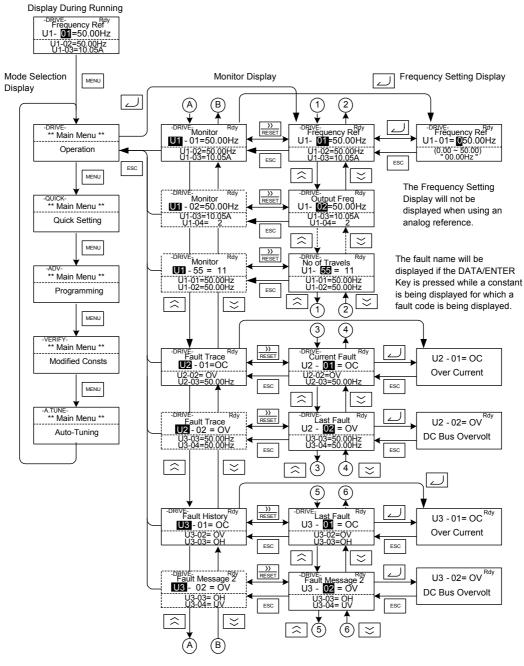

Fig 3.5 Operations in Drive Mode

Note: When changing the display with the Increment/Decrement keys, after the last monitor parameter the display jumps back to the first monitor parameter and vice versa (e.g. U1-55 is followed by U1-01).

The displayed when power is turned ON. The propriet recognition of the first parameter (for unonly reference) will be displayed when power is turned ON. The propriet item displayed at startup.

#### **♦ Quick Programming Mode**

In quick programming mode the basic parameters required for the elevator operation like speeds, acceleration/deceleration times etc. can be monitored and set.

The parameters can be changed from the setting displays. Use the Increment, Decrement, and Shift/RESET keys to change the frequency. The parameter is written and the display returns to the monitor display when the DATA/ENTER key is pressed.

Refer to page 5-4, User Parameters Available in Quick Programming Mode for details.

#### **■**Example Operations

Example key operations in quick programming mode are shown in the following figure.

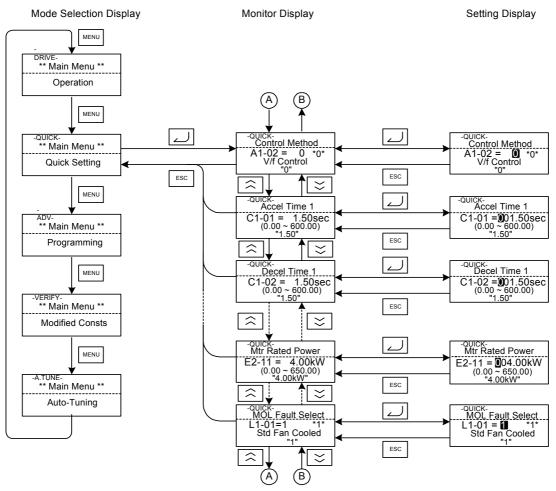

Fig 3.6 Operations in Quick Programming Mode

#### ◆ Advanced Programming Mode

In the advanced programming mode all Inverter parameters can be monitored and set.

A parameter can be changed from the setting displays using the Increment, Decrement, and Shift/RESET keys. The parameter is saved and the display returns to the monitor display when the DATA/ENTER key is pressed.

Refer to page 5-1, User Parameters for details about the parameters.

#### **■**Example Operations

Example key operations in advanced programming mode are shown in the following figure.

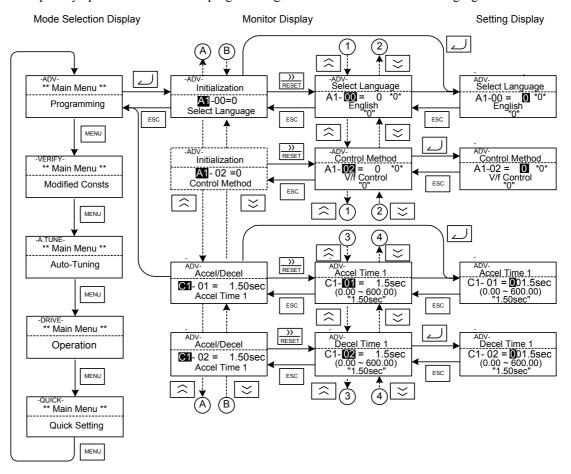

Fig 3.7 Operations in Advanced Programming Mode

#### **■**Setting Parameters

Here the procedure to change C1-01 (Acceleration Time 1) from 1.5 s to 2.5 s is shown.

Table 3.3 Setting Parameters in Advanced Programming Mode

| Step<br>No. | Digital Operator Display                                                           | Description                                                                                              |
|-------------|------------------------------------------------------------------------------------|----------------------------------------------------------------------------------------------------|
| 1           | -DRIVE- Rdy<br>Frequency Ref<br>U1- 01=50.00 Hz<br>U1-02=50.00 Hz<br>U1-03=10.05A  | Power supply turned ON.                                                                                  |
| 2           | -DRIVE- ** Main Menu ** Operation                                                  |                                                                                                    |
| 3           | -QUICK-<br>** Main Menu **<br>Quick Setting                                        | Press the MENU key 3 times to enter the advanced programming mode.                                       |
| 4           | -ADV- ** Main Menu **  Programming                                                 |                                                                                                    |
| 5           | -ADV- Initialization  A1-00=1 Select Language                                      | Press the DATA/ENTER to access the monitor display.                                                      |
| 6           | -ADV-<br>Accel / Decel<br>C1-01 = 1.50sec<br>Accel Time 1                          | Press the Increment or Decrement key to display the parameter C1-01 (Acceleration Time 1).               |
| 7           | -ADV-<br>Accel Time 1.<br>C1-01 = <b>©</b> 01.50sec<br>(0.00 ~ 600.0)<br>"1.50sec" | Press the DATA/ENTER key to access the setting display. The current setting value of C1-01 is displayed. |
| 8           | -ADV-<br>Accel Time 1<br>C1-01 = 001.50sec<br>(0.00 ~ 600.0)<br>"1.50sec"          | Press the Shift/RESET key to move the flashing digit to the right.                                       |
| 9           | -ADV-<br>Accel Time 1<br>C1-01 = 00 <b>1</b> 50sec<br>(0.00 ~ 600.0)<br>"1.50sec"  | Press the Increment key to change set value to 2.50 s.                                                   |
| 10          | -ADV-<br>Accel Time 1<br>C1-01 = 00 <b>2</b> .50sec<br>(0.00 ~ 600.0)<br>"1.50sec" | Press the DATA/ENTER key to save the set data.                                                           |
| 11          | Entry Accepted                                                                     | "Entry Accepted" is displayed for 1 sec after pressing the DATA/ENTER key.                               |
| 12          | ADV-<br>Accel Time 1<br>C1-01 = 2.50sec<br>(0.00 ~ 600.0)<br>"1.50sec"             | The display returns to the monitor display for C1-01.                                                    |

#### ◆ Verify Mode

The Verify mode is used to display the parameters that have been changed from their default settings, either by programming or by autotuning. "None" will be displayed if no settings have been changed.

The parameter A1-02 is the only parameter from the A1- $\square\square$  group, which will be displayed in the modified constant list if it has been changed before. The other parameters will not be displayed, even if they are different from the default setting.

In the verify mode, the same procedures as used in the programming mode can be used to change settings. Use the Increment, Decrement, and Shift/RESET keys to change a setting. When the DATA/ENTER key is pressed the parameter setting are written and the display returns to the Monitor display.

#### **■**Example Operations

In the example below the following settings have been changed from their default settings:

- C1-01 (Acceleration Time 1)
- C1-02 (Acceleration Time 2)
- E1-01 (Input Voltage Setting)
- E2-01 (Motor Rated Current).

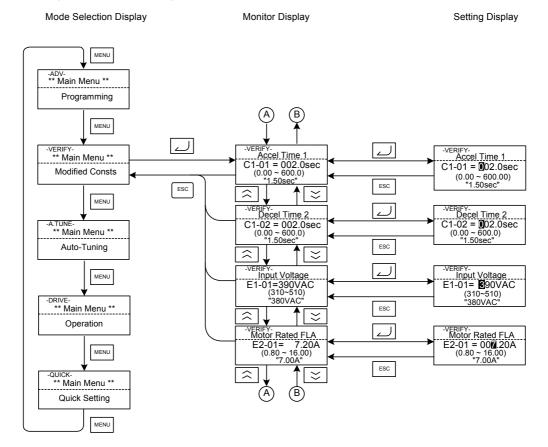

Fig 3.8 Operations in Verify Mode

#### **◆** Autotuning Mode

Autotuning automatically measures and sets the required motor data in order to achieve the maximum performance. Always perform autotuning before starting operation when using the vector control modes.

When V/f control has been selected, stationary autotuning for line-to-line resistance can be selected only.

When the motor cannot be operated (e.g. if the ropes cannot be removed from the traction sheave), and Open Loop or Closed Loop Vector Control shall be used, perform stationary autotuning.

#### **■**Example of Operation for V/f control

The tuning method for V/f control is fixed to the measurement of the terminal resistance (T1-01=1). Input the the rated output power and the rated current specified on the nameplate of the motor and then press the RUN key. The motor data are measured automatically.

Always set the above items. Otherwise autotuning cannot be started, e.g. it cannot be started from the motor rated voltage input display.

A parameter can be changed from the setting displays using the Increment, Decrement, and Shift/RESET keys. The parameter is saved when the DATA/ENTER key is pressed.

The following flowchart shows a V/f control Autotuning example.

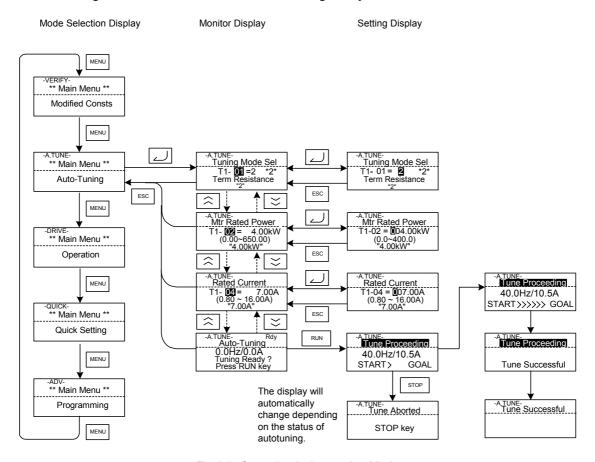

Fig 3.9 Operation in Autotuning Mode

If a fault occurs during autotuning, refer to page 7-14, Auto-tuning Faults.

4

# Start Up Procedure

This chapter describes the basic setup procedure, the motor data autotuning for each control mode and gives advices if problems occur.

| General Start Up Routine                   | 4-2  |
|--------------------------------------------|------|
| Power Up                                   | 4-3  |
| Autotuning                                 | 4-4  |
| Auto Tuning Precautions                    |      |
| Autotuning Procedure with Induction Motors | 4-6  |
| Autotuning Procedure with PM Motors        | 4-7  |
| PM Motor Encoder Offset Tuning             | 4-8  |
| Performance Optimization                   | 4-11 |

# **General Start Up Routine**

#### **♦** Start Up

The following chart shows the basic start up sequence.

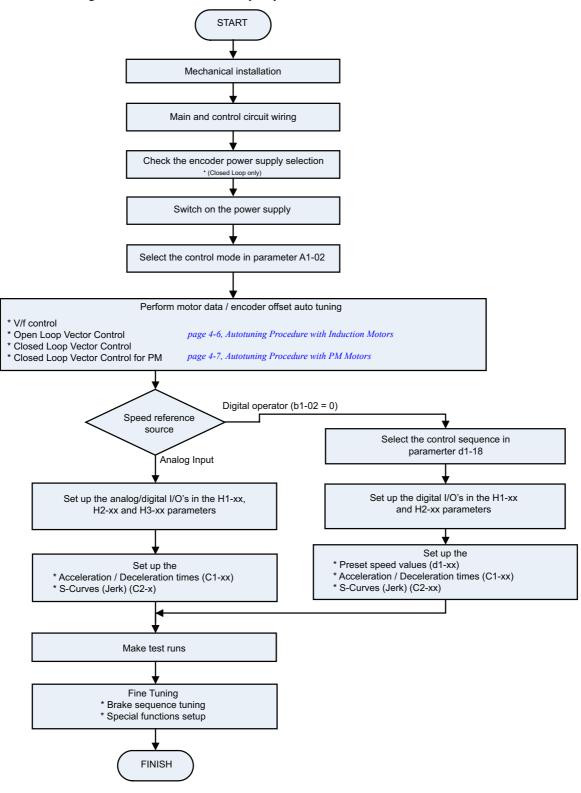

Fig 4.1 Basic Start Up Sequence

## **Power Up**

#### Before Power Up

The following points should be checked carefully before the power is switched on.

- The power supply must meet the inverter specification (refer to page 9-2, Specifications by Model).
- The power supply cables must be tightly connected to the right terminals (L1, L2, L3).
- The motor cables must be tightly connected to the right terminals on the inverter side (U, V, W) as well as on the motor side.
- The braking unit / braking resistor must be connected correctly.
- The Inverter control circuit terminal and the control device must be wired correctly.
- All Inverter control circuit terminals should be switched OFF.
- When a PG card is used, the PG must be wired correctly.

#### Display after Power Up

After normal power up without any problems the operator display shows the following messages

Display for normal operation

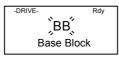

The Baseblock message blinks.

When a fault has occurred or an alarm is active a fault or alarm message will appear. In this case, refer to *Chapter 7, Troubleshooting*.

Display for fault operation

-DRIVE-UV Main Power Loss

A fault or alarm message is shown on the display.

The example shows a low voltage alarm.

#### Control Mode Selection

As the first thing after power up one of the four control modes must be selected depending on the machine type.

Table 4.1 Control Mode Selection

| Machine Type                                                              | Control Mode                             | A1-02 setting | PG Card       |
|---------------------------------------------------------------------------|------------------------------------------|---------------|---------------|
| Induction motor without encoder  Induction motor with incremental encoder | V/f control                              | 0             | -             |
| muuction motor without cheoder                                            | Open Loop Vector Control                 | 2             | -             |
| Induction motor with incremental encoder                                  | Closed Loop Vector Control               | 3             | PG-B2 / PG-X2 |
| Permanent magnet motor with Hiperface® or EnDat 2.1 encoder               | Closed Loop Vector Control for PM motors | 6             | PG-F2         |
| Yaskawa IPM motor with incremental encoder                                | Closed Loop Vector Control for PM motors | 6             | PG-X2         |

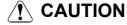

For Permanent Magnet motors do not use any other control mode than Closed Loop Vector for PM
 (A1-02 = 6). Using any other control mode can cause damage to the equipment or can cause dangerous
 behavior.

# **Autotuning**

The motor data autotuning function sets the V/f pattern parameters (E1- $\square\square$ ), motor data parameters (E2- $\square\square$ , E5- $\square\square$ ) and the encoder data (F1-01) automatically. The steps which have to be performed during the autotuning depend on the tuning mode selection. Refer to *page 5-53*, *Motor Autotuning: T* for an overview of the autotuning parameters.

#### **◆ Autotuning Mode Selection**

The autotuning mode has to be selected according to selected control mode and the mechanical system (motor no load rotation possible or not). *Table 4.1* shows the selectable tuning mode for each control mode.

|                                     |                                                                  | Tuning                       | Control Mode |                          |                            |                                 |  |  |
|-------------------------------------|------------------------------------------------------------------|------------------------------|--------------|--------------------------|----------------------------|---------------------------------|--|--|
| Autotuning Mode                     | Function                                                         | Mode<br>Selection<br>(T1-01) | V/f          | Open<br>Loop Vec-<br>tor | Closed<br>Loop Vec-<br>tor | Closed<br>Loop Vec-<br>tor (PM) |  |  |
| Standard tuning with rotating motor | Tunes all motor parameters.                                      | 0                            | No           | Yes                      | Yes                        | Yes                             |  |  |
| IM tuning with not rotationg motor  | Tunes the basic motor parameters.                                | 1                            | No           | Yes                      | Yes                        | No                              |  |  |
| IM Line-to-line resistance tuning   | Tunes the line-to-line resistance only                           | 2                            | Yes          | Yes                      | Yes                        | No                              |  |  |
| Encoder offset tuning               | Tunes the offset between the encoder and magnetic zero position. | 4                            | No           | No                       | No                         | Yes                             |  |  |

Table 4.2 Motor Data Autotuning Modes

#### **■**Autotuning Modes

#### Autotuning with Rotating Motor (T1-01 = 0)

This autotuning mode can be used in any Vector control mode. After the motor nameplate data have been input, the inverter will operate the motor for approximately 1~2 minutes and set the required motor parameters automatically.

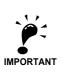

Use this tuning mode only, if the motor can rotate freely which means that the ropes must be removed and the brake must be open. The gearbox can remain connected to the motor.

#### **Autotuning with Not Rotating Motor (T1-01 = 1)**

This autotuning mode can be used for Open Loop and Closed Loop Vector control for IM only. The inverter supplies power to the motor for approximately 1 minute and some of the motor parameters are set automatically while the motor does not turn. The motor no-load current and the rated slip value will automatically be fine tuned during the first time operation.

Verify the rated slip value (E2-02) and the no-load current (E2-03) after the first run with nominal speed.

#### **Autotuning for Line-to-Line Resistance (T1-01 = 2)**

Non-rotating autotuning for line-to-line resistance can be used in V/f control, Open Loop Vector control and Closed loop Vector control. The Inverter supplies power to the motor for approximately 20 seconds to measure the motor line-to-line resistance and cable resistance. The motor does not turn during this tuning procedure.

#### **Encoder Offset Tuning (T1-01=4)**

This tuning mode is available in Closed Loop Vector control for PM motors only. It automatically sets the offset between the magnetic pole and the encoder zero postion. It can be used to return the offset after an encoder change without changing the motor data settings.

#### Auto Tuning Precautions

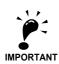

#### **General Precautions:**

- Use rotating autotuning whenever high precision is required or for a motor that is not connected to a load
- 2. Use not rotating autotuning whenever the load cannot be disconnected from the motor (e.g. the ropes can't be removed).
- 3. Make sure, that the mechanical brake is  $\it not$  open for not rotating autotuning.
- 4. During autotuning the motor contactors have to be closed.
- 5. For autotuning the BB and BB1 signals must be ON (Inverter must not be in base block condition).
- 6. Confirm, that the motor is mechanically fixed and can not move.
- Power is supplied during auto tuning, even though the motor does not turn. Do not touch the motor until autotuning has been completed.
- 8. Remove the feather key from the motor shaft before performing a tuning with rotating motor with a stand alone motor (no traction sheave or gear mounted).
- 9. To cancel autotuning, press the STOP key on the Digital Operator.

#### Precautions for rotating and encoder offset autotuning:

- The load should be disconnected which means, that the ropes have to be removed and the brake must be open.
- 2. If the load can't be removed, the tuning can be done with a balanced car. The tuning result accuracy will be lower which can result in a performance loss.
- 3. Make sure that the brake is open during autotuning.
- 4. During autotuning the motor can be started and stopped repeatedly. When the tuning is finished, "END" will be displayed in the operator panel. Do not touch the motor until this display is shown and the motor has completely stopped.

#### **♦** Autotuning Procedure with Induction Motors

Fig 4.2 shows the autotuning procedure for an induction motor with or without encoder in V/f-, Open loop vector and Closed loop vector control.

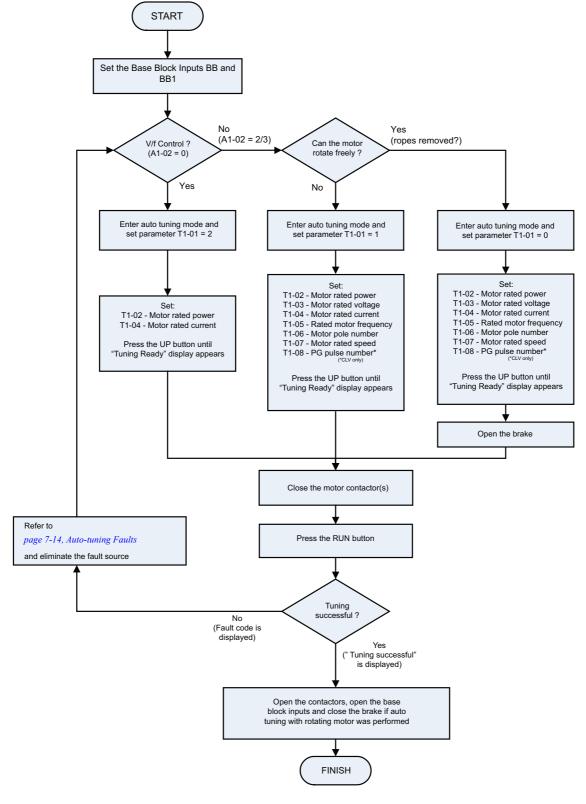

Fig 4.2 Autotuning for Induction Motors

#### **♦** Autotuning Procedure with PM Motors

Fig 4.3 shows the autotuning procedure for permanent magnet motors. Before tuning make sure that the control mode is set to PM Closed Loop Vector (A1-02 = 6).

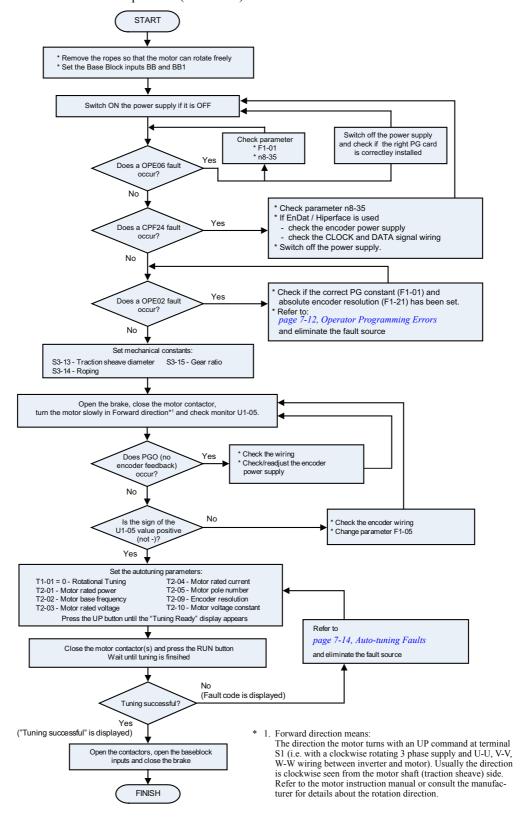

Fig 4.3 Autotuning for Permanent Magnet Motors

#### **♦ PM Motor Encoder Offset Tuning**

Fig 4.4 shows the autotuning procedure for an encoder offset tuning. This procedure should be performed if the encoder has been changed or has not been aligned correctly. Before tuning make sure that PM losed loop vector countrol is selected (A1-02 = 6) and that the E1- $\Box\Box$  and E5- $\Box\Box$  parameters are set up correctly.

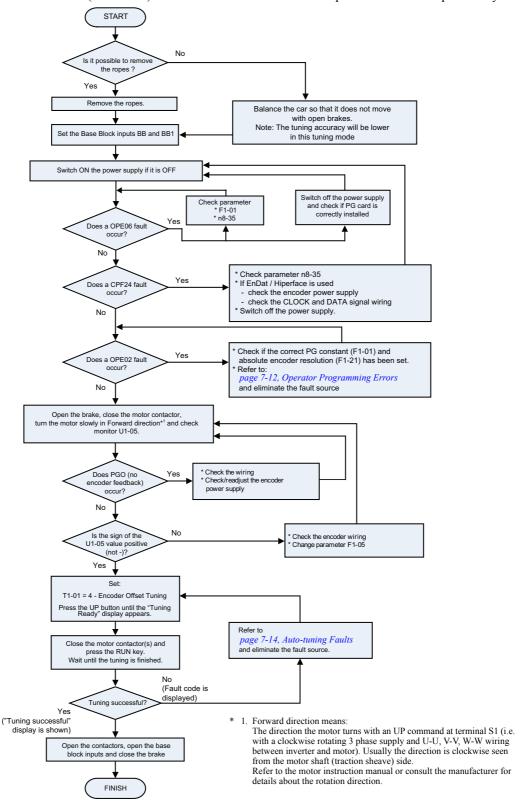

Fig 4.4 Encoder Offset Autotuning

#### **♦ Precautions for Induction Motor Autotuning**

#### If the Motor Rated Voltage is Higher than the Power Supply Voltage

If the motor rated voltage is higher than the power supply voltage, lower the base voltage value like shown in *Fig 4.5* to prevent saturation of the Inverter's output voltage. Use the following procedure to perform autotuning:

- 1. Input the voltage of the input power supply to T1-03 (Motor rated voltage).
- 2. Input the results of the following formula to T1-05 (Motor base frequency):

T1-05 = Base frequency from motor nameplate 
$$\times \frac{\text{T1-03}}{\text{Motor rated voltage}}$$

#### 3. Perform autotuning.

After the completion of autotuning, set E1-04 (Max. output frequency) to the base frequency from the motor's nameplate.

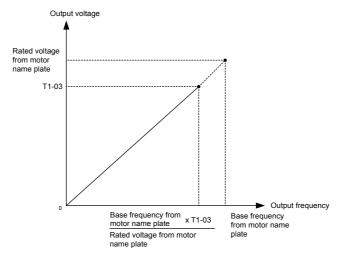

Fig 4.5 Motor Base Frequency and Inverter Input Voltage Setting

If speed precision is required at high speeds (i.e., 90% of the rated speed or higher), set T1-03 (Motor rated voltage) to the input power supply voltage × 0.9. In this case at high speeds the output current will increase as the input power supply voltage is reduced. Be sure to provide sufficient margin in the Inverter current.

#### If the Maximum Frequency is Higher than the Motor Base Frequency

Set the maximum output frequency in parameter E1-04 after autotuning has been performed.

# 4

#### **♦** Autotuning Alarms and Faults

#### **■**Data Input Errors

The inverter will show a "Data Invalid" message and will not perform autotuning if:

• the motor speed, rated frequency and pole pair number do not correspond.

$$Motor \ Speed < \frac{Base \ Frequency \cdot 60}{2 \cdot Motor \ pole}$$

• the rated current does not correspond to the rated power value

The inverter calculates the motor power using the input current value and data from the internal motor data table. The calculated value must be between 50% and 150% of the input value for the rated power.

#### ■Other Alarms and Faults During Autotuning

For an overview of possible autotuning alarms or faults and corrective actions refer to *page 7-14, Auto-tuning Faults*.

# **Performance Optimization**

The following table gives adjustment advice for performance improvement after the basic setup has been done.

Table 4.3 Performance Optimization

| Problem                              |                | Possible Reason                                                                              | Countermeasure                                                                                                    |
|--------------------------------------|----------------|----------------------------------------------------------------------------------------------|----------------------------------------------------------------------------------------------------|
|                                      | V/f and<br>OLV | Too less torque when the brake opens                                                         | <ul> <li>Increase the DC injection current at start in parameter S1-02.</li> <li>Set the DC injection time at start S1-04 as short as possible, but make sure, that brake opens completely before the motor starts to turn.</li> <li>Increase the minmum (E1-10) and medium (E1-08) V/f pattern voltages. Make sure, that the starting and leveling current does not rise too high.</li> </ul> |
| Rollback at start                    | CLV            | Too slow ASR response when the brake opens.                                                  | <ul> <li>Increase the ASR gain at start (C5-03) and decrease the ASR I time at start (C5-04). If vibrations occur set the values back in small steps.</li> <li>Increase the Zero servo gain in parameter S1-20.</li> </ul>                                                                                                    |
|                                      | Common         | Motor torque is not fully established when<br>the brake opens.                               | Lengthen the brake release delay<br>time S1-06 and the DC injection/<br>zero servo time at start S1-04                                                                                                    |
|                                      | Common         | Motor contactors close too late                                                              | Make sure, that the contactors are<br>cosed before the Up/Down com-<br>mand is set.                                                                                                    |
| Jerk at start                        | Common         | Motor starts turning when the brake is not<br>completely opened or runs against the<br>brake | Increase the DC injection time at start S1-04.                                                                                                    |
|                                      |                | Too fast acceleration rate change                                                            | Increase the S-Curve at start C2-01                                                                                                    |
|                                      | V/f            | Too high output voltage                                                                      | Reduce the V/f pattern settings (E1-<br>08 / E1-10)                                                                                                    |
|                                      | OLV            | Too fast torque compensation                                                                 | Increase the torque compesation<br>delay time (C4-02)                                                                                                    |
| Vibrations in low and medium speed   | OLV            | Too high output voltage                                                                      | Reduce the V/f pattern settings (E1-<br>08 / E1-10)                                                                                                    |
| area                                 |                | Too high ASR settings                                                                        | Decrease C5-01 / C5-03 and increase<br>C5-02 / C5-04                                                                                                    |
|                                      | CLV            | Wrong motor slip value                                                                       | Check the motor slip value in parameter E2-02. Increase or decrease it in steps of 0.2 Hz.                                                                                                    |
| Vibrations in the high and top speed | OLV            | Too fast torque compensation                                                                 | Increase the torque compesation<br>delay time (C4-02)                                                                                                    |
| area                                 | CLV            | Too high ASR settings                                                                        | Decrease C5-01 / C5-03 and increase<br>C5-02 / C5-04                                                                                                    |

| Problem                                                                         |        | Possible Reason                                                                      | Countermeasure                                                                                                    |
|---------------------------------------------------------------------------------|--------|--------------------------------------------------------------------------------------|----------------------------------------------------------------------------------------------------|
|                                                                                 | OLV    | Too fast torque compensation or slip compensation                                    | <ul> <li>Increase the torque compensation<br/>delay time C4-02</li> <li>Increase the slip compensation delay<br/>time C3-02</li> </ul>                                                                                          |
| Jerk caused by over-                                                            |        | Too soft or too hard ASR controller set-<br>tings                                    | • Readjust the ASR P gain C5-01 and the ASR integral time C5-02.                                                                                                    |
| shooting when the top speed is reached                                          | CLV    | Wrong motor data                                                                     | • Readjust the motor data (E2-\$\square\$\square\$), especially the slip (E2-02) and noload current values (E2-03) or perform an autotuning                                                                                     |
|                                                                                 | Common | Too hard acceleration change.                                                        | • Increase the S-curve at acceleration end C2-02.                                                                                                    |
|                                                                                 | V/f    | Too low torque at low speed                                                          | Increase the minmum (E1-10) and<br>medium (E1-08) V/f pattern voltages.<br>Make sure, that the starting and leveling current does not rise too high.                                                                            |
| Motor stops shortly<br>when the leveling<br>speed is reached<br>(undershooting) | OLV    | Too low torque at low speed                                                          | Increase the minmum (E1-10) and<br>medium (E1-08) V/f pattern voltages.<br>Make sure, that the starting and leveling current does not rise too high.                                                                            |
|                                                                                 |        | <ul><li>Wrong motor data</li><li>Slip overcompensation</li></ul>                     | • Readjust the motor data (E2-\$\square\$\square\$), especially the slip (E2-02) and noload current values (E2-03) or perform an autotuning                                                                                     |
| (undershooting)                                                                 | CLV    | Wrong motor data                                                                     | Readjust the motor data (E2-□□), especially the slip (E2-02) and noload current values (E2-03) or perform an autotuning                                                                                                    |
|                                                                                 |        | Too slow ASR controller                                                              | Increase the ASR P gain C5-09 and<br>decrease the ASR integral time<br>C5-10                                                                                                    |
|                                                                                 | Common | Too fast deceleration rate change.                                                   | • Increase the S-curve at deceleration end C2-04.                                                                                                    |
| Jerk at stop                                                                    | Common | Brake closed too early, so that the motor<br>runs against the brake                  | • Increase the brake close delay time S1-07 and if necessary the DC injection time at stop S1-05.                                                                                                    |
|                                                                                 |        | Motor contactor opens when the brake is<br>not yet completely closed                 | Check the motor contactor sequence.                                                                                                    |
| High frequency motor noise                                                      | Common | The carrier frequency is too low.                                                    | • Increase the carrier frequency in parameter C6-02 or C6-11. If the carrier frequency increased higher than the factory setting, a current derating must be considered (refer to <i>page 9-6, Carrier Frequency Derating</i> ) |
| Vibrations which                                                                | CLV    | • Encoder vibrates                                                                   | Check the encoder mounting and the orientation to the motor shaft                                                                                                    |
| increase with the                                                               |        | Mechanical problems                                                                  | Check bearings, gearbox                                                                                                    |
| speed                                                                           | Common | Rotational parts (motor armature, hand-<br>wheel, brake disk/drum) have an unbalance | Balance the rotating parts                                                                                                    |

5

# **User Parameters**

This chapter describes all user parameters that can be set in the Inverter.

| User Parameter Descriptions                         | 5-2       |
|-----------------------------------------------------|-----------|
| Digital Operation Display Functions and Levels      | 5-3       |
| User Parameter Tables                               | 5-8       |
| Setup Settings: A                                   | 5-8       |
| Application Parameters: b                           | 5-10      |
| Tuning Parameters: C                                | 5-12      |
| Reference Parameters: d                             | 5-18      |
| Motor Parameters: E                                 |           |
| Option Parameters: F                                | 5-26      |
| Terminal Function Parameters: H                     | 5-32      |
| Protection Function Parameters: L                   | 5-37      |
| Special Adjustments: n2 / n5                        | 5-43      |
| PM Motor Adjustments: n8 / n9                       | 5-44      |
| Lift Function Parameters: S                         | 5-47      |
| Motor Autotuning: T                                 | 5-53      |
| Monitor Parameters: U                               | 5-55      |
| Settings which change with the Control Mode (A1-0   | 2)5-61    |
| Factory Settings Changing with Inverter Capacity (o | 2-04)5-63 |

# **User Parameter Descriptions**

#### **♦** Description of User Parameter Tables

User parameter tables are structured as shown below. Here, b1-01 (Frequency Reference Selection) is used as an example.

| Param-              | Name                |                                                                                                    | Setting<br>Range | Factory<br>Setting |    |     | Contro                 | ol Methods               |                                  |                          |      |
|---------------------|---------------------|----------------------------------------------------------------------------------------------------|------------------|--------------------|----|-----|------------------------|--------------------------|----------------------------------|--------------------------|------|
| eter<br>Num-<br>ber | Display             | Description                                                                                                    |                  |                    |    | V/f | Open<br>Loop<br>Vector | Closed<br>Loop<br>Vector | Closed<br>Loop<br>Vector<br>(PM) | MEMO-<br>BUS<br>Register | Page |
| b1-01               | Reference selection | Sets the frequency reference input<br>method.<br>0: Digital Operator<br>1: Control circuit terminal (analog<br>input)<br>2: MEMOBUS communications<br>3: Option Card | 0 to 3           | 0                  | No | Q   | Q                      | Q                        | Q                                | 180H                     | -    |

Parameter Number: The number of the user parameter.
Name: The name of the user parameter.

Display The display shown in the Digital Operator JVOP-160-OY
 Description: Details on the function or settings of the user parameter.

• Setting Range: The setting range for the user parameter.

The factory setting (each control method has its own factory setting. Therefore the factory setting changes when the control method is

changed.)

• Factory Setting: Refer to page page 5-61, Settings which change with the Control

Mode (A1-02) for factory settings that are changed by setting the con-

trol method.

• Change during Operation: Indicates whether the parameter can be changed or not while the

Inverter is in operation.

Yes: Changes are possible during operation.
No: Changes are not possible during operation.

• Control Methods: Indicates the control methods in which the user parameter can be

monitored or set.

Q: The item can be monitored and set as well in quick pro-

gramming mode as in advanced programming mode.

A: The item can be monitored and set in advanced pro-

gramming mode only.

No: The item cannot be monitored or set in this control

method.

• MEMOBUS Register: The register number used for MEMOBUS communications.

• Page: Reference page for more detailed information about the parameter.

# **Digital Operation Display Functions and Levels**

The following figure shows the Digital Operator display hierarchy for the Inverter.

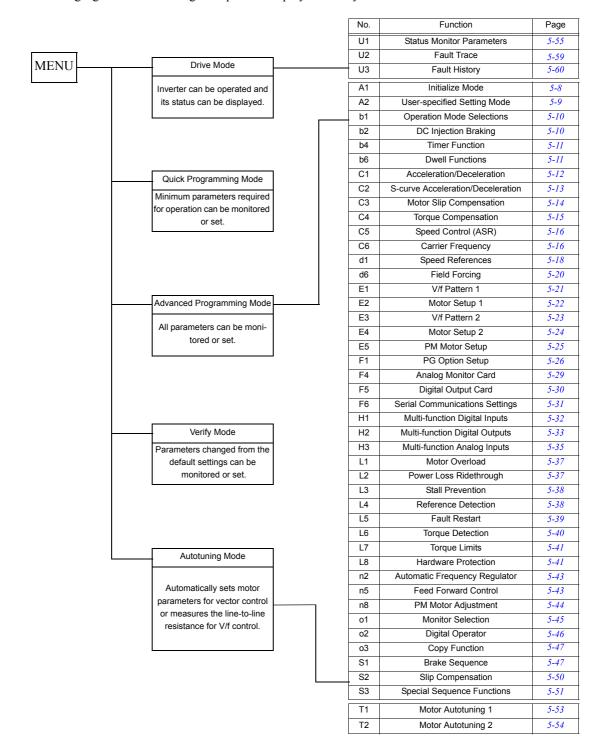

## ♦ User Parameters Available in Quick Programming Mode

The minimum user parameters required for Inverter operation can be monitored and set in quick programming mode. The user parameters displayed in quick programming mode are listed in the following table. These, and all other user parameters, are also displayed in advanced programming mode.

| Param- Name         |                                                             |                                                                                                    |                   |                    | Chango                             |     | Control                | Methods                  |                                  | MEMO                 |
|---------------------|-------------------------------------------------------------|----------------------------------------------------------------------------------------------------|-------------------|--------------------|------------------------------------|-----|------------------------|--------------------------|----------------------------------|----------------------|
| eter<br>Num-<br>ber | Display                                                     | Description                                                                                                    | Setting<br>Range  | Factory<br>Setting | Change<br>during<br>Opera-<br>tion | V/f | Open<br>Loop<br>Vector | Closed<br>Loop<br>Vector | Closed<br>Loop<br>Vector<br>(PM) | BUS<br>Regis-<br>ter |
| A1-01               | Parameter access level                                      | Used to set the parameter access level (set/read.) 0: Monitoring only (Monitoring drive mode and setting A1-01 and A1-04.) 1: Used to select user parameters (Only parameters set in A2-01 to A2-32 can be read and set.) | 0 to 2            | 2                  | Yes                                | Yes | Yes                    | Yes                      | Yes                              | 101H                 |
|                     | Access Level                                                | 2: Advanced (Parameters can be read and set in both, quick programming mode (Q) and advanced programming mode (A).)                                                                                                    |                   |                    |                                    |     |                        |                          |                                  |                      |
| A1-02               | Control method selection                                    | Sets the control method for the Inverter. 0: V/f control 2: Open-Loop Vector control 3: Closed Loop Vector control                                                                                                    | 0 to 6            | 0                  | No                                 | Yes | Yes                    | Yes                      | Yes                              | 102H                 |
|                     | Control Method                                              | 6: Closed Loop Vector for PM motors                                                                                                    |                   |                    |                                    |     |                        |                          |                                  |                      |
| C1-01               | Acceleration time 1 Accel Time 1                            | Sets the acceleration time to accelerate from 0 Hz to the maximum output frequency.                                                                                                    | 0.0 to            |                    |                                    |     | Yes                    | Yes                      |                                  | 200H                 |
|                     | Deceleration time 1                                         | guency.  Sets the deceleration time to decelerate                                                                                                    | 600.00            | 1.50 s             | Yes                                | Yes |                        |                          | Yes                              |                      |
| C1-02               | Decel Time 1                                                | from the maximum output frequency to 0 Hz.                                                                                                    | •                 |                    |                                    |     |                        |                          |                                  | 201H                 |
| C2-01               | S-curve characteristic time at acceleration start           |                                                                                                    | 0.00 to<br>2.50   | 0.50 s             | No                                 | Yes | Yes                    | Yes                      | Yes                              | 20BH                 |
|                     | S-Crv Acc @ Start                                           |                                                                                                    |                   |                    |                                    |     |                        |                          |                                  |                      |
| C2-02               | S-curve character-<br>istic time at accel-<br>eration end   |                                                                                                    | 0.00 to<br>2.50   | 0.50 s             | No                                 | Yes | Yes                    | Yes                      | Yes                              | 20CH                 |
|                     | S-Crv Acc @ End                                             |                                                                                                    |                   |                    |                                    |     |                        |                          |                                  |                      |
| C2-03               | S-curve character-<br>istic time at decel-<br>eration start | When the S-curve characteristic time is set, the accel/decel times will increase by only half of the S-curve characteris-                                                                                                 | 0.00 to<br>2.50   | 0.50 s             | No                                 | Yes | Yes                    | Yes                      | Yes                              | 20DH                 |
|                     | S-Crv Dec @ Start S-curve character-                        | tic times at start and end.                                                                                                    |                   |                    |                                    |     |                        |                          |                                  |                      |
| C2-04               | istic time at deceleration end                              |                                                                                                    | 0.00 to<br>2.50   | 0.50 s             | No                                 | Yes | Yes                    | Yes                      | Yes                              | 20EH                 |
|                     | S-Crv Dec @ End                                             |                                                                                                    |                   |                    |                                    |     |                        |                          |                                  |                      |
| C2-05               | S-curve Characteristic time below leveling speed            |                                                                                                    | 0.00 to<br>2.50   | 0.50 s             | No                                 | Yes | Yes                    | Yes                      | Yes                              | 232H                 |
|                     | Scurve @ leveling                                           |                                                                                                    |                   |                    |                                    |     |                        |                          |                                  |                      |
| C5-01               | ASR proportional (P) gain 1                                 | Set the proportional gain 1 and the integral time 1 of the speed control loop (ASR) for the minimum frequency. The settings becomes active for acceleration only.                                                         | 0.00 to<br>300.00 | $\rightarrow$      | Yes                                | -   | -                      | 40.00                    | -                                | 21BH                 |
|                     | ASR P Gain 1                                                |                                                                                                    |                   |                    |                                    |     |                        | -                        | 12.00                            |                      |
| C5-02               | ASR integral time 1                                         |                                                                                                    | 0.000<br>to       | $\rightarrow$      | Yes                                | -   | -                      | 0.500<br>s               | -                                | 21CH                 |
|                     | ASR I Time 1                                                |                                                                                                    | 10.000            |                    |                                    |     |                        | -                        | 0.300 s                          |                      |

| Param-                                           | Name                             |                                                                                                    |                      |                    | Change                   |             | Control                | Methods                  |                                  | МЕМО                 |
|--------------------------------------------------|----------------------------------|----------------------------------------------------------------------------------------------------|----------------------|--------------------|--------------------------|-------------|------------------------|--------------------------|----------------------------------|----------------------|
| eter<br>Num-<br>ber                              | Display                          | Description                                                                                                    | Setting<br>Range     | Factory<br>Setting | during<br>Opera-<br>tion | V/f         | Open<br>Loop<br>Vector | Closed<br>Loop<br>Vector | Closed<br>Loop<br>Vector<br>(PM) | BUS<br>Regis-<br>ter |
| C5-03                                            | ASR proportional (P) gain 2      |                                                                                                    | 0.00 to              | $\rightarrow$      | Yes                      | -           | -                      | 20.00                    | -                                | 21DH                 |
|                                                  | ASR P Gain 2                     | Set the proportional gain 2 and the integral time 2 of the speed control loop                                   | 300.00               |                    |                          |             |                        | -                        | 6.00                             |                      |
| C5-04                                            | ASR integral (I) time 2          | (ASR) for the maximum frequency.                                                                                | 0.000<br>to          | 0.500 s            | Yes                      | -           | -                      | Yes                      | Yes                              | 21EH                 |
|                                                  | ASR I Time 2                     |                                                                                                    | 10.000               |                    |                          |             |                        |                          |                                  |                      |
| C5-06                                            | ASR delay time                   | Sets the filter time constant; the time from the speed loop to the torque com-                                  | 0.000<br>to          | 0.020              | No                       | _           | _                      | _                        | Yes                              | 220Н                 |
|                                                  | ASR Delay Time                   | mand output. Usually changing this setting is not necessary.                                                    | 0.500                | sec                |                          |             |                        | -                        | 103                              |                      |
| C5-07  ASR switching frequency  ASR Gain SW Freq | Sets the frequency for switching | 0.0 to<br>50.0 Hz                                                                                               |                      |                    |                          |             | 0.0 Hz                 | -                        |                                  |                      |
|                                                  | ASR Gain SW Freq                 | between Proportion Gain 1, 2,3 and<br>Integral Time 1, 2, 3.                                                    | 0.0 to<br>100.0<br>% | $\rightarrow$      | No                       | -           | -                      | -                        | 2.0 %                            | 221H                 |
| C5-09                                            | ASR proportional (P) gain 3      | Set the proportional gain 3 and the integral time 3 of the speed control loop  (ASR) for the minimum frequency. | 0.00 to<br>300.00    | $\rightarrow$      | Yes                      | -           | -                      | 40.00                    | -                                | 22EH                 |
|                                                  | ASR P Gain 3                     |                                                                                                    | 300.00               |                    |                          |             |                        | -                        | 12.00                            |                      |
| C5-10                                            | ASR integral (I) time 3          | The settings becomes active for deceleration only.                                                              | 0.000<br>to          | $\rightarrow$      | Yes                      | _           | _                      | 0.500s                   | -                                | 231H                 |
|                                                  | ASR I Time 3                     |                                                                                                    | 10.000               |                    | 105                      |             |                        | -                        | 0.300s                           | 23.11                |
| d1-09                                            | Nominal speed reference          | Sets the frequency reference when the nominal speed is selected by a digital                                    | 0 to<br>120.00       | $\rightarrow$      |                          | 50.00<br>Hz | 50.00<br>Hz            | 50.00<br>Hz              | -                                | 288H                 |
|                                                  | Nomin Speed vn                   | input.                                                                                                    | 0 to<br>100.00       |                    |                          | -           | -                      | -                        | 100.00                           | 200H                 |
| d1-14                                            | Inspection speed reference       | Sets the frequency reference when the inspection speed is selected by a digital                                 | 0 to<br>120.00       | $\rightarrow$      | Yes                      | 25.00<br>Hz | 25.00<br>Hz            | 25.00<br>Hz              | -                                | 28FH                 |
| u1-14                                            | Inspect Speed vi                 | input                                                                                                    | 0 to<br>100.00       |                    | 103                      | -           | -                      | -                        | 50.00                            | 28FH                 |
| d1-17                                            | Leveling speed reference         | Sets the frequency reference when the leveling speed is selected by a digital                                   | 0 to<br>120.00       | $\rightarrow$      |                          | 4.00<br>Hz  | 4.00<br>Hz             | 4.00<br>Hz               | -                                | 292Н                 |
| u1-1/                                            | Level Speed vl                   | input                                                                                                    | 0 to<br>100.00       |                    | -                        | -           | -                      | 8.00%                    | 292Π                             |                      |
| E1-01                                            | Input voltage set-<br>ting       | Sets the inverter input voltage. This set value will be the basis for the protection                            | 310 to 510           | 400 V              | No                       | Vac         | Vac                    | Yes                      | Yes                              | 300H                 |
| D1-01                                            | Input<br>Voltage                 | functions.                                                                                                    | 510<br>*2            | *2                 | No                       | Yes         | Yes                    | 105                      | 105                              | 50011                |

| Param-              | Name                                               |                                                                                                    |                                               |                    | Change                   |              | Control                | Methods                  |                                  | MEMO                 |
|---------------------|----------------------------------------------------|----------------------------------------------------------------------------------------------------|-----------------------------------------------|--------------------|--------------------------|--------------|------------------------|--------------------------|----------------------------------|----------------------|
| eter<br>Num-<br>ber | Display                                            | Description                                                                                                    | Setting<br>Range                              | Factory<br>Setting | during<br>Opera-<br>tion | V/f          | Open<br>Loop<br>Vector | Closed<br>Loop<br>Vector | Closed<br>Loop<br>Vector<br>(PM) | BUS<br>Regis-<br>ter |
|                     | Max. output fre-<br>quency (FMAX)                  |                                                                                                    | 40.0 to 120.0                                 |                    |                          | 50.0<br>Hz   | 50.0<br>Hz             | 50.0<br>Hz               | -                                |                      |
| E1-04               | Max Frequency                                      |                                                                                                    | (with PG-F2) 0 to 1200 (with PG-X2) 0 to 3600 | $\rightarrow$      | No                       | -            | -                      | -                        | 150<br>rpm                       | 303Н                 |
| E1-05               | Max. voltage<br>(VMAX)                             | VMAX (EI-05) (V BASE) (EI-13) (EI-08) VMIN (EI-09) (EI-07) (EI-08) (EI-04)  Sets the output voltage of the base frequency (E1-06). | 0.0 to<br>510.0<br>*2                         | 380.0 V<br>*2      | No                       | Yes          | Yes                    | Yes                      | No                               | 304H                 |
|                     | Max Voltage                                        |                                                                                                    |                                               |                    |                          | 50.0         | 50.0                   | 50.0                     |                                  |                      |
|                     | Base frequency (FA)                                |                                                                                                    | 0.0 to<br>120.0                               |                    |                          | 50.0<br>Hz   | 50.0<br>Hz             | 50.0<br>Hz               | -                                |                      |
| E1-06               | Base Frequency                                     |                                                                                                    | (with PG-F2) 0 to 1200 (with PG-X2) 0 to 3600 | $\rightarrow$      | No                       | -            | -                      | -                        | 150<br>rpm                       | 305H                 |
| E1-08               | Mid. output frequency voltage (VB)                 |                                                                                                    | 0.0 to<br>510<br>*2                           | $\rightarrow$      | No                       | 37.3<br>V *2 | 25.0<br>V *2           | -                        | -                                | 307Н                 |
|                     | Mid voltage A                                      | 1                                                                                                    |                                               |                    |                          |              |                        |                          |                                  |                      |
| E1-09               | Min. output frequency (FMIN)                       |                                                                                                    | 0.0 to<br>120.0                               | $\rightarrow$      | No                       | 0.5<br>Hz    | 0.3<br>Hz              | -                        | -                                | 308H                 |
| E1-10               | Min Frequency Min. output frequency voltage (VMIN) |                                                                                                    | 0.0 to<br>510.0<br>*2                         | $\rightarrow$      | No                       | 19.4<br>V *2 | 5.0 V<br>*2            | -                        | -                                | 309Н                 |
|                     | Min Voltage                                        |                                                                                                    |                                               |                    |                          |              |                        |                          |                                  |                      |
| E1-13               | Base voltage<br>(VBASE)                            |                                                                                                    | 0.0 to<br>510.0                               | $\rightarrow$      | → No                     | 0.0 V        | 0.0 V                  | _                        | -                                | 30CH                 |
|                     | Base Voltage                                       |                                                                                                    | *2                                            |                    |                          | -            | -                      |                          | 400 V                            |                      |
| E2-01               | Motor rated current                                | Sets the motor rated current in Amps.<br>This set value becomes the base value                                                     | 0.85 to<br>17.00                              | 7.00 A             | No                       | Yes          | Yes                    | Yes                      | _                                | 30EH                 |
| E2-01               | Mtr Rated Current                                  | for motor protection and torque limit. It is an input data for autotuning.                                                         | *3                                            | *4                 | INO                      | 168          | 168                    | 168                      | -                                | SOLII                |
| E2-02               | Motor rated slip                                   | Sets the motor rated slip. This set value will become the reference value for the slip compensation.                               | 0.00 to                                       | 2.70 Hz<br>*4      | No                       | Yes          | Yes                    | Yes                      | _                                | 30FH                 |
|                     | Motor Rated Slip                                   | This parameter is automatically set during autotuning.                                                                             | 20.00                                         | *4                 |                          |              |                        |                          |                                  |                      |
| E2-03               | Motor no-load cur-<br>rent                         | Sets the motor no-load current. This parameter is automatically set dur-                                                           | 0.00 to<br>6.99                               | 2.30 A<br>*4       | No                       | Yes          | Yes                    | Yes                      | -                                | 310H                 |
|                     | No-Load Current                                    | ing autotuning.                                                                                                    |                                               |                    |                          |              |                        |                          |                                  |                      |
| E2-04               | Number of motor poles                              | Sets the number of motor poles. It is an input data for autotuning.                                                                | 2 to 48                                       | 4                  | No                       | -            | -                      | Yes                      | -                                | 311H                 |
|                     | Number of Poles                                    |                                                                                                    |                                               |                    |                          |              |                        |                          |                                  |                      |
| E2-05               | Motor line-to-line resistance  Term Resistance     | Sets the motor phase-to-phase resistance.  This parameter is automatically set during autotuning.                                  | 0.000<br>to<br>65.000                         | 3.333 Ω<br>*4      | No                       | Yes          | Yes                    | Yes                      | -                                | 312H                 |

| Param-              | Name                                                |                                                                                                    |                       |                    | Change                   |     | Control                | Methods                  |                                  | МЕМО                 |
|---------------------|-----------------------------------------------------|----------------------------------------------------------------------------------------------------|-----------------------|--------------------|--------------------------|-----|------------------------|--------------------------|----------------------------------|----------------------|
| eter<br>Num-<br>ber | Display                                             | Description                                                                                                    | Setting<br>Range      | Factory<br>Setting | during<br>Opera-<br>tion | V/f | Open<br>Loop<br>Vector | Closed<br>Loop<br>Vector | Closed<br>Loop<br>Vector<br>(PM) | BUS<br>Regis-<br>ter |
| E2-11               | Motor rated output<br>power  Mtr Rated Power        | Sets the rated output power of the motor.  This parameter is an input data for auto-                                                                                                 | 0.00 to<br>650.00     | 3.70<br>kW<br>*4   | No                       | Yes | Yes                    | Yes                      | No                               | 318H                 |
| E5-02               | Motor rated output power                            | Sets the rated output power of the motor.                                                                                                    | 0.00 to<br>300.00     | 3.70<br>kW<br>*4   | No                       | -   | -                      | -                        | Yes                              | 0С2Н                 |
| E5-03               | Rated Power Rated Motor Current                     | Sets the rated motor current.                                                                                                    | 0.00 to<br>200.00     | 7.31               | No                       | -   | -                      | -                        | Yes                              | 0С3Н                 |
| E5-04               | Rated Current Number of motor poles Number of poles | Sets the motor pole number.                                                                                                    | 4 to 48               | A*4 4              | No                       | -   | -                      | -                        | Yes                              | 0С4Н                 |
| E5-05               | Motor terminal resistance Term resistance           | Sets the motor line-to-line resistance                                                                                                    | 0.000<br>to<br>65.000 | 1.326<br>Ohm *4    | No                       | -   | -                      | -                        | Yes                              | 0С5Н                 |
| E5-06               | d-Axis Inductance<br>d-ax inductance                | Sets the D-axis inductance.                                                                                                    | 0.00 to<br>300.00     | 19.11<br>mH<br>*4  | No                       | -   | -                      |                          | Yes                              | 0С6Н                 |
| E5-07               | q-Axis Inductance<br>q-ax inductance                | Sets the Q-axis inductance.                                                                                                    | 0.00 to 600.00        | 26.08<br>mH<br>*4  | No                       | -   | -                      | -                        | Yes                              | 0С7Н                 |
| E5-09               | Motor voltage constant  Voltage constant            | Sets the voltage constant of the motor.                                                                                                    | 50.0 to<br>4000.0     | 478.6<br>mV<br>*4  | No                       | -   | -                      | -                        | Yes                              | 0С9Н                 |
| F1-01               | PG constant PG Pulses/Rev                           | Sets the number of PG pulses per revolution                                                                                                    | 0 to<br>60000         | $\rightarrow$      | No                       | -   | -                      | Yes<br>1024              | Yes 2048                         | 380Н                 |
| F1-05               | PG rotation PG Rotation Sel                         | 0: Phase A leads with forward run command. (Phase B leads with reverse run command.)  1: Phase B leads with forward run command. (Phase A leads with reverse                         | 0 or 1                | $\rightarrow$      | No                       | -   | -                      | 0                        | - 1                              | 384H                 |
|                     | Motor protection                                    | run command.)  Set to enable or disable the motor overload protection function using the electronic thermal relay.  0: Disabled 1: Protection for general purpose motor (fan cooled) | 0 to 3                | 1                  | N                        | Yes | Yes                    | Yes                      | -                                | - 480Н               |
| L1-01               | MOL Select                                          | 2: Protection for frequency converter motor (external cooled) 3: Protection for special vector control motor 5: Permanent magnet constant torque motor                               | 0 or 5                | 5                  | - No                     |     |                        |                          | Yes                              |                      |
| n8-35               | Magnetic pole<br>position detection                 | Sets the detection method for magnetic pole position of a PM motor.  0: Automatic detection (applicable for Yaskawa IPM motor only)  4: Hiperface   (R) Data                         | 0, 4 or 5             | 5                  | No                       | -   | -                      | -                        | Yes                              | 192Н                 |

<sup>\*1.</sup> The setting ranges for acceleration/deceleration times depends on the setting of C1-10 (Acceleration/deceleration Time Setting Unit). If C1-10 is set to 0, the setting range is 0.00 to 600.00 (s).

\*2. The given values are for a 400 V class Inverter.

\*3. The setting range is from 10% to 200% of the Inverter rated output current. The given values are for a 3.7 kW 400 V Class Inverter.

\*4. The factory setting depends on the Inverter capacity. The given value is for a 3.7 kW 400 V Class Inverter.

# **User Parameter Tables**

♦ Setup Settings: A

■ Initialize Mode: A1

| Param-              | Name                                                       |                                                                                                    |                  |                    | Change                   |     | Control                | Methods                  |                                  |                          |      |
|---------------------|------------------------------------------------------------|----------------------------------------------------------------------------------------------------|------------------|--------------------|--------------------------|-----|------------------------|--------------------------|----------------------------------|--------------------------|------|
| eter<br>Num-<br>ber | Display                                                    | Description                                                                                                    | Setting<br>Range | Factory<br>Setting | during<br>Opera-<br>tion | V/f | Open<br>Loop<br>Vector | Closed<br>Loop<br>Vector | Closed<br>Loop<br>Vector<br>(PM) | MEMO-<br>BUS<br>Register | Page |
| A1-00               | Language<br>selection for<br>Digital Opera-<br>tor display | Used to select the language displayed on the Digital Operator (JVOP-160-OY only). 0: English 1: Japanese 2: German                                                                         | 0 to 6           | 0                  | Yes                      | A   | A                      | A                        | A                                | 100Н                     |      |
| 717 00              | Select<br>Language                                         | 3: French 4: Italian 5: Spanish 6: Portuguese This parameter is not changed by the initialize operation.                                                                                   |                  | , c                | Tes                      | 11  | 71                     | 71                       | 71                               | 10011                    |      |
| A1-01               | Parameter access level                                     | Used to set the parameter access level (set/read.) 0: Monitoring only (Monitoring drive mode and setting A1-01 and A1-04.) 1: Used to select user parameters (Only parameters set in A2-01 | 0 to 2           | 2                  | Yes                      | Q   | Q                      | Q                        | Q                                | 101H                     | 6-70 |
| 711 01              | Access Level                                               | to A2-32 can be read and set.) 2: Advanced (Parameters can be read and set in both, quick programming mode (Q) and advanced programming mode (A).)                                         | 0 10 2           | 2                  | Tes                      | Y   | · ·                    | · ·                      | *                                | 10111                    | 6-71 |
| A1-02               | Control method selection                                   | Used to select the control method<br>for the Inverter<br>0: V/f control<br>2: Open loop vector<br>3: Closed Loop Vector                                                                    | 0 to 6           | 0                  | No                       | Q   | Q                      | Q                        | Q                                | 102H                     | _    |
| 711 02              | Control Method                                             | 6: Closed Loop Vector for PM motors This parameter is not changed by the initialize operation.                                                                                             | 0 10 0           | V                  | 110                      | y   | · ·                    | · ·                      | · ·                              | 10211                    |      |
| A1-03               | Initialize                                                 | Used to initialize the parameters using the specified method.  0: No initializing 1110:Initializes using the user                                                                          | 0 to<br>2220     | 0                  | No                       | A   | A                      | A                        | A                                | 103H                     | -    |
|                     | Init Parameters                                            | parameters 2220:Initializes using a two-wire sequence. (Initializes to the factory setting.)                                                                                               | 2220             |                    |                          |     |                        |                          |                                  |                          |      |
| A1-04               | Password                                                   | Password input when a password has been set in A1-05. This function write-protects some parameters of the initialize mode. If the password is changed, A1-                                 | 0 to             | 0                  | No                       | A   | A                      | A                        | A                                | 104H                     | 6-70 |
| 711 07              | Enter Password                                             | 01 to A1-03 and A2-01 to A2-32 parameters can no longer be changed. (Programming mode parameters can be changed.)                                                                          | 9999             | J                  | 110                      | 21  | 21                     | 21                       |                                  | 10111                    | 3 70 |

| Param-              | Name                           |                                                                                                    |                  |                    | Change                   |     | Control                | Methods                  |                                  |                          |      |
|---------------------|--------------------------------|----------------------------------------------------------------------------------------------------|------------------|--------------------|--------------------------|-----|------------------------|--------------------------|----------------------------------|--------------------------|------|
| eter<br>Num-<br>ber | Display                        | Description                                                                                                    | Setting<br>Range | Factory<br>Setting | during<br>Opera-<br>tion | V/f | Open<br>Loop<br>Vector | Closed<br>Loop<br>Vector | Closed<br>Loop<br>Vector<br>(PM) | MEMO-<br>BUS<br>Register | Page |
| A1-05               | Password setting  Select Pass- | Used to set a four digit number as<br>the password.<br>Usually this parameter is not dis-<br>played. When the Password (A1-<br>04) is displayed, hold down the<br>RESET key and press the Menu | 0 to<br>9999     | 0                  | No                       | A   | A                      | A                        | A                                | 105H                     | 6-70 |
|                     | word                           | key. The password will be displayed.                                                                                                    |                  |                    |                          |     |                        |                          |                                  |                          |      |

#### ■User-set Parameters: A2

The parameters set by the user are listed in the following table.

| Param-               | Name                                          |                                                                                                    |                      |         | Change         |     | Control        | Methods        |                        |                 |      |
|----------------------|-----------------------------------------------|----------------------------------------------------------------------------------------------------|----------------------|---------|----------------|-----|----------------|----------------|------------------------|-----------------|------|
| eter                 | rano                                          | December 2                                                                                                    | Setting              | Factory | during         |     | Open           | Closed         | Closed                 | MEMO-           |      |
| Num-<br>ber          | Display                                       | Description                                                                                                    | Range                | Setting | Opera-<br>tion | V/f | Loop<br>Vector | Loop<br>Vector | Loop<br>Vector<br>(PM) | BUS<br>Register | Page |
| A2-01<br>to<br>A2-32 | User specified parameters  User Param 1 to 32 | Used to select the function for each of the user specified parameters. User parameters are the only accessible parameters if Parameter Access Level is set to user parameters (A1-01=1) | b1-01<br>to<br>S3-24 | _       | No             | A   | A              | A              | A                      | 106H to<br>125H | 6-71 |

## ◆ Application Parameters: b

## ■Operation Mode Selections: b1

| Param-              | Name                                                       |                                                                                                    |                  |                    | Change                   |     | Control                | Methods                  |                                  |                          |      |
|---------------------|------------------------------------------------------------|----------------------------------------------------------------------------------------------------|------------------|--------------------|--------------------------|-----|------------------------|--------------------------|----------------------------------|--------------------------|------|
| eter<br>Num-<br>ber | Display                                                    | Description                                                                                                    | Setting<br>Range | Factory<br>Setting | during<br>Opera-<br>tion | V/f | Open<br>Loop<br>Vector | Closed<br>Loop<br>Vector | Closed<br>Loop<br>Vector<br>(PM) | MEMO-<br>BUS<br>Register | Page |
| b1-01               | Reference<br>source selec-<br>tion                         | Sets the frequency reference input method. 0: Digital Operator                                                                                    | 0, 1 or          | 0                  | No                       | A   | A                      | A                        | A                                | 180H                     | 6-4  |
| 01-01               | Reference<br>Source                                        | 1: Control circuit terminal (analog input) 3: Option Card                                                                                         | 3                | O O                | 110                      | 71  | 71                     | 71                       | 71                               | 10011                    | 0 4  |
| b1-02               | RUN com-<br>mand source<br>selection                       | Sets the run command input method. 0: Digital Operator                                                                                            | 0, 1 or          | 1                  | No                       | A   | A                      | A                        | A                                | 181H                     | 6-3  |
|                     | Run Source                                                 | 1: Control circuit terminal (digital                                                                                                    | 3                | 1                  |                          |     |                        |                          |                                  |                          |      |
| b1-06               | Control input scan                                         | Used to set the responsiveness of<br>the control inputs (forward/<br>reverse and multi-function<br>inputs.)                                       | 0 or 1           | 1                  | No                       | A   | A                      | A                        | A                                | 185H                     | -    |
|                     | Cntl Input<br>Scans                                        | 0: Fast reading<br>1: Normal reading (Can be used<br>for possible malfunction due to<br>noise.)                                                   |                  |                    |                          |     |                        |                          |                                  |                          |      |
| b1-08               | Run com-<br>mand selec-<br>tion in<br>programming<br>modes | Used to set an operation prohibition in programming modes. 0: Operation prohibited. 1: Operation permitted (Disabled when Digital Operator is the | 0 or 1           | 1                  | No                       | A   | A                      | A                        | A                                | 187H                     | -    |
|                     | RUN CMD at<br>PRG                                          | when Digital Operator is the                                                                                                    |                  |                    |                          |     |                        |                          |                                  |                          |      |

## ■DC Injection Braking: b2

| Param-              | Name                                                  |                                                                            |                  |                    | Change                   |     | Control                | Methods                  |                                  |                          |      |
|---------------------|-------------------------------------------------------|----------------------------------------------------------------------------|------------------|--------------------|--------------------------|-----|------------------------|--------------------------|----------------------------------|--------------------------|------|
| eter<br>Num-<br>ber | Display                                               | Description                                                                | Setting<br>Range | Factory<br>Setting | during<br>Opera-<br>tion | V/f | Open<br>Loop<br>Vector | Closed<br>Loop<br>Vector | Closed<br>Loop<br>Vector<br>(PM) | MEMO-<br>BUS<br>Register | Page |
| b2-08               | Magnetic flux<br>compensation<br>volume<br>Field Comp | Sets the magnetic flux compensation as a percentage of the noload current. | 0 to<br>1000     | 0%                 | No                       | -   | A                      | -                        | -                                | 190Н                     | -    |

#### ■Timer Function: b4

| Param               | Name                                                      |                                                                                                    |                  |                    | Change                   |     | Contro                 | l Methods                | 3                                |                          |      |
|---------------------|-----------------------------------------------------------|----------------------------------------------------------------------------------------------------|------------------|--------------------|--------------------------|-----|------------------------|--------------------------|----------------------------------|--------------------------|------|
| eter<br>Num-<br>ber | Display                                                   | Description                                                                                                    | Setting<br>Range | Factory<br>Setting | during<br>Opera-<br>tion | V/f | Open<br>Loop<br>Vector | Closed<br>Loop<br>Vector | Closed<br>Loop<br>Vector<br>(PM) | MEMO-<br>BUS<br>Register | Page |
| b4-01               | Timer function<br>ON-delay time<br>Delay-ON<br>Timer      | Sets the timer function output ON-delay time (dead band) for the timer function input, in 1-second units. Enabled when a timer function is set in H1-\(\sigma\) or H2-\(\sigma\).  | 0.0 to<br>300.0  | 0.0 s              | No                       | A   | A                      | A                        | A                                | 1А3Н                     | 6-52 |
| b4-02               | Timer function<br>OFF-delay<br>time<br>Delay-OFF<br>Timer | Sets the timer function output OFF-delay time (dead band) for the timer function input, in 1-second units. Enabled when a timer function is set in H1-\(\sigma\) or H2-\(\sigma\). | 0.0 to<br>300.0  | 0.0 s              | No                       | A   | A                      | A                        | A                                | 1A4H                     | 6-52 |

#### ■Dwell Functions: b6

| Param               | Name                                        |                                                           |                  |                    | Change                   |     | Contro                 | Method                   | S                                |                          |      |
|---------------------|---------------------------------------------|-----------------------------------------------------------|------------------|--------------------|--------------------------|-----|------------------------|--------------------------|----------------------------------|--------------------------|------|
| eter<br>Num-<br>ber | Display                                     | Description                                               | Setting<br>Range | Factory<br>Setting | during<br>Opera-<br>tion | V/f | Open<br>Loop<br>Vector | Close<br>dLoop<br>Vector | Closed<br>Loop<br>Vector<br>(PM) | MEMO-<br>BUS<br>Register | Page |
| b6-01               | Dwell frequency at start  Dwell Ref @ Start |                                                           | 0.0 to<br>120.0  | 0.0 Hz             | No                       | A   | A                      | A                        | A                                | 1В6Н                     | 6-22 |
| b6-02               | Dwell time at start  Dwell Time  @ Start    | Run command ON OFF Output frequency                       | 0.0 to<br>10.0   | 0.0 s              | No                       | A   | A                      | A                        | A                                | 1B7H                     | 6-22 |
| b6-03               | Dwell frequency at stop  Dwell Ref @ Stop   | b6-01 b6-03 Time b6-04  The dwell function can be used to | 0.0 to<br>120.0  | 0.0 Hz             | No                       | A   | A                      | A                        | A                                | 1B8H                     | 6-22 |
| b6-04               | Dwell time at stop  Dwell Time  @ Stop      | hold the output frequency temporarily.                    | 0.0 to<br>10.0   | 0.0 s              | No                       | A   | A                      | A                        | A                                | 1В9Н                     | 6-22 |

#### ■Torque Monitor: b8

| Param       | Name                |             |         |         | Change         |     | Contro         | Methods         | S                      |                 |      |
|-------------|---------------------|-------------|---------|---------|----------------|-----|----------------|-----------------|------------------------|-----------------|------|
| eter        | rtanio              | Description | Setting | Factory | during         |     | Open           | Close           | Closed                 | MEMO-           | Dogo |
| Num-<br>ber | Display             | Description | Range   | Setting | Opera-<br>tion | V/f | Loop<br>Vector | dLoop<br>Vector | Loop<br>Vector<br>(PM) | BUS<br>Register | Page |
| b8-17       | Torque monitor gain |             | 0 to    | 1.00    | No             |     | _              | _               | A                      | 1F9H            | 6-22 |
| 00-17       | Torque Mon<br>Gain  |             | 2.00    | 1.00    | NO             | 1   | i              | 1               | A                      | 117911          | 0-22 |

## **♦** Tuning Parameters: C

#### ■Acceleration/Deceleration: C1

| Param-              | Name                           |                                                                                                    |                  |                    | Change                   |     | Control                | Methods                  |                                  |                          |      |
|---------------------|--------------------------------|----------------------------------------------------------------------------------------------------|------------------|--------------------|--------------------------|-----|------------------------|--------------------------|----------------------------------|--------------------------|------|
| eter<br>Num-<br>ber | Display                        | Description                                                                                                    | Setting<br>Range | Factory<br>Setting | during<br>Opera-<br>tion | V/f | Open<br>Loop<br>Vector | Closed<br>Loop<br>Vector | Closed<br>Loop<br>Vector<br>(PM) | MEMO-<br>BUS<br>Register | Page |
| C1-01               | Acceleration time 1            | Sets the acceleration time to accelerate from 0 Hz to the                                                                              |                  |                    | Yes                      | Q   | Q                      | Q                        | Q                                | 200H                     | 6-20 |
|                     | Accel Time 1                   | maximum output frequency.                                                                                                    |                  |                    |                          | ,   |                        |                          |                                  |                          |      |
| C1-02               | Deceleration time 1            | Sets the deceleration time to decelerate from the maximum                                                                              |                  |                    | Yes                      | Q   | Q                      | Q                        | Q                                | 201H                     | 6-20 |
|                     | Decel Time 1                   | output frequency to 0 Hz.                                                                                                    |                  |                    |                          | ,   |                        |                          |                                  |                          |      |
| C1-03               | Acceleration time 2            | Sets the acceleration time when the multi-function input "accel/                                                                       |                  |                    | Yes                      | A   | A                      | A                        | A                                | 202H                     | 6-20 |
| C1 03               | Accel Time 2                   | decel time 1" is set to ON.                                                                                                    |                  |                    | 105                      | 11  | 71                     | 71                       | 71                               | 20211                    | 0 20 |
| C1-04               | Deceleration time 2            | Sets the deceleration time when the multi-function input "accel/                                                                       |                  |                    | Yes                      | A   | A                      | A                        | A                                | 203H                     | 6-20 |
| C1-04               | Decel Time 2                   | decel time 1" is set to ON.                                                                                                    |                  |                    | 105                      | Α   | A                      | A                        | A                                | 20311                    | 0-20 |
| C1-05               | Acceleration time 3            | Sets the acceleration time when the multi-function input "accel/                                                                       | 0.00 to          |                    | Yes                      | A   | A                      | A                        | A                                | 204H                     | 6-20 |
| C1-03               | Accel Time 3                   | decel time 2" is set to ON.                                                                                                    | 600.00<br>*1     | 1.50 s             | 103                      | 71  | 71                     | 71                       | 71                               | 20411                    | 0.20 |
| C1-06               | Deceleration time 3            | Sets the deceleration time when the multi-function input "accel/                                                                       |                  |                    | No                       | A   | A                      | A                        | A                                | 205H                     | 6-20 |
| C1-00               | Decel Time 3                   | decel time 2" is set to ON.                                                                                                    |                  |                    | 140                      | Α   | A                      | A                        | A                                | 205H                     | 0-20 |
| C1-07               | Acceleration time 4            | Sets the acceleration time when the frequency reference is                                                                             |                  |                    | No                       | A   | A                      | A                        | A                                | 206Н                     | 6-20 |
| 01 07               | Accel Time 4                   | below the value set in C1-11.                                                                                                    |                  |                    | 110                      | ••  |                        |                          |                                  | 20011                    | 0 20 |
| C1-08               | Deceleration time 4            | Sets the deceleration time when the frequency reference is                                                                             |                  |                    | No                       | A   | A                      | A                        | A                                | 207H                     | 6-20 |
|                     | Decel Time 4                   | below the value set in C1-11.                                                                                                    |                  |                    |                          |     |                        |                          |                                  |                          |      |
| C1-09               | Emergency stop time            | Sets the deceleration time when the frequency reference is                                                                             |                  |                    | No                       | A   | A                      | A                        | A                                | 208H                     | 6-10 |
|                     | Fast Stop Time                 | below the value set in C1-11.                                                                                                    |                  |                    |                          |     |                        |                          |                                  |                          |      |
| C1-10               | Accel/decel time setting unit  | Sets the number of decimals for<br>the acceleration / deceleration                                                                     | 0 or 1           | 0                  | No                       | A   | A                      | A                        | A                                | 209H                     |      |
| C1-10               | Acc/Dec Units                  | time parameters. 0:0.01-second units 1:0.1-second units                                                                                | 0 01 1           |                    | 110                      | A   | A                      | A                        | A                                | 20711                    |      |
| C1-11               | Decel time switching frequency | Sets the frequency for automatic acceleration/deceleration switching.  If the output frequency is below the set frequency: Accel/decel | 0.0 to<br>120.0  | 0.0 Hz             | No                       | A   | A                      | A                        | -                                | 20AH                     | 6-20 |
| C1-11               | Acc/Dec SW Freq                | time 4 If the output frequency is above the set frequency: Accel/decel time 1.                                                         | 0.0 to<br>100.0  |                    | No                       | -   | -                      | -                        | A                                | ZVAII                    | 6-21 |

<sup>\*1.</sup> The setting range for acceleration/deceleration times depends on the setting of C1-10. If C1-10 is set to 1, the setting range for acceleration/deceleration times becomes 0.0 to 6000.0 seconds.

#### ■S-Curve Acceleration/Deceleration: C2

| Param               | Name                                                                 |                                                                                                    |                       |                         | Change                   |     | Control                | Methods                  | 3                                |                          |      |
|---------------------|----------------------------------------------------------------------|----------------------------------------------------------------------------------------------------|-----------------------|-------------------------|--------------------------|-----|------------------------|--------------------------|----------------------------------|--------------------------|------|
| eter<br>Num-<br>ber | Display                                                              | Description                                                                                                    | Set-<br>ting<br>Range | Fac-<br>tory<br>Setting | during<br>Opera-<br>tion | V/f | Open<br>Loop<br>Vector | Closed<br>Loop<br>Vector | Closed<br>Loop<br>Vector<br>(PM) | MEMO-<br>BUS<br>Register | Page |
| C2-01               | S-curve characteristic time at acceleration start                    |                                                                                                    | 0.00<br>to<br>2.50    | 0.50 s                  | No                       | Q   | Q                      | Q                        | Q                                | 20BH                     | 6-22 |
|                     | S-Crv Acc @<br>Start                                                 |                                                                                                    |                       |                         |                          |     |                        |                          |                                  |                          |      |
| C2-02               | S-curve characteristic time at acceleration end                      | Set the S-curve times at speed changes to reduce the jerk. The S-curves can be set separately for every kind of speed change.                                                                                   | 0.00<br>to<br>2.50    | 0.50 s                  | No                       | Q   | Q                      | Q                        | Q                                | 20CH                     | 6-22 |
|                     | S-Crv Acc @<br>End                                                   | C2-02 C2-03                                                                                                    |                       |                         |                          |     |                        |                          |                                  |                          |      |
| C2-03               | S-curve characteristic time at deceleration start                    | C2-01 C2-05 Time                                                                                                    | 0.00<br>to<br>2.50    | 0.50 s                  | No                       | Q   | Q                      | Q                        | Q                                | 20DH                     | 6-22 |
|                     | S-Crv Dec @<br>Start                                                 | $T_{\text{accel}} = \frac{\text{C2-01}}{2} + \text{C1-01} + \frac{\text{C2-02}}{2}$                                                                                                    | 2.50                  |                         |                          |     |                        |                          |                                  |                          |      |
| C2-04               | S-curve characteristic time at deceleration end                      | $T_{\text{decel}} = \frac{\text{C2-03}}{2} + \text{C1-02} + \frac{\text{C2-04}}{2}$ When the S-curve characteristic time is set, the accel/decel times will increase by only half of the S-curve characteristic | 0.00<br>to<br>2.50    | 0.50 s                  | No                       | Q   | Q                      | Q                        | Q                                | 20EH                     | 6-22 |
|                     | S-Crv Dec @<br>End                                                   | times at start and end.                                                                                                    | 2.30                  |                         |                          |     |                        |                          |                                  |                          |      |
| C2-05               | S-curve Characteristic time<br>below level-<br>ing speed<br>Scurve @ |                                                                                                    | 0.00<br>to<br>2.50    | 0.50 s                  | No                       | Q   | Q                      | Q                        | Q                                | 232Н                     | 6-22 |
|                     | leveling                                                             |                                                                                                    |                       |                         |                          |     |                        |                          |                                  |                          |      |

#### ■Motor Slip Compensation: C3

| Param               | Name                                            |                                                                                                    |                  |                    | Change                   |     | Control                | Methods                  |                                  |                          |      |
|---------------------|-------------------------------------------------|----------------------------------------------------------------------------------------------------|------------------|--------------------|--------------------------|-----|------------------------|--------------------------|----------------------------------|--------------------------|------|
| eter<br>Num-<br>ber | Display                                         | Description                                                                                                    | Setting<br>Range | Factory<br>Setting | during<br>Opera-<br>tion | V/f | Open<br>Loop<br>Vector | Closed<br>Loop<br>Vector | Closed<br>Loop<br>Vector<br>(PM) | MEMO-<br>BUS<br>Register | Page |
| C3-01               | Slip compensation gain                          | Used to improve speed accuracy when operating with a load. Usually changing this setting is not necessary. Adjust this parameter under the following circumstances.  • When motor speed is lower than the frequency reference increase | 0.0 to           | 1.0                | Yes                      | _   | A                      | A                        | _                                | 20FH                     | 6-29 |
|                     | Slip Comp<br>Gain                               | the set value.  • When motor speed is higher than the frequency reference decrease the set value.  In Closed Loop Vector control this value is the gain for compensating the slip caused by temperature variation.                     | 2.5              |                    | 100                      |     |                        |                          |                                  | 20.11                    |      |
| C3-02               | Slip compensation delay time                    | Sets the Slip Compensation delay time. Usually changing this setting is not necessary. Adjust this parameter under the following circumstances.                                                                                        | 0 to<br>10000    | 2000<br>ms         | No                       | -   | A                      | -                        | -                                | 210Н                     | 6-29 |
|                     | Slip Comp<br>Time                               | Reduce the setting when Slip     Compensation responsiveness is low.     When speed is not stable, increase the setting.                                                                                                    | 10000            | ms                 |                          |     |                        |                          |                                  |                          |      |
| C3-03               | Slip compensation limit Slip Comp               | Sets the slip compensation limit as a percentage of motor rated slip.                                                                                                    | 0 to<br>250      | 200%               | No                       | -   | A                      | -                        | -                                | 211H                     | 6-29 |
|                     | Limit                                           | personings of motor failed stip.                                                                                                    |                  |                    |                          |     |                        |                          |                                  |                          |      |
| C3-04               | Slip compensation selection during regeneration | 0: Disable 1: Enabled When the slip compensation during regeneration function has been activated and regeneration capacity                                                                                                    | 0 or 1           | 1                  | No                       | -   | A                      | _                        | _                                | 212H                     | 6-29 |
|                     | Slip Comp<br>Regen                              | increases momentarily, it might be<br>necessary to use a braking option<br>(braking resistor, braking resistor<br>unit or braking unit.)                                                                                               |                  |                    |                          |     |                        |                          |                                  |                          |      |
| C3-05               | Output voltage limit operation selection        | 0: Disabled 1: Enabled. (The motor flux will be lowered automatically when the output voltage become saturated)                                                                                                    | 0 or 1           | 1                  | No                       | -   | A                      | A                        | -                                | 213H                     | 6-29 |
|                     | Output V<br>limit Sel                           | output voltage become saturated.)                                                                                                    |                  |                    |                          |     |                        |                          |                                  |                          |      |

#### ■Torque Compensation: C4

| Param-<br>eter<br>Num- | Name                                                 |                                                                                                    |                  |                    | Change                   |     | Control                | Methods                  |                                  |                          |      |
|------------------------|------------------------------------------------------|----------------------------------------------------------------------------------------------------|------------------|--------------------|--------------------------|-----|------------------------|--------------------------|----------------------------------|--------------------------|------|
|                        | Display                                              | Description                                                                                                    | Setting<br>Range | Factory<br>Setting | during<br>Opera-<br>tion | V/f | Open<br>Loop<br>Vector | Closed<br>Loop<br>Vector | Closed<br>Loop<br>Vector<br>(PM) | MEMO-<br>BUS<br>Register | Page |
| C4-01                  | Torque compensation gain                             | Sets the torque compensation gain. Usually changing this setting is not necessary. Adjust it under the following circumstances: • When the cable is long increase the set value. • When the motor capacity is smaller than the Inverter capacity (Max. applicable motor capacity), increase the                    | 0.00 to          | 1.00               | Yes                      | A   | A                      | -                        | -                                | 215H                     | 6-30 |
|                        | Torq Comp Gain                                       | set values.  • When the motor is oscillating, decrease the set values. Adjust the torque compensation gain so that at minimum speed the output current does not exceed the Inverter rated output current.  Do not change the torque compensation gain from its default (1.00) when using Open Loop Vector control. | 2.50             |                    |                          |     |                        |                          |                                  | 2.00.0                   |      |
| C4-02                  | Torque compensation delay time constant              | The torque compensation delay time is set in ms units. Usually changing this setting is not necessary. Adjust it under the following circumstances:                                                                                                    | 0 to             | $\rightarrow$      | No                       | 200 | 50 ms                  |                          |                                  | 216Н                     | 6-30 |
| C4-02                  | Torq Comp Time                                       | When the motor is oscillating, increase the set values.     When the responsiveness of the motor is low, decrease the set values.                                                                                                    | 10000            | ,                  | 110                      | ms  | 50 ms                  | _                        | _                                | 21011                    | 0-30 |
| C4-03                  | Starting torque compensation (FWD)  FTorqCmp @ Start | Sets the torque compensation value at start in FWD direction                                                                                                    | 0.0 to<br>200.0% | 0.0%               | No                       | -   | A                      | -                        | -                                | 217H                     | 6-30 |
| C4-04                  | Starting torque compensation (REV)                   | Sets the torque compensation                                                                                                    | 200.0%           | 0.0%               | No                       | 1   | A                      | -                        | -                                | 218H                     | 6-30 |
|                        | RTorqCmp @<br>Start                                  | value at start in REV direction                                                                                                    | to 0.0           |                    |                          |     |                        |                          |                                  |                          |      |
| C4-05                  | Starting torque compensation time constant           | Sets starting torque start-up time. When $0 \sim 4$ ms is set, it is oper-                                                                                                    | 0 to 200         | 10 ms              | No                       | -   | A                      | -                        | -                                | 219Н                     | 6-30 |
|                        | TorqCmpDelayT                                        | ated without filter.                                                                                                    |                  |                    |                          |     |                        |                          |                                  |                          |      |

#### ■Speed Control (ASR): C5

| Param               | Name                                                   |                                                                                                    |                       |                         | Change                   |     | Contro                 | Methods                  |                                  |                          |      |
|---------------------|--------------------------------------------------------|----------------------------------------------------------------------------------------------------|-----------------------|-------------------------|--------------------------|-----|------------------------|--------------------------|----------------------------------|--------------------------|------|
| eter<br>Num-<br>ber | Display                                                | Description                                                                                                    | Set-<br>ting<br>Range | Fac-<br>tory<br>Setting | during<br>Opera-<br>tion | V/f | Open<br>Loop<br>Vector | Closed<br>Loop<br>Vector | Closed<br>Loop<br>Vector<br>(PM) | MEMO-<br>BUS<br>Register | Page |
| C5-01               | ASR proportional (P) gain 1                            |                                                                                                    | 0.00 to               | $\rightarrow$           | Yes                      |     |                        | Q<br>40.00               | -                                | 21BH                     | 6-32 |
| C3-01               | ASR P Gain 1                                           | set the proportional gain 1 and the integral time 1 of the speed control loop (ASR) for the maximum frequency. | 300.00                | 7                       | ies                      | -   | -                      | -                        | Q<br>3.00                        | 21011                    | 0-32 |
| C5-02               | ASR integral (I)<br>time 1                             |                                                                                                    | 0.000<br>to           | $\rightarrow$           | Yes                      |     | _                      | Q<br>0.500               | -                                | 21CH                     | 6-32 |
| C3-02               | ASR I Time 1                                           |                                                                                                    | 10.000<br>sec         | ŕ                       | 103                      |     | -                      | -                        | Q<br>0.300                       | 21011                    | 0-32 |
| C5-03               | ASR proportional (P) gain 2                            |                                                                                                    | 0.00 to               | $\rightarrow$           | Yes                      | _   | -                      | Q<br>20.00               | -                                | 21DH                     | 6-32 |
|                     | ASR P Gain 2                                           |                                                                                                    | 300.00                |                         |                          |     |                        | -                        | Q<br>3.00                        | 21011                    |      |
| C5-04               | ASR integral (I) time 2                                | The setting is active only for acceleration.                                                                   | 0.000<br>to<br>10.000 | 0.500 s                 | Yes                      | -   | -                      | Q                        | Q                                | 21EH                     | 6-32 |
|                     | ASR I Time 2                                           |                                                                                                    | sec sec               |                         |                          |     |                        |                          |                                  |                          |      |
| C5-06               | ASR delay time ASR Gain SW Freq                        | Sets the ASR output delay time.                                                                                | 0.000<br>to<br>0.500  | 0.020 s                 | No                       | -   | -                      | -                        | A                                | 220Н                     | 6-32 |
| C5-07               | ASR switching frequency                                | Sets the frequency for switching between Proportion Gain 1, 2,3 and Integral Time 1, 2, 3.                     | 0.0 to<br>120.0       | $\rightarrow$           | No                       |     |                        | Q<br>0.0 Hz              | -                                | 221H                     | 6-32 |
| C3-07               | ASR Gain SW<br>Freq                                    |                                                                                                    | 0.0 to<br>100.0       |                         |                          |     | -                      | -                        | Q<br>2.0 %                       | 22111                    | 0-32 |
| C5-08               | ASR integral (I)<br>limit                              | Set the parameter to a small value to prevent any radical load change. A                                       | 0 to                  | 400%                    | No                       | _   |                        | A                        | A                                | 222H                     | 6-32 |
|                     | ASR I Limit                                            | setting of 100% is equal to the maximum output frequency.                                                      | 400                   |                         |                          |     |                        |                          |                                  |                          |      |
| C5-09               | ASR proportional (P) gain 3                            | Set the proportional gain 3 and the                                                                            | 0.00 to               | $\rightarrow$           | Yes                      | -   | -                      | Q<br>40.00               | -                                | 22EH                     | 6-32 |
|                     | ASR P Gain 3                                           | integral time 3 of the speed control loop (ASR) for the minimum fre-                                           | 300.00                |                         |                          |     |                        | -                        | Q<br>3.00                        | 22011                    | 0-32 |
| C5-10               | ASR integral (I) time 3                                | quency. The settings is active for decelera-                                                                   | 0.000<br>to           | $\rightarrow$           | Yes                      |     | _                      | Q<br>0.500               | -                                | 231Н                     | 6-32 |
| 23 10               | ASR I Time 3                                           | tion only.                                                                                                    | 10.000 sec            |                         | 105                      |     |                        | -                        | Q<br>0.300                       | 23111                    | 0 32 |
| C5-15               | ASR gain for<br>encoder offset<br>tuning<br>Pullin ASR | Sets the ASR P gain which is used for the encoder offset tuning if Hiperface or EnDat encoders are used.       | 0.00 to<br>300.00     | 5.00                    | No                       | -   | -                      | -                        | A                                | 238Н                     | 6-32 |
|                     | Pgain                                                  |                                                                                                    |                       |                         |                          |     |                        |                          |                                  |                          |      |

## **■**Carrier Frequency: C6

| Param       | Name                                           |                                                                                                    |               |                 | Change         |     | Control        | MEMO           |                        |                 |      |
|-------------|------------------------------------------------|----------------------------------------------------------------------------------------------------|---------------|-----------------|----------------|-----|----------------|----------------|------------------------|-----------------|------|
| eter        |                                                | Description                                                                                                    | Set-          | Fac-            | during         |     | Open           | Closed         | Closed                 | MEMO-           | D    |
| Num-<br>ber | Display                                        | Description                                                                                                    | ting<br>Range | tory<br>Setting | Opera-<br>tion | V/f | Loop<br>Vector | Loop<br>Vector | Loop<br>Vector<br>(PM) | BUS<br>Register | Page |
| C6-02       | Carrier frequency selection 1  CarrierFreq Sel | Selects the carrier frequency for Induction motor control modes. 1:2 kHz 2:5 kHz 3:8 kHz 4:10 kHz 5:12.5 kHz 6:15 kHz | 1 to 6        | 3               | No             | A   | A              | A              | -                      | 224Н            | 6-2  |

| Param       | Name                                           |                                                                                                    |              |                 | Change         |     | Contro         | МЕМО           |                        |              |       |
|-------------|------------------------------------------------|----------------------------------------------------------------------------------------------------|--------------|-----------------|----------------|-----|----------------|----------------|------------------------|--------------|-------|
| eter        |                                                | Description                                                                                                | Set-<br>ting | Fac-            | during         |     | Open           | Closed         | Closed                 | MEMO-<br>BUS | Page  |
| Num-<br>ber | Display                                        | Description                                                                                                |              | tory<br>Setting | Opera-<br>tion | V/f | Loop<br>Vector | Loop<br>Vector | Loop<br>Vector<br>(PM) | Register     | r age |
| C6-11       | Carrier frequency selection 2  CarrierFreq Sel | Selects the carrier frequency for PM motor control modes 1:2 kHz 2:4 kHz 3:6 kHz 4:8 kHz 5:12 kHz 6:15 kHz | 1 to 6       | 4               | No             | ı   | -              | -              | A                      | 22DH         | 6-2   |

#### **♦** Reference Parameters: d

#### ■Preset Reference: d1

| Param-              | Name                  | Change Control Methods                                                                     |                         | MEMO-                   |                          |                  |                        |                          |                                  |                      |            |
|---------------------|-----------------------|--------------------------------------------------------------------------------------------|-------------------------|-------------------------|--------------------------|------------------|------------------------|--------------------------|----------------------------------|----------------------|------------|
| eter<br>Num-<br>ber | Display               | Description                                                                                | Setting<br>Range        | Fac-<br>tory<br>Setting | during<br>Opera-<br>tion | V/f              | Open<br>Loop<br>Vector | Closed<br>Loop<br>Vector | Closed<br>Loop<br>Vector<br>(PM) | BUS<br>Regis-<br>ter | Pag<br>e   |
| d1-01               | Frequency reference 1 | Sets the frequency reference.                                                              | 0 to<br>120.00<br>*1,*2 | $\rightarrow$           | Yes                      | A<br>0.00<br>Hz  | A<br>0.00<br>Hz        | A<br>0.00<br>Hz          | -                                | 280Н                 | 6-5        |
|                     | Reference 1           |                                                                                            | 0 to<br>100.00<br>%     |                         |                          | -                | -                      | -                        | A<br>0.00 %                      |                      |            |
| d1-02               | Frequency reference 2 | Sets the frequency reference when multi-step speed command  1 is ON for a multi-function   | 0 to<br>120.00<br>*1,*2 | $\rightarrow$           | Yes                      | A<br>0.00<br>Hz  | A<br>0.00<br>Hz        | A<br>0.00<br>Hz          | -                                | 281H                 | 6-5        |
|                     | Reference 2           |                                                                                            | 0 to<br>100.00<br>%     |                         |                          | -                | -                      | -                        | A<br>0.00 %                      |                      |            |
| d1-03               | Frequency reference 3 | when multi-step speed command 2 is ON for a multi-function                                 | 0 to<br>120.00<br>*1,*2 | $\rightarrow$           | Yes                      | A<br>0.00<br>Hz  | A<br>0.00<br>Hz        | A<br>0.00<br>Hz          | -                                | 282Н                 | 6-5        |
|                     | Reference 3           |                                                                                            | 0 to<br>100.00<br>%     |                         |                          | -                | -                      | -                        | A<br>0.00 %                      |                      |            |
| d1-04               | Frequency reference 4 | when multi-step speed com-<br>mands 1 and 2 are ON for multi-                              | 0 to<br>120.00<br>*1,*2 | $\rightarrow$           | Yes                      | A<br>0.00<br>Hz  | A<br>0.00<br>Hz        | A<br>0.00<br>Hz          | -                                | 283Н                 | 6-5        |
|                     | Reference 4           |                                                                                            | 0 to<br>100.00<br>%     |                         |                          | -                | -                      | -                        | A<br>0.00 %                      |                      |            |
| d1-05               | Frequency reference 5 | Sets the frequency when multi-<br>step speed command 3 is ON for<br>a multi-function input | 0 to<br>120.00<br>*1,*2 | $\rightarrow$           | Yes                      | A<br>0.00<br>Hz  | A<br>0.00<br>Hz        | A<br>0.00<br>Hz          | -                                | 284H                 | 6-5        |
|                     | Reference 5           |                                                                                            | 0 to<br>100.00<br>%     |                         |                          | -                | -                      | -                        | A<br>0.00 %                      |                      |            |
| d1-06               | Frequency reference 6 | Sets the frequency reference when multi-step speed com-                                    | 0 to<br>120.00<br>*1,*2 | $\rightarrow$           | Yes .                    | A<br>0.00<br>Hz  | A<br>0.00<br>Hz        | A<br>0.00<br>Hz          | -                                | 285Н                 | 6-5        |
|                     | Reference 6           | mands 1 and 3 are ON for multi-<br>function inputs.                                        | 0 to<br>100.00<br>%     |                         |                          | -                | -                      | -                        | A<br>0.00 %                      |                      | 0-3        |
| d1-07               | Frequency reference 7 | Sets the frequency reference when multi-step speed commands 2 and 3 are ON for multi-      | 0 to<br>120.00<br>*1,*2 | $\rightarrow$           | Yes                      | A<br>0.00<br>Hz  | A<br>0.00<br>Hz        | A<br>0.00<br>Hz          | -                                | 286Н                 | 6-5        |
|                     | Reference 7           | function inputs.                                                                           | 0 to<br>100.00<br>%     |                         |                          | -                | -                      | -                        | A<br>0.00 %                      |                      |            |
| d1-08               | Frequency reference 8 | Sets the frequency reference when multi-step speed com-                                    | 0 to<br>120.00<br>*1,*2 | $\rightarrow$           | Yes                      | A<br>0.00<br>Hz  | A<br>0.00<br>Hz        | A<br>0.00<br>Hz          | -                                | 287Н                 | 6-5        |
|                     | Reference 8           | mands 1, 2, and 3 are ON for multi-function inputs.                                        | 0 to<br>100.00<br>%     |                         |                          | -                | -                      | -                        | A<br>0.00 %                      |                      |            |
| d1-09               | Nominal speed         | Sets the frequency reference when the nominal speed is                                     | 0 to<br>120.00<br>*1,*2 | $\rightarrow$           | Yes                      | Q<br>50.00<br>Hz | Q<br>50.00<br>Hz       | Q<br>50.00<br>Hz         | -                                | 288H                 | 6-7<br>6-8 |
|                     | Nomin Speed vn        | selected by a digital input.                                                               | 0 to<br>100.00<br>%     |                         |                          | -                | -                      | -                        | Q<br>100.00<br>%                 |                      |            |

| Param-              | Name                     |                                                                                                    |                         |                         | Change                   | Change Control Methods M | MEMO-                  |                          |                                  |                      |          |   |   |      |            |
|---------------------|--------------------------|----------------------------------------------------------------------------------------------------|-------------------------|-------------------------|--------------------------|--------------------------|------------------------|--------------------------|----------------------------------|----------------------|----------|---|---|------|------------|
| eter<br>Num-<br>ber | Display                  | Description                                                                                                    | Setting<br>Range        | Fac-<br>tory<br>Setting | during<br>Opera-<br>tion | V/f                      | Open<br>Loop<br>Vector | Closed<br>Loop<br>Vector | Closed<br>Loop<br>Vector<br>(PM) | BUS<br>Regis-<br>ter | Pag<br>e |   |   |      |            |
| d1-10               | Intermediate speed 1     | Sets the frequency reference when the intermediate speed 1 is selected by a digital input.                                           | 0 to<br>120.00<br>*1,*2 | $\rightarrow$           | Yes                      | A<br>0.00<br>Hz          | A<br>0.00<br>Hz        | A<br>0.00<br>Hz          | -                                | 28BH                 | 6-7      |   |   |      |            |
| <b>u</b> 1 10       | Interm Speed v1          |                                                                                                    | 0 to<br>100.00<br>%     |                         | 165                      | -                        | -                      | -                        | A<br>0.00 %                      | 20011                | 6-8      |   |   |      |            |
| d1-11               | Intermediate speed 2     | Sets the frequency reference when the intermediate speed 2 is selected by a digital input                                            | 0 to<br>120.00<br>*1,*2 | $\rightarrow$           | Yes                      | A<br>0.00<br>Hz          | A<br>0.00<br>Hz        | A<br>0.00<br>Hz          | -                                | 28CH                 | 6-7      |   |   |      |            |
| ui-ii               | Interm Speed v2          |                                                                                                    | 0 to<br>100.00<br>%     | ,                       | ics                      | -                        | -                      | -                        | A<br>0.00 %                      | 28CH                 | 6-8      |   |   |      |            |
| d1-12               | Intermediate speed 3     | Sets the frequency reference when the intermediate speed 3 is                                                                        | 0 to<br>120.00<br>*1,*2 | $\rightarrow$           | Yes                      | A<br>0.00<br>Hz          | A<br>0.00<br>Hz        | A<br>0.00<br>Hz          | -                                | 28DH                 | 6-7      |   |   |      |            |
| u: 12               | Interm Speed v3          | selected by a digital input.                                                                                                    | 0 to<br>100.00<br>%     | ,                       | 103                      | -                        | -                      | -                        | A<br>0.00 %                      | 20011                | 6-8      |   |   |      |            |
| d1-13               | Releveling speed         | Sets the frequency reference when the releveling speed is selected by a digital input                                                | 0 to<br>120.00<br>*1,*2 | $\rightarrow$           | Yes                      | A<br>0.00<br>Hz          | A<br>0.00<br>Hz        | A<br>0.00<br>Hz          | -                                | 28EH                 | 6-7      |   |   |      |            |
| u1-13               | Relevel Speed<br>vr      |                                                                                                    | 0 to<br>100.00<br>%     | ,                       | 103                      | -                        | -                      | -                        | A<br>0.00 %                      | 2011                 | 6-8      |   |   |      |            |
| d1-14               | Inspection speed         | Sets the frequency reference when the inspection speed is selected by a digital input                                                | 0 to<br>120.00<br>*1,*2 | $\rightarrow$           | Yes                      | Q<br>25.00<br>Hz         | Q<br>25.00<br>Hz       | Q<br>25.00<br>Hz         | -                                | 28FH                 | 6-7      |   |   |      |            |
| u1-14               | Inspect Speed vi         |                                                                                                    | 0 to<br>100.00<br>%     | ,                       | ics                      | -                        | -                      | -                        | Q<br>50.00<br>%                  | 20111                | 6-11     |   |   |      |            |
| d1-15               | Rescue Operation Speed   | Sets the frequency reference when rescue operation is enabled                                                                        | 0 to<br>120.00<br>*1,*2 | $\rightarrow$           | Yes                      | A<br>5.00<br>Hz          | A<br>5.00<br>Hz        | A<br>5.00<br>Hz          | -                                | 290H                 | 6-77     |   |   |      |            |
| ur-13               | Rescue OP Spd            | by a digital input.                                                                                                    | 0 to<br>100.00<br>%     |                         | ics                      | -                        | -                      | -                        | A<br>10.00<br>%                  | 29011                | 0-77     |   |   |      |            |
| d1-17               | Leveling Speed           | Sets the frequency reference when the leveling speed is                                                                              | 0 to<br>120.00<br>*1,*2 | $\rightarrow$           | Yes                      | Q<br>4.00<br>Hz          | Q<br>4.00<br>Hz        | Q<br>4.00<br>Hz          | -                                | 292Н                 | 6-7      |   |   |      |            |
| QT-17               | Level Speed vl           | selected by a digital input.                                                                                                    | 0 to<br>100.00<br>%     | ,                       | 103                      | -                        | -                      | -                        | Q<br>8.00 %                      | 29211                | 6-8      |   |   |      |            |
| d1-18               | Speed priority selection | Speed reference priority selection<br>0: Use Multi-Speed reference<br>(d1-01 to d1-08)<br>1: High Speed reference has pri-<br>ority. |                         | 0 to 3                  |                          |                          |                        |                          | Yes                              | A                    | A        | A | A | 2A7H | 6-5<br>6-7 |
| u1-10               | SpeedPriority-<br>Sel    | 2: Leveling speed reference has priority. 3: Use multi-speed reference With no speed selected, the up/down signal is switched off    | 0.003                   |                         | 103                      | A                        |                        | A                        | A                                | 211/11               | 6-8      |   |   |      |            |
| d1-19               | Second motor speed       | Sets the speed reference if motor 2 is selected.                                                                                     | 0.00 to<br>120.00       | 0.00<br>Hz              | No                       | A                        | A                      | A                        | -                                | 2A8H                 | 6-55     |   |   |      |            |
|                     | Spd@Door<br>Motor        | _ solotta.                                                                                                    | 123.00                  | -12                     |                          |                          |                        |                          |                                  |                      |          |   |   |      |            |

<sup>\*1.</sup> The unit is set in o1-03 (frequency units of reference setting and monitor, default: 0.01 Hz). If the display unit is changed, the setting range values also change
\*2. The maximum setting value depends on the setting of the maximum output frequency (E1-04).

#### ■Field Forcing: d6

| Param-              | Name                                     |                                                                                                    |                  |                    | Change Control Methods   |     |                        |                          |                                  |                          |      |
|---------------------|------------------------------------------|----------------------------------------------------------------------------------------------------|------------------|--------------------|--------------------------|-----|------------------------|--------------------------|----------------------------------|--------------------------|------|
| eter<br>Num-<br>ber | Display                                  | Description                                                                                                    | Setting<br>Range | Factory<br>Setting | during<br>Opera-<br>tion | V/f | Open<br>Loop<br>Vector | Closed<br>Loop<br>Vector | Closed<br>Loop<br>Vector<br>(PM) | MEMO-<br>BUS<br>Register | Page |
| d6-03               | Field forc-<br>ing function<br>selection | Enables or disables field forcing function. 0: Disabled 1: Enabled                                                        | 0 or 1           | 0                  | No                       | ı   | A                      | A                        | -                                | 2А2Н                     | 6-38 |
|                     | Field Force<br>Sel                       |                                                                                                    |                  |                    |                          |     |                        |                          |                                  |                          |      |
| d6-06               | Field forc-<br>ing function<br>Limit     | Sets the upper limit for the excitation current applied by the field forcing function.  A setting of 100% is equal to the | 100 to<br>400    | 400%               | No                       | _   | A                      | A                        | _                                | 2A5H                     | 6-38 |
|                     | FieldForce<br>Limit                      | motor no-load current. Field forcing is active during all types of operation except DC Injection.                         |                  | 400/0              | 110                      | •   | Λ                      | 11                       | -                                | 2/13/11                  | 0 30 |

#### **♦** Motor Parameters: E

#### ■V/f Pattern 1: E1

| Param               | Name                                              | Chang                                                                                                    |                             | Control                 | Methods                         |                      | MEMO                   |                          |                                  |                      |              |
|---------------------|---------------------------------------------------|----------------------------------------------------------------------------------------------------|-----------------------------|-------------------------|---------------------------------|----------------------|------------------------|--------------------------|----------------------------------|----------------------|--------------|
| eter<br>Num-<br>ber | Display                                           | Description                                                                                                    | Set-<br>ting<br>Range       | Fac-<br>tory<br>Setting | e dur-<br>ing<br>Opera-<br>tion | V/f                  | Open<br>Loop<br>Vector | Closed<br>Loop<br>Vector | Closed<br>Loop<br>Vector<br>(PM) | BUS<br>Regis-<br>ter | Page         |
| E1-01               | Input voltage setting                             | Sets the Inverter input voltage. This setting is used as a reference                                                                             | 310 to 510                  | 400 V<br>*1             | No                              | Q                    | Q                      | Q                        | Q                                | 300H                 | 6-59         |
|                     | Input<br>Voltage                                  | value for protection functions.                                                                                                    | *1                          | . 1                     |                                 |                      |                        |                          |                                  |                      | 6-62         |
|                     | Max. output frequency (FMAX)                      |                                                                                                    | 40.0 to<br>120.0            |                         |                                 | Q<br>50.00<br>Hz     | Q<br>50.00<br>Hz       | Q<br>50.00<br>Hz         | -                                |                      |              |
| E1-04               | Max Frequency                                     |                                                                                                    | (PG-<br>F2)<br>0 to<br>1200 | $\rightarrow$           | No                              | -                    | _                      | _                        | Q<br>150                         | 303Н                 | 6-59<br>6-62 |
|                     |                                                   |                                                                                                    | (PG-<br>X2)<br>0 to<br>3600 |                         |                                 |                      |                        | rpm                      |                                  |                      |              |
| E1-05               | Max. output voltage (VMAX)  Max Voltage           | Output Voltage (V)  VMAX (E1-05) (VBASE) (E1-13)  VB (E1-08) VMIN (E1-10)  FMIN FB FA FMAX (E1-09) (E1-09) (E1-06)(E1-04)  Frequency (Hz)        | 0.0 to<br>510.0<br>*1       | 380.0<br>V<br>*1        | No                              | Q                    | Q                      | Q                        | -                                | 304Н                 | 6-59         |
| E1-06               | Base frequency (FA)                               |                                                                                                    | 0.0 to<br>120.00 →          | $\rightarrow$           | No                              | Q<br>50.00<br>Hz     | Q<br>50.00<br>Hz       | Q<br>50.00<br>Hz         | -                                | 305H                 | 6-59         |
| L1-00               | Base Frequency                                    |                                                                                                    | 20 to<br>7200<br>rpm        | to<br>00                | NO                              | -                    | -                      | -                        | Q<br>150<br>rpm                  |                      | 6-62         |
| E1-07               | Mid. output frequency (FB)  Mid Frequency A       | To set V/f characteristics in a straight line, set the same values for E1-07 and E1-09. In this case, the setting for E1-08 will be disregarded. | 0.0 to<br>120.0             | 3.0 Hz                  | No                              | A                    | A                      | -                        | -                                | 306Н                 | 6-59         |
| E1-08               | Mid. output frequency voltage (VB)  Mid Voltage A | Always ensure that the four frequencies are set in the following manner:<br>E1-04 (FMAX) $\geq$ E1-06 (FA) $\geq$ E1-07 (FB) $\geq$ E1-09 (FMIN) | 0.0 to<br>510<br>*1         | $\rightarrow$           | No                              | Q<br>37.3<br>V<br>*1 | Q<br>25.0<br>V<br>*1   | -                        | -                                | 307Н                 | 6-59         |
| E1-09               | Min. output frequency (FMIN)                      |                                                                                                    | 0.0 to<br>120.0             | $\rightarrow$           | No                              | Q<br>0.5<br>Hz       | Q<br>0.3 Hz            | A<br>0.0 Hz              | -                                | 308H                 | 6-59<br>6-62 |
|                     | Min Frequency                                     |                                                                                                    | 0 to<br>7200                |                         | No                              | -                    | -                      | -                        | A<br>0 rpm                       |                      | 0-02         |
| E1-10               | Min. output frequency voltage (VMIN)              |                                                                                                    | 0.0 to<br>510.0<br>*1       | $\rightarrow$           | No                              | Q<br>19.4<br>V<br>*1 | Q<br>5.0 V<br>*1       | -                        | -                                | 309Н                 | 6-59         |
|                     | Min Voltage                                       |                                                                                                    |                             |                         |                                 |                      |                        |                          |                                  |                      |              |
| E1-13               | Base voltage (VBASE)  Base Voltage                | Sets the output voltage of the base frequency (E1-06).                                                                                           | 0.0 to<br>510.0<br>*1       | → <b>*</b> 2            | No                              | A<br>0.0 V           | A<br>0.0V              | -                        | Q<br>200 V                       | 30CH                 | 6-59         |

<sup>\*1.</sup> The given values are for a 400 V Class Inverter.
\*2. E1-13 is set to the same value as E1-05 by autotuning.

## ■Motor 1 Setup: E2

| Param-              | Name                                                             |                                                                                                    |                        |                    | Change                   |     | Control                | Methods                  |                                  | MEMO-                |      |
|---------------------|------------------------------------------------------------------|----------------------------------------------------------------------------------------------------|------------------------|--------------------|--------------------------|-----|------------------------|--------------------------|----------------------------------|----------------------|------|
| eter<br>Num-<br>ber | Display                                                          | Description                                                                                                    | Setting<br>Range       | Factory<br>Setting | during<br>Opera-<br>tion | V/f | Open<br>Loop<br>Vector | Closed<br>Loop<br>Vector | Closed<br>Loop<br>Vector<br>(PM) | BUS<br>Regis-<br>ter | Page |
| E2-01               | Motor rated<br>current<br>Motor Rated<br>FLA                     | Sets the motor rated current. This set value will become the reference value for motor protection and torque limits. This parameter is an input data for autotuning.                                                                   | 0.85 to<br>17.00<br>*1 | 7.00 A<br>*2       | No                       | Q   | Q                      | Q                        | -                                | 30EH                 | 6-59 |
| E2-02               | Motor rated<br>slip<br>Motor Rated<br>Slip                       | Sets the motor rated slip. This set value will become the reference value for the slip compensation. This parameter is automatically set during autotuning.                                                                            | 0.00 to<br>20.00       | 2.70 Hz<br>*2      | No                       | Q   | Q                      | Q                        | -                                | 30FH                 | 6-59 |
| E2-03               | Motor no-<br>load current<br>No-Load<br>Current                  | Sets the motor no-load current. This parameter is automatically set during autotuning.                                                                                                    | 0.00 to<br>6.99<br>*3  | 2.30 A<br>*2       | No                       | Q   | Q                      | Q                        | -                                | 310H                 | 6-59 |
| E2-04               | Number of<br>motor poles<br>Number of<br>Poles                   | Sets the number of motor poles. This value is an input data for autotuning.                                                                                                    | 2 to 48                | 4 poles            | No                       | -   | -                      | Q                        | -                                | 311H                 | 6-59 |
| E2-05               | Motor line-<br>to-line resis-<br>tance  Term Resis-<br>tance     | Sets the motor phase-to-phase resistance. This parameter is automatically set during autotuning.                                                                                                    | 0.000<br>to<br>65.000  | 3.333 Ω<br>*2      | No                       | Q   | Q                      | Q                        | -                                | 312H                 | 6-59 |
| E2-06               | Motor leak<br>inductance<br>Leak Induc-<br>tance                 | Sets the voltage drop due to motor leakage inductance as a percentage of the motor rated voltage.  This parameter is automatically set during autotuning.                                                                              | 0.0 to<br>40.0         | 19.3%              | No                       | -   | A                      | A                        | -                                | 313H                 | 6-59 |
| E2-07               | Motor iron<br>saturation<br>coefficient 1<br>Saturation<br>Comp1 | Sets the motor iron saturation coefficient at 50% of magnetic flux. This parameter is automatically set during rotating autotuning.                                                                                                    | 0.00 to<br>0.50        | 0.50               | No                       | -   | A                      | A                        | -                                | 314H                 | 6-59 |
| E2-08               | Motor iron<br>saturation<br>coefficient 2<br>Saturation<br>Comp2 | Sets the motor iron saturation coefficient at 75% of magnetic flux. This parameter is automatically set during rotating autotuning.                                                                                                    | 0.50 to<br>0.75        | 0.75               | No                       | -   | A                      | A                        | -                                | 315H                 | 6-59 |
| E2-09               | Motor<br>mechanical<br>losses                                    | Sets the motor mechanical losses as a percentage of motor rated power. Usually changing this setting is not necessary. The value can be adjusted if there is e.g. a great torque loss due to heavy friction in the machine. The output | 0.0 to<br>10.0         | 0.0%               | No                       | -   | -                      | A                        | -                                | 316Н                 | 6-59 |
|                     | loss<br>Motor iron                                               | torque will be compensated for the set mechanical loss.                                                                                                    |                        |                    |                          |     |                        |                          |                                  |                      |      |
| E2-10               | loss for<br>torque com-<br>pensation<br>Tcomp Iron<br>Loss       | Sets motor iron losses.                                                                                                    | 0 to<br>65535          | 130 W<br>*2        | No                       | A   | -                      | -                        | -                                | 317H                 | 6-59 |

| Param-              | Name                                                  |                                                                                           |                   |                    | Change                   |     | Control                | Methods                  | ,                                | MEMO-                |      |
|---------------------|-------------------------------------------------------|-------------------------------------------------------------------------------------------|-------------------|--------------------|--------------------------|-----|------------------------|--------------------------|----------------------------------|----------------------|------|
| eter<br>Num-<br>ber | Display                                               | Description                                                                               | Setting<br>Range  | Factory<br>Setting | during<br>Opera-<br>tion | V/f | Open<br>Loop<br>Vector | Closed<br>Loop<br>Vector | Closed<br>Loop<br>Vector<br>(PM) | BUS<br>Regis-<br>ter | Page |
| E2-11               | Motor rated<br>output<br>power<br>Mtr Rated<br>Power  | Sets the rated output power of the motor. This parameter is an input data for autotuning. | 0.00 to<br>650.00 | 3.70               | No                       | Q   | Q                      | Q                        | -                                | 318H                 | 6-59 |
| E2-12               | Motor iron saturation coefficient 3  Saturation Comp3 | This parameter is automatically set during rotating autotuning.                           | 1.30 to<br>1.60   | 1.30               | No                       | -   | A                      | A                        | -                                | 328H                 | 6-59 |

#### ■V/f Pattern 2: E3

| Param               | Name                                              |                                                                                                    |                       | _                       | Change                   |                      | Control                | Methods                  |                                  | MEMO-                |      |
|---------------------|---------------------------------------------------|----------------------------------------------------------------------------------------------------|-----------------------|-------------------------|--------------------------|----------------------|------------------------|--------------------------|----------------------------------|----------------------|------|
| eter<br>Num-<br>ber | Display                                           | Description                                                                                                    | Set-<br>ting<br>Range | Fac-<br>tory<br>Setting | during<br>Opera-<br>tion | V/f                  | Open<br>Loop<br>Vector | Closed<br>Loop<br>Vector | Closed<br>Loop<br>Vector<br>(PM) | BUS<br>Regis-<br>ter | Page |
| E3-01               | Control mode selection  Control Method            | Sets the contol mode for motor 2. 0: V/f control 2: Open Loop Vector control 3: Closed Loop Vector control for induction motors                  | 0 to 3                | 0                       | No                       | A                    | A                      | A                        | -                                | 319H                 | 6-59 |
| E3-02               | Max. output frequency (FMAX)                      |                                                                                                    | 40.0 to<br>120.0      | 50.00<br>Hz             | No                       | A                    | A                      | A                        | -                                | 31AH                 | 6-59 |
|                     | Max Frequency                                     |                                                                                                    |                       |                         |                          |                      |                        |                          |                                  |                      |      |
| E3-03               | Max. output<br>voltage<br>(VMAX)                  | Output Voltage (V)                                                                                                    | 0.0 to<br>510.0<br>*1 | 400.0<br>V<br>*1        | No                       | A                    | A                      | A                        | -                                | 31BH                 | 6-59 |
|                     | Max Voltage                                       | (E1-05)<br>(VBASE)<br>(E1-13)                                                                                                    |                       |                         |                          |                      |                        |                          |                                  |                      |      |
| E3-04               | Base frequency (FA)                               | VB<br>(E1-08)                                                                                                    | 0.0 to<br>120.00      | 50.00<br>Hz             | No                       | A                    | A                      | A                        | -                                | 31CH                 | 6-59 |
|                     | Base Frequency                                    | (E1-08)<br>VMIN                                                                                                    | 120.00                | 112                     |                          |                      |                        |                          |                                  |                      |      |
| E3-05               | Mid. output frequency (FB)                        | (E1-10)<br>FMIN FB FA FMAX<br>(E1-09) (E1-07) (E1-06)(E1-04)                                                                                     | 0.0 to<br>120.0       | $\rightarrow$           | No                       | A<br>(2.5)           | A<br>(3.0)             | -                        | -                                | 31DH                 | 6-59 |
|                     | Mid Frequency                                     | Frequency (Hz)                                                                                                    | 120.0                 |                         |                          | (2.5)                | (3.0)                  |                          |                                  |                      |      |
| E3-06               | Mid. output frequency voltage (VB)                | To set V/f characteristics in a straight line, set the same values for E1-07 and E1-09. In this case, the setting for E1-08 will be disregarded. | 0.0 to<br>510<br>*1   | $\rightarrow$           | No                       | A<br>30.0<br>V<br>*1 | A<br>26.4<br>V<br>*1   | -                        | -                                | 31EH                 | 6-59 |
|                     | Mid Voltage                                       | Always ensure that the four frequen-                                                                                                    |                       |                         |                          | . 1                  | - 1                    |                          |                                  |                      |      |
| E3-07               | Min. output frequency (FMIN)  Min Frequency       | cies are set in the following manner:<br>E1-04 (FMAX) $\geq$ E1-06 (FA) $>$ E1-<br>07 (FB) $\geq$ E1-09 (FMIN)                                   | 0.0 to<br>120.0       | $\rightarrow$           | No                       | A<br>1.2<br>Hz       | A<br>0.5 Hz            | A<br>0.0 Hz              | -                                | 31FH                 | 6-59 |
| E3-08               | Min. output frequency voltage (VMIN)  Min Voltage |                                                                                                    | 0.0 to<br>510.0<br>*1 | $\rightarrow$           | No                       | A<br>18.0<br>V *1    | A<br>4.8 V<br>*1       | -                        | -                                | 320H                 | 6-59 |

<sup>\*1.</sup> These are values for a 400 V Class Inverter.

<sup>\*1.</sup> The setting range is 10% to 200% of the Inverter's rated output current. The given value is for a 400 V inverter with 3.7 kW.
\*2. The factory setting depends upon the Inverter capacity. The given value is for a 400 V inverter with 3.7 kW.
\*3. The setting range depends on the inverter capacity and on the setting of E2-01. The maximum value is E2-01 minus 0.01A. The given setting range is for a 400 V inverter with 3.7 kW.

## ■Motor 2 Setup: E4

| Param-              | Name                                   |                                                                                                    |                  |                    | Change                   |     | Control                | Methods                  | }                                |                          |      |
|---------------------|----------------------------------------|----------------------------------------------------------------------------------------------------|------------------|--------------------|--------------------------|-----|------------------------|--------------------------|----------------------------------|--------------------------|------|
| eter<br>Num-<br>ber | Display                                | Description                                                                                           | Setting<br>Range | Factory<br>Setting | during<br>Opera-<br>tion | V/f | Open<br>Loop<br>Vector | Closed<br>Loop<br>Vector | Closed<br>Loop<br>Vector<br>(PM) | MEMO-<br>BUS<br>Register | Page |
| E4-01               | Motor rated current                    | Sets the motor rated current. This set value will become the reference value for motor protection and | 0.85 to<br>17.00 | 7.00 A<br>*2       | No                       | A   | A                      | A                        | _                                | 321H                     | 6-59 |
| L v v i             | Motor Rated<br>FLA                     | torque limits. This parameter is an input data for autotuning.                                        | *1               | *2                 | 110                      |     | 71                     | 71                       |                                  | 32111                    | 0 37 |
| E4-02               | Motor rated slip                       | Sets the motor rated slip. This set value will become the reference value for the slip compensation.  | 0.00 to          | 2.70 Hz            | No                       | A   | A                      | A                        | _                                | 322H                     | 6-59 |
| L4-02               | Motor Rated<br>Slip                    | This parameter is automatically set during autotuning.                                                | 20.00            | *2                 | 110                      | А   | A                      | A                        | _                                | 32211                    | 0-37 |
| E4-03               | Motor no-<br>load current              | Sets the motor no-load current. This parameter is automatically set                                   | 0.00 to<br>13.99 | 2.30 A             | No                       | A   | A                      | A                        | _                                | 323H                     | 6-59 |
| E4-03               | No-Load<br>Current                     | during autotuning.                                                                                    | *3               | *2                 | NO                       | А   | A                      | A                        | -                                | 32311                    | 0-39 |
| E4-04               | Number of motor poles                  | Sets the number of motor poles. This value is an input data for autotun-                              | 2 to 48          | 4 poles            | No                       |     | _                      | A                        | _                                | 324H                     | 6-59 |
| L4-04               | Number of<br>Poles                     | ing.                                                                                                  | 2 10 40          | 4 poics            | 110                      | -   | _                      | A                        | _                                | 32411                    | 0-37 |
| E4-05               | Motor line-<br>to-line resis-<br>tance | Sets the motor phase-to-phase resistance.                                                             | 0.000<br>to      | 3.333 Ω<br>*2      | No                       | A   | A                      | A                        | -                                | 325H                     | 6-59 |
|                     | Term Resistance                        | This parameter is automatically set during autotuning.                                                | 65.000           | 2                  |                          |     |                        |                          |                                  |                          |      |
| E4-06               | Motor leak inductance                  | Sets the voltage drop due to motor leakage inductance as a percentage of the motor rated voltage.     | 0.0 to           | 19.3%              | No                       |     | A                      | A                        | _                                | 326H                     | 6-59 |
| E4-00               | Leak Inductance                        | This parameter is automatically set during autotuning.                                                | 40.0             | *2                 | INU                      | _   | A                      | A                        | -                                | 32011                    | 0-39 |
| E4-07               | Motor rated power                      | Sets the motor rated power.                                                                           | 0.00 to          | 3.70               | No                       | A   | A                      | A                        | _                                | 327H                     | 6-59 |
| D7-0/               | Mtr Rated<br>Power                     | sees the motor fated power.                                                                           | 650.00           | kW                 | 140                      | 11  | 71                     | 71                       | -                                | 52/11                    | 0-37 |

<sup>\*1.</sup> The setting range is 10% to 200% of the Inverter's rated output current. The given value is for a 400 V inverter with 3.7 kW.
\*2. The factory setting depends upon the Inverter capacity. The given value is for a 400 V inverter with 3.7 kW.
\*3. The setting range depends on the inverter capacity and on the setting of E2-01. The maximum value is E2-01 minus 0.01A. The given setting range is for a 400 V inverter with 3.7 kW.

## ■PM Motor Setup: E5

| Param-              | Name                                               |                                                                                                    |                         |                    | Change                   |     | Control                | Methods                  | 1                                |                          |      |
|---------------------|----------------------------------------------------|----------------------------------------------------------------------------------------------------|-------------------------|--------------------|--------------------------|-----|------------------------|--------------------------|----------------------------------|--------------------------|------|
| eter<br>Num-<br>ber | Display                                            | Description                                                                                                    | Setting<br>Range        | Factory<br>Setting | during<br>Opera-<br>tion | V/f | Open<br>Loop<br>Vector | Closed<br>Loop<br>Vector | Closed<br>Loop<br>Vector<br>(PM) | MEMO-<br>BUS<br>Register | Page |
| E5-02               | Motor rated power Rated power                      | Sets the motor rated power.                                                                                          | 0.00 to<br>300.00       | 3.7kW<br>*1        | No                       | -   | -                      | -                        | Q                                | 32AH                     | 6-62 |
| E5-03               | Motor rated current Rated current                  | Sets the motor rated current. This set value will become the reference value for motor protection and torque limits. | 0.00 to<br>200.00<br>*2 | 7.31A<br>*1        | No                       | -   | -                      | -                        | Q                                | 32BH                     | 6-62 |
| E5-04               | Number of motor poles  Number of Poles             | Sets the number of motor poles.                                                                                      | 2 to 48                 | 4 poles            | No                       | -   | -                      | -                        | Q                                | 32CH                     | 6-62 |
| E5-05               | Motor line-<br>to-line resis-<br>tance Term Resis- | Sets the motor phase-to-phase resistance.                                                                            | 0.000<br>to<br>65.000   | 1.326 Ω<br>*1      | No                       | -   | -                      | -                        | Q                                | 32DH                     | 6-62 |
| E5-06               | D-Axis<br>Inductance<br>Leak Inductance            | Sets the motors d-axis inductance                                                                                    | 0.00 to<br>300.00       | 19.11<br>mH<br>*1  | No                       | -   | -                      | -                        | Q                                | 32EH                     | 6-62 |
| E5-07               | Q-Axis<br>Inductance<br>Leak Induc-<br>tance       | Sets the motors q-axis inductance                                                                                    | 0.00 to 600.00          | 26.08<br>mH<br>*1  | No                       | -   | -                      | -                        | Q                                | 32FH                     | 6-62 |
| E5-09               | Motor voltage constant  Voltage constant           | Sets the motor voltage constant.                                                                                     | 50.0 to<br>4000.0       | 478.6<br>mV<br>*1  | No                       | -   | -                      | -                        | Q                                | 330H                     | 6-62 |

<sup>\*1.</sup> The factory setting depends upon the Inverter capacity. The given value is for a 400V class inverter with 3.7 kW.
\*2. The setting range is 10% to 200% of the Inverter's rated output current. The given value is for a 400 V class inverter of 3.7 kW is given.

# **♦** Option Parameters: F

# ■PG Option Setup: F1

| Param-              | Name                                                  |                                                                                                    |                         |                    | Change                   |     | Control                | Methods                  |                                  |                          |              |
|---------------------|-------------------------------------------------------|----------------------------------------------------------------------------------------------------|-------------------------|--------------------|--------------------------|-----|------------------------|--------------------------|----------------------------------|--------------------------|--------------|
| eter<br>Num-<br>ber | Display                                               | Description                                                                                                    | Setting<br>Range        | Factory<br>Setting | during<br>Opera-<br>tion | V/f | Open<br>Loop<br>Vector | Closed<br>Loop<br>Vector | Closed<br>Loop<br>Vector<br>(PM) | MEMO-<br>BUS<br>Register | Page         |
|                     | PG constant                                           |                                                                                                    | 0 to<br>60000           |                    |                          |     |                        | Q<br>1024                | -                                |                          |              |
| F1-01               | PG Pulses/Rev                                         | Sets the number of PG pulses per revolution                                                                                                    | 512,<br>1024*1,<br>2048 | $\rightarrow$      | No                       | -   | -                      | -                        | Q<br>2048                        | 380H                     | 6-72         |
| F1-02               | Operation<br>selection at PG<br>open circuit<br>(PGO) | Sets the PG disconnection stopping method.  0: Ramp to stop (Deceleration to stop using the deceleration time 1, C1-02.)  1: Coast to stop                                                 | 0 to 3                  | 1                  | No                       | -   | -                      | A                        | A                                | 381H                     | 6-74         |
|                     | PG Fdbk Loss<br>Sel                                   | 2: Fast stop (Emergency stop using the deceleration time in C1-09.) 3: Continue operation (To protect the motor or machinery, avoid to use this setting.)                                  |                         |                    |                          |     |                        |                          |                                  |                          |              |
| F1-03               | Operation<br>selection at<br>overspeed (OS)           | Sets the stopping method when an overspeed (OS) fault occurs.  0: Ramp to stop (Deceleration to stop using the deceleration time 1, C1-02.)  1: Coast to stop                              | 0 to 3                  | 1                  | No                       | _   | _                      | A                        | A                                | 382Н                     | 6-74         |
| 11 03               | PG Overspeed<br>Sel                                   | 2: Fast stop (Emergency stop using the deceleration time in C1-09.)  3: Continue operation (To protect the motor or machinery, avoid to use this setting.)                                 | 0 10 3                  | •                  | 110                      |     |                        |                          |                                  | 30211                    | 0 / /        |
| F1-04               | Operation<br>selection at<br>speed deviation          | Sets the stopping method when a speed deviation (DEV) fault occurs.  0: Ramp to stop (Deceleration to stop using the deceleration time 1, C1-02.)                                          | 0 to 3                  | 3                  | No                       | _   | _                      | A                        | A                                | 383Н                     | 6-74         |
|                     | PG<br>Deviation Sel                                   | 1: Coast to stop 2: Fast stop (Emergency stop using the deceleration time in C1-09.) 3: Continue operation (DEV is displayed and operation continued.)                                     | 0.005                   | ì                  | 110                      |     |                        |                          |                                  | 30311                    | 0 , ,        |
| F1-05               | PG rotation direction                                 | 0: Phase A leads with forward run<br>command. (Phase B leads with<br>reverse run command; Counter<br>Clockwise rotation)                                                                   | 0 or 1                  | 0                  | No                       | _   | _                      | Q                        | Q                                | 384Н                     | 6-63<br>6-73 |
|                     | PG Rotation Sel                                       | 1: Phase B leads with forward run<br>command. (Phase A leads with<br>reverse run command; Clock-<br>wise rotation)                                                                         | V OI I                  | Ü                  | 110                      |     |                        | *                        | *                                | 30 111                   | 0 / 3        |
| F1-06               | PG division rate<br>(PG pulse mon-<br>itor)           | Sets the division ratio for the PG speed control card pulse output. Division ratio = (1+ n) /m (n=0 or 1 m=1 to 32) The first digit of the value of F1-06 stands for n. the second and the | 1 to 132                | 1                  | No                       | _   | _                      | A                        | A                                | 385H                     | 6-73         |
| F1-06 P0            | PG Output<br>Ratio                                    | The first digit of the value of F1-06                                                                                                    | 10132                   | 1                  | 110                      |     |                        | 71                       |                                  | 30311                    | 3 73         |

| Param-              | Name                                                                          |                                                                                                    |                  |                    | Change                   |     | Control                | Methods                  |                                  |                          |      |
|---------------------|-------------------------------------------------------------------------------|----------------------------------------------------------------------------------------------------|------------------|--------------------|--------------------------|-----|------------------------|--------------------------|----------------------------------|--------------------------|------|
| eter<br>Num-<br>ber | Display                                                                       | Description                                                                                                    | Setting<br>Range | Factory<br>Setting | during<br>Opera-<br>tion | V/f | Open<br>Loop<br>Vector | Closed<br>Loop<br>Vector | Closed<br>Loop<br>Vector<br>(PM) | MEMO-<br>BUS<br>Register | Page |
| F1-08               | Overspeed<br>detection level<br>PG Overspd<br>Level                           | Sets the overspeed detection method.  Motor speeds that continue to                                                                                                    | 0 to 120         | 115%               | No                       | -   | -                      | A                        | A                                | 387Н                     | 6-74 |
| F1-09               | Overspeed<br>detection delay<br>time<br>PG Overspd<br>Time                    | exceed the value set in F1-08 (set as a percentage of the maximum output frequency) for the time set in F1-09 are detected as overspeed faults.                                                             | 0.0 to<br>2.0    | 0.0 s              | No                       | -   | -                      | A                        | A                                | 388Н                     | 6-74 |
| F1-10               | Excessive<br>speed deviation<br>detection level<br>PG Deviate                 | Sets the speed deviation detection method.  Any speed deviation above the F1-10 set level (set as a percentage of                                                                                           | 0 to 50          | 10%                | No                       | -   | -                      | A                        | A                                | 389Н                     | 6-74 |
| F1-11               | Excessive<br>speed deviation<br>detection delay<br>time<br>PG Deviate<br>Time | the maximum output frequency) that continues for the time set in F1-11 is detected as a speed deviation.  The speed deviation is the difference between actual motor speed and the speed reference command. | 0.0 to<br>10.0   | 0.5 s              | No                       | -   | -                      | A                        | A                                | 38AH                     | 6-74 |
| F1-12               | Number of PG<br>gear teeth 1<br>PG#Gear<br>Teeth1                             | Sets the number of teeth on the gears if there are gears between the PG and the motor.  PG Input Pulses x 60 x F1-13                                                                                        | 0 to             | 0                  | No                       | -   | -                      | A                        | No                               | 38BH                     | 6-73 |
| F1-13               | Number of PG<br>gear teeth 2<br>PG#Gear<br>Teeth2                             | PG Input Pulses x 60 F1-01  A gear ratio of 1 will be used if one of these parameters is set to 0.                                                                                                    | 1000             | 0                  | No                       | -   | -                      | A                        | No                               | 38CH                     | 6-73 |
| F1-14               | PG open-cir-<br>cuit detection<br>delay time<br>PGO Detect<br>Time            | Used to set the PG disconnection detection time. PGO will be detected if the detection time exceeds the set time.                                                                                           | 0.0 to<br>10.0   | 2.0 s              | No                       | -   | -                      | A                        | A                                | 38DH                     | 6-73 |
| F1-18               | DV3 fault<br>detection selec-<br>tion<br>DV3 detect sel                       | Sets the number of scans (5ms) until a DV3 fault (wrong direction) is detected. 0: No DV3 detection n: A DV3 fault is detected after n x 5msec.                                                             | 0 to 5           | 1                  | No                       | -   | -                      | No                       | A                                | 3ADH                     | 6-74 |
| F1-19               | DV4 fault<br>detection selec-<br>tion                                         | Sets the number of pulses until a DV4 fault (wrong direction) is detected.  0: No DV4 detection n: A DV3 fault is detected after n                                                                          | 0 to<br>5000     | 1024               | No                       | -   | -                      | No                       | A                                | 3АЕН                     | 6-74 |
| F1-21               | Absolute encoder resolution  PG-F2 Resolution                                 | pulses.  Sets the serial line resolution for absolute encoders (Hiperface or EnDat). 0:16384 1:32768 2:8192 (if EnDat is selected (n8-35=5), F1-21 is fixed to 2)                                           | 0 to 2           | 2                  | No                       | -   | -                      | -                        | A                                | 3В0Н                     | 6-73 |

| Param-<br>eter<br>Num-<br>ber | Name                                            |                                                                                                    |                  |                    | Change                   |     | Contro                 | Methods                  | 3                                |                          |      |
|-------------------------------|-------------------------------------------------|----------------------------------------------------------------------------------------------------|------------------|--------------------|--------------------------|-----|------------------------|--------------------------|----------------------------------|--------------------------|------|
| eter<br>Num-                  | Display                                         | Description                                                                                         | Setting<br>Range | Factory<br>Setting | during<br>Opera-<br>tion | V/f | Open<br>Loop<br>Vector | Closed<br>Loop<br>Vector | Closed<br>Loop<br>Vector<br>(PM) | MEMO-<br>BUS<br>Register | Page |
| F1-22                         | Magnet position offset                          | Sets the Offset between the rotor                                                                   | 0 to 360         | 60°                | No                       | _   | _                      | _                        | A                                | 3B1H                     | 6-73 |
| M<br>C                        | Mag Theta<br>Comp                               | magnet and encoder zero position.                                                                   | 0 10 300         | 00                 | 110                      |     |                        |                          | 71                               | JBIII                    | 0 73 |
|                               | Encoder copy<br>selection                       | Used to memorize encoder and motor data in the encoder memory (for Hiperface and EnDat encoders)    | 0 to 3           | 0                  | No                       |     | _                      | _                        | A                                | 3B4H                     | 6-75 |
| 11-23                         | Enc Copy Sel                                    | 0: Normal operation<br>1: WRITE (Inverter to encoder)<br>2: COPY (Encoder to inverter)<br>3: VERIFY | 0103             | O O                | NO                       | -   | -                      | -                        | A                                | 30411                    | 0-73 |
| F1-26                         | Encoder copy<br>write permis-<br>sion selection | Sets wether saving parameters in the encoder is permitted or not.                                   | 0 or 1           | 0                  | No                       | -   | -                      | -                        | A                                | 3B5H                     | 6-75 |
| F1-26 Si                      | Write Allow-<br>able                            | 0: Write prohibited 1: Write permitted                                                              | 0 01 1           | U                  |                          |     |                        |                          |                                  |                          |      |

<sup>\*1.</sup> Can be set only if HIPEFACE  $^{\circledR}$  is selected as encoder type.

## ■Analog Monitor Cards: F4

| Param               |                                                    |                                                                                                |                  |                    | Change                   |        | Contro                 | l Method                 | S                                | MEMO                 |      |
|---------------------|----------------------------------------------------|------------------------------------------------------------------------------------------------|------------------|--------------------|--------------------------|--------|------------------------|--------------------------|----------------------------------|----------------------|------|
| eter<br>Num-<br>ber | Name                                               | Description                                                                                    | Setting<br>Range | Factory<br>Setting | during<br>Opera-<br>tion | V/f    | Open<br>Loop<br>Vector | Closed<br>Loop<br>Vector | Closed<br>Loop<br>Vector<br>(PM) | BUS<br>Regis-<br>ter | Page |
| F4-01               | Channel 1 monitor selection                        | Using an AO-08 option card the                                                                 | 1 to 56          | $\rightarrow$      | No                       | A<br>2 | A<br>2                 | A<br>2                   | -                                | 391H                 | 6-25 |
|                     | AO Ch1 Select                                      | possible outputs signal is 0 to<br>+10V only. The setting of F4-07<br>and F4-08 has no effect. | 1 to 75          |                    | 110                      | -      |                        | -                        | A<br>5                           | 3,111                | 0 20 |
| F4-02               | Channel 1 gain                                     | Sets the channel 1 item bias to                                                                | 0.0 to           | 100.0%             | Yes                      | A      | Α                      | A                        | Α                                | 392H                 | 6-25 |
| 1 4 02              | AO Ch1 Gain                                        | 100%/10 V when the analog moni-                                                                | 1000.0           | 100.070            | 103                      | 7.     | 71                     | 71                       | 71                               | 37211                | 0 23 |
| F4-03               | Channel 2 monitor selection                        | tor card is used.  This function is enabled when the analog monitor card is used.              | 1 to 56          | 3                  | No                       | A      | A                      | A                        | -                                | 393Н                 | 6-25 |
|                     | AO Ch2 Select                                      |                                                                                                | 1 to 75          |                    |                          | -      | -                      | -                        | A                                |                      |      |
| F4-04               | Channel 2 gain                                     | Monitor selection: Sets the number of the monitor item to be output.                           | 0.0 to           | 50.0%              | Yes                      | Α      | A                      | Α                        | Α                                | 394H                 | 6-25 |
| 1 4-04              | AO Ch2 Gain                                        | (Numerical portion □□ of U1-                                                                   | 1000.0           | 30.070             | 103                      | А      | Α                      | Α                        | Α                                | 37411                | 0-23 |
| F4-05               | Channel 1 output monitor bias                      | 4, 10, 11, 12, 13, 14, 25, 28, 34, 35, 39 and 40 cannot be set.                                | -110.0<br>to     | 0.0%               | Yes                      | A      | A                      | A                        | A                                | 395H                 | 6-25 |
|                     | AO Ch1 Bias                                        | 33, 39 and 40 cannot be set.                                                                   | 110.0            |                    |                          |        |                        |                          |                                  |                      |      |
| F4-06               | Channel 2 output monitor bias                      | Gain: Sets the percentage of the monitor item, which is equal to 10V output.                   | -110.0<br>to     | 0.0%               | Yes                      | A      | A                      | A                        | A                                | 396Н                 | 6-25 |
|                     | AO Ch2 Bias                                        | Bias: Sets the percentage of the monitor item, which is equal to 0V output.                    | 110.0            |                    |                          |        |                        |                          |                                  |                      |      |
| F4-07               | Analog output sig-<br>nal level for chan-<br>nel 1 | Selects the analog output signal level for channel 1 (effective for                            | 0 or 1           | 0                  | No                       | A      | A                      | A                        | A                                | 397Н                 | 6-25 |
|                     | AO Opt Level Sel                                   | the AO-12 option card only). 0: 0 to 10V                                                       |                  |                    |                          |        |                        |                          |                                  |                      |      |
| F4-08               | Analog output sig-<br>nal level for chan-<br>nel 2 | Using an AO-08 option card the possible outputs signal is 0 to +10V only. The setting of F4-07 | 0 or 1           | 0                  | No                       | A      | A                      | A                        | A                                | 398H                 | 6-25 |
|                     | AO Opt Level Sel                                   | and F4-08 has no effect.                                                                       |                  |                    |                          |        |                        |                          |                                  |                      |      |

# ■Digital Output Card (DO-02 and DO-08): F5

|                         | Name                        |                                                                                                    |                  |                         | Change                   |     | Contro                 | l Method:                | S                                | МЕМО                 |      |
|-------------------------|-----------------------------|----------------------------------------------------------------------------------------------------|------------------|-------------------------|--------------------------|-----|------------------------|--------------------------|----------------------------------|----------------------|------|
| Con-<br>stant<br>Number | Display                     | Description                                                                                             | Setting<br>Range | Fac-<br>tory<br>Setting | during<br>Opera-<br>tion | V/f | Open<br>Loop<br>Vector | Closed<br>Loop<br>Vector | Closed<br>Loop<br>Vector<br>(PM) | BUS<br>Regis-<br>ter | Page |
| F5-01                   | Channel 1 output selection  | Effective when a Digital Output<br>Card (DO-02 or DO-08) is used.<br>Set the number of the multi-func-  | 0 to 47          | 0                       | No                       | A   | A                      | A                        | A                                | 399Н                 | -    |
|                         | DO Ch1 Select               | tion output to be output.                                                                               |                  |                         |                          |     |                        |                          |                                  |                      |      |
| F5-02                   | Channel 2 output selection  | Effective when a Digital Output<br>Card (DO-02 or DO-08) is used.                                       | 0 to 47          | 1                       | No                       | A   | A                      | A                        | A                                | 39AH                 | -    |
|                         | DO Ch2 Select               | tion output to be output.                                                                               |                  |                         |                          |     |                        |                          |                                  |                      |      |
| F5-03                   | Channel 3 output selection  | Effective when a DO-08 Digital Output Card is used. Set the number of the multi-func-                   | 0 to 47          | 2                       | No                       | A   | A                      | A                        | A                                | 39BH                 | -    |
|                         | DO Ch3 Select               | tion output to be output.                                                                               |                  |                         |                          |     |                        |                          |                                  |                      |      |
| F5-04                   | Channel 4 output selection  | Effective when a DO-08 Digital Output Card is used. Set the number of the multi-func-                   | 0 to 47          | 4                       | No                       | A   | A                      | A                        | A                                | 39CH                 | -    |
|                         | DO Ch4 Select               | tion output to be output.                                                                               |                  |                         |                          |     |                        |                          |                                  |                      |      |
| F5-05                   | Channel 5 output selection  | Effective when a DO-08 Digital Output Card is used. Set the number of the multi-func-                   | 0 to 47          | 6                       | No                       | A   | A                      | A                        | A                                | 39DH                 | -    |
|                         | DO Ch5 Select               | tion output to be output.                                                                               |                  |                         |                          |     |                        |                          |                                  |                      |      |
| F5-06                   | Channel 6 output selection  | Output Card is used.                                                                                    | 0 to 47          | 37                      | No                       | A   | A                      | A                        | A                                | 39EH                 | -    |
|                         | DO Ch6 Select               | Set the number of the multi-function output to be output.                                               |                  |                         |                          |     |                        |                          |                                  |                      |      |
| F5-07                   | Channel 7 output selection  | Effective when a DO-08 Digital<br>Output Card is used.                                                  | 0 to 47          | 0F                      | No                       | A   | A                      | A                        | A                                | 39FH                 | _    |
|                         | DO Ch7 Select               | Set the number of the multi-function output to be output.                                               |                  |                         |                          |     |                        |                          |                                  |                      |      |
| F5-08                   | Channel 8 output selection  | Effective when a DO-08 Digital Output Card is used.                                                     | 0 to 47          | 0F                      | No                       | A   | A                      | A                        | A                                | 3A0H                 | _    |
|                         | DO Ch8 Select               | Set the number of the multi-function output to be output.                                               |                  |                         |                          |     |                        |                          |                                  |                      |      |
| F5-09                   | DO-08 output mode selection | Effective when a DO-08 Digital Output Card is used. Set the output mode. 0:8-channel individual outputs | 0 to 2           | 0                       | No                       | A   | A                      | A                        | A                                | 3A1H                 | -    |
|                         | DO-08 Selection             | 1: Binary code output 2: Output according to F5-01 to F5-08 settings.                                   | -                |                         |                          |     |                        |                          |                                  |                      |      |

## ■Serial Communications Settings: F6

| Param-              | Name                                                                                  |                                                                                                    |                       |                         | Change                   |     | Control                | Methods                  | ;                                |                          |      |
|---------------------|---------------------------------------------------------------------------------------|----------------------------------------------------------------------------------------------------|-----------------------|-------------------------|--------------------------|-----|------------------------|--------------------------|----------------------------------|--------------------------|------|
| eter<br>Num-<br>ber | Display                                                                               | Description                                                                                                    | Set-<br>ting<br>Range | Fac-<br>tory<br>Setting | during<br>Opera-<br>tion | V/f | Open<br>Loop<br>Vector | Closed<br>Loop<br>Vector | Closed<br>Loop<br>Vector<br>(PM) | MEMO-<br>BUS<br>Register | Page |
| F6-01               | Operation selection<br>after communica-<br>tions error                                | Sets the stopping method for communications errors.  0: Deceleration to stop using the deceleration time in C1-02                    | 0 to 3                | 1                       | No                       | A   | A                      | A                        | A                                | 3A2H                     |      |
| 10-01               | Comm Bus Fault<br>Sel                                                                 | 1: Coast to stop 2: Emergency stop using the deceleration time in C1-09 3: Continue operation                                        | 0103                  | 1                       | 110                      | А   | A                      | A                        | A                                | JA211                    | -    |
| F6-02               | Input level of exter-<br>nal error from Com-<br>munications Option<br>Card            | 0: Always detect<br>1: Detect during operation                                                                                       | 0 or 1                | 0                       | No                       | A   | A                      | A                        | A                                | 3А3Н                     | -    |
|                     | EF0 Detection                                                                         |                                                                                                    |                       |                         |                          |     |                        |                          |                                  |                          |      |
| F6-03               | Stopping method<br>for external error<br>from Communica-<br>tions Option Card         | 0: Deceleration to stop using the deceleration time in C1-02 1: Coast to stop 2: Emergency stop using the deceleration time in C1-09 | 0 to 3                | 1                       | No                       | A   | A                      | A                        | A                                | 3А4Н                     | -    |
|                     | EF0 Fault Action                                                                      | 3: Continue operation                                                                                                    |                       |                         |                          |     |                        |                          |                                  |                          |      |
| F6-04               | Trace Sampling<br>Time                                                                | -                                                                                                    | 0 to<br>60000         | 0                       | No                       | A   | A                      | A                        | A                                | 3A5H                     | -    |
|                     | Trace Sample Tim                                                                      |                                                                                                    | 00000                 |                         |                          |     |                        |                          |                                  |                          |      |
| F6-05               | Current monitor unit selection                                                        | Sets the unit of current monitor 0: Ampere                                                                                           | 0 or 1                | 0                       | No                       | A   | A                      | A                        | A                                | 3A6H                     | -    |
|                     | Current Unit Sel                                                                      | 1:100%/8192                                                                                                    |                       |                         |                          |     |                        |                          |                                  |                          |      |
| F6-06               | Torque reference/<br>torque limit selec-<br>tion from communi-<br>cations option card | Torque reference/torque limit by communications option disabled.     Torque reference/torque limit by communications option          | 0 or 1                | 0                       | No                       | -   | -                      | A                        | A                                | 3А7Н                     | -    |
|                     | Torque Ref/Lmt Sel                                                                    | enabled.                                                                                                    |                       |                         |                          |     |                        |                          |                                  |                          |      |

# ♦ Terminal Function Parameters: H

## ■Multi-function Digital Inputs: H1

| Param-              | Name                           |                        |                  |                    | Change                   |     | Control                | Methods                  | ,                                |                          |      |
|---------------------|--------------------------------|------------------------|------------------|--------------------|--------------------------|-----|------------------------|--------------------------|----------------------------------|--------------------------|------|
| eter<br>Num-<br>ber | Display                        | Description            | Setting<br>Range | Factory<br>Setting | during<br>Opera-<br>tion | V/f | Open<br>Loop<br>Vector | Closed<br>Loop<br>Vector | Closed<br>Loop<br>Vector<br>(PM) | MEMO-<br>BUS<br>Register | Page |
| H1-01               | Terminal S3 function selection | Multi-function input 1 | 0 to 89          | 80                 | No                       | A   | A                      | A                        | A                                | 400H                     | 6-50 |
|                     | Terminal S3 Sel                |                        |                  |                    |                          |     |                        |                          |                                  |                          |      |
| H1-02               | Terminal S4 function selection | Multi-function input 2 | 0 to 89          | 84                 | No                       | A   | A                      | A                        | A                                | 401H                     | 6-50 |
|                     | Terminal S3 Sel                |                        |                  |                    |                          |     |                        |                          |                                  |                          |      |
| H1-03               | Terminal S5 function selection | Multi-function input 3 | 0 to 89          | 81                 | No                       | A   | A                      | A                        | A                                | 402H                     | 6-50 |
|                     | Terminal S3 Sel                |                        |                  |                    |                          |     |                        |                          |                                  |                          |      |
| H1-04               | Terminal S6 function selection | Multi-function input 4 | 0 to 89          | 83                 | No                       | A   | A                      | A                        | A                                | 403H                     | 6-50 |
|                     | Terminal S3 Sel                |                        |                  |                    |                          |     |                        |                          |                                  |                          |      |
| H1-05               | Terminal S7 function selection | Multi-function input 5 | 0 to 89          | F                  | No                       | A   | A                      | A                        | A                                | 404H                     | 6-50 |
|                     | Terminal S3 Sel                |                        |                  |                    |                          |     |                        |                          |                                  |                          |      |

## **Multi-function Digital Input Functions**

|                  |                                                                                                    |     | Contro                      | Methods                  | 3                                |      |
|------------------|----------------------------------------------------------------------------------------------------|-----|-----------------------------|--------------------------|----------------------------------|------|
| Setting<br>Value | Function                                                                                                    | V/f | Open<br>Loop<br>Vec-<br>tor | Closed<br>Loop<br>Vector | Closed<br>Loop<br>Vector<br>(PM) | Page |
| 3                | Multi-step speed reference 1                                                                                        | Yes | Yes                         | Yes                      | Yes                              | 6-5  |
| 4                | Multi-step speed reference 2                                                                                        | Yes | Yes                         | Yes                      | Yes                              | 6-5  |
| 5                | Multi-step speed reference 3                                                                                        | Yes | Yes                         | Yes                      | Yes                              | 6-5  |
| 6                | Jog frequency command (higher priority than multi-step speed reference)                                             | Yes | Yes                         | Yes                      | Yes                              | -    |
| 7                | Accel/decel time 1 switch over                                                                                      | Yes | Yes                         | Yes                      | Yes                              | 6-21 |
| 8                | External baseblock NO (NO contact: Baseblock at ON)                                                                 | Yes | Yes                         | Yes                      | Yes                              | 6-50 |
| 9                | External baseblock NC (NC contact: Baseblock at OFF)                                                                | Yes | Yes                         | Yes                      | Yes                              | 6-50 |
| F                | Not used (Set when a terminal is not used)                                                                          | -   | -                           |                          |                                  | -    |
| 14               | Fault reset (Reset when turned ON)                                                                                  | Yes | Yes                         | Yes                      | Yes                              | -    |
| 15               | Emergency stop. (NO: Deceleration to stop in deceleration time set in C1-09 when ON.)                               | Yes | Yes                         | Yes                      | Yes                              | 6-10 |
| 16               | Motor 2 selection (NO: Motor 2 (E3-□□ and E4-□□) is selected when ON.)                                              | Yes | Yes                         | Yes                      | No                               | 6-62 |
| 17               | Emergency stop (NC: Deceleration to stop in deceleration time set in C1-09 when OFF)                                | Yes | Yes                         | Yes                      | Yes                              | 6-10 |
| 18               | Timer function input (the times are set in b4-01 and b4-02 and the timer function output is set in $H2-\Box\Box$ .) | Yes | Yes                         | Yes                      | Yes                              | 6-52 |
| 1A               | Accel/decel time switch over 2                                                                                      | Yes | Yes                         | Yes                      | Yes                              | 6-21 |
| 20 to 2F         | External fault; Input mode: NO contact/NC contact, Detection mode: Normal/during operation                          | Yes | Yes                         | Yes                      | Yes                              | 6-51 |
| 80               | Nominal Speed Selection (d1-09)                                                                                     | Yes | Yes                         | Yes                      | Yes                              | 6-7  |
| 81               | Intermediate Speed Selection (d1-10)                                                                                | Yes | No                          | No                       | No                               | 6-7  |
| 82               | Releveling Speed Selection (d1-13)                                                                                  | Yes | Yes                         | Yes                      | Yes                              | 6-7  |
| 83               | Leveling Speed Selection (d1-17)                                                                                    | Yes | Yes                         | Yes                      | Yes                              | 6-7  |
| 84               | Inspection Run Selection (d1-14)                                                                                    | Yes | Yes                         | Yes                      | Yes                              | 6-11 |
| 85               | Rescue Operation Selection                                                                                          | Yes | Yes                         | Yes                      | Yes                              | 6-5  |
| 86               | Motor Contactor Answer Back Signal                                                                                  | Yes | Yes                         | Yes                      | Yes                              | 6-53 |
| 87               | High Speed Limit Switch (UP)                                                                                        | Yes | Yes                         | Yes                      | Yes                              | 6-28 |

| Setting<br>Value |                                                              | V/f | Open<br>Loop<br>Vec-<br>tor | Closed<br>Loop<br>Vector | Closed<br>Loop<br>Vector<br>(PM) | Page |
|------------------|--------------------------------------------------------------|-----|-----------------------------|--------------------------|----------------------------------|------|
| 88               | High Speed Limit Switch (Down)                               | Yes | Yes                         | Yes                      | Yes                              | 6-28 |
| 89               | PG direction change over (0: Clockwise, 1: Counterclockwise) | No  | No                          | Yes                      | No                               | 6-54 |

## ■ Multi-function Contact Outputs: H2

| Param-              | Name                                       |                                 |                  |                | Change |     | Co                | ntrol Me               | thods                    |                                  |                          |      |
|---------------------|--------------------------------------------|---------------------------------|------------------|----------------|--------|-----|-------------------|------------------------|--------------------------|----------------------------------|--------------------------|------|
| eter<br>Num-<br>ber | Display                                    | Description                     | Setting<br>Range | etting Factory |        | V/f | V/f<br>with<br>PG | Open<br>Loop<br>Vector | Closed<br>Loop<br>Vector | Closed<br>Loop<br>Vector<br>(PM) | MEMO-<br>BUS<br>Register | Page |
| H2-01               | Terminal M1-M2 function selection          | Multi-function contact output 1 | 0 to 47          | 40             | No     | A   | A                 | A                      | A                        | A                                | 40BH                     | 6-56 |
|                     | Term<br>M1-M2 Sel                          |                                 |                  |                |        |     |                   |                        |                          |                                  |                          |      |
| H2-02               | Terminal<br>M3-M4<br>function<br>selection | Multi-function contact output 2 | 0 to 47          | 41             | No     | A   | A                 | A                      | A                        | A                                | 40CH                     | 6-56 |
|                     | Term<br>M3-M4 Sel                          |                                 |                  |                |        |     |                   |                        |                          |                                  |                          |      |
| H2-03               | Terminal M5-M6 function selection          | Multi-function contact output 3 | 0 to 47          | 6              | No     | A   | A                 | A                      | A                        | A                                | 40DH                     | 6-56 |
|                     | Term<br>M5-M6 Sel                          |                                 |                  |                |        |     |                   |                        |                          |                                  |                          |      |

#### **Multi-function Contact Output Functions**

|                  |                                                                                                    |     | Control                | Methods                  | }                                |      |
|------------------|----------------------------------------------------------------------------------------------------|-----|------------------------|--------------------------|----------------------------------|------|
| Setting<br>Value | Function                                                                                                    | V/f | Open<br>loop<br>Vector | Closed<br>Loop<br>Vector | Closed<br>Loop<br>Vector<br>(PM) | Page |
| 0                | During run 1 (ON: run command is ON or voltage is being output)                                                               | Yes | Yes                    | Yes                      | Yes                              | 6-56 |
| 1                | Zero-speed                                                                                                    | Yes | Yes                    | Yes                      | Yes                              | 6-56 |
| 2                | f <sub>ref</sub> /f <sub>out</sub> agree 1 (detection width L4-02 is used.)                                                   | Yes | Yes                    | Yes                      | Yes                              | 6-26 |
| 3                | $f_{ref}/f_{set}$ agree 1 (ON: Output frequency = $\pm$ L4-01, with detection width L4-02 used and during frequency agree)    | Yes | Yes                    | Yes                      | Yes                              | 6-26 |
| 4                | Frequency detection 1 (ON: $+L4-01 \ge$ output frequency $\ge -L4-01$ , with detection width L4-02 used)                      | Yes | Yes                    | Yes                      | Yes                              | 6-26 |
| 5                | Frequency detection 2 (ON: Output frequency $\geq$ +L4-01 or output frequency $\leq$ -L4-01, with detection width L4-02 used) | Yes | Yes                    | Yes                      | Yes                              | 6-26 |
| 6                | Inverter operation ready; READY: After initialization or no faults                                                            | Yes | Yes                    | Yes                      | Yes                              | 6-57 |
| 7                | During DC bus undervoltage (UV) detection                                                                                     | Yes | Yes                    | Yes                      | Yes                              | 6-57 |
| 8                | During baseblock (ON: during baseblock)                                                                                       | Yes | Yes                    | Yes                      | Yes                              | 6-57 |
| 9                | Frequency reference source selection (ON: Frequency reference from Operator)                                                  | Yes | Yes                    | Yes                      | Yes                              | 6-57 |
| A                | Run command source selection status (ON: Run command from Operator)                                                           | Yes | Yes                    | Yes                      | Yes                              | 6-57 |
| В                | Car stuck/undertorque detection 1 NO (NO contact, ON: Overtorque/undertorque detection)                                       | Yes | Yes                    | Yes                      | Yes                              | 6-40 |
| Е                | Fault (ON: Digital Operator/Monitor communications error or fault other than CPF00 and CPF01 has occurred.)                   | Yes | Yes                    | Yes                      | Yes                              | 6-57 |
| F                | Not used. (Set when the terminal is not used.)                                                                                | Yes | Yes                    | Yes                      | Yes                              | -    |
| 10               | Minor fault (ON: Alarm displayed)                                                                                             | Yes | Yes                    | Yes                      | Yes                              | 6-57 |
| 11               | Fault reset command active                                                                                                    | Yes | Yes                    | Yes                      | Yes                              | 6-57 |

|                  |                                                                                                    |     | Control                | Methods                  | 3                                |              |
|------------------|----------------------------------------------------------------------------------------------------|-----|------------------------|--------------------------|----------------------------------|--------------|
| Setting<br>Value | Function                                                                                                    | V/f | Open<br>loop<br>Vector | Closed<br>Loop<br>Vector | Closed<br>Loop<br>Vector<br>(PM) | Page         |
| 12               | Timer function output                                                                                                    | Yes | Yes                    | Yes                      | Yes                              | 6-52         |
| 13               | f <sub>ref</sub> /f <sub>set</sub> agree 2 (detection width L4-04 is used)                                               | Yes | Yes                    | Yes                      | Yes                              | 6-26         |
| 14               | $f_{ref}/f_{set}$ agree 2 (ON: Output frequency = L4-03, with detection width L4-04 is used, and during frequency agree) | Yes | Yes                    | Yes                      | Yes                              | 6-26         |
| 15               | Frequency detection 3 (ON: Output frequency ≤ -L4-03, detection width L4-04 is used)                                     | Yes | Yes                    | Yes                      | Yes                              | 6-26         |
| 16               | Frequency detection 4 (ON: Output frequency ≥ -L4-03, detection width L4-04 is used)                                     | Yes | Yes                    | Yes                      | Yes                              | 6-26         |
| 17               | Car stuck/undertorque detection 1 NC (NC Contact, OFF: Torque detection)                                                 | Yes | Yes                    | Yes                      | Yes                              | 6-40         |
| 18               | Car stuck/undertorque detection 2 NO (NO Contact, ON: Torque detection)                                                  | Yes | Yes                    | Yes                      | Yes                              | 6-40         |
| 19               | Car stuck/undertorque detection 2 NC (NC Contact, OFF: Torque detection)                                                 | Yes | Yes                    | Yes                      | Yes                              | 6-40         |
| 1A               | During reverse run (ON: During reverse run)                                                                              | Yes | Yes                    | Yes                      | Yes                              | 6-57         |
| 1B               | During baseblock 2 (OFF: During baseblock)                                                                               | Yes | Yes                    | Yes                      | Yes                              | 6-57         |
| 1C               | Motor 2 selected (ON: Motor 2 (E3-□□ and E4-□□) is selected)                                                             | Yes | Yes                    | Yes                      | No                               | 6-62         |
| 1D               | During regenerative operation                                                                                            | No  | No                     | Yes                      | Yes                              | 6-58         |
| 1E               | Restart enabled (ON: Automatic fault restart enabled)                                                                    | Yes | Yes                    | Yes                      | Yes                              | 6-81         |
| 1F               | Motor overload (OL1, including OH3) pre-alarm (ON: 90% or more of the detection level)                                   | Yes | Yes                    | Yes                      | Yes                              | 6-44         |
| 20               | Inverter overheat (OH) pre-alarm (ON: Temperature exceeds L8-02 setting)                                                 | Yes | Yes                    | Yes                      | Yes                              | 6-47         |
| 30               | During torque limit (current limit) (ON: During torque limit)                                                            | No  | Yes                    | Yes                      | Yes                              | 6-43         |
| 33               | Zero-servo end (ON: Zero-Servo completed)                                                                                | No  | No                     | Yes                      | Yes                              | 6-16         |
| 37               | During run 2 (ON: Frequency output, OFF: Base block, DC injection braking, initial excitation, operation stop)           | Yes | Yes                    | Yes                      | Yes                              | 6-56         |
| 38               | Cooling fan running                                                                                                    | Yes | Yes                    | Yes                      | Yes                              | 6-58         |
| 40               | Brake Release Command                                                                                                    | Yes | Yes                    | Yes                      | Yes                              | 6-13<br>6-58 |
| 41               | Output Contactor Close Command                                                                                           | Yes | Yes                    | Yes                      | Yes                              | 6-13<br>6-58 |
| 42               | Speed detection at deceleration (Door zone)                                                                              | Yes | Yes                    | Yes                      | Yes                              | 6-58         |
| 43               | Not Zero Speed                                                                                                    | Yes | Yes                    | Yes                      | Yes                              | 6-58         |
| 44               | Light load direction output (ON: Forward, OFF: Reverse)                                                                  | Yes | Yes                    | Yes                      | Yes                              | 6-80         |
| 45               | Light load detection status (ON: Ready for light load test, OFF: Light load test in progress)                            | Yes | Yes                    | Yes                      | Yes                              | 6-80         |
| 46               | Hardware base block monitor 1 (ON: terminal BB and BB1 closed)                                                           | Yes | Yes                    | Yes                      | Yes                              | 6-58         |
| 47               | Hardware base block monitor 2 (ON: terminal BB or BB1 off)                                                               | Yes | Yes                    | Yes                      | Yes                              | 6-58         |

## ■Analog Inputs: H3

|                         | Name                                                                    |                                                                                                    |                        |                    | Change                   |     | Contro                 | l Method:                | S                                | МЕМО                 |      |
|-------------------------|-------------------------------------------------------------------------|----------------------------------------------------------------------------------------------------|------------------------|--------------------|--------------------------|-----|------------------------|--------------------------|----------------------------------|----------------------|------|
| Con-<br>stant<br>Number | Display                                                                 | Description                                                                                                    | Setting<br>Range       | Factory<br>Setting | during<br>Opera-<br>tion | V/f | Open<br>Loop<br>Vector | Closed<br>Loop<br>Vector | Closed<br>Loop<br>Vector<br>(PM) | BUS<br>Regis-<br>ter | Page |
| H3-01<br>*1             | AI-14B Channel 1<br>signal level selection<br>AI-14 CH1 LvlSel          | Selects the input signal level of<br>Channel 1 if an AI-14B option<br>card is installed.<br>0:0 to +10V<br>1:-10 to +10V                                                                                                    | 0 or 1                 | 0                  | No                       | A   | A                      | A                        | A                                | 410H                 | 6-25 |
| H3-02<br>*1             | AI-14B Channel 1<br>gain AI-14 CH1 Gain                                 | Sets the frequency reference value when 10 V is input as a percentage of the maximum output frequency set in E1-04.                                                                                                    | 0.0 to<br>1000.0       | 100.0%             | Yes                      | A   | A                      | A                        | A                                | 411H                 | 6-25 |
| H3-03<br>*1             | AI-14B Channel 1<br>bias<br>AI-14 CH1 Bias                              | Sets the frequency reference value when 0 V is input as a percentage of the maximum output frequency set in E1-04.                                                                                                    | -100.0<br>to<br>+100.0 | 0.0%               | Yes                      | A   | A                      | A                        | A                                | 412H                 | 6-25 |
| H3-04<br>*1             | AI-14B Channel 3<br>signal level selection                              | Selects the input signal level of<br>Channel 3 if an AI-14B option<br>card is installed.<br>0:0 to 10V                                                                                                    | 0 or 1                 | 0                  | No                       | A   | A                      | A                        | A                                | 413H                 | 6-25 |
| H3-05                   | AI-14 CH3 LvlSel  AI-14B Channel 3 function selection  AI-14 CH3FuncSel | 1:-10 to +10V  Selects the function for the channel 3 input if an AI-14B option card is installed. See the table below for the available functions.                                                                                             | 2,3,14                 | 2                  | No                       | A   | A                      | A                        | A                                | 414H                 | 6-25 |
| H3-06<br>*1             | AI-14B Channel3<br>gain                                                 | Sets the input level according to the 100% value of the function set in parameter H3-05 when the voltage at channel 3 of the                                                                                                    | 0.0 to<br>1000.0       | 100.0%             | Yes                      | A   | A                      | A                        | A                                | 415H                 | 6-25 |
| H3-07<br>*1             | AI-14B Channel 3<br>Bias<br>AI-14 CH3 Bias                              | AI-14B option card is 10 V.  Sets the input level according to the 0% value of the function set in parameter H3-05 when the voltage at channel 3 of the AI-14B option card is 0 V.                                                              | -100.0<br>to<br>+100.0 | 0.0%               | Yes                      | A   | A                      | A                        | A                                | 416H                 | 6-25 |
| H3-08<br>*1             | AI-14B Channel 2<br>signal level selection                              | Selects the input signal level of Channel 2 if an AI-14B option card is installed. 0:0 to 10V 1:-10 to +10V 2:4 to 20 mA. If current input is selected, channel 2 must be set to current input by hardware as well. Refer to the AI-14B manual. | 0 to 2                 | 0                  | No                       | A   | A                      | A                        | A                                | 417H                 | 6-25 |
| H3-09<br>*1             | AI-14B Channel 2<br>function selection<br>AI-14 CH2FuncSel              | Selects the function for the channel 2 input if an AI-14B option card is installed. See the table below for the available functions.                                                                                                    | 2, 3, 14               | 3                  | No                       | A   | A                      | A                        | A                                | 418H                 | 6-25 |
| H3-10<br>*1             | AI-14B Channel 2<br>Gain<br>AI-14 CH2 Gain                              | Sets the input level according to the 100% value of the function set in parameter H3-09 when the voltage/current at channel 2 of the AI-14B option card is 10V/20mA.                                                                            | 0.0 to<br>1000.0       | 100.0%             | Yes                      | A   | A                      | A                        | A                                | 419H                 | 6-25 |
| H3-11<br>*1             | AI-14B Channel 2<br>Bias<br>AI-14 CH2 Bias                              | Sets the input level according to the 0% value of the function set in parameter H3-09 when the voltage/current at channel 2 of the AI-14B option card is 0V/0mA.                                                                                | -100.0<br>to<br>+100.0 | 0.0%               | Yes                      | A   | A                      | A                        | A                                | 41AH                 | 6-25 |

|                         | Name                              |                                                                           |                  |                    | Change                   |     | Contro                 | l Methods                | 3                                | MEMO                 |      |  |  |  |  |
|-------------------------|-----------------------------------|---------------------------------------------------------------------------|------------------|--------------------|--------------------------|-----|------------------------|--------------------------|----------------------------------|----------------------|------|--|--|--|--|
| Con-<br>stant<br>Number | Display                           | Description                                                               | Setting<br>Range | Factory<br>Setting | during<br>Opera-<br>tion | V/f | Open<br>Loop<br>Vector | Closed<br>Loop<br>Vector | Closed<br>Loop<br>Vector<br>(PM) | BUS<br>Regis-<br>ter | Page |  |  |  |  |
| H3-12                   | Analog input filter time constant | Sets delay filter time constant for<br>the three analog input channels of | 0.00 to          | 0.03               | No                       | A   | A                      | A                        | A                                | 41BH                 | 6-25 |  |  |  |  |
|                         | CH1-3 FilterTime                  | the AI-14B option card. Effective for noise control etc.                  | 2.00             | S                  |                          |     |                        |                          |                                  |                      |      |  |  |  |  |
| Н3-15                   | Terminal A1 function selection    | Sets the multi-function analog input function for terminal A1.            | 0 or 1           | 0                  | No                       | No  | No                     | A                        | A                                | 434H                 | 6-25 |  |  |  |  |
|                         | Terminal A1 Func                  | 0: Frequency Reference<br>1: Torque compensation                          |                  |                    |                          |     |                        |                          |                                  |                      |      |  |  |  |  |
| Н3-16                   | Terminal A1 input gain            | Sets the frequency reference value when 10 V is input as a per-           | 0.0 to           | 100.0%             | Yes                      | A   | A                      | A                        | A                                | 435H                 | 6-25 |  |  |  |  |
|                         | Terminal A1 Gain                  | centage of the maximum output frequency set in E1-04.                     | 1000.0           |                    |                          |     |                        |                          |                                  |                      |      |  |  |  |  |
| H3-17                   | Terminal A1 input bias            | Sets the frequency reference value when 0 V is input as a per-            | -100.0<br>to     | 0.0%               | Yes                      | A   | A                      | A                        | A                                | 436H                 | 6-25 |  |  |  |  |
|                         | Terminal A1 Bias                  | centage of the maximum frequency set in E1-04.                            | +100.0           |                    |                          |     |                        |                          |                                  |                      |      |  |  |  |  |

<sup>\*1</sup>. This parameter is available only if an analog input option board AI-14B is installed.

## H3-05,H3-09 Settings

|                  |                                                                    |                                            |     | 3                           |                          |                                  |      |
|------------------|--------------------------------------------------------------------|--------------------------------------------|-----|-----------------------------|--------------------------|----------------------------------|------|
| Setting<br>Value | Function                                                           | Contents (100%)                            | V/f | Open<br>Loop<br>Vec-<br>tor | Closed<br>Loop<br>Vector | Closed<br>Loop<br>Vector<br>(PM) | Page |
| 2                | Auxiliary frequency reference (is used as multi speed reference 2) | Maximum output frequency (AI-14B use only) | Yes | Yes                         | Yes                      | Yes                              | 6-6  |
| 3                | Auxiliary frequency reference (is used as multi speed reference 3) | Maximum output frequency (AI-14B use only) | Yes | Yes                         | Yes                      | Yes                              | 6-6  |
| 14               | Torque compensation                                                | Motor's rated torque                       | -   | -                           | Yes                      | Yes                              | 6-13 |

## **♦** Protection Function Parameters: L

#### ■Motor Overload: L1

| Para-                | Name                           |                                                                                                    |                  |                    | Change                   |        | Control                | Methods                  | 3                                |                          |      |
|----------------------|--------------------------------|----------------------------------------------------------------------------------------------------|------------------|--------------------|--------------------------|--------|------------------------|--------------------------|----------------------------------|--------------------------|------|
| meter<br>Num-<br>ber | Display                        | Description                                                                                                    | Setting<br>Range | Factory<br>Setting | during<br>Opera-<br>tion | V/f    | Open<br>Loop<br>Vector | Closed<br>Loop<br>Vector | Closed<br>Loop<br>Vector<br>(PM) | MEMO-<br>BUS<br>Register | Page |
| L1-01                | Motor protection selection     | Sets whether the motor thermal overload protection function is enabled or disabled.  0: Disabled 1: General-purpose motor protection (fan cooled motor) 2: Inverter motor protection (externally cooled motor)                    | 0 to 3           | $\rightarrow$      | No                       | Q<br>1 | Q<br>1                 | Q<br>1                   | -                                | 480H                     | 6-44 |
|                      | MOL Fault<br>Select            | 3: Vector motor protection When the Inverter power supply is turned off, the thermal value is reset, so even if this parameter is set to 1, protection may not be effective. 5: Permanent magnet constant torque motor protection | 0 or 5           | 7                  | NO                       | -      | -                      | -                        | A 5                              | 4001                     | 0-44 |
| L1-02                | Motor protection time constant | Sets the electric thermal detection time in seconds units. Usually changing this setting is not necessary. The factory setting is 150% overload for one minute.                                                                   | 0.1 to<br>5.0    | 1.0 min            | No                       | A      | A                      | A                        | -A                               | 481H                     | 6-44 |
|                      | MOL Time<br>Const              | When the motor's overload capability is known, also set the overload resistance protection time for when the motor is hot started.                                                                                                | 3.0              |                    |                          |        |                        |                          |                                  |                          |      |

## ■Power Loss Settings: L2

| Para-                | Name                            |                                                           |                  |                    | Change                   |     | Contro                 | Methods                  | }                                |                          |      |
|----------------------|---------------------------------|-----------------------------------------------------------|------------------|--------------------|--------------------------|-----|------------------------|--------------------------|----------------------------------|--------------------------|------|
| meter<br>Num-<br>ber | Display                         | Description                                               | Setting<br>Range | Factory<br>Setting | during<br>Opera-<br>tion | V/f | Open<br>Loop<br>Vector | Closed<br>Loop<br>Vector | Closed<br>Loop<br>Vector<br>(PM) | MEMO-<br>BUS<br>Register | Page |
| L2-05                | Undervoltage<br>detection level | Sets the DC bus undervoltage (UV) detection level (DC bus | 150 to<br>210    | 190 VDC            | No                       | A   | A                      | A                        | A                                | 489H                     | _    |
|                      | PUV Det Level                   | voltage).                                                 | *1               | 1                  |                          |     |                        |                          |                                  |                          |      |
| L2-11                | Rescue Operation DC bus Voltage | Sets the DC bus voltage during rescue operation.          | 0 to<br>400*1    | 0 VDC              | No                       | A   | A                      | A                        | A                                | 4СВН                     | 6-77 |
|                      | Volt@batterydr                  | -                                                         |                  |                    |                          |     |                        |                          |                                  |                          |      |

<sup>\*1.</sup> These are values for a 200 V class Inverter. The value for a 400 V class Inverter is the double.

#### ■Stall Prevention: L3

| Para-                | Name                                              |                                                                                                    |                  |                    | Change                   |     | Control                | Methods                  | ;                                |                          |      |
|----------------------|---------------------------------------------------|----------------------------------------------------------------------------------------------------|------------------|--------------------|--------------------------|-----|------------------------|--------------------------|----------------------------------|--------------------------|------|
| meter<br>Num-<br>ber | Display                                           | Description                                                                                                    | Setting<br>Range | Factory<br>Setting | during<br>Opera-<br>tion | V/f | Open<br>Loop<br>Vector | Closed<br>Loop<br>Vector | Closed<br>Loop<br>Vector<br>(PM) | MEMO-<br>BUS<br>Register | Page |
| L3-01                | Stall prevention<br>selection dur-<br>ing accel   | 0: Disabled (Acceleration as set. With a too heavy load, the motor may stall.)  1: Enabled (Acceleration stopped when L3-02 level is exceeded. Acceleration starts again when the current has fallen below the | 0 to 2           | 1                  | No                       | A   | A                      | _                        | _                                | 48FH                     | 6-23 |
|                      | StallP Accel<br>Sel                               | stall prevention level). 2: Intelligent acceleration mode (Using the L3-02 level as a basis, acceleration is automatically adjusted. The set acceleration time is disregarded.)                                |                  |                    |                          |     |                        |                          |                                  |                          |      |
| L3-02                | Stall prevention level during accel               | Sets the stall prevention during acceleration operation current level as a percentage of Inverter rated current.  Effective when L3-01 is set to 1                                                             | 0 to 200         | 150%               | No                       | A   | A                      | -                        | -                                | 490H                     | 6-23 |
|                      | StallP Accel<br>Lvl                               | or 2. Usually changing this setting is not necessary. Reduce the setting when the motor stalls.                                                                                                    |                  |                    |                          |     |                        |                          |                                  |                          |      |
| L3-05                | Stall prevention<br>selection dur-<br>ing running | Selects the stall prevention during running. 0: Disabled (Runs as set. With a heavy load, the motor may stall.)                                                                                                | 0 to 2           | 1                  | No                       | A   | -                      | -                        | -                                | 493H                     | 6-40 |
|                      | StallP Run Sel                                    | 1: Deceleration using deceleration time 1 (C1-02.) 2: Deceleration using deceleration time 2 (C1-04.)                                                                                                    |                  |                    |                          |     |                        |                          |                                  |                          |      |
|                      | Stall prevention<br>level during<br>running       | Set the stall prevention during running operation current level as a percentage of the Inverter rated current.                                                                                                 | 30 to            |                    |                          |     |                        |                          |                                  |                          |      |
| L3-06                | StallP Run<br>Level                               | Effective when L3-05 is 1 or 2. Usually changing this setting is not necessary.  Reduce the setting when the motor stalls.                                                                                     | 200              | 150%               | No                       | A   | -                      | -                        | -                                | 494H                     | 6-40 |

#### ■Reference Detection: L4

| Param               | Name                            |                                                                                                    |                  |                    | Change                   |               | Control                | Methods                  |                                  |                          |      |           |       |      |
|---------------------|---------------------------------|----------------------------------------------------------------------------------------------------|------------------|--------------------|--------------------------|---------------|------------------------|--------------------------|----------------------------------|--------------------------|------|-----------|-------|------|
| eter<br>Num-<br>ber | Display                         | Description                                                                                                    | Setting<br>Range | Factory<br>Setting | during<br>Opera-<br>tion | V/f           | Open<br>Loop<br>Vector | Closed<br>Loop<br>Vector | Closed<br>Loop<br>Vector<br>(PM) | MEMO-<br>BUS<br>Register | Page |           |       |      |
| L4-01               | Speed agreement detection level | Effective when "f <sub>out</sub> /f <sub>set</sub> agree 1", "Frequency detection 1" or                                                        | 0.0 to<br>120.0  | $\rightarrow$      | No                       | A<br>0.0Hz    | A<br>0.0Hz             | A<br>0.0Hz               | 1                                | 499H                     | 6-26 |           |       |      |
| L+ 01               | Spd Agree Level                 | "Frequency detection 2" is set for a multi-function output.                                                                                    | 0.0 to<br>100.0  |                    | 110                      | -             | -                      | -                        | A<br>0.0%                        | 1,5511                   |      |           |       |      |
| L4-02               | Speed agreement detection width | Effective when "f <sub>ref</sub> /f <sub>out</sub> agree 1", "f <sub>out</sub> /f <sub>set</sub> agree 1" or "Fregues we detection 1" or "Fre- | 0.0 to<br>20.0   | $\rightarrow$      | No                       | A<br>2.0Hz    | A<br>2.0Hz             | A<br>2.0Hz               | -                                | 49AH                     | 6-26 |           |       |      |
| L4-02               | Spd Agree Width                 | quency detection 1" or "Frequency detection 2" is set for a multi-function output.                                                             | 0.0 to<br>40.0%  | $\rightarrow$      | $\rightarrow$            | $\rightarrow$ | <i>→</i>               | 110                      | -                                | -                        | -    | A<br>4.0% | T/AII | 0-20 |

| Param               | Name                                  |                                                                                                    |                        |                    | Change                   |            | Control                | Methods                  |                                  |                          |      |
|---------------------|---------------------------------------|----------------------------------------------------------------------------------------------------|------------------------|--------------------|--------------------------|------------|------------------------|--------------------------|----------------------------------|--------------------------|------|
| eter<br>Num-<br>ber | Display                               | Description                                                                                                    | Setting<br>Range       | Factory<br>Setting | during<br>Opera-<br>tion | V/f        | Open<br>Loop<br>Vector | Closed<br>Loop<br>Vector | Closed<br>Loop<br>Vector<br>(PM) | MEMO-<br>BUS<br>Register | Page |
| L4-03               | Speed agreement detection level (+/-) | Effective when "f <sub>out</sub> /f <sub>set</sub> agree 2", "Frequency detection 3" or                                                    | -120.0<br>to<br>+120.0 | $\rightarrow$      | No                       | A<br>0.0Hz | A<br>0.0Hz             | A<br>0.0Hz               | -                                | 49BH                     | 6-26 |
| L+ 03               | Spd Agree Lvl+-                       | "Frequency detection 4" is set for a multi-function output.                                                                                | -100.0<br>to<br>+100.0 |                    | 110                      | -          | -                      | -                        | A<br>0.0%                        | 4)                       | 0 20 |
| L4-04               | Speed agreement detection width (+/-) | Effective when "f <sub>ref</sub> /f <sub>out</sub> agree 2" "f <sub>out</sub> /f <sub>set</sub> agree 2", "Frequency detection 3" or "Fre- | 0.0 to<br>20.0         | $\rightarrow$      | No                       | A<br>2.0Hz | A<br>2.0Hz             | A<br>2.0Hz               | -                                | 49CH                     | 6-26 |
|                     | Spd Agree Wdth+-                      | quency detection 4" is set for a multi-function output.                                                                                    | 0.0 to<br>40.0%        |                    |                          | -          | -                      | -                        | A<br>4.0%                        |                          |      |

#### ■Fault Restart: L5

| Param-              | Name                                  |                                                                                        |                  |                    | Change                   |     | Control                | Methods                  | }                                |                          |      |
|---------------------|---------------------------------------|----------------------------------------------------------------------------------------|------------------|--------------------|--------------------------|-----|------------------------|--------------------------|----------------------------------|--------------------------|------|
| eter<br>Num-<br>ber | Display                               | Description                                                                            | Setting<br>Range | Factory<br>Setting | during<br>Opera-<br>tion | V/f | Open<br>Loop<br>Vector | Closed<br>Loop<br>Vector | Closed<br>Loop<br>Vector<br>(PM) | MEMO-<br>BUS<br>Register | Page |
| L5-01               | Number of auto restart attempts       | Sets the number of auto reset attempts. The auto resetable faults are:                 | 0 to 10          | 2                  | No                       | A   | A                      | A                        | A                                | 49EH                     | 6-81 |
| L3-01               | Num of Restarts                       | OV, UV1, GF, OC, OL2, OL3,<br>OL4, UL3, UL4, PF, LF, SE1,<br>SE2, SE3                  | 0 10 10          | -                  | 110                      | А   | A                      | A                        | A                                | 4)LII                    | 0-01 |
| L5-02               | Auto restart operation selection      | Sets whether a fault contact output is activated during fault restart.                 | 0 or 1           | 1                  | No                       | A   | A                      | A                        | A                                | 49FH                     | 6-81 |
| 15 02               | Restart Sel                           | 0: No output (Fault contact is not activated.) 1: Output (Fault contact is activated.) | 0 01 1           | 1                  | 110                      | 71  | 71                     | 71                       | 71                               | 47111                    | 0 01 |
| L5-05               | Under voltage fault restart selection | Selects the reset method for a UV1 fault. 0: UV1 fault is reset like set in            | 0 or 1           | 0                  | No                       | A   | A                      | A                        | A                                | 4ССН                     | 6-81 |
| 20 00               | UV1 Restart Sel.                      | parameter L5-01<br>1:UV1 fault is always automatically reset                           |                  | J                  | 1.0                      | •   | -1                     | -1                       | -1                               |                          | 3 31 |

## ■Torque Detection: L6

| Param-              | Name                                         |                                                                                                    |                  |                    | Change                   |     | Control                | Methods                  | ;                                |                          |      |
|---------------------|----------------------------------------------|----------------------------------------------------------------------------------------------------|------------------|--------------------|--------------------------|-----|------------------------|--------------------------|----------------------------------|--------------------------|------|
| eter<br>Num-<br>ber | Display                                      | Description                                                                                                    | Setting<br>Range | Factory<br>Setting | during<br>Opera-<br>tion | V/f | Open<br>Loop<br>Vector | Closed<br>Loop<br>Vector | Closed<br>Loop<br>Vector<br>(PM) | MEMO-<br>BUS<br>Register | Page |
|                     | Torque detection selection 1                 | 0: Torque detection disabled. 1: Car stuck detection only with speed agreement; operation continues (warning is output). 2: Car stuck detected continuously during operation; operation continues (warning is output). 3: Car stuck detection only with speed agreement; output stopped upon detection. 4: Car stuck detected continuously during operation; output                           |                  |                    |                          |     |                        |                          |                                  |                          |      |
| L6-01               | Torq Det 1 Sel                               | stopped upon detection. 5: Undertorque detection only with speed agreement; operation continues (warning is output). 6: Undertorque detected continuously during operation; operation continues (warning is output). 7: Undertorque detection only with speed agreement; output stopped upon detection. 8: Undertorque detected continuously during operation; output stopped upon detection. | 0 to 8           | 4                  | No                       | A   | A                      | A                        | A                                | 4A1H                     | 6-40 |
| L6-02               | Torque detection level 1 Torq Det 1 Lvl      | Vector control: Motor rated torque is set as 100%. V/f control: Inverter rated current is set as 100%.                                                                                                    | 0 to 300         | 150%               | No                       | A   | A                      | A                        | A                                | 4A2H                     | 6-40 |
| L6-03               | Torque detection time 1 Torq Det 1 Time      | Sets the overtorque/undertorque detection time.                                                                                                    | 0.0 to<br>10.0   | 10.0 s             | No                       | A   | A                      | A                        | A                                | 4A3H                     | 6-40 |
| L6-04               | Torque detection selection 2  Torq Det 2 Sel |                                                                                                    | 0 to 8           | 0                  | No                       | A   | A                      | A                        | A                                | 4A4H                     | 6-40 |
|                     | Tory Det 2 Sel                               |                                                                                                    |                  |                    |                          |     |                        |                          |                                  |                          |      |
| L6-05               | Torque detection level 2                     | See L6-01 to L6-03 for a description.                                                                                                    | 0 to<br>300      | 150%               | No                       | A   | A                      | A                        | A                                | 4A5H                     | 6-40 |
|                     | Torq Det 2 Lvl                               |                                                                                                    |                  |                    |                          |     |                        |                          |                                  |                          |      |
| L6-06               | Torque detection time 2 Torq Det 2 Time      |                                                                                                    | 0.0 to<br>10.0   | 10.0 s             | No                       | A   | A                      | A                        | A                                | 4A6H                     | 6-40 |
|                     | Torq Det 2 Tille                             |                                                                                                    |                  |                    |                          |     |                        |                          |                                  |                          |      |

## ■Torque Limits: L7

| Param               | Name                                                                        |                                                                                                    |                       |                         | Change                   |     | Contro                 | l Methods                | S                                |                          |      |
|---------------------|-----------------------------------------------------------------------------|----------------------------------------------------------------------------------------------------|-----------------------|-------------------------|--------------------------|-----|------------------------|--------------------------|----------------------------------|--------------------------|------|
| eter<br>Num-<br>ber | Display                                                                     | Description                                                                                                    | Set-<br>ting<br>Range | Fac-<br>tory<br>Setting | during<br>Opera-<br>tion | V/f | Open<br>Loop<br>Vector | Closed<br>Loop<br>Vector | Closed<br>Loop<br>Vector<br>(PM) | MEMO-<br>BUS<br>Register | Page |
| L7-01               | Forward drive torque limit                                                  | Sets the torque limit value as a per-                                                                                                    | 0 to<br>300           | 300%                    | No                       | -   | A                      | A                        | A                                | 4A7H                     | 6-43 |
|                     | Torq Limit Fwd                                                              | centage of the motor rated torque.                                                                                                    |                       |                         |                          |     |                        |                          |                                  |                          |      |
| L7-02               | Reverse drive torque limit                                                  | Four individual regions can be set.                                                                                                    | 0 to<br>300           | 300%                    | No                       | -   | A                      | A                        | A                                | 4A8H                     | 6-43 |
|                     | Torq Limit Rev                                                              | Output torque                                                                                                    | 500                   |                         |                          |     |                        |                          |                                  |                          |      |
| L7-03               | Forward regenerative torque limit                                           | Positive torque  L7–04  Motor                                                                                                    | 0 to                  | 300%                    | No                       | _   | A                      | A                        | A                                | 4A9H                     | 6-43 |
| L/-03               | Torq Lmt Fwd<br>Rgn                                                         | Reverse Regenerative state speed Regenerative state state                                                                                                    | 300                   | 30076                   | INO                      | -   | A                      | A                        | A                                | 4/4/911                  | 0-43 |
| L7-04               | Reverse regenerative torque limit                                           | L7-03<br>L7-02 Negative torque                                                                                                    | 0 to                  | 300%                    | No                       | _   | A                      | A                        | A                                | 4AAH                     | 6-43 |
| L/ 04               | Torq Lmt Rev<br>Rgn                                                         |                                                                                                    | 300                   | 30070                   | 110                      |     | 71                     | 71                       | 71                               | 771111                   | 0.43 |
| L7-06               | Torque limit integral time constant                                         | Sets the torque limit integration time                                                                                                    | 5 to<br>10000         | 200 ms                  | No                       | -   | A                      | -                        | -                                | 4ACH                     | 6-43 |
|                     | Torque Limit<br>Time                                                        | constant                                                                                                    | 10000                 |                         |                          |     |                        |                          |                                  |                          |      |
| L7-07               | Torque limit<br>integral opera-<br>tion selection<br>during accel/<br>decel | Sets the torque limit operation during acceleration and deceleration.  0: P-control (I control is added at constant speed operation)  1: I-control  Normally changing this setting is not necessary.  | 0 or 1                | 0                       | No                       | _   | A                      | _                        | _                                | 4C9H                     | 6-44 |
| 27 07               | Torque Limit Sel                                                            | If the torque limitation accuracy during accel/decel. has preference, I control should be selected. This may result in an increased accel./decel. time and speed deviations from the reference value. | 3 01 1                | Ü                       | 110                      |     |                        |                          |                                  |                          |      |

#### ■Hardware Protection: L8

| Param-              | Name                                                    |                                                                                                    |                  |                    | Change                   |     | Contro                 | Methods                  | }                                |                          |      |
|---------------------|---------------------------------------------------------|----------------------------------------------------------------------------------------------------|------------------|--------------------|--------------------------|-----|------------------------|--------------------------|----------------------------------|--------------------------|------|
| eter<br>Num-<br>ber | Display                                                 | Description                                                                                                    | Setting<br>Range | Factory<br>Setting | during<br>Opera-<br>tion | V/f | Open<br>Loop<br>Vector | Closed<br>Loop<br>Vector | Closed<br>Loop<br>Vector<br>(PM) | MEMO-<br>BUS<br>Register | Page |
| L8-02               | Overheat pre-<br>alarm level  OH Pre-Alarm Lvl          | Sets the detection temperature for the Inverter overheat detection pre-alarm in °C. The pre-alarm detects when the cooling fin temperature reaches the set value.          | 50 to<br>130     | 90 °C*1            | No                       | A   | A                      | A                        | A                                | 4AEH                     | 6-47 |
| L8-03               | Operation selection after overheat pre-alarm            | Sets the operation when an Inverter overheat pre-alarm occurs.  0: Decelerate to stop using the deceleration time C1-02.  1: Coast to stop  2: Fast stop in fast-stop time | 0 to 3           | 3                  | No                       | A   | A                      | A                        | A                                | 4AFH                     | 6-47 |
|                     | OH Pre-Alarm Sel                                        | C1-09. 3: Continue operation (Monitor display only.) A fault will be given in setting 0 to 2 and a minor fault will be given in setting 3.                                 |                  |                    |                          |     |                        |                          |                                  |                          |      |
| L8-07               | Output open-phase detection selection                   | 0: Disabled<br>1: Enabled, 1 Phase Observa-<br>tion<br>2: Enabled, 2 and 3 Phase<br>Observation<br>An output open-phase is<br>detected at less than 5% of                  | 0 to 2           | 2                  | No                       | A   | A                      | A                        | A-                               | 4B3H                     | 6-48 |
|                     | Ph Loss Out Sel                                         | Inverter rated current. When the applied motor capacity is small compared to the Inverter capacity, the detection may not work properly and should be disabled.            |                  |                    |                          |     |                        |                          |                                  |                          |      |
| L8-09               | Ground fault<br>detection selection<br>Ground Fault Sel | 0: Disabled<br>1: Enabled                                                                                                    | 0 or 1           | 1                  | No                       | A   | A                      | A                        | A                                | 4B5H                     | 6-48 |
| L8-10               | Cooling fan control selection                           | Set the ON/OFF control for the cooling fan. 0: ON when Inverter is running only                                                                                            | 0 or 1           | 0                  | No                       | A   | A                      | A                        | A                                | 4B6H                     | 6-49 |
|                     |                                                         | 1: ON whenever power is ON                                                                                                    |                  |                    |                          |     |                        |                          |                                  |                          |      |
| L8-11               | Cooling fan control delay time                          | Set the time in seconds to delay<br>turning OFF the cooling fan<br>after the inverter STOP com-<br>mand is given. (Valid only if                                           | 0 to 300         | 60 s               | No                       | A   | A                      | A                        | A                                | 4B7H                     | 6-49 |
|                     | Fan Delay Time                                          | L8-10 = 0)                                                                                                    |                  |                    |                          |     |                        |                          |                                  |                          |      |
| L8-12               | Ambient temperature  Ambient Temp                       | Sets the ambient temperature.                                                                                                    | 45 to 60         | 45 °C              | No                       | A   | A                      | A                        | A                                | 4B8H                     | 6-49 |
| L8-18               | Soft CLA selection Soft CLA Sel                         | 0: Disable<br>1: Enable                                                                                                    | 0 or 1           | 1                  | No                       | A   | A                      | A                        | -                                | 4BFH                     |      |
| L8-20               | Output phase loss detection time  Pha loss det T        | Sets the detection time of output phase loss detection (LF.)                                                                                                    | 0.0 to<br>2.0    | 0.2sec             | No                       | A   | A                      | A                        | A                                | 4C0H                     | 6-48 |
| *1 ′                |                                                         | nds upon the Inverter canacity. The va                                                                                                    |                  |                    |                          |     |                        |                          |                                  |                          |      |

<sup>\*1.</sup> The factory setting depends upon the Inverter capacity. The value for a 200 V Class Inverter of 3.7 kW is given.

# ♦ Special Adjustments: n2 / n5

# ■Automatic Frequency Regulator: n2

| Param-              | Name                                                                            |                                                                                                    |                  |                    | Change                   |     | Control                | Methods                  | }                                |                          |      |
|---------------------|---------------------------------------------------------------------------------|----------------------------------------------------------------------------------------------------|------------------|--------------------|--------------------------|-----|------------------------|--------------------------|----------------------------------|--------------------------|------|
| eter<br>Num-<br>ber | Display                                                                         | Description                                                                                                    | Setting<br>Range | Factory<br>Setting | during<br>Opera-<br>tion | V/f | Open<br>Loop<br>Vector | Closed<br>Loop<br>Vector | Closed<br>Loop<br>Vector<br>(PM) | MEMO-<br>BUS<br>Register | Page |
| n2-01               | Speed feedback<br>detection control<br>(AFR) gain                               | Sets the internal speed feedback detection control gain. Normally, there is no need to change this setting. If necessary, adjust this parameter as follows:  • If hunting occurs, increase the | 0.00 to          | 1.00               | No                       |     | A                      | -                        | _                                | 584Н                     | 6-34 |
| 112 01              | AFR Gain                                                                        | set value.  • If response is low, decrease the set value.  Adjust the setting by 0.05 at a time, while checking the response.                                                                  | 10.00            | 1.00               | 110                      |     | 71                     |                          |                                  | 30411                    | 0 34 |
| n2-02               | Speed feedback<br>detection control<br>(AFR) time con-<br>stant<br>AFR Time     | Set the time constant 1 to decide the rate of change in the speed feedback detection control.                                                                                                  | 0 to<br>2000     | 50 ms              | No                       | -   | A                      | -                        | -                                | 585H                     | 6-34 |
| n2-03               | Speed feedback<br>detection control<br>(AFR) time con-<br>stant 2<br>AFR Time 2 |                                                                                                    | 0 to<br>2000     | 750 ms             | No                       | -   | A                      | -                        | -                                | 586Н                     | 6-34 |

## ■Feed Forward: n5

|                         | Name                           |                                                                                                    |                  |                    | Change                   |     | Contro                 | l Methods                | S                                | MEMO                 |      |
|-------------------------|--------------------------------|----------------------------------------------------------------------------------------------------|------------------|--------------------|--------------------------|-----|------------------------|--------------------------|----------------------------------|----------------------|------|
| Con-<br>stant<br>Number | Display                        | Description                                                                                                    | Setting<br>Range | Factory<br>Setting | during<br>Opera-<br>tion | V/f | Open<br>Loop<br>Vector | Closed<br>Loop<br>Vector | Closed<br>Loop<br>Vector<br>(PM) | BUS<br>Regis-<br>ter | Page |
| n5-01                   | Feed forward control selection | Enables or disables the feed forward control.                                                                                                    | 0 or 1           | $\rightarrow$      | No                       | _   | _                      | A<br>1                   | -                                | 5B0H                 | 6-35 |
|                         | Feedfoward Sel                 | 0: Disabled<br>1: Enabled                                                                                                    | 0 01 1           |                    | 1.0                      |     |                        | -                        | A<br>0                           | 02011                | 0 20 |
| n5-02                   | Motor acceleration time        | Set the time required to accelerate the motor at the rated torque (T <sub>100</sub> ) to the rated speed (Nr).  J: $GO^2/4$ , P: Motor rated output $2\pi \cdot J[kgm^2] \cdot N.[rpm]$ | 0.001<br>to      | 0.154 s            | No                       | _   | _                      | A                        | A                                | 5B1H                 | 6-35 |
| 113 02                  | Motor Accel Time               | $t_a = \frac{2\pi \cdot J[kgm^2] \cdot N_r[rpm]}{60 \cdot T_{100}[Nm]}$ However, $t_{100} = \frac{60}{2\pi} \cdot \frac{P[kW]}{N_r[rpm]} \cdot 10^3[Nm]$                                | 60.000           | *1                 | 140                      |     |                        | 71                       | A                                | 35111                | 0 33 |
| n5-03                   | Feed forward proportional gain | Sets the proportional gain for feed forward control.  Speed reference response will                                                                                                    | 0.00 to          | 1.00               | No                       |     | _                      | A                        | A                                | 5B2H                 | 6-35 |
| 113-03                  | Feedfoward Gain                | increase as the setting of n5-03 is increased.                                                                                                    | 500.00           | 1.00               | INO                      | -   | -                      | A                        | А                                | JB211                | 0-33 |

|                         | Name                                         |                                                                                                    |                  |                    | Change                   |     | Contro                 | l Methods                | 3                                | МЕМО                 |      |
|-------------------------|----------------------------------------------|----------------------------------------------------------------------------------------------------|------------------|--------------------|--------------------------|-----|------------------------|--------------------------|----------------------------------|----------------------|------|
| Con-<br>stant<br>Number | Display                                      | Description                                                                                             | Setting<br>Range | Factory<br>Setting | during<br>Opera-<br>tion | V/f | Open<br>Loop<br>Vector | Closed<br>Loop<br>Vector | Closed<br>Loop<br>Vector<br>(PM) | BUS<br>Regis-<br>ter | Page |
| n5-05                   | Motor acceleration time tuning  N5-02 Tuning | Enables or diables the tuning for<br>the motor acceleration time<br>N5-02.<br>0: Disabled<br>1: Enabled | 0 or 1           | 0                  | No                       | -   | -                      | A                        | A                                | 5B4H                 | 6-35 |

<sup>\*1.</sup> The factory setting depends on the inverter capacity. The value for a 200 V Class Inverter of 3.7 kW is given. Automatic Frequency Regulator: n2

# ◆ PM Motor Adjustments: n8 / n9

#### ■PM Motor Adjustment 1: n8

|                         | Name                                                   |                                                                                                    |                  |                    | Change                   |     | Contro                 | l Methods                | 6                                | МЕМО                 |      |
|-------------------------|--------------------------------------------------------|----------------------------------------------------------------------------------------------------|------------------|--------------------|--------------------------|-----|------------------------|--------------------------|----------------------------------|----------------------|------|
| Con-<br>stant<br>Number | Display                                                | Description                                                                                            | Setting<br>Range | Factory<br>Setting | during<br>Opera-<br>tion | V/f | Open<br>Loop<br>Vector | Closed<br>Loop<br>Vector | Closed<br>Loop<br>Vector<br>(PM) | BUS<br>Regis-<br>ter | Page |
| n8-29                   | Automatic Current<br>Regulator q axis P<br>gain        | Sets the proportional gain for the q-axis current regulator                                            | 0 to<br>2000     | 1000<br>rad/s      | No                       | -   | -                      | -                        | A                                | 55CH                 | 6-36 |
|                         | ACR q gain                                             | (ACR)                                                                                                  | 2000             | ruu/3              |                          |     |                        |                          |                                  |                      |      |
| n8-30                   | Automatic Current<br>Regulator q axis<br>integral time | Sets the integral time for the q-axis current regulator                                                | 0 to<br>100.0    | 10.0 ms            | No                       | -   | ī                      | -                        | A                                | 55DH                 | 6-36 |
|                         | ACR q Itime                                            | (ACR)                                                                                                  | 100.0            |                    |                          |     |                        |                          |                                  |                      |      |
| n8-32                   | Automatic Current<br>Regulator d axis P<br>gain        | Sets the proportional gain for d-axis current regulator                                                | 0 to<br>2000     | 1000<br>rad/s      | No                       | 1   | -                      | -                        | A                                | 55FH                 | 6-36 |
|                         | ACR d gain                                             | (ACR)                                                                                                  | 2000             | rau/s              |                          |     |                        |                          |                                  |                      |      |
| n8-33                   | Automatic Current<br>Regulator q axis<br>integral time | Sets the integral time for the d-axis current regulator                                                | 0 to<br>100.0    | 10.0 ms            | No                       | -   | -                      | -                        | A                                | 560H                 | 6-36 |
|                         | ACR d Itime                                            | (ACR)                                                                                                  | 100.0            |                    |                          |     |                        |                          |                                  |                      |      |
| n8-35                   | Magnet position detection method                       | Sets the magnet position detection method.  0: Estimate method                                         | 0, 4 or          | 5                  | No                       | 1   | -                      | _                        | Q                                | 5B0H                 | 4-7  |
|                         | Mag det sel                                            | 4: Hiperface detection<br>5: EnDat detection                                                           | 5                | -                  |                          |     |                        |                          | •                                |                      | 4-8  |
| n8-46                   | Inductance mea-<br>surement current<br>level           | Sets the current which is used for<br>the inductance measurement dur-<br>ing rotating auto tuning. The | 0.0 to<br>99.9   | 10.0 %             | No                       | -   | -                      | -                        | A                                | .56DH                | _    |
|                         | Induct Meas Lev                                        | value is set in % of the motor rated current.                                                          | , ,,,,           |                    |                          |     |                        |                          |                                  |                      |      |

## ■PM Motor Adjustment 2: n9

| n9-60 | A/D conversion<br>start delay timer<br>AD DelayT@Start | Sets the A/D conversion delay time. | 0.0 to<br>40 | 0.0 μs | No | - | - | - | A | 64DH | 6-37 |
|-------|--------------------------------------------------------|-------------------------------------|--------------|--------|----|---|---|---|---|------|------|
|-------|--------------------------------------------------------|-------------------------------------|--------------|--------|----|---|---|---|---|------|------|

# ◆ Digital Operator/LED Monitor Parameters: o

# ■Monitor Selections: o1

| Para-                | Name                                                           |                                                                                                    |                  |                    | Change                   |     | Contro                 | Methods                  | ,                                |                          |       |
|----------------------|----------------------------------------------------------------|----------------------------------------------------------------------------------------------------|------------------|--------------------|--------------------------|-----|------------------------|--------------------------|----------------------------------|--------------------------|-------|
| meter<br>Num-<br>ber | Display                                                        | Description                                                                                                    | Setting<br>Range | Factory<br>Setting | during<br>Opera-<br>tion | V/f | Open<br>Loop<br>Vector | Closed<br>Loop<br>Vector | Closed<br>Loop<br>Vector<br>(PM) | MEMO-<br>BUS<br>Register | Page  |
| 01-01                | Monitor selection                                              | Set the number of the 4rd. monitor item to be displayed in the Drive Mode. (U1-□□)                                                                                                    | 4 to 56          | 6                  | Yes                      | A   | A                      | A                        | -                                | 500H                     | 6-64  |
| 01 01                | User Monitor Sel                                               | (On LED operator JVOP-161 only.)                                                                                                    | 4 to 75          | Ü                  | 165                      | -   | -                      | -                        | A                                | 50011                    | 0 0 7 |
|                      | Monitor selection after power up                               | Sets the monitor item to be displayed when the power is turned on.  1: Frequency reference                                                                                                    |                  |                    |                          |     |                        |                          |                                  |                          |       |
| 01-02                | Power-On Monitor                                               | 2: Output frequency 3: Output current 4: The monitor item set for o1- 01                                                                                                    | 1 to 4           | 1                  | Yes                      | A   | A                      | A                        | A                                | 501H                     | 6-64  |
| 01-03                | Frequency units of reference setting and monitor               | Sets the units that will be set and displayed for the frequency reference and frequency monitor. 0:0:0:0.01 Hz units 1:0.01% units (Maximum output frequency is 100%) 2: min <sup>-1</sup> (2 poles) 3:0.000 m/s 4 to 39: rpm units (Set the motor poles.) 40 to 39999:User desired display Set the desired values for | 0 to             | $\rightarrow$      | No                       | A 0 | A 0                    | A 0                      | -                                | 502H                     | 6-64  |
| 01-03                | Display<br>Scaling                                             | setting and display for the max. output frequency.  Sets the value that is to be displayed at 100% excluding the decimal point.  Sets the number of decimal places.  Example: When the max. output frequency value is 200.0, set 12000.                                                                                | 39999            |                    | NO                       | -   | -                      | -                        | A 1                              | 30211                    | 0-04  |
| o1-04                | Setting unit for V/f characteristics parameters  Display Units | Set the setting unit for V/f pattern related parameters.  0: Hz 1: rpm                                                                                                    | 0 or 1           | $\rightarrow$      | No                       | -   | -                      | A<br>0                   | -<br>A                           | 503Н                     | 6-65  |
| 01-05                | LCD Display<br>contrast<br>adjustment                          | Sets the contrast on the optional LCD operator (JVOP-160-OY). 0: light 2:                                                                                                    | 0 to 5           | 3                  | Yes                      | A   | A                      | A                        | 1<br>A                           | 504H                     | 6-65  |
|                      | LCD Contrast                                                   | 3: normal<br>4:<br>5: dark                                                                                                    |                  |                    |                          |     |                        |                          |                                  |                          |       |

# ■Digital Operator: o2

| Param-              | Name                                                                      |                                                                                                    |                  |                                                                                                    | Change                   |     | Control                | Methods                  | 3                                |                          |      |
|---------------------|---------------------------------------------------------------------------|----------------------------------------------------------------------------------------------------|------------------|----------------------------------------------------------------------------------------------------|--------------------------|-----|------------------------|--------------------------|----------------------------------|--------------------------|------|
| eter<br>Num-<br>ber | Display                                                                   | Description                                                                                                    | Setting<br>Range | Factory<br>Setting                                                                                                    | during<br>Opera-<br>tion | V/f | Open<br>Loop<br>Vector | Closed<br>Loop<br>Vector | Closed<br>Loop<br>Vector<br>(PM) | MEMO-<br>BUS<br>Register | Page |
| o2-01               | LOCAL/<br>REMOTE key<br>enable/disable<br>Local/Remote<br>Key             | Enables/Disables the Digital<br>Operator Local/Remote key<br>0: Disabled<br>1: Enabled (Switches between<br>the Digital Operator and the<br>parameter settings<br>b1-01, b1-02.)         | 0 or 1           | 0                                                                                                    | No                       | A   | A                      | A                        | A                                | 505H                     | 6-65 |
| 02-02               | STOP key during<br>control circuit ter-<br>minal operation  Oper Stop Key | Enables/Disables the Stop key in the run mode. 0: Disabled (When the run command is issued from an external terminal, the Stop key is disabled.) 1: Enabled (Effective even during run.) | 0 or 1           | 0                                                                                                    | No                       | A   | A                      | A                        | A                                | 506Н                     | 6-65 |
| 02-03               | User parameter initial value                                              | Clears or stores user initial values. 0: Stores/not set 1: Begins storing (Records the set parameters as user initial values.)                                                           | 0 to 2           | 0                                                                                                    | No                       | A   | A                      | A                        | A                                | 507H                     | 6-65 |
| 02 03               | User Defaults                                                             | 2: All clear (Clears all recorded user initial values) When the set parameters are recorded as user initial values, 1110 will be set in A1-03.                                           | 0 10 2           | , and the second second | 110                      |     |                        |                          |                                  | 30,11                    |      |
| 2.04                | kVA selection                                                             | Do not set unless after replacing                                                                                                    | 0.4 EE           |                                                                                                    | 27                       |     |                        |                          |                                  | 50011                    |      |
| 02-04               | Inverter Model #                                                          | the control board. (Refer to <i>page</i> 5-61 for the setting values).                                                                                                    | 0 to FF          | 0                                                                                                    | No                       | A   | A                      | A                        | A                                | 508H                     | 6-65 |
| 02-05               | Frequency reference setting method selection                              | Sets whether the ENTER key is needed for a frequency reference change or not when the Digital Operator is selected as frequency reference source.  0: Enter key needed                   | 0 or 1           | 0                                                                                                    | No                       | A   | A                      | A                        | A                                | 509Н                     | 6-66 |
|                     | Operator M.O.P.                                                           | 1: Enter key not needed<br>If "1" is selected, a frequency<br>reference change is accepted<br>without the need of pressing the<br>Enter key.                                             |                  |                                                                                                    |                          |     |                        |                          |                                  |                          |      |
| o2-06               | Operation selection when digital operator is disconnected                 | Sets the operation when the Digital Operator/LED Monitor is disconnected.  0: Operation continues even if the Digital Operator/LED Monitor is disconnected.                              | 0 or 1           | 0                                                                                                    | No                       | A   | A                      | A                        | A                                | 50AH                     | 6-66 |
|                     | Oper<br>Detection                                                         | 1: OPR is detected at Digital<br>Operator/LED Monitor dis-<br>connection. Inverter output is<br>switched off, and the fault con-<br>tact is operated.                                    |                  |                                                                                                    |                          |     |                        |                          |                                  |                          |      |
| o2-07               | Cumulative operation time setting Elapsed Time Set                        | Sets the cumulative operation time in hour units.                                                                                                    | 0 to<br>65535    | 0 hr.                                                                                                    | No                       | A   | A                      | A                        | A                                | 50BH                     | 6-66 |
| o2-08               | Cumulative operation time selection  Elapsed Time Run                     | O: Accumulated inverter power on time.     1: Accumulated inverter run time.                                                                                                    | 0 or 1           | 1                                                                                                    | No                       | A   | A                      | A                        | A                                | 50CH                     | 6-66 |

| Param-              | Name                                 |                                                                                                    |                  |                    | Change                   |     | Control                | Methods                  | 3                                |                          |      |
|---------------------|--------------------------------------|----------------------------------------------------------------------------------------------------|------------------|--------------------|--------------------------|-----|------------------------|--------------------------|----------------------------------|--------------------------|------|
| eter<br>Num-<br>ber | Display                              | Description                                                                                         | Setting<br>Range | Factory<br>Setting | during<br>Opera-<br>tion | V/f | Open<br>Loop<br>Vector | Closed<br>Loop<br>Vector | Closed<br>Loop<br>Vector<br>(PM) | MEMO-<br>BUS<br>Register | Page |
| o2-10               | Fan operation time setting           | Sets the initial value of the fan operation time.  The operation time is accumu-                    | 0 to<br>65535    | 0 hr.              | No                       | A   | A                      | A                        | A                                | 50EH                     | 6-66 |
|                     | Fan ON Time Set                      | lated starting from this set value.                                                                 | 03333            |                    |                          |     |                        |                          |                                  |                          |      |
| o2-12               | Fault trace initialize               | 0: No initialisation<br>1: Initialize (= zero clear) after<br>setting "1" o2-12 will be             | 0 or 1           | 0                  | No                       | A   | A                      | A                        | A                                | 510H                     | 6-66 |
|                     | Fault Trace Init                     | returned to "0"                                                                                     |                  |                    |                          |     |                        |                          |                                  |                          |      |
| o2-15               | Number of Travels counter initialize | Operation counter initialization. 0: Number of travels counter is kept 1: Number of travels counter | 0 or 1           | 0                  | No                       | A   | A                      | A                        | A                                | 513H                     | 6-66 |
|                     | Initialize Sel                       | monitor clear                                                                                       |                  |                    |                          |     |                        |                          |                                  |                          |      |

# ■ Copy Function: o3

| Param-              | Name                      |                                                                                         |                  |                    | Change                   |     | Control                | Methods                  | ;                                |                          |      |
|---------------------|---------------------------|-----------------------------------------------------------------------------------------|------------------|--------------------|--------------------------|-----|------------------------|--------------------------|----------------------------------|--------------------------|------|
| eter<br>Num-<br>ber | Display                   | Description                                                                             | Setting<br>Range | Factory<br>Setting | during<br>Opera-<br>tion | V/f | Open<br>Loop<br>Vector | Closed<br>Loop<br>Vector | Closed<br>Loop<br>Vector<br>(PM) | MEMO-<br>BUS<br>Register | Page |
| o3-01               | Copy function selection   | 0: Normal operation<br>1: READ (Inverter to Operator)<br>2: COPY (Operator to Inverter) | 0 to 3           | 0                  | No                       | A   | A                      | A                        | A                                | 515H                     | 6-66 |
|                     | Copy Func-<br>tion Sel    | 2: COPY (Operator to Inverter)<br>3: Verify (compare)                                   |                  |                    |                          |     |                        |                          |                                  |                          |      |
|                     | Read permission selection | 0: READ prohibited<br>1: READ permitted                                                 | 0 or 1           | 0                  | No                       | A   | A                      | A                        | A                                | 516Н                     | 6-66 |
|                     | Read<br>Allowable         | T. REA TO PORTING                                                                       |                  |                    |                          |     |                        |                          |                                  |                          |      |

# **♦ Lift Function Parameters: S**

# ■Brake Sequence: S1

| Para-                | Name                                                                    |                                                                                                    |                     |                    | Change                   |                | Control                | Methods                  | 1                                |                          |      |
|----------------------|-------------------------------------------------------------------------|----------------------------------------------------------------------------------------------------|---------------------|--------------------|--------------------------|----------------|------------------------|--------------------------|----------------------------------|--------------------------|------|
| meter<br>Num-<br>ber | Display                                                                 | Description                                                                                                    | Setting<br>Range    | Factory<br>Setting | during<br>Opera-<br>tion | V/f            | Open<br>Loop<br>Vector | Closed<br>Loop<br>Vector | Closed<br>Loop<br>Vector<br>(PM) | MEMO-<br>BUS<br>Register | Page |
| S1-01                | Zero speed<br>level at stop<br>DC Inj I @start                          | Sets the speed level at which the DC injection / zero speed operation starts during stop.                                                                                                    | 0.0 to<br>10.0      | $\rightarrow$      | No                       | A<br>1.2<br>Hz | A<br>0.5<br>Hz         | A<br>0.1 Hz              | A<br>0.5 Hz                      | 680H                     | 6-13 |
| S1-02                | DC injection<br>braking current<br>at start<br>DC Inj I @start          | Sets the DC injection braking current as a percentage of the Inverter rated current.                                                                                                    | 0 to<br>100         | 50%                | No                       | A              | A                      | -                        | -                                | 681H                     | 6-39 |
| S1-03                | DC injection<br>braking current<br>at stop<br>DC Inj I @stop            | Sets the DC injection braking current as a percentage of the Inverter rated current.                                                                                                    | 0 to<br>100         | 50%                | No                       | A              | A                      | -                        | -                                | 682H                     | 6-39 |
| S1-04                | DC injection<br>braking/ Zero<br>speed time at<br>start  DC Inj T@start | Used to set the time to perform DC injection braking at start in units of 1 second. Used to stop coasting motor and restart it. When the set value is 0, DC injection braking at start is not performed. | 0.00<br>to<br>10.00 | 0.40 s             | No                       | A              | A                      | A                        | A                                | 683Н                     | 6-13 |

| Para-                | Name                                                                               | Description                                                                                                    |                             |                    | Change                   |     | Control                | Methods                  |                                  |                          |      |
|----------------------|------------------------------------------------------------------------------------|----------------------------------------------------------------------------------------------------|-----------------------------|--------------------|--------------------------|-----|------------------------|--------------------------|----------------------------------|--------------------------|------|
| meter<br>Num-<br>ber | Display                                                                            | Description                                                                                                    | Setting<br>Range            | Factory<br>Setting | during<br>Opera-<br>tion | V/f | Open<br>Loop<br>Vector | Closed<br>Loop<br>Vector | Closed<br>Loop<br>Vector<br>(PM) | MEMO-<br>BUS<br>Register | Page |
| S1-05                | DC injection<br>braking/ Zero<br>speed time at<br>stop  DC Inj T@stop              | Used to set the time to perform DC injection braking at stop in units of 1 second. Used to prevent coasting after the stop command is input. When the set value is 0.00, DC injection braking at stop is not performed.                                                | 0.00<br>to<br>10.00         | 0.60 s             | No                       | A   | A                      | A                        | A                                | 684H                     | 6-13 |
| S1-06                | Brake release<br>delay time<br>Brake open<br>delay                                 | Sets the time delay from the brake open command to the start of acceleration.  This timer can be used to avoid running against the closed brake at start.                                                                                                    | 0.00<br>to<br>10.00         | 0.20               | No                       | A   | A                      | A                        | A                                | 685H                     | 6-13 |
| S1-07                | Brake close<br>delay time<br>Brake CloseDe-<br>lay                                 | Sets the time delay from the internal brake close command until the brake control output is switched. This timer can be used to avoid closing the brake when the motor is still turning.                                                                               | 0.00<br>to<br>S1-05         | 0.10               | No                       | A   | A                      | A                        | A                                | 686Н                     | 6-13 |
| S1-14                | SE2 detection<br>delay time                                                        | Used to set the delay time for the detection of a SE2 fault. At the time S1-06 + S1-14 after the Fwd/Rev command was given the output current is measured. If it is below 25% of the no-load current (E2-03) setting a SE2 fault will be output.                       | 0<br>to<br>S1-04 -<br>S1-06 | 200ms              | No                       | A   | A                      | A                        | -                                | 68DH                     | 6-46 |
| S1-15                | SE3 detection<br>delay time<br>SE3 det T                                           | Used to set the delay time for the detection of a SE3 fault. At the time S1-15 after the fwd/rev command was given, the inverter starts to observe the output current continuously. If it falls below 25% of the no-load current (E2-03) setting a SE3 will be output. | 0<br>to<br>5000             | 200ms              | No                       | A   | A                      | A                        | -                                | 68EH                     | 6-46 |
| S1-16                | RUN delay<br>time<br>Run Delay T                                                   | Sets the delay time from the Run signal input to the internal run enable.                                                                                                    | 0.00<br>to<br>1.00          | 0.10sec            | No                       | A   | A                      | A                        | A                                | 68FH                     | 6-13 |
| S1-17                | DC injection<br>current gain at<br>regenerative<br>operation<br>DC Inj<br>gain@gen | Used to set the DC injection gain when inverter is in the regenerative mode.                                                                                                    | 0<br>to<br>400              | 100%               | No                       | -   | A                      | -                        | -                                | 690H                     | 6-39 |
| S1-18                | DC injection<br>current gain at<br>motoring oper-<br>ation<br>DC Inj<br>gain@mot   | Used to set the DC injection gain when inverter is in the motoring mode.                                                                                                    | 0<br>to<br>400              | 20%                | No                       | -   | A                      | -                        | -                                | 691H                     | 6-39 |
| S1-19                | Output contactor open delay time  Cont open delay                                  | Sets the contactor control output delay time after stop.                                                                                                    | 0.00<br>to<br>1.00          | 0.10sec            | No                       | A   | A                      | A                        | A                                | 692Н                     | 6-13 |

| Para-                | Name                                                      |                                                                                                    |                        |                    | Change                   |     | Control                | Methods                  |                                  |                          |      |
|----------------------|-----------------------------------------------------------|----------------------------------------------------------------------------------------------------|------------------------|--------------------|--------------------------|-----|------------------------|--------------------------|----------------------------------|--------------------------|------|
| meter<br>Num-<br>ber | Display                                                   | Description                                                                                                    | Setting<br>Range       | Factory<br>Setting | during<br>Opera-<br>tion | V/f | Open<br>Loop<br>Vector | Closed<br>Loop<br>Vector | Closed<br>Loop<br>Vector<br>(PM) | MEMO-<br>BUS<br>Register | Page |
| S1-20                | Zero-servo gain Zero Servo Gain                           | Adjust the strength of the zero-<br>servo lock.  When Closed Loop Vector control<br>is selected, a position control loop<br>is created at start and stop. Increas-<br>ing the zero-servo gain increases<br>the strength of the lock. Increasing<br>it too much can cause oscillation.                                                                                | 0 to 100               | 5                  | No                       | -   | -                      | A                        | A                                | 693Н                     | 6-13 |
| S1-21                | Zero-servo<br>completion<br>width  Zero Servo<br>Count    | Sets the bandwidth of the Zero Servo completion output. Enabled when the "zero-servo completion (end)" is set for a multi-function output. The zero-servo completion signal is ON when the current position is within the range (the zero-servo position + zero-servo completion width.)  Set S1-21 to 4 times of the allowable displacement pulse amount at the PG. | 0 to<br>16383          | 10                 | No                       | -   | -                      | A                        | A                                | 694H                     | 6-13 |
| S1-22                | Starting torque compensation increase time  Torque incr T | Sets the increase time for the analog input torque compensation signal. Sets the time the torque reference needs to reach 300% torque reference.                                                                                                    | 0<br>to<br>5000        | 500ms              | No                       | -   | -                      | A                        | A                                | 695H                     | 6-13 |
| S1-23                | Torque compensation gain during lowering TorqCompgain@low | Sets the torque compensation gain at lowering when the torque compensation at start function is used.                                                                                                    | 0.500<br>to<br>10.000  | 1.000              | No                       | -   | -                      | A                        | A                                | 696H                     | 6-13 |
| S1-24                | Torque compensation bias during raising TorqCompBias@ri   | Sets the torque compensation bias at raising when the torque compensation at start function is used.                                                                                                    | -200.0<br>to<br>+200.0 | 0.0%               | No                       | -   | -                      | A                        | A                                | 697H                     | 6-13 |
| S1-25                | Torque compensation bias during lowering TorqCompBias@red | Sets the torque compensation bias at lowering when the torque compensation at start function is used.                                                                                                    | -200.0<br>to<br>+200.0 | 0.0%               | No                       | 1   | -                      | A                        | A                                | 698H                     | 6-13 |
| S1-26                | Dwell speed<br>reference                                  | Hold speed reference when the load is heavy. The frequency reference follows the C1-07 acceleration 4 setting time.  Acceleration time will be changed when the motor speed exceeds the C1-11 setting frequency.                                                                                                    | 0.0<br>to<br>120.0     | 0.0Hz              | No                       | -   | -                      | A                        | A                                | 699Н                     | 6-21 |
| S1-27                | Door zone<br>speed level<br>Door Zone<br>Level            | Sets the door zone speed level. If the motor speed (in CLV and OLV) or the output frequency (in V/f control) falls below S1-27 and a multifunction output is set for the "Door zone" signal (H2-□□=42), this output will be closed.                                                                                                    | 0.0<br>to<br>120.0     | 0.0Hz              | No                       | A   | A                      | A                        | A                                | 69AH                     | 6-58 |
| S1-28                | SE1 detection<br>Selection<br>SE1 Selection               | Sets how a SE1 fault is reset. 0: Manual Reset 1: Automatic reset at stop 2: No SE1 detection                                                                                                    | 0 to 2                 | 0                  | No                       | A   | A                      | A                        | A                                | 69BH                     | 6-53 |

| Para-<br>meter<br>Num- | Name                                        |                                                                                                    |                  |                    | Change                   |     | Control                | Methods                  | }                                |                          |       |
|------------------------|---------------------------------------------|----------------------------------------------------------------------------------------------------|------------------|--------------------|--------------------------|-----|------------------------|--------------------------|----------------------------------|--------------------------|-------|
| meter                  | Display                                     | Description                                                                                          | Setting<br>Range | Factory<br>Setting | during<br>Opera-<br>tion | V/f | Open<br>Loop<br>Vector | Closed<br>Loop<br>Vector | Closed<br>Loop<br>Vector<br>(PM) | MEMO-<br>BUS<br>Register | Page  |
| S1-29                  | Torque com-<br>pensation fade-<br>out level | Sets the frequency level at which the torque compensation value is                                   | 0.0 to<br>120.0  | 0.0Hz              | No                       | -   | -                      | A                        | A                                | 69CH                     | 6-15  |
| 1                      | Torq Fadeout-<br>Freq                       | started to fade out to zero.                                                                         | 120.0            |                    |                          |     |                        |                          |                                  |                          |       |
| ,                      | Torque compensation fadeout time            | Sets the time constant which is used to fade out the torque compensation value.                      | 0~5000           | 1000               | No                       | -   | _                      | A                        | A                                | 69DH                     | 6-15  |
| 51 50                  | Torq Fadeout-<br>Time                       | pensation value.  The set value is the time used to decrease the compensation value from 300% to 0%. |                  | msec               | 110                      |     |                        | 11                       |                                  | 0,511                    | 0.10  |
| S1-31                  | Torque limit time at stop                   | Sets the time which is used to                                                                       | 0~1000           | 0 0 msec           | No                       |     |                        |                          | A                                | 69EH                     | 6-16  |
| 51-51                  | TrqLimit T<br>@Stop                         | reduce the torque limit to 0 after zero speed.                                                       |                  |                    | c No                     | No  | -                      | _                        | _                                | A                        | OZEII |

# ■Slip Compensation: S2

| Para-                | Name                                                   |                                                                                                    |                   |                    | Change                   |     | Control                | Methods                  | 3                                |                          |      |
|----------------------|--------------------------------------------------------|----------------------------------------------------------------------------------------------------|-------------------|--------------------|--------------------------|-----|------------------------|--------------------------|----------------------------------|--------------------------|------|
| meter<br>Num-<br>ber | Display                                                | Description                                                                                        | Setting<br>Range  | Factory<br>Setting | during<br>Opera-<br>tion | V/f | Open<br>Loop<br>Vector | Closed<br>Loop<br>Vector | Closed<br>Loop<br>Vector<br>(PM) | MEMO-<br>BUS<br>Register | Page |
| S2-01                | Motor rated speed                                      | Sets the motor rated speed.                                                                        | 300<br>to<br>1800 | 1380<br>rpm        | No                       | A   | -                      | -                        | -                                | 6АЕН                     | 6-37 |
|                      | Rated rpm                                              |                                                                                                    |                   | ·F                 |                          |     |                        |                          |                                  |                          |      |
| S2-02                | Slip compensa-<br>tion gain in<br>motoring mode        | Sets the slip compensation gain in motoring mode.  It can be used to improve the lev-              | 0.0<br>to         | 0.7                | Yes                      | A   | A                      | -                        | -                                | 6AFH                     | 6-37 |
|                      | SlipComp<br>gainMot                                    | eling accuracy.                                                                                    | 5.0               |                    |                          |     |                        |                          |                                  |                          |      |
| S2-03                | Slip compensa-<br>tion gain in<br>regenerative<br>mode | Sets the slip compensation gain in regenerative mode. It can be used to improve the                | 0.0<br>to<br>5.0  | 1.0                | Yes                      | A   | A                      | -                        | -                                | 6B0H                     | 6-37 |
|                      | SlipComp gain-<br>Gen                                  | leveling accuracy.                                                                                 | 0.0               |                    |                          |     |                        |                          |                                  |                          |      |
| S2-05                | Slip compensa-<br>tion torque<br>detection delay       | Sets the delay time for the slip compensation torque detection. The torque detection is started at | 0.0<br>to         | 1.0 sec            | No                       | A   | A                      | 1                        | 1                                | 6B2H                     | 6-37 |
|                      | TorqueDet<br>Delay T                                   | S2-05 sec. after speed agree                                                                       | 10.0              |                    |                          |     |                        |                          |                                  |                          |      |
| S2-06                | Slip compensa-<br>tion torque<br>detection time        | Sets the time for which the torque is measured for the slip compensation calculation.              | 0.00 to<br>2.00   | 0.50<br>sec        | No                       | A   | A                      | -                        | ı                                | 6B3H                     | 6-37 |
|                      | Torque detect T                                        | tion calculation.                                                                                  |                   |                    |                          |     |                        |                          |                                  |                          |      |
| S2-07                | Slip compensa-<br>tion delay time                      | Sets the Slip compensation delay                                                                   | 0<br>to           | 200ms              | No                       |     | A                      | _                        | _                                | 6B4H                     | 6-37 |
| 52-07                | SlipCompDe-<br>lay T                                   | time.                                                                                              | 10000             | 2001113            | 110                      | -   | A                      | _                        | _                                | ODTII                    | 0-37 |

# ■Special Sequence Functions: S3

| Param-              | Name                                                                       | Name Change                                                                                                    |                  |                    | Control                  | Methods |                        |                          |                                  |                          |      |
|---------------------|----------------------------------------------------------------------------|----------------------------------------------------------------------------------------------------|------------------|--------------------|--------------------------|---------|------------------------|--------------------------|----------------------------------|--------------------------|------|
| eter<br>Num-<br>ber | Display                                                                    | Description                                                                                                    | Setting<br>Range | Factory<br>Setting | during<br>Opera-<br>tion | V/f     | Open<br>Loop<br>Vector | Closed<br>Loop<br>Vector | Closed<br>Loop<br>Vector<br>(PM) | MEMO-<br>BUS<br>Register | Page |
| S3-01               | Short-floor<br>function selec-<br>tion<br>Short floor sel                  | Enables or disables the short floor operation function 0: disabled 1: enabled (Standard) 2: enabled (Advanced)                                                                                                    | 0 or 1           | 0                  | No                       | A       | A                      | A                        | A                                | 6BDH                     | 6-17 |
| S3-03               | Inspection deceleration time                                               | Sets the deceleration time for the inspection run.                                                                                                    | 0.0 to<br>2.0    | 0.0sec             | No                       | A       | A                      | A                        | A                                | 6BFH                     | 6-11 |
| S3-04               | Dec ramp inspec Nominal/Level- ing speed detec- tion level Vn/Vl level sel | Sets the speed level for Nominal/<br>Leveling speed detection when<br>multispeed inputs are used.<br>(d1-18=0/3)                                                                                                    | 0.0 to<br>120.0  | 0.0Hz              | No                       | A       | A                      | A                        | A                                | 6С0Н                     | 6-6  |
| S3-05               | Nominal speed<br>for short floor<br>calculation<br>Vn@ Short floor         | Sets the nominal speed value which is used for the short floor calculation.                                                                                                    | 0.0 to<br>120.0  | 0.0Hz              | No                       | A       | A                      | A                        | A                                | 6C1H                     | 6-16 |
| S3-06               | Light load<br>search for res-<br>cue operation<br>LightLoad                | Enables or disables the Light load search function for rescue operation.  0: disabled 1: enabled                                                                                                    | 0 or 2           | 0                  | No                       | A       | A                      | A                        | A                                | 6C2H                     | 6-80 |
| S3-07               | Light load<br>search time<br>LightLd Srch-<br>Time                         | 2: enabled (for motor 1 only)  Sets the light load search time for the rescue operation.                                                                                                    | 0.0 to<br>5.0    | 1.0 sec            | No                       | A       | A                      | A                        | A                                | 6С3Н                     | 6-80 |
| S3-08               | Output phase order Exchg Phase Sel                                         | Sets the output phase order. 0: Output phase order is U-V-W 1: Output phase order is U-W-V                                                                                                    | 0 or 1           | 0                  | No                       | A       | A                      | A                        | A                                | 6С4Н                     | 6-63 |
| S3-09               | Frequency reference loss detection  FRL selection                          | Enables or disables the frequency reference loss detection when d1-18 = 1 and H1-□□≠83. 0: Disabled 1: Enabled                                                                                                    | 0 or 1           | 1                  | No                       | A       | A                      | A                        | A                                | 6C5H                     | 6-8  |
| S3-10               | Light load<br>search fre-<br>quency<br>LightLd Srch-<br>Freq               | Sets the light load speed for the rescue operation.                                                                                                    | 0.00 to<br>20.00 | 3.00 Hz            | No                       | A       | A                      | A                        | A                                | 6С6Н                     | 6-77 |
| S3-11               | Rescue operation torque limit Rescue OP TLM                                | Sets the torque limit for the rescue operation.                                                                                                    | 0 to 300         | 100 %              | No                       | -       | A                      | A                        | A                                | 6С7Н                     | 6-77 |
| S3-12               | Base Block<br>restart selection<br>BB Restart                              | Sets the behaviour of the inverter if a Base Block command is set during run. 0: Disabled The Run command must be cycled to restart. 1: Enable The inverter restarts when the Base Block signal is released and the Run signal is still active. | 0 or 1           | 0                  | No                       | A       | A                      | A                        | A                                | 6C8H                     | 6-50 |
| S3-13               | Traction sheave diameter Sheave diameter                                   | Sets the diameter of the traction sheave.                                                                                                    | 100 to<br>2000   | 400<br>mm          | No                       | A       | A                      | A                        | A                                | 6С9Н                     | 6-65 |

| Param-              | Name                                                                             |                                                                                                    |                      | Change —             |                          | Control | Methods                |                          |                                  |                          |      |
|---------------------|----------------------------------------------------------------------------------|----------------------------------------------------------------------------------------------------|----------------------|----------------------|--------------------------|---------|------------------------|--------------------------|----------------------------------|--------------------------|------|
| eter<br>Num-<br>ber | Display                                                                          | Description                                                                                                    | Setting<br>Range     | Factory<br>Setting   | during<br>Opera-<br>tion | V/f     | Open<br>Loop<br>Vector | Closed<br>Loop<br>Vector | Closed<br>Loop<br>Vector<br>(PM) | MEMO-<br>BUS<br>Register | Page |
| S3-14               | Roping Ratio                                                                     | Sets the roping ratio of the elevator 1:1:1 2:1:2                                                                                                    | 1 or 2               | 2                    | No                       | A       | A                      | A                        | A                                | 6САН                     | 6-65 |
| S3-15               | Gear Ratio Gear Ratio                                                            | Sets the mechanical gear ratio.                                                                                                    | 0.10 to<br>10.00     | 1.000                | No                       | A       | A                      | A                        | A                                | 6СВН                     | 6-65 |
| S3-16               | Over acceleration detection level Over Acc Det                                   | Sets the maximum car accelera-<br>tion value.  If the acceleration rate is higher<br>that this value the inverter trips<br>with an over acceleration fault | 0.0 to<br>50.0       | 1.5 m/s <sup>2</sup> | No                       | -       | -                      | -                        | A                                | 6ССН                     | 6-46 |
|                     | Lvl                                                                              | (DV6)                                                                                                    |                      |                      |                          |         |                        |                          |                                  |                          |      |
| S3-17               | Over acceleration deceleration time constant  Over Acc Det                       | Sets the time for which an over acceleration must be detected before the inverter stops with an over acceleration fault (DV6)                              | 0.000<br>to<br>5.000 | 0.05<br>sec          | No                       | -       | -                      | -                        | A                                | 6CDH                     | 6-46 |
|                     | Fil                                                                              |                                                                                                    |                      |                      |                          |         |                        |                          |                                  |                          |      |
| S3-18               | Over accelera-<br>tion detection<br>method selec-<br>tion<br>Over Acc Det<br>Sel | Selects wether the over acceleration detection is always active or during run only.  0: Detection during power on 1: Detection during run only             | 0 or 1               | 0                    | No                       | -       | -                      | -                        | A                                | 6СЕН                     | 6-46 |
|                     | Inspection speed                                                                 | Sets the upper frequency limit for                                                                                                    | S3-04                |                      |                          |         |                        |                          |                                  |                          |      |
| S3-19               | Inspection UpLmt                                                                 | the inspection speed detection if<br>multi speed operation is selected<br>(d1-18 = 0 or 3)                                                                 | to<br>120.0<br>Hz    | 25.0 Hz              | No                       | A       | A                      | A                        | A                                | 6CFH                     | 6-11 |
| S3-20               | Short floor min-<br>imum constant<br>speed time                                  | Sets the minimal constant speed<br>time for the advanced short floor<br>function. The parameter is effec-                                                  | 0.0 to<br>2.0        | 0.0 sec              | No                       | A       | A                      | A                        | A                                | 6D0H                     | 6-18 |
|                     | ShortF2<br>MinTime                                                               | tive only if paramter S3-01 is set to "2" (Advanced short floor operation enabled)                                                                         | 2.0                  |                      |                          |         |                        |                          |                                  |                          |      |
| S3-21               | Distance calculation acceleration time gain                                      | Sets the acceleration time gain for<br>the optimal speed calculation of<br>the advanced short floor function.                                              | 50.0 to<br>200.0     | 150.0%               | No                       | A       | A                      | A                        | A                                | 6D1H                     | 6-18 |
|                     | Tacc Gain                                                                        |                                                                                                    |                      |                      |                          |         |                        |                          |                                  |                          |      |
| S3-22               | Distance calculation deceleration time gain                                      | Sets the deceleration time gain for the optimal speed calculation of the advanced short floor function.                                                    | 50.0 to 200.0        | 150.0%               | No                       | A       | A                      | A                        | A                                | 6D2H                     | 6-18 |
|                     | Tdec Gain                                                                        | and developed short from function.                                                                                                    |                      |                      |                          |         |                        |                          |                                  |                          |      |
| S3-23               | Distance calculation deceleration time gain                                      | Sets the deceleration time gain for the optimal speed calculation of the advanced short floor function.                                                    | 50.0 to 200.0        | 150.0%               | No                       | A       | A                      | A                        | A                                | 6D3H                     | 6-18 |
| S3-24               | Light Load<br>Direction<br>Search Method<br>LLS method sel                       | Selects the light load direction search method. 0: Motor Current comparison 1: Regenerative direction detection                                            | 0 or 1               | 0                    | No                       | A       | A                      | -                        | -                                | 6D4H                     | 6-77 |

# **♦** Motor Autotuning: T

#### ■T1: Autotuning 1

| Param-              | Name                               |                                                                                      |                     |                    | Change                   |         | Control                | Methods                  | }                                |                          |      |
|---------------------|------------------------------------|--------------------------------------------------------------------------------------|---------------------|--------------------|--------------------------|---------|------------------------|--------------------------|----------------------------------|--------------------------|------|
| eter<br>Num-<br>ber | Display                            | Description                                                                          | Setting<br>Range    | Factory<br>Setting | during<br>Opera-<br>tion | V/f     | Open<br>Loop<br>Vector | Closed<br>Loop<br>Vector | Closed<br>Loop<br>Vector<br>(PM) | MEMO-<br>BUS<br>Register | Page |
| T1-01               | Autotuning mode selection          | Sets the autotuning mode. 0: Rotating autotuning 1: Non-rotating autotuning          | 0 to 2              | $\rightarrow$      | No                       | Yes (2) | Yes<br>(1)             | Yes<br>(1)               | -                                | 701H                     | 4-4  |
|                     | Tuning Mode Sel                    | 2: Non-rotating autotuning for line-to-line resistance only 4: Encoder offset tuning | 0 or 4              |                    | 110                      | -       | -                      | -                        | Yes<br>(4)                       | 70111                    | , ,  |
| T1-02               | Motor output power                 | Sets the output power of the motor in kilowatts.                                     | 0.00 to<br>650.00   | 3.70<br>kW<br>*1   | No                       | Yes     | Yes                    | Yes                      | -                                | 702H                     | 4-4  |
|                     | Mtr Rated Power                    | motor in knowatts.                                                                   | 050.00              | *1                 |                          |         |                        |                          |                                  |                          |      |
| T1-03               | Motor rated voltage  Rated Voltage | Sets the rated voltage of the motor.                                                 | 0 to<br>255.0<br>*2 | 190.0 V<br>*2      | No                       | -       | Yes                    | Yes                      | -                                | 703H                     | 4-4  |
| T1-04               | Motor rated cur-<br>rent           | Sets the rated current of the                                                        | 1.75 to<br>35.00    | 14.00 A            | No                       | Yes     | Yes                    | Yes                      | _                                | 704H                     | 4-4  |
| 11-04               | Rated<br>Current                   | motor.                                                                               | *3                  | *1                 | 110                      | 103     | 103                    | 103                      |                                  | 70411                    | 7 7  |
| T1-05               | Motor rated frequency              | Sets the rated frequency of the motor.                                               | 0 to<br>120.0       | 50.0 Hz            | No                       | -       | Yes                    | Yes                      | -                                | 705H                     | 4-4  |
|                     | Rated Frequency                    | motor.                                                                               | 120.0               |                    |                          |         |                        |                          |                                  |                          |      |
| T1-06               | Number of motor poles              | Sets the number of motor poles.                                                      | 2 to 48 poles       | 4 poles            | No                       | -       | Yes                    | Yes                      | -                                | 706H                     | 4-4  |
|                     | Number of Poles                    |                                                                                      | pores               |                    |                          |         |                        |                          |                                  |                          |      |
| T1-07               | Motor base speed                   | Sets the base speed of the motor in r/min.                                           | 0 to<br>24000       | 1450<br>r/min      | No                       | -       | Yes                    | Yes                      | -                                | 707H                     | -4-4 |
|                     | Rated Speed                        | 1 II 1/ IIIII.                                                                       | 24000               | 1/111111           |                          |         |                        |                          |                                  |                          |      |
| T1-08               | Number of PG pulses                | Sets the number of PG pulses per revolution.                                         | 0 to<br>60000       | 1024               | No                       | -       | -                      | Yes                      | -                                | 708H                     | 4-4  |
|                     | PG Pulses/Rev                      | per revolution.                                                                      | 30000               |                    |                          |         |                        |                          |                                  |                          |      |
| T1-09               | No load current                    | Sets the no load current of                                                          | 0.0 to<br>13.99     | E2-03              | N-                       |         | V                      | V                        |                                  | 709H                     | 1.1  |
| 11-09               | No load current                    | motor.                                                                               | *1                  | E2-03              | No                       | -       | Yes                    | Yes                      | -                                | /U9H                     | 4-4  |

<sup>\*1.</sup> The factory setting depends on the Inverter capacity. (The value for a 200 V Class Inverter for 3.7 kW is given.)
\*2. These are values for a 200 V class Inverter. Values for a 400 V class Inverter are double.
\*3. The setting range is from 10% to 200% of the Inverter rated output current. (The value for a 200 V Class Inverter for 0.4 kW is given.)

## ■T2: Autotuning 2

| Param-              | Name                                                                          |                                                                                                    |                           |                        | Change                   |     | Control                | Methods                  | ,                                |                          |      |
|---------------------|-------------------------------------------------------------------------------|----------------------------------------------------------------------------------------------------|---------------------------|------------------------|--------------------------|-----|------------------------|--------------------------|----------------------------------|--------------------------|------|
| eter<br>Num-<br>ber | Display                                                                       | Description                                                                                                    | Setting<br>Range          | Factory<br>Setting     | during<br>Opera-<br>tion | V/f | Open<br>Loop<br>Vector | Closed<br>Loop<br>Vector | Closed<br>Loop<br>Vector<br>(PM) | MEMO-<br>BUS<br>Register | Page |
| T2-01               | Motor output<br>power<br>Mtr Rated Power                                      | Sets the output power of the motor in kilowatts.                                                                                                    | 0.00 to<br>75.00          | 3.70<br>kW<br>*1       | No                       | -   | -                      | 1                        | Yes                              | 730H                     | 4-4  |
| T2-02               | Motor base frequency                                                          | Sets the motor base frequency.                                                                                                    | 20 to<br>3600             | 150<br>rpm             | No                       | -   | -                      | -                        | Yes                              | 731H                     | 4-4  |
| T2-03               | Base Frequency  Motor rated voltage  Rated Voltage                            | Sets the rated voltage of the motor.                                                                                                    | 0 to<br>480.0             | 200.0 V<br>*2          | No                       | -   | -                      | -                        | Yes                              | 732Н                     | 4-4  |
| T2-04               | Motor rated current Rated Current                                             | Sets the rated current of the motor.                                                                                                    | 0.00 to<br>200.00         | 14.60 A                | No                       | -   | -                      | -                        | Yes                              | 733Н                     | 4-4  |
| T2-05               | Number of motor<br>poles<br>Number of Poles                                   | Sets the number of motor poles.                                                                                                    | 2 to 48 poles             | 4 poles                | No                       | -   | -                      | -                        | Yes                              | 734Н                     | 4-4  |
| T2-08               | Motor voltage<br>constant k <sub>e</sub><br>Voltage constant                  | Sets the motor voltage constant if T2-99 was set to 0 before. (Otherwise this parameter is not displayed)                                                      | 50.0 to<br>2000.0         | 239.3<br>mVsec/<br>rad | No                       | -   | -                      | -                        | Yes                              | 737H                     | 4-4  |
| T2-09               | Number of PG<br>pulses<br>PG Pulses/Rev                                       | Sets the number of PG pulses per revolution.                                                                                                    | 512,<br>1024*2<br>or 2048 | 2048                   | No                       | -   | -                      | -                        | Yes                              | 738H                     | 4-4  |
| T2-10               | Motor voltage<br>constant calcula-<br>tion selection<br>VoltConst-<br>CalcSel | Selects if the voltage constant is calculated during auto tuning or if it has to input manually.  0: Manual input in parameter T2-08  1: Automatic calculation | 0 or 1                    | 1                      | No                       | -   | -                      | -                        | Yes                              | 72FH                     | 4-4  |

<sup>\*1.</sup> The factory setting depends on the Inverter capacity. (The value for a 200 V Class Inverter for 3.7 kW is given.) \*2. Can be set only if HIPEFACE  $^{\circledR}$  is selected as encoder type.

## **♦** Monitor Parameters: U

## ■ Status Monitor Parameters: U1

| Para-                | Name                |                                          |                                                                              |              |     | Contro                 | l Methods                | 3                                |                          |
|----------------------|---------------------|------------------------------------------|------------------------------------------------------------------------------|--------------|-----|------------------------|--------------------------|----------------------------------|--------------------------|
| meter<br>Num-<br>ber | Display             | Description                              | Output Signal Level at Multi-<br>Function Analog Output (AO-<br>option card) | Min.<br>Unit | V/f | Open<br>Loop<br>Vector | Closed<br>Loop<br>Vector | Closed<br>Loop<br>Vector<br>(PM) | MEMO-<br>BUS<br>Register |
| U1-01                | Frequency reference | Monitors/sets the frequency              | 10 V: Max. frequency                                                         | 0.01<br>Hz   | A   | A                      | A                        | -                                | 40H                      |
| 01-01                | Frequency Ref       | reference value.*1                       | $(0 \text{ to } \pm 10 \text{ V possible})$                                  | 0.01         | -   | -                      | -                        | A                                | 4011                     |
| U1-02                | Output frequency    | Monitors the output fre-                 | 10 V: Max. frequency  (0 to + 10 V possible)                                 |              | A   | A                      | A                        | -                                | 41H                      |
| 01-02                | Output Freq         | quency.*1                                | (0 to ± 10 V possible)  0.0                                                  |              | -   | -                      | -                        | A                                | 41П                      |
| U1-03                | Output current      | Monitors the output current.             | 10 V: Inverter rated output current                                          |              | A   | A                      | A                        | A                                | 42H                      |
| 01-03                | Output Current      | Montors the output current.              | (0 to +10 V, absolute value output)                                          |              | A   | A                      | A                        | А                                | 42H                      |
| U1-04                | Control method      | Displays the current control             | (C 11 1 1)                                                                   |              | Α   | A                      | A                        | A                                | 43H                      |
| 01-04                | Control Method      | method.                                  | (Cannot be output.)                                                          | -            | A   | A                      | A                        | А                                | 4311                     |
| U1-05                | Motor speed         | Monitors the detected motor              | 10 V: Max. frequency<br>(0 to ± 10 V possible)                               | 0.01<br>Hz   | No  | A                      | A                        | -                                | 44H                      |
| 01 03                | Motor Speed         | speed.*1                                 | (0 to ± 10 V possible)                                                       | 0.01<br>%    | 110 | -                      | -                        | A                                | 7-11                     |
| U1-06                | Output voltage      | Monitors the output voltage              | 10 V: 200 VAC (400 VAC)                                                      | 0.1 V        | Α   | A                      | Α                        | A                                | 45H                      |
| 01-00                | Output Voltage      | reference value.                         | (0 to +10 V output)                                                          | 0.1 V        | 71  | 71                     | 71                       | 71                               | 7311                     |
| U1-07                | DC bus voltage      | Monitors the main DC bus                 | 10 V: 400 VDC (800 VDC)                                                      | 1 V          | Α   | A                      | Α                        | Α                                | 46H                      |
| 0107                 | DC Bus Voltage      | voltage.                                 | (0 to +10 V output)                                                          | 1 ,          | 71  | 7.1                    | 7.1                      | 11                               | 1011                     |
| U1-08                | Output power        | Monitors the output power                | . 11                                                                         | 0.1          | A   | A                      | A                        | A                                | 47H                      |
| 01-00                | Output kWatts       | (internally detected value).             | ity) $(0 \text{ to } \pm 10 \text{ V possible})$                             | kW           | Α   | A                      | A                        | А                                | 7/11                     |
|                      | Torque reference    | Monitors the internal torque             |                                                                              |              |     |                        |                          |                                  |                          |
| U1-09                | Torque<br>Reference | reference value for open vector control. | (0 to $\pm$ 10 V possible)                                                   | 0.1%         | No  | A                      | A                        | A                                | 48H                      |

<sup>\*1.</sup> The unit is set in o1-03 (frequency units of reference setting and monitor)

| Param-<br>eter<br>Num-<br>ber | Name                                  | Description                                                                                                    | Output Signal Level During<br>Multi-Function Analog Output | Min.<br>Unit |     |                        |                          |                                  |                          |
|-------------------------------|---------------------------------------|----------------------------------------------------------------------------------------------------|------------------------------------------------------------|--------------|-----|------------------------|--------------------------|----------------------------------|--------------------------|
|                               | Display                               |                                                                                                    |                                                            |              | V/f | Open<br>Loop<br>Vector | Closed<br>Loop<br>Vector | Closed<br>Loop<br>Vector<br>(PM) | MEMO-<br>BUS<br>Register |
| U1-10                         | Input terminal status  Input Term Sts | Shows input ON/OFF status.  U1-10=!!!!!!!  (S1) is ON  1: REV command (S2) is ON  1: Multi input 1 (S3) is ON  1: Multi input 2 (S4) is ON  1: Multi input 3 (S5) is ON  1: Multi input 4 (S6) is ON  1: Multi input 5 (S7) is ON | (Cannot be output.)                                        | -            | A   | A                      | A                        | A                                | 49H                      |

| Davass                        | Name                                                      |                                                                                                    |                                                            |              |     | Control                |                          |                                  |                          |
|-------------------------------|-----------------------------------------------------------|----------------------------------------------------------------------------------------------------|------------------------------------------------------------|--------------|-----|------------------------|--------------------------|----------------------------------|--------------------------|
| Param-<br>eter<br>Num-<br>ber | Display                                                   | Description                                                                                                    | Output Signal Level During<br>Multi-Function Analog Output | Min.<br>Unit | V/f | Open<br>Loop<br>Vector | Closed<br>Loop<br>Vector | Closed<br>Loop<br>Vector<br>(PM) | MEMO-<br>BUS<br>Register |
| U1-11                         | Output terminal status                                    | Shows output ON/OFF status.  U1-11= o1 111  1: Multi-function contact output 1 (M1-M2) is ON 1: Multi-function contact output 2 (M3-M4) is ON 1: Multi-function contact output 3 (M5-M6) is ON Not used (Always 0). 1: Error output (MA/MB-MC) is ON | (Cannot be output.)                                        |              | A   | A                      | A                        | A                                | 4АН                      |
|                               | Output Term Sts                                           |                                                                                                    |                                                            |              |     |                        |                          |                                  |                          |
| U1-12                         | Operation status                                          | Inverter operating status.  U1-12=                                                                                                    | (Cannot be output.)                                        | -            | A   | A                      | A                        | A                                | 4BH                      |
|                               | Int Ctl Sts 1                                             | 1: Minor fault<br>1: Major fault                                                                                                    |                                                            |              |     |                        |                          |                                  |                          |
| U1-13                         | Cumulative operation time  Elapsed Time                   | Monitors the total operating time of the Inverter. The initial value and the operating time/power ON time selection can be set in o2-07 and o2-08.                                                                                                   | (Cannot be output.)                                        | 1<br>hr.     | A   | A                      | A                        | A                                | 4CH                      |
| U1-14                         | Software No.<br>(flash memory)<br>FLASH ID                | (Manufacturer's ID number)                                                                                                    | (Cannot be output.)                                        | -            | A   | A                      | A                        | A                                | 4DH                      |
| U1-15                         | Terminal A1 input level Term A1 Level                     | Monitors the input level of analog input A1. A value of 100% corresponds to 10V input.                                                                                                    | 10 V: 100%<br>(0 to ± 10 V possible)                       | 0.1%         | A   | A                      | A                        | A                                | 4EH                      |
| U1-16<br>*1                   | AI-14B channel<br>2 input level<br>AI-14 Ch2<br>InpLvl    | Monitors the input level of analog input 2 on a AI-14B option board. A value of 100% is equal to 10V input.                                                                                                    | 10 V: 100%<br>(0 to ± 10 V possible)                       | 0.1%         | A   | A                      | A                        | A                                | 4FH                      |
| U1-17<br>*1                   | AI-14B channel<br>3 input level<br>AI-14 Ch3<br>InpLvl    | Monitors the input level of analog input 3 on a AI-14B option board. A value of 100% is equal to 10V input.                                                                                                    | 10 V: 100%<br>(0 to ± 10 V possible)                       | 0.1%         | A   | A                      | A                        | A                                | 50H                      |
| U1-18                         | Motor second-<br>ary current (Iq)<br>Mot SEC Cur-<br>rent | Monitors the calculated value of the motor secondary current. The motor rated current corresponds to 100%.                                                                                                    | 10 V:Motor rated current)<br>(0 to ±10 V output)           | 0.1%         | A   | A                      | A                        | A                                | 51H                      |
| U1-19                         | Motor excitation current (Id)  Mot EXC current            | Monitors the calculated value of the motor excitation current. The motor rated current corresponds to 100%.                                                                                                    | 10 V:Motor rated current)<br>(0 to ±10 V output)           | 0.1%         | -   | A                      | A                        | A                                | 52Н                      |

| Param-              | Name                                                     |                                                                                                    |                                                            |              |     | Control                | Methods                  | ;                                |                          |
|---------------------|----------------------------------------------------------|----------------------------------------------------------------------------------------------------|------------------------------------------------------------|--------------|-----|------------------------|--------------------------|----------------------------------|--------------------------|
| eter<br>Num-<br>ber | eter<br>Num-                                             | Description                                                                                                    | Output Signal Level During<br>Multi-Function Analog Output | Min.<br>Unit | V/f | Open<br>Loop<br>Vector | Closed<br>Loop<br>Vector | Closed<br>Loop<br>Vector<br>(PM) | MEMO-<br>BUS<br>Register |
| U1-20               | Frequency reference after soft-<br>starter               | Monitors the frequency reference after the soft starter. This frequency value does not include compensations, such as slip compensation. The unit is set in 01-03.   | 10 V: Max. frequency<br>(0 to ± 10 V possible)             | 0.01H<br>z   | A   | A                      | A                        | -                                | 53H                      |
|                     | SFS Output                                               |                                                                                                    |                                                            | 0.01%        | -   | -                      | -                        | A                                |                          |
| U1-21               | ASR input  ASR Input                                     | Monitors the input to the speed control loop.  The maximum frequency corresponds to 100%.                                                                            | 10 V: Max. frequency<br>(0 to ± 10 V possible)             | 0.01%        | -   | -                      | A                        | A                                | 54H                      |
| U1-22               | ASR output  ASR output                                   | Monitors the output from the speed control loop. The maximum frequency corre-                                                                                        | 10 V:Max. frequency<br>(0 to ± 10 V possible)              | 0.01%        | -   | -                      | A                        | A                                | 55H                      |
| U1-25               | DI-16H2 input status DI-16 Reference                     | sponds to 100%.  Monitors the reference value from a DI-16H2 Digital Reference Card.  The value will be displayed in binary or BCD depending on user constant F3-01. | (Cannot be output.)                                        | -            | A   | A                      | A                        | A                                | 58H                      |
| U1-26               | Output voltage<br>reference (Vq)<br>Voltage Ref(Vq)      | Monitors the Inverter internal voltage reference for motor secondary current control.                                                                                | 10 V: 200 VAC (400 VAC)<br>(0 to ± 10 V possible)          | 0.1 V        | -   | A                      | A                        | A                                | 59Н                      |
| U1-27               | Output voltage<br>reference (Vd)<br>Voltage Ref(Vd)      | Monitors the Inverter internal voltage reference for motor excitation current control.                                                                               | 10 V: 200 VAC (400 VAC)<br>(0 to ± 10 V possible)          | 0.1 V        | -   | A                      | A                        | A                                | 5AH                      |
| U1-28               | Software No.<br>(CPU)<br>CPU ID                          | (Manufacturer's CPU software No.)                                                                                                    | (Cannot be output.)                                        | -            | A   | A                      | A                        | A                                | 5BH                      |
| U1-32               | ACR output of q axis  ACR(q) Output                      | Monitors the current control output value for the motor secondary current.                                                                                           | 10 V: 100%<br>(0 to ± 10 V possible)                       | 0.1          | 1   | A                      | A                        | A                                | 5FH                      |
| U1-33               | ACR output of d axis ACR(d) axis                         | Monitors the current control output value for the motor excitation current.                                                                                          | 10 V: 100%<br>(0 to ± 10 V possible)                       | 0.1          | -   | A                      | A                        | A                                | 60H                      |
| U1-34               | OPE fault parameter OPE Detected                         | Shows the first parameter number when an OPE fault is detected.                                                                                                    | (Cannot be output.)                                        | -            | A   | A                      | A                        | A                                | 61H                      |
| U1-35               | Zero servo<br>movement<br>pulses<br>Zero Servo           | Shows the number of PG pulses of the movement range when zero servo was activated. The shown value is the actual pulse number times 4.                               | (Cannot be output.)                                        | -            | -   | -                      | A                        | A                                | 62Н                      |
| U1-40               | Pulse  Cooling fan operating time  FAN Elapsed Time      | Monitors the total operating time of the cooling fan. The time can be set in 02-10.                                                                                  | (Cannot be output.)                                        | 1<br>hr.     | A   | A                      | A                        | A                                | 67H                      |
| U1-41               | Inverter Heat-<br>sink Tempera-<br>ture  Actual Fin Temp | Shows the inverter heatsink temperature measured by the IGBT thermal protection sensor.                                                                              | (Cannot be output)                                         | °C           | A   | A                      | A                        | A                                | 68H                      |

| Param-              | Name                                                   |                                                                                                    |                                                            |                          | Control | Methods                | ;                        |                                  |                          |
|---------------------|--------------------------------------------------------|----------------------------------------------------------------------------------------------------|------------------------------------------------------------|--------------------------|---------|------------------------|--------------------------|----------------------------------|--------------------------|
| eter<br>Num-<br>ber | Display                                                | Description                                                                                                    | Output Signal Level During<br>Multi-Function Analog Output | Min.<br>Unit             | V/f     | Open<br>Loop<br>Vector | Closed<br>Loop<br>Vector | Closed<br>Loop<br>Vector<br>(PM) | MEMO-<br>BUS<br>Register |
| U1-44               | ASR output without filter                              | Monitors the output from the speed control loop (i.e., the primary filter input value). 100%                            | 10 V: Rated secondary current of motor (-10 V to 10 V)     | 0.01%                    | -       | -                      | A                        | A                                | 6ВН                      |
|                     | ASR Out w/o Fil                                        | is displayed for rated second-<br>ary current of the motor.                                                             |                                                            |                          |         |                        |                          |                                  |                          |
| U1-45               | Feed forward control output  FF Cout Output            | Monitors the output from feed<br>forward control. 100% is dis-<br>played for rated secondary cur-<br>rent of the motor. | 10 V: Rated secondary current of motor (-10 V to 10 V)     | 0.01%                    | -       | -                      | A                        | A                                | 6СН                      |
| U1-50               | Slip compensation value                                | Monitors the slip compensation value.100% is displayed for rated slip                                                   | 10 V: Rated slip of motor<br>(-10 V to 10 V)               | 0.01%                    | A       | A                      | -                        | -                                | 71H                      |
|                     | Slip comp value                                        | •                                                                                                    | ,                                                          |                          |         |                        |                          |                                  |                          |
| U1-51               | Max Current<br>during accelera-<br>tion                | Monitors the maximum current during acceleration.                                                                       | 10 V: Rated current of motor (0 V to 10 V)                 | 0.1 A                    | A       | A                      | A                        | A                                | 72H                      |
|                     | MaxCur-<br>rent@Acc                                    |                                                                                                    | (                                                          |                          |         |                        |                          |                                  |                          |
| U1-52               | Max Current<br>during decelera-<br>tion                | Monitors the maximum current                                                                                            | 10 V: Rated current of motor                               | 0.1 A                    | A       | A                      | A                        | A                                | 73H                      |
|                     | MaxCur-<br>rent@Dec                                    | during deceleration.                                                                                                    | (0 V to 10 V)                                              |                          |         |                        |                          |                                  |                          |
| U1-53               | Max Current<br>during Top<br>speed                     | Monitors the maximum current at top speed.                                                                              | 10 V: Rated current of motor (0 V to 10 V)                 | 0.1 A                    | A       | A                      | A                        | A                                | 74H                      |
|                     | MaxCur-<br>retn@Run                                    | at top speed.                                                                                                    | (0 1 10 10 1)                                              |                          |         |                        |                          |                                  |                          |
| U1-54               | Max Current<br>during leveling<br>speed                | Monitors the maximum current at VI speed.                                                                               | 10 V: Rated current of motor (0 V to 10 V)                 | 0.1 A                    | A       | A                      | A                        | A                                | 75H                      |
|                     | Max Amp<br>at Vl sped                                  | ut Vi speed.                                                                                                    | (0 1 10 10 1)                                              |                          |         |                        |                          |                                  |                          |
| U1-55               | Number of travels  No of travels                       | Monitors the lift operation counter. Using parameter O2-15 the counter can be cleared.                                  | (Cannot be output.)                                        | -                        | A       | A                      | A                        | A                                | 76Н                      |
| U1-56<br>*1         | AI-14B channel<br>1 input level<br>AI-14 Ch1<br>InpLvl | Monitors the input level of analog input 1 on a AI-14B option board. A value of 100% is equal to 10V input.             | 10 V: 100%<br>(-10 to 10 V)                                | 0.1%                     | A       | A                      | A                        | A                                | 77H                      |
| U1-57               | Car acceleration rate Cage accel                       | Shows the elevator car acceleration rate value.                                                                         | 10V: 9.8 m/s <sup>2</sup><br>(-10V to 10 V)                | 0.01<br>m/s <sup>2</sup> | A       | A                      | A                        | A                                | 57H                      |
| U1-74               | q-axis motor<br>current refer-<br>ence                 | Monitors the q-axis current reference.                                                                                  | 10 V: Motor rated current (-10 to 10 V)                    | 0.1%                     | A       | A                      | A                        | A                                | 7С6Н                     |
|                     | Iq Reference                                           |                                                                                                    |                                                            |                          |         |                        |                          |                                  |                          |
| U1-75               | d-axis motor<br>current refer-<br>ence                 | Monitors the d-axis current reference.                                                                                  | 10 V: Motor rated current (-10 to 10 V)                    | 0.1%                     | A       | A                      | A                        | A                                | 7С7Н                     |
|                     | Id Reference                                           | layed only if a AL 14R ontion board is                                                                                  |                                                            |                          |         |                        |                          |                                  |                          |

<sup>\*1.</sup> The parameter is displayed only if a AI-14B option board is installed.

# ■ Fault Trace: U2

| Param-              | Name                                            |                                                                                               |                                                                 |              |     | Contro                 | Methods                  |                                  |                          |
|---------------------|-------------------------------------------------|-----------------------------------------------------------------------------------------------|-----------------------------------------------------------------|--------------|-----|------------------------|--------------------------|----------------------------------|--------------------------|
| eter<br>Num-<br>ber | Display                                         | Description                                                                                   | Output Signal Level Dur-<br>ing Multi-Function Analog<br>Output | Min.<br>Unit | V/f | Open<br>Loop<br>Vector | Closed<br>Loop<br>Vector | Closed<br>Loop<br>Vector<br>(PM) | MEMO-<br>BUS<br>Register |
| U2-01               | Current fault Current Fault                     | The content of the current fault.                                                             |                                                                 | -            | A   | A                      | A                        | A                                | 80H                      |
| U2-02               | Last fault Last Fault                           | The error content of the last fault.                                                          |                                                                 | -            | A   | A                      | A                        | A                                | 81H                      |
| U2-03               | Reference frequency at fault                    | The reference frequency when the last fault occurred.                                         |                                                                 | 0.01<br>Hz   | A   | A                      | A                        | A                                | 82H                      |
|                     | Frequency Ref                                   | the last radit occurred.                                                                      |                                                                 |              |     |                        |                          |                                  |                          |
| U2-04               | Output frequency at fault                       | The output frequency when the last fault occurred.                                            |                                                                 | 0.01<br>Hz   | A   | A                      | A                        | A                                | 83H                      |
|                     | Output Freq                                     | and that overline.                                                                            |                                                                 |              |     |                        |                          |                                  |                          |
| U2-05               | Output current at fault                         | The output current when the last                                                              |                                                                 | 0.1 A        | A   | A                      | A                        | A                                | 84H                      |
| 02 03               | Output<br>Current                               | fault occurred.                                                                               |                                                                 | 0.171        | 71  | 71                     | 71                       | 71                               | 0411                     |
| U2-06               | Motor speed at fault                            | The motor speed when the last                                                                 |                                                                 | 0.01         | 1   | A                      | A                        | A                                | 85H                      |
| 02 00               | Motor Speed                                     | fault occurred.                                                                               |                                                                 | 0.1 V        |     | 1.                     |                          |                                  | 0011                     |
| U2-07               | Output voltage reference at fault               | The output reference voltage                                                                  |                                                                 |              | A   | A                      | A                        | A                                | 86H                      |
| 0207                | Output<br>Voltage                               | when the last fault occurred.                                                                 | (Cannot be output.)                                             | V.1 V        |     | -11                    |                          |                                  | 0011                     |
| U2-08               | DC bus voltage at fault                         | The main current DC voltage when the last fault occurred.                                     |                                                                 | 1 V          | A   | A                      | A                        | A                                | 87H                      |
|                     | DC Bus Voltage                                  | when the last fault occurred.                                                                 |                                                                 |              |     |                        |                          |                                  |                          |
| U2-09               | Output power at fault                           | The output power when the last fault occurred.                                                |                                                                 | 0.1<br>kW    | A   | A                      | A                        | A                                | 88H                      |
|                     | Output kWatts                                   | ruan occurred.                                                                                |                                                                 | 11 11        |     |                        |                          |                                  |                          |
| U2-10               | Torque reference at fault                       | The reference torque when the last fault occurred. The motor                                  |                                                                 | 0.1%         | _   | _                      | A                        | A                                | 89H                      |
| 02 10               | Torque<br>Reference                             | rated torque corresponds to 100%.                                                             |                                                                 | 0.170        |     |                        | 71                       | 11                               | 0,11                     |
| U2-11               | Input terminal status at fault                  | The input terminal status when the last fault occurred.                                       |                                                                 | _            | A   | A                      | A                        | A                                | 8AH                      |
|                     | Input Term Sts                                  | The format is the same as for U1-10.                                                          |                                                                 |              |     |                        |                          |                                  |                          |
| U2-12               | Output terminal status at fault Output Term Sts | The output terminal status when the last fault occurred. The format is the same as for U1-11. |                                                                 | -            | A   | A                      | A                        | A                                | 8BH                      |
| U2-13               | Operation status at fault Inverter Status       | The operating status when the last fault occurred. The format is the same as for U1-12.       |                                                                 | -            | A   | A                      | A                        | A                                | 8CH                      |
| U2-14               | Cumulative operation time at fault Elapsed Time | The operating time when the last fault occurred.                                              | (Cannot be output.)                                             | 1<br>hr.     | A   | A                      | A                        | A                                | 8DH                      |

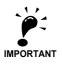

The following errors are not recorded in the error log: CPF00, 01, 02, 03, UV1, and UV2.

# ■Fault History: U3

| Param-<br>eter<br>Number | Name<br>Display                          | Description                                     | Output Signal Level During<br>Multi-Function Analog Output | Min. Unit | MEMO-<br>BUS<br>Register |
|--------------------------|------------------------------------------|-------------------------------------------------|------------------------------------------------------------|-----------|--------------------------|
| · turribul               | Last fault                               |                                                 |                                                            |           | rogiotoi                 |
| U3-01                    |                                          | The error content of 1st last fault.            |                                                            | -         | 90H                      |
|                          | Last Fault                               |                                                 |                                                            |           |                          |
| U3-02                    | Second last fault                        | The error content of 2nd last fault.            |                                                            | _         | 91H                      |
| 03-02                    | Fault Message 2                          | The error content of 2nd fast fault.            |                                                            |           | 7111                     |
| U3-03                    | Third last fault                         | The error content of 3rd last fault.            |                                                            |           | 92H                      |
| 03-03                    | Fault Message 3                          | The effor content of flu last fault.            |                                                            |           | 9211                     |
| U3-04                    | Fourth last fault                        | The error content of 4th last fault.            |                                                            | _         | 93H                      |
| 03-04                    | Fault Message 4                          | The circle collicit of 4th last fault.          |                                                            |           | 9311                     |
| U3-05                    | Cumulative operation time at fault       | The total operating time when the 1st previous  |                                                            | 1         | 94H                      |
|                          | Elapsed Time 1                           | fault occurred.                                 |                                                            | hr.       | ,                        |
| U3-06                    | Accumulated time of second fault         | The total operating time when the 2nd previous  | (Cannot be output.)                                        | 1         | 95H                      |
|                          | Elapsed Time 2                           | fault occurred.                                 | (Cumot be Surput.)                                         | hr.       |                          |
| U3-07                    | Accumulated time of third fault          | The total operating time when the 3rd previous  |                                                            | 1         | 96H                      |
|                          | Elapsed Time 3                           | fault occurred.                                 |                                                            | hr.       |                          |
| U3-08                    | Accumulated time of fourth/oldest fault  | The total operating time when the 4th previous  |                                                            | 1         | 97H                      |
|                          | Elapsed Time 4                           | fault occurred.                                 |                                                            | hr.       |                          |
| U3-09                    | Fifth last to tenth last fault           |                                                 |                                                            |           | 804<br>805H<br>806H      |
| U3-14                    | Fault Message 5 to 10                    | The error content of the 5th to 10th last fault |                                                            | _         | 807H<br>808H<br>809H     |
| U3-15                    | Accumulated time of fifth to tenth fault | Total generating time when 5th10th previous     |                                                            |           | 806H<br>80FH<br>810H     |
| U3-20                    | Elapsed Time 5 to 10                     | fault occurred                                  |                                                            | 1hr       | 811H<br>812H<br>813H     |

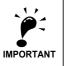

The following errors are not recorded in the error log: CPF00, 01, 02, 03, UV1, and UV2.

# ◆ Settings which change with the Control Mode (A1-02)

| Parameter<br>Number | Name                                   | Setting Range                  | Unit          | V/f Control<br>A1-02=0 | Open Loop<br>Vector<br>A1-02=2 | Closed<br>Loop Vec-<br>tor A1-<br>02=3 | Closed<br>Loop Vec-<br>tor (PM)<br>A1-02=5 |
|---------------------|----------------------------------------|--------------------------------|---------------|------------------------|--------------------------------|----------------------------------------|--------------------------------------------|
| C3-01               | Slip compensation gain                 | 0.0 to 2.5                     | -             | 1.0                    | 1.0                            | 1.0                                    | 1.0                                        |
| C4-02               | Torque compensation delay time         | 0 to 10000                     | msec          | 200                    | 20                             | -                                      | -                                          |
| C5-01               | ASR P gain 1                           | 1.00 to 300.00                 | -             | -                      | -                              | 40.00                                  | 12.00                                      |
| C5-02               | ASR Integral time 1                    | 0.000 to 10.000                | sec           | -                      | -                              | 0.500                                  | 0.300                                      |
| C5-03               | ASR P gain 2                           | 1.00 to 300.00                 | -             | -                      | -                              | 20.00                                  | 6.00                                       |
| C5-07               | ASR gain switching frequency           | 0.0to 120.0                    | $\rightarrow$ | -                      | -                              | 0.0 Hz                                 | 2.0 %                                      |
| C5-09               | ASR P gain 3                           | 1.00 to 300.00                 | -             | -                      | -                              | 40.00                                  | 12.00                                      |
| C5-10               | ASR Integral time 3                    | 0.000 to 10.000                | sec           | -                      | -                              | 0.500                                  | 0.300                                      |
| E1 04               | Man Farman                             | 0 to 120.00 Hz                 | Hz            | 50.00                  | 50.00                          | 50.00                                  | -                                          |
| E1-04               | Max. Frequency                         | 20 to 7200 rpm                 | rpm           | -                      | -                              | -                                      | 150                                        |
| E1.06               | D F                                    | 0 to 120.00 Hz                 | Hz            | 50.00                  | 50.00                          | 50.00                                  | -                                          |
| E1-06               | Base Frequency                         | 20 to 7200 rpm                 | rpm           | -                      | -                              | -                                      | 150                                        |
| E1-08               | Mid. output frequency voltage (VB)*1   | 0.0 to 510.0                   | V             | 37.4                   | 25.0                           | -                                      | -                                          |
| 71.00               |                                        | 0 to 120.00 Hz                 | Hz            | 0.5                    | 0.3                            | 0.0                                    | -                                          |
| E1-09               | Min. output frequency (FMIN)           | 20 to 7200 rpm                 | rpm           | -                      | -                              | -                                      | 0                                          |
| E1-10               | Min. output frequency voltage (VMIN)   | 0.0 to 510.0                   | V             | 19.4                   | 5.0                            | -                                      | -                                          |
| E1-13               | Base Frequency                         | 0.0 to 510.0                   | V             | 0.0                    | 0.0                            | -                                      | 400                                        |
| E2-05               | Mid. output frequency (FB)             | 0 to 120.00 Hz                 | Hz            | 2.5                    | 3.0                            | -                                      | -                                          |
| E3-06               | Mid. output frequency voltage (VB)*1   | 0.0 to 510.0                   | V             | 30.0                   | 26.4                           | -                                      | -                                          |
| E3-07               | Min. output frequency (FMIN)           | 0.0 to 120.0                   | Hz            | 1.2                    | 0.5                            | 0.0                                    | -                                          |
| E3-08               | Min. output frequency voltage (VMIN)*1 | 0.0 to 510.0                   | V             | 18.0                   | 4.8                            | -                                      | -                                          |
|                     |                                        | 0 to 60000                     | -             | -                      | -                              | 1024                                   | -                                          |
| F1-01               | PG constant                            | 512, 1024 <sup>*2</sup> , 2048 | -             | -                      | -                              | -                                      | 2048                                       |
| E1 05               | DC 44 F 4                              | 0 1                            |               | -                      | -                              | 0                                      | -                                          |
| F1-05               | PG rotation direction                  | 0 or 1                         | -             | -                      | -                              | -                                      | 1                                          |
| F1-04               | AO-12 Channel 1 Signal selection       | 1 to 56                        |               | 2                      | 2                              | 2                                      | -                                          |
| F1-04               | AO-12 Chaimer i Signal Selection       | 1 to 75                        | -             | -                      | -                              | -                                      | 5                                          |
| L1-01               | Motor protection selection             | 0 to 3                         |               | 1                      | 1                              | 1                                      | -                                          |
| L1-01               | Notor protection selection             | 0 or 5                         | -             | -                      | -                              | -                                      | 5                                          |
| L4-01/03            | Speed agreement detection level        | 0 to 120.00                    | Hz            | 0.0                    | 0.0                            | 0.0                                    | -                                          |
| L4-01/03            | Speed agreement detection rever        | 0.0 to 100.0                   | %             | -                      | -                              | -                                      | 0.0                                        |
| L4-02/04            | Speed agreement detection width        | 0.0 to 20.0                    | Hz            | 2.0                    | 2.0                            | 2.0                                    | -                                          |
| £102/04             | Speed agreement detection within       | 0.0 to 40.o                    | %             | -                      | -                              | -                                      | 4.0                                        |
| L8-09               | Output open phase detection selection  | 0 to 2                         | -             | 2                      | 2                              | 2                                      | -                                          |
| 20-07               |                                        | 0 or 1                         | -             | -                      | -                              | -                                      | 0                                          |
| n5-01               | Feed forward control selection         | 0 or 1                         | -             | -                      | -                              | 1                                      | 0                                          |
| o1-03               | Frequency monitor/reference display    | 0 to 39999                     | -             | 0                      | 0                              | 0                                      | 1                                          |
| o1-04               | V/f pattern frequency parameter unit   | 0 or 1                         | -             | -                      | -                              | 0                                      | 1                                          |
| S1-01               | Zero speed level                       | 0.00 to 10.00                  | Hz            | 1.2                    | 0.5                            | 0.1                                    | 0.5                                        |

<sup>\*1.</sup> The given values are for a 400 V class Inverter.
\*2. Can be set only if Hiperface is selected as interface.

# ■200 V and 400 V Class Inverters of 3.7 to 45 kW\*

| Para<br>meter<br>Num-<br>ber | Unit |       | Factory Setting |       |       |       |       |       |       |       |       |       |       | Open<br>Loop<br>Vector<br>Con- | Con-  | Closed<br>Loop<br>Vector |       |       |       |       |
|------------------------------|------|-------|-----------------|-------|-------|-------|-------|-------|-------|-------|-------|-------|-------|--------------------------------|-------|--------------------------|-------|-------|-------|-------|
| E1-<br>03                    | -    | 0     | 1               | 2     | 3     | 4     | 5     | 6     | 7     | 8     | 9     | Α     | В     | С                              | D     | Е                        | F     | trol  | trol  | (PM)  |
| E1-04                        | Hz   | 50.0  | 60.0            | 60.0  | 72.0  | 50.0  | 50.0  | 60.0  | 60.0  | 50.0  | 50.0  | 60.0  | 60.0  | 90.0                           | 120.0 | 180.0                    | 50.0  | 50.0  | 50.0  | -     |
| L1-04                        | rpm  | -     | -               | -     | -     | -     | -     | -     | -     | -     | -     | -     | -     | -                              | -     | -                        | -     | -     | -     | 150   |
| E1-05<br>*1                  | V    | 200.0 | 200.0           | 200.0 | 200.0 | 200.0 | 200.0 | 200.0 | 200.0 | 200.0 | 200.0 | 200.0 | 200.0 | 200.0                          | 200.0 | 200.0                    | 190.0 | 190.0 | 190.0 | 200.0 |
| E1-06                        | Hz   | 50.0  | 60.0            | 50.0  | 60.0  | 50.0  | 50.0  | 60.0  | 60.0  | 50.0  | 50.0  | 60.0  | 60.0  | 60.0                           | 60.0  | 60.0                     | 50.0  | 50.0  | 50.0  | -     |
| E1-06                        | rpm  | -     | -               | -     | -     | -     | -     | -     | -     | -     | -     | -     | -     | -                              | -     | -                        | -     | -     | -     | 150   |
| E1-07                        | Hz   | 2.5   | 3.0             | 3.0   | 3.0   | 25.0  | 25.0  | 30.0  | 30.0  | 2.5   | 2.5   | 3.0   | 3.0   | 3.0                            | 3.0   | 3.0                      | 3.0   | 3.0   | -     | -     |
| *1                           | rpm  | -     | -               | 1     | ı     | -     | -     | -     | -     | -     | -     | -     | -     | 1                              | -     | -                        | -     | -     | -     | -     |
| E1-08<br>*1                  | V    | 14.0  | 14.0            | 14.0  | 14.0  | 35.0  | 50.0  | 35.0  | 50.0  | 18.0  | 23.0  | 18.0  | 23.0  | 14.0                           | 14.0  | 14.0                     | 18.6  | 12.5  | -     | -     |
| E1-09                        | Hz   | 1.3   | 1.5             | 1.5   | 1.5   | 1.3   | 1.3   | 1.5   | 1.5   | 1.3   | 1.3   | 1.5   | 1.5   | 1.5                            | 1.5   | 1.5                      | 0.5   | 0.3   | 0.0   | -     |
| E1-09                        | rpm  | -     | -               | 1     | ı     | -     | -     | -     | -     | -     | -     | -     | -     | 1                              | -     | -                        | -     | -     | -     | 0     |
| E1-10<br>*1                  | V    | 7.0   | 7.0             | 7.0   | 7.0   | 6.0   | 7.0   | 6.0   | 7.0   | 9.0   | 11.0  | 9.0   | 13.0  | 7.0                            | 7.0   | 7.0                      | 9.7   | 2.5   | -     | -     |
| E1-13                        | V    | 0.0   | 0.0             | 0.0   | 0.0   | 0.0   | 0.0   | 0.0   | 0.0   | 0.0   | 0.0   | 0.0   | 0.0   | 0.0                            | 0.0   | 0.0                      | 0.0   | 0.0   | 0.0   | 200.0 |

<sup>\*1</sup>. The settings shown are for 200 V class Inverters. The values will double for 400 V class Inverters.

# ■200 V and 400V Class Inverters of 55 kW\*

| Para<br>meter<br>Num-<br>ber | Unit |       | Factory Setting |       |       |       |       |       |       |       |       |       | , ,   |       |       | Open<br>Loop<br>Vector<br>Con- | Closed<br>Loop<br>Vector<br>Con- | Closed<br>Loop<br>Vector |       |       |
|------------------------------|------|-------|-----------------|-------|-------|-------|-------|-------|-------|-------|-------|-------|-------|-------|-------|--------------------------------|----------------------------------|--------------------------|-------|-------|
| E1-<br>03                    | 1    | 0     | 1               | 2     | 3     | 4     | 5     | 6     | 7     | 8     | 9     | Α     | В     | O     | D     | Е                              | F                                | trol                     | trol  | (PM)  |
| E1-04                        | Hz   | 50.0  | 60.0            | 60.0  | 72.0  | 50.0  | 50.0  | 60.0  | 60.0  | 50.0  | 50.0  | 60.0  | 60.0  | 90.0  | 120.0 | 180.0                          | 50.0                             | 50.0                     | 50.0  | -     |
| L1-04                        | rpm  | -     | -               | -     | -     | -     | -     | -     | -     | -     | -     | -     | -     | -     | -     | -                              | -                                | -                        | -     | 150   |
| E1-05<br>*1                  | V    | 200.0 | 200.0           | 200.0 | 200.0 | 200.0 | 200.0 | 200.0 | 200.0 | 200.0 | 200.0 | 200.0 | 200.0 | 200.0 | 200.0 | 200.0                          | 190.0                            | 190.0                    | 190.0 | 200.0 |
| E1-06                        | Hz   | 50.0  | 60.0            | 50.0  | 60.0  | 50.0  | 50.0  | 60.0  | 60.0  | 50.0  | 50.0  | 60.0  | 60.0  | 60.0  | 60.0  | 60.0                           | 50.0                             | 50.0                     | 50.0  | -     |
| E1-00                        | rpm  | -     | -               | -     | -     | -     | -     | -     | -     | -     | -     | -     | -     | -     | -     | -                              | -                                | -                        | -     | 150   |
| E1-07                        | Hz   | 2.5   | 3.0             | 3.0   | 3.0   | 25.0  | 25.0  | 30.0  | 30.0  | 2.5   | 2.5   | 3.0   | 3.0   | 3.0   | 3.0   | 3.0                            | 3.0                              | 3.0                      | -     | -     |
| *1                           | rpm  | -     | -               | -     | -     | -     | -     | -     | -     | -     | -     | -     | -     | -     | -     | -                              | -                                | -                        | -     | -     |
| E1-08<br>*1                  | V    | 12.0  | 12.0            | 12.0  | 12.0  | 35.0  | 50.0  | 35.0  | 50.0  | 15.0  | 20.0  | 15.0  | 20.0  | 12.0  | 12.0  | 12.0                           | 16.0                             | 12.5                     | -     | -     |
| E1-09                        | Hz   | 1.3   | 1.5             | 1.5   | 1.5   | 1.3   | 1.3   | 1.5   | 1.5   | 1.3   | 1.3   | 1.5   | 1.5   | 1.5   | 1.5   | 1.5                            | 0.5                              | 0.3                      | 0.0   | -     |
| E1-09                        | rpm  | -     | -               | -     | -     | -     | -     | -     | -     | -     | -     | -     | -     | -     | -     | -                              | -                                | -                        | -     | 0     |
| E1-10<br>*1                  | V    | 6.0   | 6.0             | 6.0   | 6.0   | 5.0   | 6.0   | 5.0   | 6.0   | 7.0   | 9.0   | 7.0   | 11.0  | 6.0   | 6.0   | 6.0                            | 8.3                              | 2.5                      | -     | -     |
| E1-13                        | V    | 0.0   | 0.0             | 0.0   | 0.0   | 0.0   | 0.0   | 0.0   | 0.0   | 0.0   | 0.0   | 0.0   | 0.0   | 0.0   | 0.0   | 0.0                            | 0.0                              | 0.0                      | 0.0   | 200.0 |

<sup>\*1.</sup> The settings shown are for 200 V class Inverters. The values will double for 400 V class Inverters.

# **♦** Factory Settings Changing with Inverter Capacity (o2-04)

# ■200 V Class Inverters

| Parameter<br>Number | Name                                    | Unit | Factory Setting |       |       |       |       |       |       |  |  |  |
|---------------------|-----------------------------------------|------|-----------------|-------|-------|-------|-------|-------|-------|--|--|--|
| =                   | Inverter Capacity                       | kW   | 3.7             | 5.5   | 7.5   | 11    | 15    | 18.5  | 22    |  |  |  |
| 02-04               | kVA selection                           | -    | 4               | 5     | 6     | 7     | 8     | 9     | Α     |  |  |  |
| C6-02               | Carrier frequency                       | -    | 3               | 3     | 3     | 3     | 3     | 3     | 3     |  |  |  |
| E2-01 (E4-01)       | Motor rated current                     | A    | 14.00           | 19.60 | 26.60 | 39.7  | 53.0  | 65.8  | 77.2  |  |  |  |
| E2-02 (E4-02)       | Motor rated slip                        | Hz   | 2.73            | 1.50  | 1.30  | 1.70  | 1.60  | 1.67  | 1.70  |  |  |  |
| E2-03 (E4-03)       | Motor no-load current                   | A    | 4.50            | 5.10  | 8.00  | 11.2  | 15.2  | 15.7  | 18.5  |  |  |  |
| E2-05 (E4-05)       | Motor line-to-line resistance           | W    | 0.771           | 0.399 | 0.288 | 0.230 | 0.138 | 0.101 | 0.079 |  |  |  |
| E2-06 (E4-06)       | Motor leak inductance                   | %    | 19.6            | 18.2  | 15.5  | 19.5  | 17.2  | 20.1  | 19.5  |  |  |  |
| E2-10               | Motor iron loss for torque compensation | W    | 112             | 172   | 262   | 245   | 272   | 505   | 538   |  |  |  |
| E5-02               | PM motor rated power                    | kW   | 3.70            | 5.50  | 7.50  | 11.00 | 15.00 | 18.50 | 22.00 |  |  |  |
| E5-03               | PM motor rated current                  | A    | 14.60           | 20.00 | 29.30 | 37.9  | 53.2  | 65.0  | 76.4  |  |  |  |
| E5-04               | PM number of poles                      | -    | 4               | 4     | 4     | 4     | 4     | 4     | 4     |  |  |  |
| E5-05               | PM motor line-to-line resistance        | Ohm  | 0.331           | 0.370 | 0.223 | 0.153 | 0.095 | 0.069 | 0.054 |  |  |  |
| E5-06               | PM d-axis inductance                    | mН   | 0.478           | 0.539 | 0.358 | 0.346 | 0.246 | 0.199 | 0.170 |  |  |  |
| E5-07               | PM q-axis inductance                    | mН   | 0.652           | 0.736 | 0.489 | 0.469 | 0.370 | 0.299 | 0.255 |  |  |  |
| E5-09               | PM voltage constant                     | mV   | 2.393           | 2.543 | 3.270 | 2.700 | 2.543 | 2.567 | 2.611 |  |  |  |
| L8-02               | Overheat pre-alarm level                | °C   | 75              | 73    | 75    | 80    | 65    | 75    | 75    |  |  |  |
| n5-02 (A1-02=3)     | Motor acceleration time                 | sec  | 0.154           | 0.168 | 0.175 | 0.256 | 0.244 | 0.317 | 0.355 |  |  |  |
| n5-02 (A1-02=5)     | Motor acceleration time                 | sec  | 0.121           | 0.081 | 0.075 | 0.082 | 0.099 | 0.098 | 0.096 |  |  |  |

| Parameter Number | Name                                    | Unit |       | Factory | Setting |       |
|------------------|-----------------------------------------|------|-------|---------|---------|-------|
| -                | Inverter Capacity                       | kW   | 30    | 37      | 45      | 55    |
| 02-04            | kVA selection                           | -    | В     | С       | D       | E     |
| C6-02            | Carrier frequency                       | -    | 2     | 2       | 2       | 2     |
| E2-01<br>(E4-01) | Motor rated current                     | A    | 105.0 | 131.0   | 160.0   | 190.0 |
| E2-02<br>(E4-02) | Motor rated slip                        | Hz   | 1.80  | 1.33    | 1.60    | 1.43  |
| E2-03<br>(E4-03) | Motor no-load current                   | A    | 21.9  | 38.2    | 44.0    | 45.6  |
| E2-05<br>(E4-05) | Motor line-to-line resistance           | W    | 0.064 | 0.039   | 0.030   | 0.022 |
| E2-06<br>(E4-06) | Motor leak inductance                   | %    | 20.8  | 18.8    | 20.2    | 20.5  |
| E2-10            | Motor iron loss for torque compensation | W    | 699   | 823     | 852     | 960   |
| E5-02            | PM motor rated power                    | kW   | 30.00 | 37.00   | 45.00   | 55.00 |
| E5-03            | PM motor rated current                  | A    | 103.5 | 133.1   | 149.4   | 181.6 |
| E5-04            | PM number of poles                      | -    | 4     | 4       | 4       | 4     |
| E5-05            | PM motor line-to-line resistance        | Ohm  | 0.041 | 0.027   | 0.022   | 0.016 |
| E5-06            | PM d-axis inductance                    | mН   | 0.129 | 0.091   | 0.090   | 0.072 |
| E5-07            | PM q-axis inductance                    | mН   | 0.200 | 0.141   | 0.139   | 0.111 |
| E5-09            | PM voltage constant                     | mV   | 2.604 | 2.451   | 2.760   | 2.771 |
| L8-02            | Overheat pre-alarm level                | °C   | 70    | 85      | 90      | 80    |
| n5-02 (A1-02=3)  | Motor acceleration time                 | sec  | 0.323 | 0.320   | 0.387   | 0.317 |
| n5-02 (A1-02=5)  | Motor acceleration time                 | sec  | 0.126 | 0.124   | 0.188   | 0.186 |

# ■400 V Class Inverters

| Parameter Number | Name                                    | Unit |       |       | Factory | Setting |       |       |
|------------------|-----------------------------------------|------|-------|-------|---------|---------|-------|-------|
| -                | Inverter Capacity                       | kW   | 3.7   | 4.0   | 5.5     | 7.5     | 11    | 15    |
| o2-04            | kVA selection                           | -    | 24    | 25    | 26      | 27      | 28    | 29    |
| C6-02            | Carrier frequency                       | -    | 3     | 3     | 3       | 3       | 3     | 3     |
| E2-01<br>(E4-01) | Motor rated current                     | A    | 7.00  | 7.00  | 9.80    | 13.30   | 19.9  | 26.5  |
| E2-02<br>(E4-02) | Motor rated slip                        | Hz   | 2.70  | 2.70  | 1.50    | 1.30    | 1.70  | 1.60  |
| E2-03<br>(E4-03) | Motor no-load current                   | A    | 2.30  | 2.30  | 2.60    | 4.00    | 5.6   | 7.6   |
| E2-05<br>(E4-05) | Motor line-to-line resistance           | W    | 3.333 | 3.333 | 1.595   | 1.152   | 0.922 | 0.550 |
| E2-06<br>(E4-06) | Motor leak inductance                   | %    | 19.3  | 19.3  | 18.2    | 15.5    | 19.6  | 17.2  |
| E2-10            | Motor iron loss for torque compensation | W    | 130   | 130   | 193     | 263     | 385   | 440   |
| E5-02            | PM motor rated power                    | kW   | 3.70  | 4.00  | 5.50    | 7.50    | 11.0  | 15.0  |
| E5-03            | PM motor rated current                  | A    | 7.31  | 7.31  | 10.00   | 14.60   | 19.0  | 26.6  |
| E5-04            | PM number of poles                      | -    | 4     | 4     | 4       | 4       | 4     | 4     |
| E5-05            | PM motor line-to-line resistance        | Ohm  | 1.326 | 1.326 | 1.479   | 0.892   | 0613  | 0.378 |
| E5-06            | PM d-axis inductance                    | mН   | 1.911 | 1.911 | 2.158   | 1.433   | 1.384 | 0.985 |
| E5-07            | PM q-axis inductance                    | mН   | 26.08 | 26.08 | 2.944   | 1.956   | 1.983 | 1.479 |
| E5-09            | PM voltage constant                     | mV   | 4.786 | 4.786 | 5.084   | 4.739   | 5.400 | 5.084 |
| L8-02            | Overheat pre-alarm level                | °C   | 90    | 90    | 85      | 90      | 73    | 90    |
| n5-02 (A1-02=3)  | Motor acceleration time                 | sec  | 0.154 | 0.154 | 0.168   | 0.175   | 0.265 | 0.244 |
| n5-02 (A1-02=5)  | Motor acceleration time                 | sec  | 0.121 | 0.081 | 0.081   | 0.075   | 0.082 | 0.099 |

| Parameter Number | Name                                    | Unit |       |       | Factory | Setting |       |       |
|------------------|-----------------------------------------|------|-------|-------|---------|---------|-------|-------|
| -                | Inverter Capacity                       | kW   | 18.5  | 22    | 30      | 37      | 45    | 55    |
| o2-04            | kVA selection                           | -    | 2A    | 2B    | 2C      | 2D      | 2E    | 2F    |
| C6-02            | Carrier frequency                       | -    | 3     | 3     | 2       | 2       | 2     | 2     |
| E2-01<br>(E4-01) | Motor rated current                     | A    | 32.9  | 38.6  | 52.3    | 65.6    | 79.7  | 95.0  |
| E2-02<br>(E4-02) | Motor rated slip                        | Hz   | 1.67  | 1.70  | 1.80    | 1.33    | 1.60  | 1.46  |
| E2-03<br>(E4-03) | Motor no-load current                   | A    | 7.8   | 9.2   | 10.9    | 19.1    | 22.0  | 24.0  |
| E2-05<br>(E4-05) | Motor line-to-line resistance           | W    | 0.403 | 0.316 | 0.269   | 0.155   | 0.122 | 0.088 |
| E2-06<br>(E4-06) | Motor leak inductance                   | %    | 20.1  | 23.5  | 20.7    | 18.8    | 19.9  | 20.0  |
| E2-10            | Motor iron loss for torque compensation | W    | 508   | 586   | 750     | 925     | 1125  | 1260  |
| E5-02            | PM motor rated power                    | kW   | 18.5  | 22.0  | 30.0    | 37.0    | 45.0  | 55.0  |
| E5-03            | PM motor rated current                  | A    | 32.5  | 38.2  | 51.8    | 66.6    | 74.7  | 90.8  |
| E5-04            | PM number of poles                      | -    | 4     | 4     | 4       | 4       | 4     | 4     |
| E5-05            | PM motor line-to-line resistance        | Ohm  | 0.276 | 0.217 | 0.165   | 0.107   | 0.087 | 0.064 |
| E5-06            | PM d-axis inductance                    | mH   | 0.795 | 0.680 | 0.515   | 0.362   | 0.359 | 0.287 |
| E5-07            | PM q-axis inductance                    | mH   | 1.194 | 1.022 | 0.800   | 0.563   | 0.555 | 0.444 |
| E5-09            | PM voltage constant                     | mV   | 5.137 | 5.223 | 5.208   | 4.902   | 5.520 | 5.544 |
| L8-02            | Overheat pre-alarm level                | °C   | 80    | 80    | 72      | 80      | 82    | 73    |
| n5-02 (A1-02=3)  | Motor acceleration time                 | sec  | 0.317 | 0.355 | 0.323   | 0.320   | 0.387 | 0.317 |
| n5-02 (A1-02=5)  | Motor acceleration time                 | sec  | 0.098 | 0.096 | 0.126   | 0.124   | 0.188 | 0.186 |

# Parameter Settings by Function

| Carrier Frequency Derating and Current Limitation | 6-2  |
|---------------------------------------------------|------|
| Control / Brake Sequence                          | 6-3  |
| Acceleration and Deceleration Characteristics     | 6-20 |
| Adjusting Analog Input Signals                    | 6-25 |
| Speed Detection and Speed Limitation              | 6-26 |
| Improving the Operation Performance               | 6-29 |
| Protective Functions                              | 6-40 |
| Inverter Protection                               | 6-47 |
| Input Terminal Functions                          | 6-50 |
| Output Terminal Functions                         | 6-56 |
| Motor and V/f Pattern Setup                       | 6-59 |
| Digital Operator/LED Monitor Functions            | 6-64 |
| PG Option Cards                                   | 6-72 |
| Rescue System                                     | 6-77 |
| Automatic Fault Reset                             | 6-81 |
| Memobus Communications                            | 6-83 |

# Carrier Frequency Derating and Current Limitation

# Carrier Frequency Setting

The carrier frequency selection has a direct influence on the motor noise. The higher the carrier frequency the lower is the motor noise. On the other hand the overload capability of the inverter is reduced with a higher carrier frequency. Both have to be considered when the setting is changed.

#### **■**Related Parameters

|                  |                             |                    | Change                   | Control Methods |                        |                          |                                  |  |
|------------------|-----------------------------|--------------------|--------------------------|-----------------|------------------------|--------------------------|----------------------------------|--|
| Parameter<br>No. | Name                        | Factory<br>Setting | during<br>Opera-<br>tion | V/f             | Open<br>Loop<br>Vector | Closed<br>Loop<br>Vector | Closed<br>Loop<br>Vector<br>(PM) |  |
| C6-02            | Carrier frequency selection | 3                  | No                       | Q               | Q                      | Q                        | Q                                |  |

# **■**Carrier Frequency Selection

The factory setting is 8 kHz for units from 3.7 to 22 kW and 5 kHz for units from 30 to 55 kW. Usually the value has not to be changed. However, if it necessary to change it, observe the following precautions:

- If speed and torque oscillate at low speeds: Lower the carrier frequency.
- If inverter noise affects peripheral devices: Lower the carrier frequency.
- If leakage current from the Inverter too is large: Lower the carrier frequency.
- If metallic noise from the motor is large: Increase the carrier frequency.

## **■**Carrier Frequency and Inverter Overload Capability

If the carrier frequency is increased the rated current is decreased and vice versa (refer to *page 9-6, Carrier Frequency Derating*). The overload capability is always 150% of the derated inverter current for 30 sec. If this over load limit is exceeded the inverter trips with an inverter overload fault (OL2).

# ◆ Current limitation level at low speeds

The Varispeed L7 limits the output current at low frequencies. This current limitation does not change with the carrier frequency selection. The current limitation in the low frequency range is as follows.

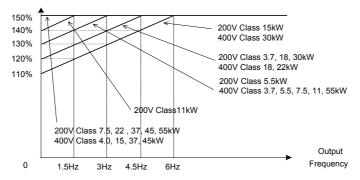

Fig 6.1 Low frequency current limitation

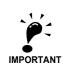

- If the torque at low frequencies is too low, check whether the current runs into the limitation explained above. If so, check the motor data settings (E2-□□) and the V/f pattern (E1-□□).
- If the current still runs into the limit it might be necessary to install a one size bigger inverter.
- For selecting an inverter please consider the low frequency current limit as described above and select an inverter with an appropriate current margin.

# **Control / Brake Sequence**

# Up and Down Commands

# ■Travel start in Up or Down direction

UP and Down commands are the travel direction information.

To start in the elevator in Up or Down direction the following conditions have to be fulfilled:

- At least one speed reference must be selected if digital inputs are used for speed reference selection.
- The hardware base block signal must be set (not base block condition).
- When a digital input is set as contactor confirmation input, the contactor confirmation signal must be present before the travel starts.
- To start in the Up direction the Up signal must be set. To start in the Down direction the Down signal must be set.

# ■Travel stop

The inverter can be stopped as follows:

- The direction command (UP or Down) signal is removed.
- The speed reference selection signal is removed if digital inputs are used for speed reference selection.
- If d1-18 is set to 3 and all speed inputs are removed

# ■Up / Down Command Source Selection

The input source for the Up and Down signal can be selected in parameter b1-02.

## **Related Parameters**

|                  |                              | Factory<br>Setting | Ob                            | Control Methods |                        |                          |                                  |  |
|------------------|------------------------------|--------------------|-------------------------------|-----------------|------------------------|--------------------------|----------------------------------|--|
| Parameter<br>No. | Name                         |                    | Change<br>during<br>Operation | V/f             | Open<br>Loop<br>Vector | Closed<br>Loop<br>Vector | Closed<br>Loop<br>Vector<br>(PM) |  |
| b1-02            | RUN command source selection | 1                  | No                            | Q               | Q                      | Q                        | Q                                |  |

#### Up/Down Commands Using the Digital Operator (b1-02=0)

When b1-02 is set to 0 the Up/Down command must be input using the Digital Operator keys (RUN, STOP, and FWD/REV). For details on the Digital Operator refer to *page 3-1, LED Monitor / Digital Operator and Modes*. This operation can be used for test purposes only.

# Up/Down Commands Using Control Circuit Terminals (b1-02=1, factory setting)

When b1-02 is set to 1 the Up/Down command is input at the control circuit terminals S1 and S2. This is the factory setting and the most common configuration.

#### Up/Down Commands Using an Input Option Card (b1-02=3)

When b1-02 is set to 2 the Up/Down command can be set using an input option card, for example a field bus communications card.

# ◆ Speed Reference Source Selection

# ■Speed Reference Source Selection

The speed reference source can be selected using parameter b1-01.

#### **Related Parameters**

|                  |                                      |                    | Change                   | Control Methods |                        |                          |                                  |  |
|------------------|--------------------------------------|--------------------|--------------------------|-----------------|------------------------|--------------------------|----------------------------------|--|
| Parameter<br>No. | Name                                 | Factory<br>Setting | during<br>Opera-<br>tion | V/f             | Open<br>Loop<br>Vector | Closed<br>Loop<br>Vector | Closed<br>Loop<br>Vector<br>(PM) |  |
| b1-01            | Frequency reference source selection | 0                  | No                       | Q               | Q                      | Q                        | Q                                |  |

#### Input the Speed Reference from the Digital Inputs (b1-01=0)

When b1-01 is set to 0 the speed reference can be selected from preset speeds using the digital inputs of the inverter. Refer to *page 6-5*, *Speed Selection Sequence Using Digital Inputs* for details.

# Input the Speed Reference Using a Voltage Signal (b1-01=1)

When b1-01 is set to 1 the speed reference can be input at terminal A1 as a 0 to  $\pm 10$ V signal. If an analog option card AI-14B is installed, the A1 signal is replaced by the Channel 1 input of the AI card.

The analog reference signal can also be used as 1st speed if multispeed operation is selected (d1-18=0, refer to page 6-5, Speed Selection Sequence Using Digital Inputs for details).

If parameter d1-18 is set to 0 and b1-01 is set to 1, the analog input value replaces any speed selected by the digital inputs except the service speed.

## Input the Speed Reference Using an Input Option Card (b1-01=3)

When b1-01 is set to 2 the speed reference can be input using an input option card, for example a field bus communications card.

# Speed Selection Sequence Using Digital Inputs

If the digital inputs are used for speed selection, the speed selection method and the speed priority depends on the setting of parameter d1-18.

|                  |                          |                    | 0.1                           | Control Methods |                        |                          |                                  |  |
|------------------|--------------------------|--------------------|-------------------------------|-----------------|------------------------|--------------------------|----------------------------------|--|
| Parameter<br>No. | Name                     | Factory<br>Setting | Change<br>during<br>Operation | V/f             | Open<br>Loop<br>Vector | Closed<br>Loop<br>Vector | Closed<br>Loop<br>Vector<br>(PM) |  |
| d1-18            | Speed Priority Selection | 1                  | No                            | Q               | Q                      | Q                        | Q                                |  |

# ■Multi-Step Speed Operation 1/2 (Binary Input) (d1-18=0/3)

#### If d1-18 = 0

8 preset speed steps (defined in the parameters d1-01 to d1-08) can be selected using 3 binary coded digital inputs. The Up/Down command starts the inverter. It stops when the Up/Down command is removed.

#### If d1-18 = 3

7 preset speed steps (defined in the parameters d1-02 to d1-08) can be selected using 3 binary coded digital inputs. The Up/Down command starts the inverter. It is stopped when the Up/Down command is removed or when no speed is selected (all D/Is off).

#### **Related Parameters**

|                  | Name                                    | Factory<br>Setting | Change<br>during<br>Operation | Control Methods |                        |                          |                                  |  |  |
|------------------|-----------------------------------------|--------------------|-------------------------------|-----------------|------------------------|--------------------------|----------------------------------|--|--|
| Parameter<br>No. |                                         |                    |                               | V/f             | Open<br>Loop<br>Vector | Closed<br>Loop<br>Vector | Closed<br>Loop<br>Vector<br>(PM) |  |  |
| d1-01 to         | Multi-Step speed 1 to 8 reference value | 0.00 Hz            | Yes                           | Α               | A                      | A                        | -                                |  |  |
| d1-08            |                                         | 0.00%              |                               | ı               | -                      | 1                        | A                                |  |  |

# Multi-function Digital Input Settings (H1-01 to H1-05) (Example)

| Terminal | Parameter<br>Number | Set Value | Details                    |
|----------|---------------------|-----------|----------------------------|
| S4       | H1-02               | 3         | Multi-step speed command 1 |
| S5       | H1-03               | 4         | Multi-step speed command 2 |
| S6       | H1-04               | 5         | Multi-step speed command 3 |

# **Speed Selection Table**

The following table shows the combinations of the digital input and the according speed.

If b1-02 is set to "1", speed 1 is input as analog reference at terminal A1 or Channel CH1 of an analog input option card AI-14B if it is installed.

If an AI-14B option card is used and the functions for channel CH2 and CH3 are set to "Auxiliary Frequency 2" (H3-05/09=2) and "Auxiliary Frequency 3" (H3-05/09=3).

| Speed | Multi-step Speed<br>Command 1 | Multi-step Speed<br>Command 2 | Multi-step Speed<br>Command 3 | Selected Frequency                              |                |  |  |  |
|-------|-------------------------------|-------------------------------|-------------------------------|-------------------------------------------------|----------------|--|--|--|
|       | Communa :                     | Communa 2                     | Communa c                     | d1-18 = 0                                       | d1-18 = 3      |  |  |  |
| 1     | OFF                           | OFF                           | OFF                           | Frequency reference 1 d1-01<br>or A1/AI-14B CH1 | Stop           |  |  |  |
| 2     | ON                            | OFF                           | OFF                           | Frequency reference 2, d1-02 or AI-14B CH2      |                |  |  |  |
| 3     | OFF                           | ON                            | OFF                           | Frequency reference 3, d1-03 or AI-14B CH       |                |  |  |  |
| 4     | ON                            | ON                            | OFF                           | Frequency refer                                 | rence 4, d1-04 |  |  |  |
| 5     | OFF                           | OFF                           | ON                            | Frequency refer                                 | rence 5, d1-05 |  |  |  |
| 6     | ON                            | OFF                           | ON                            | Frequency refer                                 | rence 6, d1-06 |  |  |  |
| 7     | OFF                           | ON                            | ON                            | Frequency reference 7, d1-07                    |                |  |  |  |
| 8     | ON                            | ON                            | ON                            | Frequency reference 8, d1-08                    |                |  |  |  |

# ■Nominal / Leveling Speed Detection with Multi Speed Inputs

Using this function the inverter can distinguish between the nominal and leveling speed when the speed selection is done by multifunction inputs which is required by other functions like the ASR controller, short floor operation and slip compensation for V/f control.

#### **Related Parameters**

| Ī |                  |                                        |                    | Change              | Control Methods |                        |                          |                                  |  |
|---|------------------|----------------------------------------|--------------------|---------------------|-----------------|------------------------|--------------------------|----------------------------------|--|
|   | Parameter<br>No. | Name                                   | Factory<br>Setting | during<br>Operation | V/f             | Open<br>Loop<br>Vector | Closed<br>Loop<br>Vector | Closed<br>Loop<br>Vector<br>(PM) |  |
|   | S3-04            | Nominal/Leveling speed detection level | $0.00~\mathrm{Hz}$ | No                  | A               | A                      | A                        | Α                                |  |

# If the

- reference speed >= S3-04 the selected speed is regarded as nominal speed
- reference speed < S3-04 the selected speed is regarded as leveling speed

# ■Separate Speed Selection Inputs, High Speed Has Priority (d1-18=1)

If d1-18 is set to 1, 6 different speeds can be set and selected using four digital inputs.

#### **Related Parameters**

|                  |                                                                                                    |                    | Change              |     | Control                | Methods                  |                                 | Digital Input               |
|------------------|----------------------------------------------------------------------------------------------------|--------------------|---------------------|-----|------------------------|--------------------------|---------------------------------|-----------------------------|
| Parameter<br>No. | Name                                                                                                    | Factory<br>Setting | during<br>Operation | V/f | Open<br>Loop<br>Vector | Closed<br>Loop<br>Vector | Closed<br>Loop Vec-<br>tor (PM) | Setting (H1-01<br>to H1-05) |
| d1-09            | Nominal Speed                                                                                                | 50.00 Hz           | Yes                 | Q   | Q                      | Q                        | -                               | - 80                        |
| u1-07            | Nominal Speed                                                                                                | 100.00%            | 103                 | -   | -                      | -                        | Q                               |                             |
| d1-10            | Intermediate Speed 1                                                                                         | 0.00 Hz            | Yes                 | A   | A                      | A                        | -                               | 81                          |
| u1-10            | intermediate speed i                                                                                         | 0.00%              | 103                 | -   | -                      | -                        | A                               |                             |
| d1-11            | Intermediate Speed 2                                                                                         | 0.00 Hz            | Yes                 | A   | A                      | A                        | -                               | _*1                         |
| u1-11            |                                                                                                    | 0.00%              |                     | -   | -                      | ı                        | A                               | -<br>-                      |
| d1-12            | Intermediate Speed 3                                                                                         | 0.00 Hz            | Yes                 | A   | A                      | A                        | -                               | _*1                         |
| u1-12            |                                                                                                    | 0.00%              | 103                 | -   | -                      | ı                        | A                               | -<br>-                      |
| d1-13            | Releveling Speed                                                                                             | 0.00 Hz            | Yes                 | A   | A                      | A                        | -                               | 82                          |
| u1-13            | Refevening speed                                                                                             | 0.00%              | 168                 | -   | -                      | 1                        | A                               | 62                          |
| d1-17            | Leveling Speed                                                                                               | 4.00 Hz            | Yes                 | Q   | Q                      | Q                        | -                               | 83                          |
| u1-17            | Leveling Speed                                                                                               | 8.00%              | 105                 | -   | -                      | ı                        | Q                               | . 63                        |
| S3-09            | Frequency reference loss detection when $d1-18=1$ and $H1-\square\square\neq 83$ .<br>0: Disabled 1: Enabled | 1                  | No                  | A   | A                      | A                        | A                               | -                           |

<sup>\*1.</sup> This speed can be selected by a combination of two inputs

# **Digital Input Factory Settings**

| Terminal | Parameter<br>Number | Set Value | Details                              |
|----------|---------------------|-----------|--------------------------------------|
| S3       | H1-01               | 80        | Nominal speed selection (d1-09)      |
| S4       | H1-02               | 84        | Inspection speed selection (d1-14)   |
| S5       | H1-03               | 81        | Intermediate speed selection (d1-10) |
| S6       | H1-04               | 83        | Leveling speed selection (d1-17)     |

# Higher Speed has Priority and a Leveling Speed Input is Selected (H1-□□=83)

If d1-18 is set to 1 and one multi-function digital input is set to leveling speed selection (H1- $\square\square$ =83), the inverter decelerates to the leveling speed (d1-17) when the selected speed signal is removed. Inspection Speed can not be selected as travel speed. The higher speed has priority over the leveling speed, i.e. as long as a higher speed is selected, the leveling signal is disregarded (see the fig. below)

The inverter stops when the leveling signal or the Up/Down signal is removed.

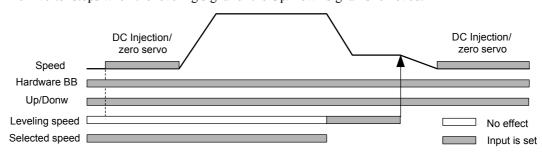

The following speed selection table shows the different speeds and the according digital inputs.

| Terminal function                     | Nominal<br>Speed<br>d1-09 | Intermed.<br>Speed 1<br>d1-10 | Intermed.<br>Speed 2<br>d1-11 | Intermed.<br>Speed 3<br>d1-12 | Relevel.<br>Speed<br>d1-13 | Leveling<br>Speed<br>d1-17 | 0Hz |
|---------------------------------------|---------------------------|-------------------------------|-------------------------------|-------------------------------|----------------------------|----------------------------|-----|
| Nominal Speed command (H1-□□=80)      | 1                         | 0                             | 1                             | 0                             | 0                          | 0                          | 0   |
| Intermediate speed command (H1-□□=81) | 0                         | 1                             | 1                             | 1                             | 0                          | 0                          | 0   |
| Releveling speed command (H1-□□=82)   | 0                         | 0                             | 1                             | 1                             | 1                          | 0                          | 0   |
| Leveling speed command (H1-□□=83)     | X                         | X                             | X                             | X                             | X                          | 1                          | 0   |

<sup>\* 0 =</sup> disabled, 1 = enabled, X = no meaning

## Higher Speed Priority is Selected and a Leveling Speed Input is Not Selected (H1-□□≠83)

When the leveling speed command is not selected for any digital input, the inverter decelerates to the leveling speed (d1-17) when the selected speed signal is removed. Inspection Speed can not be selected as travel speed To select the leveling speed as travel speed the frequency reference loss detection must be disabled (S3-09=0).

The inverter stops when the direction signal Up/Down is removed.

When no speed selection input is set the leveling speed is taken as the speed reference.

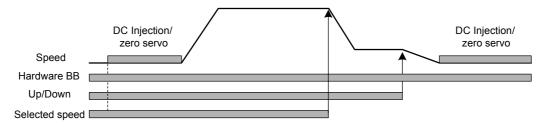

The following speed selection table shows the different speeds and the according digital inputs.

|                                       |         | -         |           |           | -        |          |
|---------------------------------------|---------|-----------|-----------|-----------|----------|----------|
|                                       | Nominal | Intermed. | Intermed. | Intermed. | Relevel. | Leveling |
| Terminal function                     | Speed   | Speed 1   | Speed 2   | Speed 3   | Speed    | Speed    |
|                                       | d1-09   | d1-10     | d1-11     | d1-12     | d1-13    | d1-17    |
| Nominal Speed command (H1-□□=80)      | 1       | 0         | 1         | 0         | 0        | 0        |
| Intermediate speed command (H1-□□=81) | 0       | 1         | 1         | 1         | 0        | 0        |
| Releveling speed command (H1-□□=82)   | 0       | 0         | 1         | 1         | 1        | 0        |
| Leveling speed command (H1-□□=83)     | N/A     | N/A       | N/A       | N/A       | N/A      | N/A      |

<sup>\*</sup> 0 = disabled, 1 = enabled, N/A = not available

The inverter stops when the direction signal (UP or DOWN signal) is removed.

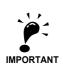

With this configuration the drive stops with a "FRL" (frequency reference loss fault) when no speed reference input is selected during the start.

To disable the FRL detection, set parameter S3-09 to "0".

# ■ Separate Speed Selection Inputs, Leveling Speed Has Priority (d1-18=2)

The related parameters and the digital input pre-settings are the same as for the High Speed Priority setting (d1-18=1).

#### Leveling Speed has Priority and a Leveling Speed Input is Selected (H1-□□=83)

If d1-18 is set to "2" and one multi-function digital input is set to leveling speed (H1- $\square\square$ =83) the inverter decelerates to the leveling speed (d1-17) when the leveling speed selection input is activated. The leveling signal has priority over the selected speed, i.e. the selected speed is disregarded. The selected travel speed must be different from inspection speed.

The inverter stops when the leveling speed command is removed.

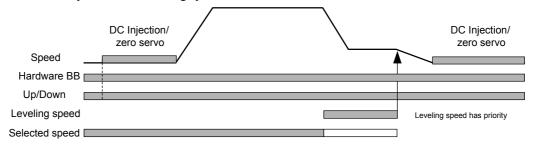

The following speed selection table shows the different speeds and the according digital inputs.

| Terminal function                     | Nominal<br>Speed<br>d1-09 | Intermed.<br>Speed 1<br>d1-10 | Intermed.<br>Speed 2<br>d1-11 | Intermed.<br>Speed 3<br>d1-12 | Relevel.<br>Speed<br>d1-13 | Leveling<br>Speed<br>d1-17 | 0Hz |
|---------------------------------------|---------------------------|-------------------------------|-------------------------------|-------------------------------|----------------------------|----------------------------|-----|
| Nominal Speed command (H1-□□=80)      | 1                         | 0                             | 1                             | 0                             | 0                          | 0                          | 0   |
| Intermediate speed command (H1-□□=81) | 0                         | 1                             | 1                             | 1                             | 0                          | 0                          | 0   |
| Releveling speed command (H1-□□=82)   | 0                         | 0                             | 1                             | 1                             | 1                          | 0                          | 0   |
| Leveling speed command (H1-□□=83)     | X                         | X                             | X                             | X                             | X                          | 1                          | 0   |

<sup>\* 0 =</sup> disabled, 1 = enabled, X = no meaning

# Leveling Speed Priority is Selected and a Nominal Speed Input is Not Selected (H1-□□≠80))

If d1-18 is set to "2" and no digital input is set to nominal speed selection, the speed reference with speed selection input set is nominal speed (d1-09). When the leveling speed signal is set, the inverter starts to decelerate to the leveling speed. The leveling speed signal has priority over all other speed signals, i.e. the intermediate speed 1 and 2 and the releveling signals are disregarded when leveling speed is selected.

The inverter can be stopped by removing the leveling speed signal or the Up/Down command.

**CAUTION:** This sequence can be risky if e.g. the speed selection doesn't work for any reason (broken wire etc.).

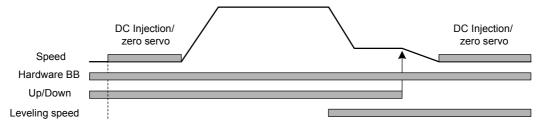

The following speed selection table shows the different speeds and the according digital inputs.

| Terminal function                     | Nominal<br>Speed<br>d1-09 | Intermed.<br>Speed 1<br>d1-10 | Intermed.<br>Speed 2<br>d1-11 | Intermed.<br>Speed 3<br>d1-12 | Relevel.<br>Speed<br>d1-13 | Leveling<br>Speed<br>d1-17 |
|---------------------------------------|---------------------------|-------------------------------|-------------------------------|-------------------------------|----------------------------|----------------------------|
| Nominal Speed command (H1-□□=80)      | N/A                       | N/A                           | N/A                           | N/A                           | N/A                        | N/A                        |
| Intermediate speed command (H1-□□=81) | 0                         | 1                             |                               | 1                             | 0                          | X                          |
| Releveling speed command (H1-□□=82)   | 0                         | 0                             |                               | 1                             | 1                          | X                          |
| Leveling speed command (H1-□□=83)     | 0                         | 0                             |                               | 0                             | 0                          | 1                          |

<sup>\* 0 =</sup> disabled, 1 = enabled, N/A = not available, X = no meaning

The intermediate speed 2 can not be selected using this configuration.

# **♦** Emergency Stop

If a digital input terminal (H1- $\square\square$ ) is set to 15 or 17 (emergency stop), this input can be used to fast stop the inverter in the case of emergency. In this case the emergency stop deceleration time set in C1-09 is used. If the emergency stop is input with an NO contact, set the multi-function input terminal (H1- $\square\square$ ) to 15, if the emergency stop is input with an NC contact, set the multi-function input terminal (H1- $\square\square$ ) to 17.

After the emergency stop command has been input, the operation cannot be restarted until the Inverter has stopped. To cancel the emergency stop, turn OFF the run command and emergency stop command.

# ■Related parameters

|                  |                     |                    | 01                            | Control Methods |                        |                          |                                  |  |
|------------------|---------------------|--------------------|-------------------------------|-----------------|------------------------|--------------------------|----------------------------------|--|
| Parameter<br>No. | Name                | Factory<br>Setting | Change<br>during<br>Operation | V/f             | Open<br>Loop<br>Vector | Closed<br>Loop<br>Vector | Closed<br>Loop<br>Vector<br>(PM) |  |
| C1-09            | Emergency stop time | 1.50 s             | No                            | A               | A                      | A                        | A                                |  |

# ■Multi-function Digital Inputs (H1-01 to H1-05)

|              |                            | Control Methods |                        |                          |                                  |  |  |
|--------------|----------------------------|-----------------|------------------------|--------------------------|----------------------------------|--|--|
| Set<br>Value | Function                   | V/f             | Open<br>Loop<br>Vector | Closed<br>Loop<br>Vector | Closed<br>Loop<br>Vector<br>(PM) |  |  |
| 15           | Emergency Stop, NO contact | Yes             | Yes                    | Yes                      | Yes                              |  |  |
| 17           | Emergency Stop, NC contact | Yes             | Yes                    | Yes                      | Yes                              |  |  |

# **♦ Inspection RUN**

The inspection run can be activated in two ways:

- 1. A digital input can be used if parameter d1-18 = 1 or 2. Therefore a inspection speed must be set and any of the digital inputs must be set to "Inspection Run Selection" (H1- $\square\square=84$ ) (see below).
- 2. A speed reference comparison value (parameter S3-19) decides if inspection run is activated or not. This function work only if parameter d1-18 = 0 or 3 and if the inspection speed command is not assigned to any digital input (H1-□□≠84).

# ■Related parameters

|                  |                                        |                    | Change              | Control Methods |                        |                          |                                  |  |  |
|------------------|----------------------------------------|--------------------|---------------------|-----------------|------------------------|--------------------------|----------------------------------|--|--|
| Parameter<br>No. | Name                                   | Factory<br>Setting | during<br>Operation | V/f             | Open<br>Loop<br>Vector | Closed<br>Loop<br>Vector | Closed<br>Loop<br>Vector<br>(PM) |  |  |
| d1-14            | Inspection Speed                       | 25.00 Hz           | No                  | A               | A                      | A                        | -                                |  |  |
| u1-14            |                                        | 50.00%             |                     | -               | -                      | -                        | A                                |  |  |
| S3-03            | Inspection Deceleration time           | 0.0 sec            | No                  | A               | A                      | A                        | A                                |  |  |
| S3-19            | Inspection speed detection upper level | 0.00 Hz            | No                  | A               | A                      | A                        | A                                |  |  |

# ■Multi-function Digital Inputs (H1-01 to H1-05)

|              |                          |     | Control                | Methods                  |                                  |
|--------------|--------------------------|-----|------------------------|--------------------------|----------------------------------|
| Set<br>Value | Function                 | V/f | Open<br>Loop<br>Vector | Closed<br>Loop<br>Vector | Closed<br>Loop<br>Vector<br>(PM) |
| 84           | Inspection Run Selection | Yes | Yes                    | Yes                      | Yes                              |

#### ■Inspection Run Selection by Digital Input

The inspection run digital input must be set before the Up/Down signal is set. During the start of the inspection RUN, the normal brake sequence is used and the inverter accelerates to the inspection speed (d1-14). The stop method depends on the setting of parameter S3-03.

# ■Inspection Speed Selection by Comparison Value

Using this function the inverter can detect the inspection speed by the selected speed reference. The speed must be selected before the Up/Down signal is set. If S3-04  $\leq$  selected speed  $\leq$  S3-19 the selected speed is regarded as inspection speed. The normal start sequence is used, the stop method depends on the setting of parameter S3-03.

#### ■Inspection Run Stop Behavior

## S3-03 = 0.0 sec., Stop without deceleration ramp

The inverter stops when the Inspection Speed command or the Up/Down command is removed. In this case:

- The inverter output is cut by baseblock immediately
- The brake open signal is removed immediately
- The contactor control output is removed immediately

The falling edge of the Inspection Speed command or UP/DOWN commands triggers the contactor open command, the motor brake close command and the base block.

Inspection RUN (Stop by Up/Down signal removal)

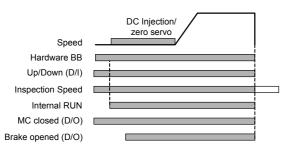

Inspection RUN (Stop by Inspection Speed signal removal)

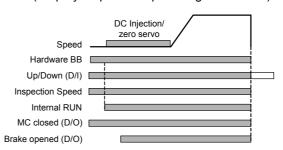

# S3-03 > 0 sec., Stop with deceleration ramp

The inverter stops when the Inspection Speed command or the Up/Down command is removed. In this case:

- The output frequency is reduced using the deceleration time set in S3-03.
- When the minimum frequency is reached the brake open signal is removed immediately and the contactor control output is removed immediately
- The inverter output is cut after the brake open command removal.

The falling edge of the Inspection Speed command or UP/DOWN commands triggers the deceleration.

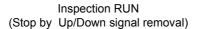

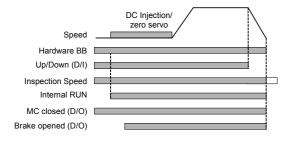

# Inspection RUN (Stop by Inspection Speed signal removal)

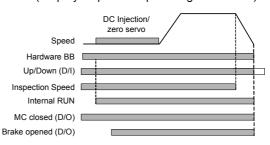

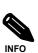

During inspection run the carrier frequency is reduced to 2 kHz.

# **♦** Brake Sequence

The L7 supports two types of brake sequences, one with torque compensation at start using an analog input value and one without torque compensation at start.

# ■Related Parameters

|               |                                                                              |                 | Change    |             | Control      | Method         |                     |
|---------------|------------------------------------------------------------------------------|-----------------|-----------|-------------|--------------|----------------|---------------------|
| Parameter No. | Name                                                                         | Factory setting | during    | V/f         | Open<br>Loop | Closed<br>Loop | Closed<br>Loop Vec- |
|               |                                                                              | 3               | operation | • //        | Vector       | Vector         | tor (PM)            |
| H3-15         | Terminal A1 function selection                                               | 0               | No        | -           | -            | Α              | A                   |
| S1-01         | Zero speed level                                                             | $\rightarrow$   | No        | A<br>1.2 Hz | A<br>0.5 Hz  | A<br>0.1 Hz    | A<br>0.5 Hz         |
| S1-02         | DC injection braking current at start                                        | 50%             | No        | A           | A            | -              | -                   |
| S1-03         | DC injection braking current at sop                                          | 50%             | No        | A           | A            | -              | -                   |
| S1-04         | DC injection braking/Zero speed time at start                                | 0.40 sec        | No        | A           | A            | A              | A                   |
| S1-05         | DC injection braking/Zero speed time at stop                                 | 0.60 sec        | No        | A           | A            | A              | A                   |
| S1-06         | Brake open delay time                                                        | 0.20 sec        | No        | A           | A            | A              | A                   |
| S1-07         | Brake close delay time                                                       | 0.10 sec        | No        | A           | A            | A              | A                   |
| S1-16         | Run delay time                                                               | 0.10 sec        | No        | A           | A            | A              | A                   |
| S1-17         | DC injection current gain at regeneration                                    | 100%            | No        | -           | A            | -              | -                   |
| S1-18         | DC injection current gain at motoring                                        | 20%             | No        | -           | A            | -              | -                   |
| S1-19         | Output contactor open delay time                                             | 0.10 sec        | No        | A           | A            | A              | A                   |
| S1-20         | Zero-servo gain                                                              | 5               | No        | -           | -            | A              | A                   |
| S1-21         | Zero-servo completion width                                                  | 10              | No        | -           | -            | A              | A                   |
| S1-22         | Starting torque compensation increase time/<br>starting torque fade-out time | 500 ms          | No        | -           | -            | A              | A                   |
| S1-23         | Torque compensation gain in Down direction                                   | 1.0             | No        | -           | -            | A              | A                   |
| S1-24         | Torque compensation bias in Up direction                                     | 0.0%            | No        | -           | -            | A              | A                   |
| S1-25         | Torque compensation bias in Down direction                                   | 0.0%            | No        | -           | -            | A              | A                   |
| S1-29         | Torque fade out speed level                                                  | 0.0 Hz          | No        | -           | -            | A              | A                   |
| S1-30         | Torque fade out compensation time                                            | 1000 msec       | No        | -           | 1            | A              | A                   |
| S1-31         | Torque limit fade out time at stop                                           | 0 msec          | No        | -           | -            | -              | A                   |

# ■Multi-function Digital Inputs (H1-01 to H1-05)

| Set Value |                                                                                           | Control Methods |                        |                          |                                  |  |
|-----------|-------------------------------------------------------------------------------------------|-----------------|------------------------|--------------------------|----------------------------------|--|
|           | Function                                                                                  | V/f             | Open<br>Loop<br>Vector | Closed<br>Loop<br>Vector | Closed<br>Loop<br>Vector<br>(PM) |  |
| 80 to 84  | Speed selection inputs (refer to page 6-5, Speed Selection Sequence Using Digital Inputs) | Yes             | Yes                    | Yes                      | Yes                              |  |
| 86        | Contactor closed answer back signal                                                       | Yes             | Yes                    | Yes                      | Yes                              |  |

# ■Multi-function Digital Outputs (H2-01 to H2-03)

|           |                                |     | Control                | Methods                  |                                  |
|-----------|--------------------------------|-----|------------------------|--------------------------|----------------------------------|
| Set Value | Function                       | V/f | Open<br>Loop<br>Vector | Closed<br>Loop<br>Vector | Closed<br>Loop<br>Vector<br>(PM) |
| 33        | Zero servo end                 | -   | -                      | Yes                      | Yes                              |
| 40        | Brake release command          | Yes | Yes                    | Yes                      | Yes                              |
| 41        | Output contactor close command | Yes | Yes                    | Yes                      | Yes                              |

# ■Brake Sequence without torque compensation at start

To use the brake sequence without torque compensation at start,

- the Terminal A1 function must be set to 0 (H3-15 = 0, speed reference input)
- the AI-14B Ch2 and Ch3 input functions must not be set to 14. (H3-05/09 ≠ 14, torque reference not selected)

The figure below shows the timing chart for this brake sequence.

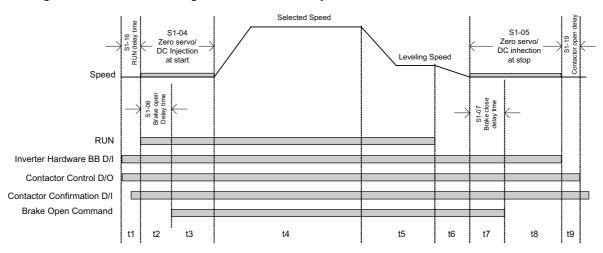

Fig 6.2 Timing chart of Brake sequence without torque compensation at start

The timing chart above is divided in time zones. The following table explains the sequence in each time zone.

| Timing | Description                                                                                                    |
|--------|----------------------------------------------------------------------------------------------------|
|        | The inverter gets the direction signal (UP/DOWN)                                                                                                    |
|        | The inverter gets the hardware base block disable signal (Not BB condition).                                                                                                    |
| t1     | The inverter receives the speed reference signal.                                                                                                    |
|        | The inverter sets the contactor closed signal.                                                                                                    |
|        | The inverter waits for the contactor confirmation signal. If no digital input is set to contactor confirmation signal (H1-DD=86), the sequence is proceeded after exceeding the operation start delay time (S1-16).                                                                                         |
| t2     | When the RUN delay time (S1-16) has elapsed, DC injection (Open Loop) or zero servo operation (position lock in Closed Loop) is started.  When the brake open delay time (S1-06) has elapsed, the inverter sets the brake open command.                                                                     |
| t3     | The inverter keeps DC injection/zero speed operation until  * the time S1-04 – S1-06 has elapsed if S1-06 < S1-04 or  * the time S1-06 has elapsed if S1-06 > S1-04 (try to avoid this setting since the motor could be driven against the brake)                                                           |
| t4     | The speed is increased to the selected speed and is kept constant until the leveling speed is selected.                                                                                                    |
| t5     | The speed is decreased to the leveling speed and is kept constant until the stop signal is given (depending on d1-18 either by removing the direction signal, by removing the leveling signal or by deleting the speed inputs, see <i>page 6-5</i> , <i>Speed Selection Sequence Using Digital Inputs</i> ) |
| t6     | The speed is decreased to the zero speed level.                                                                                                    |
| t7     | When the zero speed level is reached (S1-01), the DC injection (Open Loop) or zero servo operation (position lock in Closed Loop) is applied for the time set in S1-05.  When the brake close delay time (S1-07) has elapsed, the brake open command is removed.                                            |
| t8     | The inverter continues DC Injection (Open Loop) or zero speed operation (Closed Loop) until the time S1-06 – S1-07 has elapsed. After that the inverter output is shut down and the hardware base block signal must be set.                                                                                 |
| t9     | After the output contactor open delay time (S1-19) has elapsed, the output contactor close signal is removed.                                                                                                    |

# ■Brake Sequence with Torque Compensation at Start (Closed Loop Vector for IM and PM only)

#### **Torque Compensation function**

If a load measuring device is installed in the elevator, an analog input can be used to input a torque compensation value to the inverter. This function requires Closed Loop Vector control for IM or PM.

The input torque compensation value is latched when the direction command is given. At the start it is increased from zero to the latched value using the torque increase time set in parameter S1-22. The torque compensation value fades out to 0 using the time constant S1-30 after the speed has reached the torque compensation fade out level.

The torque compensation function can be adjusted using the parameters shown in the block diagram below. Adjust the parameter so that the torque compensation value is zero when the elevator is balanced.

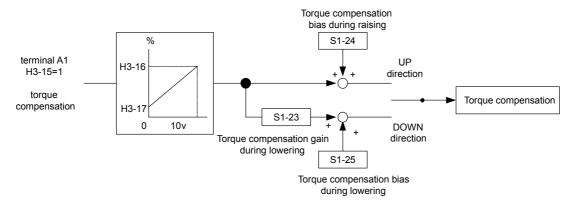

The torque compensation input source can be selected as follows:

- the analog input A1 can be used, if b1-01 is not set to 1 (speed reference source is not the A1 input) and the A1 function is selected for torque compensation (H3-15=1)
- the channel Ch1 of an AI-14B option card can be used, if b1-01 is not set to 1 (speed reference source is not the A1 input) and the A1 function is selected for torque compensation (H3-15=1)
- one of the input channels Ch2 or Ch3 of an AI-14B option card can be used when the input function for is set to "Torque Compensation" (H3-05 or H3-09=14). The setting of b1-01 has no influence here.

#### **Brake Sequence**

The figure below shows the timing chart for this brake sequence.

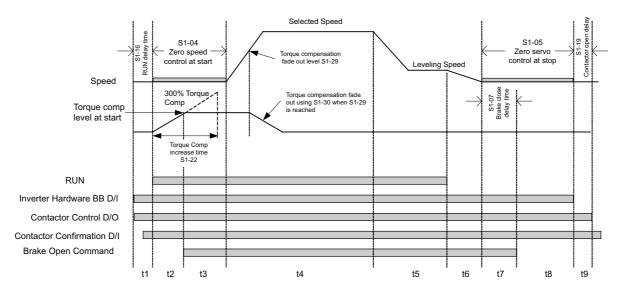

Fig 6.3 Timing chart of Brake sequence with torque compensation at start

The timing chart above is divided in time zones. The following table explains the sequence in each time zone

| Timing | Description                                                                                                    |
|--------|----------------------------------------------------------------------------------------------------|
|        | The inverter gets the direction signal (UP/DOWN)                                                                                                    |
|        | The inverter gets the hardware base block signal disable signal (Not BB condition).                                                                                                    |
| t1     | The inverter receives the speed reference signal.                                                                                                    |
|        | The inverter sets the contactor close signal.                                                                                                    |
|        | The inverter waits for the contactor confirmation signal. If no digital input is set to contactor confirmation signal (H1- $\square\square$ =86), the sequence is proceeded after exceeding the operation start delay time (S1-16).                                                                                         |
| t2     | The zero speed control operation is started.  The analog torque compensation input is latched and the torque compensation value is increased from zero to the latch value using the time constant set in parameter S1-22.  After reaching the torque compensation level at start, the inverter sets the brake open command. |
| t3     | The brake opens and the zero speed operation (no position lock) is continued until S1-04 has elapsed.                                                                                                    |
| t4     | The speed is increased to the selected speed and is kept constant until the leveling speed is selected.  During acceleration, when the torque fade out speed level S1-29 is reached, the torque compensation value is fade out to 0 using the time constant set in S1-22.                                                   |
| t5     | The speed is decreased to the leveling speed and is kept constant until the stop signal is given (depending on d1-18 either by removing the direction signal, by removing the leveling signal or by deleting the speed inputs, see <i>page 6-5</i> , <i>Speed Selection Sequence Using Digital Inputs</i> ).                |
| t6     | The speed is decreased to the zero speed level.                                                                                                    |
| t7     | When the Zero Speed Level (S1-01) is reached, zero servo operation (position lock in Closed Loop) is applied for the time set in S1-05. When the brake close delay time (S1-07) has elapsed, the brake open command is removed.                                                                                             |
| t8     | The inverter continues the zero speed operation until the time S1-06 – S1-07 has elapsed. After that the inverter output is shut down and the hardware base block signal must be set.                                                                                                    |
| t9     | After the output contactor open delay time (S1-19) has elapsed, the output contactor close signal is removed.                                                                                                    |

#### Torque Limit Fade Out Function (Closed Loop Vector for PM)

The torque limit fade out function smoothly reduced the torque limit to 0 after the zero speed time at stop has elapsed. It thereby can help to prevent shocks or vibrations when the motor stops and the brake is closed. The used time constant can be set in parameter S1-31. The function can be used in Closed Loop Vector control for PM motors only (A1-02=6).

## ■Zero Speed Control / Zero Servo (position lock)

In Closed Loop Vector control the inverter uses zero speed or zero servo control during the brake open or close procedure.

## **Zero Speed Control:**

The inverter keeps the motor speed at zero, a roll-back is not compensated. This method is used for the start with a torque compensation value by analog input. The strength of the control can be tuned using the ASR parameters C5- $\square\square$ . Refer to page 6-32, Automatic Speed Regulator (ASR) (Closed Loop Vector only) for tuning details.

# **Zero Servo Control:**

The inverter tries to keep the rotor position, i.e. a roll back is compensated. This method is used for the start when no torque compensation is used and always for during stop (without and with torque compensation). Additionally to the ASR parameters C5- $\square\square$  the zero servo control can be tuned using the parameter S1-20 (Zero servo gain).

- Increase S1-20 if there is a rollback when the brake opens.
- Decrease S1-20 if vibrations occur when the zero servo function is active.

If a digital output is set to "Zero Servo End" ( $H2-\square\square=33$ ), this output can be used to signalize, that the rotor position is within a certain bandwidth around the zero position which can be set in parameter S1-21 (the bandwidth is set in PG pulses and must be set 4 times of the allowable actual PG pulses).

# **♦** Short Floor Operation

The short floor operation is activated if the leveling speed command is set before the nominal speed was reached. The L7 inverter supports 2 methods of short floor operation:

- Simple short floor operation which can be enabled by setting S3-01 = 1. When the leveling speed input is set and the reached speed is higher than 40% of the nominal speed, the inverter decelerates to 40% and keeps this speed for a calculated time before it decelerates to the leveling speed and finally stops. If the reached speed is below 40% of the nominal speed, the inverter accelerates to 40% speed and keeps it for a calculated time before it decelerates to the leveling speed. If the leveling input is set during constant speed run and the speed reference is lower than 40% of the nominal speed, the speed is hold for a calculated time in order to minimize the leveling distance. If the speed reference is higher than 40% but lower than the nominal speed, the speed is decreased to t 40% first, is hold for a calculated time an then decreased to the leveling speed.
- Advanced short floor operation which can be enabled by setting S3-01 = 2. If the leveling speed command is set the inverter calculates the optimal speed using the speed reference, two gain factors (S3-21/22) and a time constant (S3-20). If the leveling input is set before the optimal speed has been reached, the inverter accelerates to the optimal speed and keeps it for the time constant S3-20. If the leveling input is set when the optimal speed was exceeded, the inverter keeps the reached speed for a certain time before it decelerates to the leveling speed.

The table below shows the behavior of the short floor functions under different conditions.

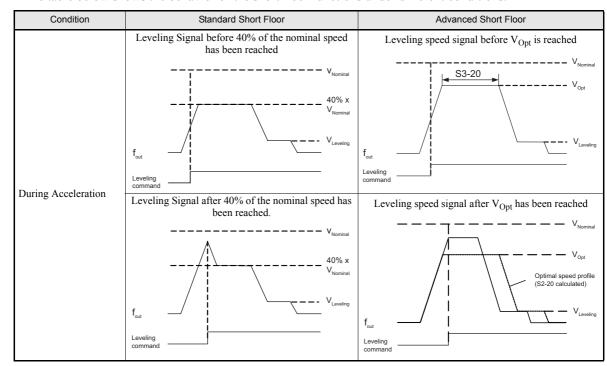

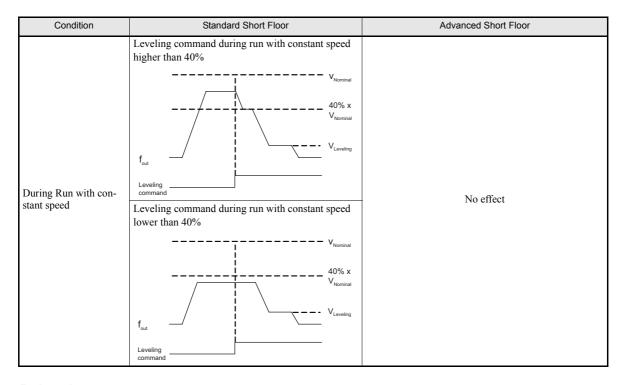

# ■Related parameters

|                  |                                             |                    |                               |     | Control                | Methods                  |                                  |
|------------------|---------------------------------------------|--------------------|-------------------------------|-----|------------------------|--------------------------|----------------------------------|
| Parameter<br>No. | Name                                        | Factory<br>Setting | Change<br>during<br>Operation | V/f | Open<br>Loop<br>Vector | Closed<br>Loop<br>Vector | Closed<br>Loop<br>Vector<br>(PM) |
| d1-09            | Nominal Speed                               | 50.00 Hz           | No                            | Q   | Q                      | Q                        | -                                |
| u1-09            | Nominal Speed                               | 100.00%            | - INO                         | -   | -                      | -                        | Q                                |
| d1-18            | Speed reference priority selection          | 1                  | No                            | A   | A                      | A                        | A                                |
| S3-01            | Short floor operation                       | 0                  | No                            | A   | A                      | A                        | A                                |
| S3-04            | Nominal / Leveling Speed detection level    | 0.0 Hz             | No                            | A   | A                      | A                        | A                                |
| S3-05            | Nominal speed for short floor calculation   | 0.0Hz              | No                            | A   | A                      | A                        | A                                |
| S3-20            | Minimum constant speed time                 | 0.0 sec.           | No                            | A   | A                      | A                        | A                                |
| S3-21            | Distance calculation acceleration time gain | 150.0%             | No                            | A   | A                      | A                        | A                                |
| S3-22            | Distance calculation deceleration time gain | 150.0%             | No                            | A   | A                      | A                        | A                                |

# **■**Simple Short Floor Operation Setup

- The short floor function can be activated by setting parameter S3-01 to 1.
- If parameter d1-18 is set to 0 or 3 (multispeed input), the set value of parameter S3-05 is taken as nominal speed reference for the short floor calculation. Additionally it is required to use the nominal/leveling speed detection (refer to page 6-6, Nominal / Leveling Speed Detection with Multi Speed Inputs).
- If parameter d1-18 is set to 1 or 2 (dedicated speed inputs), the value of parameter d1-09 is taken as nominal speed. The set value of S3-05 has no meaning. The nominal/leveling speed detection must not be used.

# ■Advanced Short Floor Operation Setup

- The advanced short floor operation can be activated by setting parameter S3-01 to 2.
- If parameter d1-18 is set to 0 or 3 (multispeed input), the speed reference value, which was selected at the start, is taken as nominal speed for the speed pattern calculation. Parameter S3-04 is used for the leveling speed detection (refer to page -6).
- If parameter d1-18 is set to 1 or 2 (dedicated speed input), the value of parameter d1-09 is taken as nominal speed for the speed pattern calculation.

# Setup the Acceleration and Deceleration Gain (S3-21, S3-22)

These parameters are used for the optimal speed calculation to compensate the S-curves (S-curves are not considered in the optimal speed calculation).

- Increase the gains S3-21 and S3-22 if the leveling time is too short or the calculated optimal speed is too high.
- Decreases the gains S3-21 and S3-22 if the leveling time is too short of the calculated optimal speed is too low.

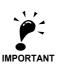

- 1. S-Curves are not considered in the optimal speed calculation and have to be compensated by the gains S3-21 and S3-22.
- 2. A too low gain setting can result in a too high optimal speed and too short leveling time. Very low settings can lead to an overrun. Do not set the values lower than 100% (100% means, that the Scurve is not compensated.
- 3. If parameter d1-18 is set to 0 or 3 and the leveling speed input is released during short floor operation, the inverter accelerates or decelerates to the selected reference speed.
- 4. If the Dwell function (b6-□□ parameters) is activated, the dwell function is performed during short floor operation but it is not considered in the optimal speed calculation. The influence of the Dwell function must be compensated using the gains S3-21 and S3-22.
- 5. The advanced short floor function does not work during rescue operation and inspection run.
- 6. If the speed reference is input using an analog input the advanced short floor function should not be used.
- 7. If the advanced short floor function is used, the following parameter settings should be in given range:

 $9.6 \text{ Hz} \le \text{E1-04} \le 100 \text{ Hz}$   $4.8 \text{ Hz} \le \text{d1-08} \le 100 \text{Hz}$   $0.1 \text{ sec.} \le \text{C1-}\square\square \le 50 \text{ sec.}$ 

# **Acceleration and Deceleration Characteristics**

# **◆** Setting Acceleration and Deceleration Times

The acceleration time indicates the time to increase the speed from 0% to 100% of the maximum speed set in E1-04. The deceleration time indicates the time to decrease the speed from 100% to 0% of E1-04.

Four separate acceleration and deceleration times can be set. They can be switched over between using:

- · digital input signals
- the automatic accel./decel. time switch over function with a changeable switching speed level

The display unit and the setting range for the times can be selected between 0.0 sec. or 0.00 sec.

# **■**Related Parameters

|                  |                                             |                    | Change                   |     | Control                | Methods                  |                                  |
|------------------|---------------------------------------------|--------------------|--------------------------|-----|------------------------|--------------------------|----------------------------------|
| Parameter<br>No. | Name                                        | Factory<br>Setting | during<br>Opera-<br>tion | V/f | Open<br>Loop<br>Vector | Closed<br>Loop<br>Vector | Closed<br>Loop<br>Vector<br>(PM) |
| C1-01            | Acceleration time 1                         |                    | Yes                      | Q   | Q                      | Q                        | Q                                |
| C1-02            | Deceleration time 1                         |                    | Yes                      | Q   | Q                      | Q                        | Q                                |
| C1-03            | Acceleration time 2                         |                    | Yes                      | A   | A                      | A                        | A                                |
| C1-04            | Deceleration time 2                         | 1.5 sec            | Yes                      | A   | A                      | A                        | A                                |
| C1-05            | Acceleration time 3                         | 1.5 SCC            | No                       | A   | A                      | A                        | A                                |
| C1-06            | Deceleration time 3                         |                    | No                       | A   | A                      | A                        | A                                |
| C1-07            | Acceleration time 4                         |                    | No                       | A   | A                      | A                        | A                                |
| C1-08            | Deceleration time 4                         |                    | No                       | A   | A                      | A                        | A                                |
| C1-10            | Acceleration/deceleration time setting unit | 1                  | No                       | A   | A                      | A                        | A                                |
| C1-11            | Deceleration time switching frequency       | 0.0 Hz             | No                       | Q   | Q                      | Q                        | -                                |
| C1-11            | Decertation time switching frequency        | 0.00%              | 110                      | -   | -                      | -                        | Q                                |
| S1-26            | Dwell at start speed reference              | 0.0 Hz             | No                       | ı   | -                      | A                        | A                                |

# **Multi-function Digital Inputs (H1-01 to H1-05)**

|              |                                         | Control Methods |                        |                          |                                  |  |  |
|--------------|-----------------------------------------|-----------------|------------------------|--------------------------|----------------------------------|--|--|
| Set<br>Value | Function                                | V/f             | Open<br>Loop<br>Vector | Closed<br>Loop<br>Vector | Closed<br>Loop<br>Vector<br>(PM) |  |  |
| 7            | Acceleration/Deceleration switch over 1 | Yes             | Yes                    | Yes                      | Yes                              |  |  |
| 1A           | Acceleration/Deceleration switch over 2 | Yes             | Yes                    | Yes                      | Yes                              |  |  |

# ■Setting Acceleration and Deceleration Time Units

Set the acceleration/deceleration time number od decimals using C1-10. The factory setting is 1.

| Set value | Details                                                                                |  |  |  |  |  |  |
|-----------|----------------------------------------------------------------------------------------|--|--|--|--|--|--|
| 0         | The acceleration/deceleration time setting range is 0.00 to 6000.0 in units of 0.01 s. |  |  |  |  |  |  |
| 1         | The acceleration/deceleration time setting range is 0.00 to 600.00 in units of 0.1 s.  |  |  |  |  |  |  |

# ■ Switching Over the Acceleration and Deceleration Time Using Multi-Function Input Commands

When two digital input terminals are set to "Accel./Decel. time switch over 1 and 2" (H1- $\square$ =7 and 1A), the acceleration/deceleration times can be switched over even during operation by a binary combination of the inputs. The following table shows the acceleration/deceleration time switching combinations.

| Acceleration/Deceleration Time Selection 1 Terminal | Acceleration/Deceleration Time Selection 2 Terminal | Acceleration Time | Deceleration Time |
|-----------------------------------------------------|-----------------------------------------------------|-------------------|-------------------|
| OFF                                                 | OFF                                                 | C1-01             | C1-02             |
| ON                                                  | OFF                                                 | C1-03             | C1-04             |
| OFF                                                 | ON                                                  | C1-05             | C1-06             |
| ON                                                  | ON                                                  | C1-07             | C1-08             |

# ■Automatic Deceleration Time Switch Over Using a Speed Level

The deceleration times C1-02 and C1-08 can be switched over automatically at a certain speed which can be set in parameter C1-11. *Fig 6.4* shows the working principle of the function.

Set C1-11 to a value other than 0.0 Hz. If C1-11 is set to 0.0 Hz, the function will be disabled.

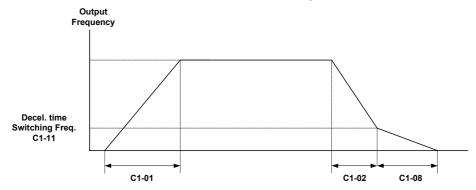

When output frequency  $\geq$  C1-11the deceleration time 1 (C1-02) is used. When output frequency < C1-11the deceleration time 4 (C1-08) is used.

Fig 6.4 Acceleration/deceleration Time Switching Frequency

#### ■Dwell at Start Function (Closed Loop Vector only)

The Dwell function can be used to reduce a staring jerk caused by high static friction.

After a start command, the output frequency is increased up to the Dwell speed set in parameter S1-26 using the acceleration time C1-07. As soon as the motor starts turning and the motor speed (PG feedback) reaches the acceleration time switching level C1-11, the acceleration is continued using the selected acceleration time starting with the S-curve set in parameter C2-01.

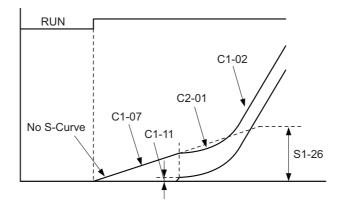

Fig 6.5 Dwell at start function

Note: When C1-11 is set much higher than S1-26, the motor speed cannot reach C1-11 and the motor can not accelerate to the selected speed. Therefore always set C1-11 equal or lower than S1-26!

# **♦** Acceleration and S-curve Settings

Five different S-curve times are used to reduce the jerk when the speed changes.

# **■**Related Parameters

|                  |                                                   |                    | Change                   |     | Control                | Methods                  |                                  |
|------------------|---------------------------------------------------|--------------------|--------------------------|-----|------------------------|--------------------------|----------------------------------|
| Parameter<br>No. | Name                                              | Factory<br>Setting | during<br>Opera-<br>tion | V/f | Open<br>Loop<br>Vector | Closed<br>Loop<br>Vector | Closed<br>Loop<br>Vector<br>(PM) |
| C2-01            | S-curve characteristic time at acceleration start | 0.5 s              | No                       | Q   | Q                      | Q                        | Q                                |
| C2-02            | S-curve characteristic time at acceleration end   | 0.5 s              | No                       | Q   | Q                      | Q                        | Q                                |
| C2-03            | S-curve characteristic time at deceleration start | 0.5 s              | No                       | Q   | Q                      | Q                        | Q                                |
| C2-04            | S-curve characteristic time at deceleration end   | 0.5 s              | No                       | Q   | Q                      | Q                        | Q                                |
| C2-05            | S-curve characteristic time below leveling        | 0.5 s              | No                       | Q   | Q                      | Q                        | Q                                |

Fig 6.6 shows the influence of the different S-curve times.

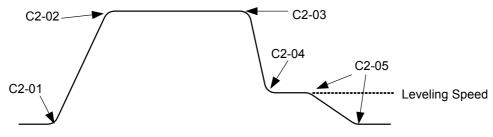

Fig 6.6 S-curve settings

# ◆ Output Speed Hold (Dwell Function)

The dwell function holds the speed temporarily.

# **■**Related Parameters

|                  |                          | Factory Setting Change during Operation |        | Control | Methods                |                          |                                  |
|------------------|--------------------------|-----------------------------------------|--------|---------|------------------------|--------------------------|----------------------------------|
| Parameter<br>No. | Name                     |                                         | during | V/f     | Open<br>Loop<br>Vector | Closed<br>Loop<br>Vector | Closed<br>Loop<br>Vector<br>(PM) |
| b6-01            | Dwell frequency at start | 0.0 Hz                                  | No     | A       | A                      | A                        | Α                                |
| b6-02            | Dwell time at start      | 0.0 s                                   | No     | A       | A                      | A                        | A                                |
| b6-03            | Dwell frequency at stop  | 0.0 Hz                                  | No     | A       | A                      | A                        | Α                                |
| b6-04            | Dwell time at stop       | 0.0 s                                   | No     | A       | A                      | A                        | A                                |

# ■Applying an Output Speed Dwell

The dwell function at start is applied when the speed level set in parameter b6-01 is reached. The dwell speed is kept for the time set in parameter b6-02. The dwell function at stop is applied when the speed reaches the level set in parameter b6-03. The dwell speed is kept for the time set in parameter b6-04. The setting is shown in *Fig* 6.7.

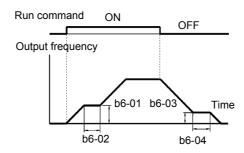

Fig 6.7 Output Frequency Dwell Settings

# ◆ Stall Prevention During Acceleration

The Stall Prevention During Acceleration function prevents the motor from stalling if the load is too heavy.

If L3-01 is set to 1 (enabled) and the Inverter output current reaches 85% of the set value in L3-02, the acceleration rate will begin to slow down. When L3-02 is exceeded, the acceleration will stop.

If L3-01 is set to 2 (optimal adjustment), the motor accelerates so that the current is held at the level set in L3-02. With this setting, the acceleration time setting is ignored.

# **■**Related Parameters

| Parameter<br>No. |                                                | Factory<br>Setting | Change<br>during<br>Operation | Control Methods |                        |                          |                                  |  |
|------------------|------------------------------------------------|--------------------|-------------------------------|-----------------|------------------------|--------------------------|----------------------------------|--|
|                  | Name                                           |                    |                               | V/f             | Open<br>Loop<br>Vector | Closed<br>Loop<br>Vector | Closed<br>Loop<br>Vector<br>(PM) |  |
| L3-01            | Stall prevention selection during acceleration | 1                  | No                            | Α               | A                      | -                        | -                                |  |
| L3-02            | Stall prevention level during acceleration     | 150%               | No                            | A               | A                      | ı                        | -                                |  |

# **■Time Chart**

The following figure shows the output frequency characteristics when L3-01 is set to 1.

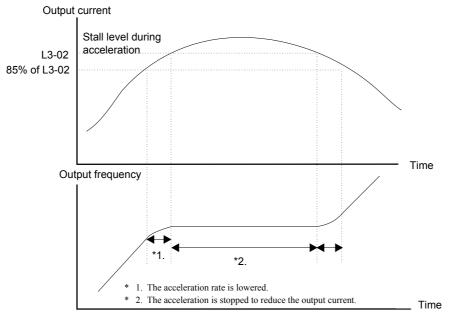

Fig 6.8 Time Chart for Stall Prevention During Acceleration

# **■**Setting Precautions

- Set the parameters as a percentage taking the inverter rated current to be 100%.
- Do not increase the stall prevention level unnecessarily. An extremely high setting can reduce the inverter lifetime. Also do not disable the function.
- If the motor stalls with the factory settings check the V/f pattern settings (E1- $\square\square$ ) and the motor setup (E2- $\square\square$ ).
- If the stall level has to be increased very much to get the elevator running, consider to use a one size bigger inverter.

# **Adjusting Analog Input Signals**

# Adjusting Analog Frequency References

Using the H3- $\square\square$  parameters, the analog input values of terminal A1 or the Channels 1 to 3 of the optional analog input card AI-14B can be adjusted.

#### ■Related Parameters

|                  |                                                      |                    | Change<br>during<br>Operation |     | Control                | Methods                  |                                  |
|------------------|------------------------------------------------------|--------------------|-------------------------------|-----|------------------------|--------------------------|----------------------------------|
| Parameter<br>No. | Name                                                 | Factory<br>Setting |                               | V/f | Open<br>Loop<br>Vector | Closed<br>Loop<br>Vector | Closed<br>Loop<br>Vector<br>(PM) |
| H3-01            | Frequency reference AI-14B CH1signal level selection | 0                  | No                            | A   | A                      | A                        | A                                |
| H3-02            | Frequency reference AI-14B CH1 input gain            | 100.0%             | Yes                           | A   | A                      | A                        | A                                |
| H3-03            | Frequency reference AI-14B CH1 input bias            | 0.0%               | Yes                           | A   | A                      | A                        | A                                |
| H3-04            | AI-14B CH3 signal level selection                    | 0                  | No                            | A   | A                      | A                        | A                                |
| H3-05            | AI-14B CH3 function selection                        | 2                  | No                            | A   | A                      | A                        | A                                |
| H3-06            | AI-14B CH3 input gain                                | 100.0%             | Yes                           | A   | A                      | A                        | A                                |
| H3-07            | AI-14B CH3 input bias                                | 0.0%               | Yes                           | A   | A                      | A                        | A                                |
| H3-08            | AI-14B CH2 signal level selection                    | 3                  | No                            | A   | A                      | A                        | A                                |
| H3-09            | AI-14B CH2 function selection                        | 0                  | No                            | A   | A                      | A                        | A                                |
| H3-10            | AI-14B CH2 input gain                                | 100.0%             | Yes                           | A   | A                      | A                        | A                                |
| H3-11            | AI-14B CH2 input bias                                | 0.0%               | Yes                           | A   | A                      | A                        | A                                |
| H3-12            | Analog input filter time constant for the AI-14B     | 0.03 s             | No                            | A   | A                      | A                        | A                                |
| H3-15            | Terminal A1 function selection                       | 0                  | No                            | -   | -                      | A                        | A                                |
| H3-16            | Terminal A1 input gain                               | 100.0%             | Yes                           | A   | A                      | A                        | A                                |
| Н3-17            | Terminal A1 input bias                               | 0.0%               | Yes                           | A   | A                      | A                        | A                                |

# ■Adjusting Analog Input Signals

The frequency reference can be input from the control circuit terminals using analog voltage. The voltage level at terminal A1 is 0 to  $\pm$ 10V. The analog input channels of the AI-14B option card can be used with 0 to  $\pm$ 10V or  $\pm$ 10V.

The input signal levels can be selected using,

- H3-01 for AI-14B CH1
- H3-04 for AI-14B CH3
- H3-08 for AI-14B CH2

The signals can be adjusted using the parameters:

- H3-02 (Gain) and H3-03 (Bias) for Channel 1 of the AI-14B option card
- H3-06 (Gain) and H3-07 (Bias) for Channel 3 of the AI-14B option card
- H3-10 (Gain) and H3-11 (Bias) for Channel 2 of the AI-14B option card
- H3-16 (Gain) and H3-17 (Bias) for analog input A1

The gain sets the level of the selected input value if 10V is input, the bias sets the level of the selected input value if 0V is input.

# **Speed Detection and Speed Limitation**

# Speed Agreement Function

There are eight different types of frequency detection methods available. The digital outputs M1 to M6 can be set to this function and can be used to indicate a frequency detection or agreement to any external equipment.

#### **■**Related Parameters

| Parameter<br>No. | Name                                | Factory<br>Setting | Change                   | Control Methods |                        |                          |                                  |  |
|------------------|-------------------------------------|--------------------|--------------------------|-----------------|------------------------|--------------------------|----------------------------------|--|
|                  |                                     |                    | during<br>Opera-<br>tion | V/f             | Open<br>Loop<br>Vector | Closed<br>Loop<br>Vector | Closed<br>Loop<br>Vector<br>(PM) |  |
| L4-01            | Speed agreement detection level     | 0.0 Hz             | No                       | A               | A                      | A                        | A                                |  |
| L4-02            | Speed agreement detection width     | 2.0 Hz             | No                       | A               | A                      | A                        | A                                |  |
| L4-03            | Speed agreement detection level (±) | 0.0 Hz             | No                       | A               | A                      | A                        | A                                |  |
| L4-04            | Speed agreement detection width (±) | 2.0 Hz             | No                       | A               | A                      | A                        | A                                |  |

# ■Multifunction Output Settings: H2-01 to H2-03 (M1 – M6 function selection)

The table below shows the necessary H2-01 to H2-03 parameter setting for each of the speed agreement functions. Refer to the timing charts on the following page for details.

| Function                                   | Setting |
|--------------------------------------------|---------|
| f <sub>ref</sub> /f <sub>out</sub> Agree 1 | 2       |
| f <sub>out</sub> /f <sub>set</sub> Agree 1 | 3       |
| Frequency detection 1                      | 4       |
| Frequency detection 2                      | 5       |
| f <sub>ref</sub> /f <sub>out</sub> Agree 2 | 13      |
| f <sub>out</sub> /f <sub>set</sub> Agree 2 | 14      |
| Frequency detection 3                      | 15      |
| Frequency detection 4                      | 16      |

## **■**Setting Precautions

- With L4-01 an absolute speed agreement level is set, i.e. a speed agreement is detected in both directions (Up and Down).
- With L4-03 a signed speed agreement level is set, i.e. a speed agreement is detected only in the set direction (positive level → Up direction, negative level → Down direction).

#### **■Time Charts**

The following table shows the time charts for each of the speed agreement functions.

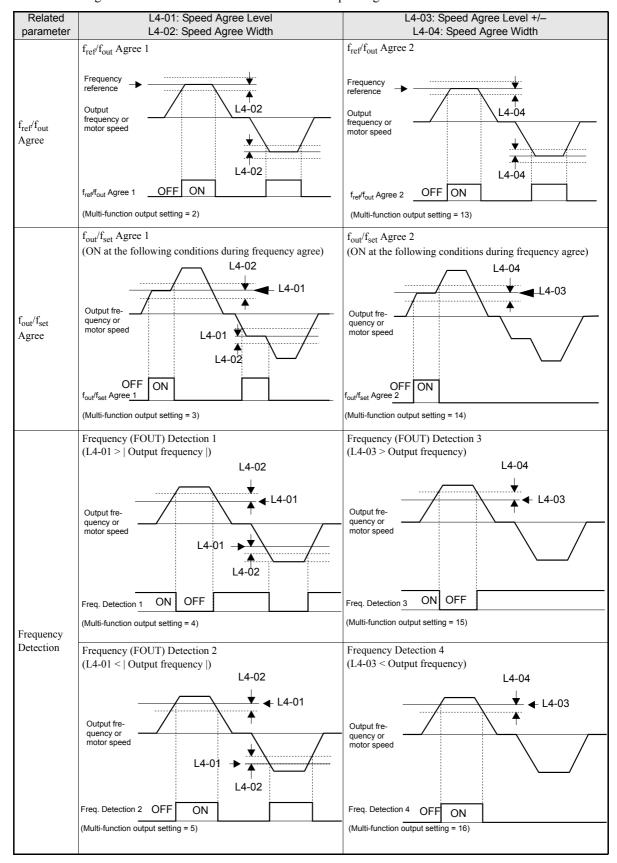

# **◆** Limiting the Elevator Speed to the Leveling Speed (d1-17)

To use a high speed limit in the UP or DOWN direction to the leveling speed, one of the digital inputs must be set to "High speed limit switch Up" or "High speed limit Down" (H1- $\square\square$  = 87/88).

# **Multifunction Digital Inputs (H1-01 to H1-05)**

| Set Value |                                          | Control Methods |                        |                          |                                 |  |  |
|-----------|------------------------------------------|-----------------|------------------------|--------------------------|---------------------------------|--|--|
|           | Function                                 | V/f             | Open<br>Loop<br>Vector | Closed<br>Loop<br>Vector | Closed<br>Loop Vec-<br>tor (PM) |  |  |
| 87        | High speed limit switch (Up direction)   | Yes             | Yes                    | Yes                      | Yes                             |  |  |
| 88        | High speed limit switch (Down direction) | Yes             | Yes                    | Yes                      | Yes                             |  |  |

# High speed limit switch Up

The high speed limit switch UP function limits the speed to the leveling speed when the UP direction signal is given. The DOWN direction has no speed limit.

# High speed limit switch Down

The high speed limit switch DOWN function limits the speed to the leveling speed when the DOWN direction signal is given, the UP direction has no speed limit.

# Improving the Operation Performance

# Reducing the Motor Speed Fluctuation (Slip Compensation Function)

When the load is large, the motor slip also increases and the motor speed decreases. The slip compensation function keeps the motor speed constant, regardless of changes in load. When the motor is operating at the rated load, parameter E2-02 (Motor Rated Slip) × the slip compensation gain value in parameter C3-01 is added to the output frequency. The function can be used in V/f control or Open Loop Vector control.

## **■**Related Parameters

|                  |                                          | Change             | Change              |     |                        | Control I                | Methods                         |  |
|------------------|------------------------------------------|--------------------|---------------------|-----|------------------------|--------------------------|---------------------------------|--|
| Parameter<br>No. | Name                                     | Factory<br>Setting | during<br>Operation | V/f | Open<br>Loop<br>Vector | Closed<br>Loop<br>Vector | Closed<br>Loop Vec-<br>tor (PM) |  |
| C3-01            | Slip compensation gain                   | 1.0                | Yes                 | A   | A                      | -                        | -                               |  |
| C3-02            | Slip compensation delay time             | 2000 ms            | No                  | A   | A                      | -                        | -                               |  |
| C3-03            | Slip compensation limit                  | 200%               | No                  | A   | A                      | -                        | -                               |  |
| C3-04            | Slip compensation during regeneration    | 1                  | No                  | -   | A                      | -                        | -                               |  |
| C3-05            | Output voltage limit operation selection | 0                  | No                  | Ī   | A                      | A                        | -                               |  |

# ■Adjusting Slip Compensation Gain (C3-01)

If C3-01 is set to 1.0, the slip compensation value at 100% load is equal to the rated slip set in parameter E2-02.

If necessary (motor speed is too high or too low) adjust the slip compensation gain as follows:

1. With Open Loop Vector control set E2-02 (Motor Rated Slip) and E2-03 (Motor No-load Current). The motor rated slip can be calculated using the values on the motor nameplate and the following formula:

slip (Hz) = Motor rated frequency (Hz) 
$$-\frac{\text{Rated motor speed (rpm)} \times \text{Number of motor poles}}{120}$$

The motor data can be set automatically using the autotuning function.

- 2. With V/f control set C3-01 to 1.0.
- 3. Apply a load and compare the speed reference and the actual motor speed during run with constant speed. Adjust the slip compensation gain by 0.1 at a time. If the speed is less than the target value, increase the slip compensation gain, if the speed is higher than the target value, reduce the slip compensation gain.
- 4. Setting C3-01 to 0.0 disables the slip compensation function.

#### ■Adjusting Slip Compensation Primary Delay Time Constant (C3-02)

The slip compensation delay time constant is set in ms. The setting value of C3-02 is 2000ms. Normally, there is no need to change these settings. When the slip compensation responsiveness is low, lower the set value. When the speed is unstable, increase the set value.

### ■Adjusting Slip Compensation Limit (C3-03)

Using parameter C3-03 the upper limit for the slip compensation can be set as a percentage, taking the motor rated slip as 100%.

If the speed is lower than the target value but does not change even after adjusting the slip compensation gain, the slip compensation limit may have been reached. Increase the limit, and check the speed again. Always make sure that the value of the slip compensation limit and reference frequency does not exceed the tolerance of the machine.

The following diagram shows the slip compensation limit for the constant torque range and fixed output range.

Slip compensation limit

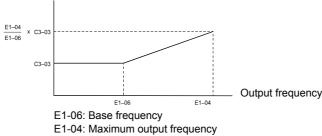

Fig 6.9 Slip Compensation Limit

### **■**Enable the Slip Compensation Function During Regeneration (C3-04)

Enables or disables the slip compensation function during regenerative operation. The factory setting is enabled.

### ■Operation Selection when the Output Voltage is Saturated (C3-05)

Generally the Inverter cannot output a voltage that is higher than the input voltage. If in the high-speed range the output voltage reference for the motor (monitor parameter U1-06) exceeds the input voltage, the output voltage becomes saturated, and inverter cannot respond to speed or load changes. This function automatically reduces the output voltage to avoid voltage saturation.

Thereby the speed control accuracy can be maintained even at high speeds (around the rated speed of the motor). By the lowered voltage the current can be around 10% higher compared to the operation without voltage limiter.

### **◆ Torque Compensation Function Adjustments**

The torque compensation function detects a rising motor load, and increases the output torque.

In V/f control the inverter calculates the motor primary loss voltage using the terminal resistance value (E2-05) and adjusts the output voltage (V) to compensate insufficient torque at startup and during low-speed operation.

The compensation voltage is calculated by the calculated Motor primary voltage loss × parameter C4-01.

In Open Loop Vector control the motor excitation current and the torque producing current are calculated and controlled separately. The torque compensation affects the torque producing current only.

The torque producing current is calculated by the calculated torque reference  $\times$  C4-01.

#### ■Related Parameters

| Parameter<br>No. | Name                                    |                    |                               | Control Methods |                        |                          |                                  |  |  |
|------------------|-----------------------------------------|--------------------|-------------------------------|-----------------|------------------------|--------------------------|----------------------------------|--|--|
|                  |                                         | Factory<br>Setting | Change<br>during<br>Operation | V/f             | Open<br>Loop<br>Vector | Closed<br>Loop<br>Vector | Closed<br>Loop<br>Vector<br>(PM) |  |  |
| C4-01            | Torque compensation gain                | 1.00               | Yes                           | A               | A                      | -                        | -                                |  |  |
| C4-02            | Torque compensation delay time constant | 2000 ms            | No                            | A               | A                      | -                        | -                                |  |  |

### ■Adjusting Torque Compensation Gain (C4-01)

Normally, there is no need to change this setting. If adjustments are necessary do the following:

### **Open Loop Vector control**

- If the torque response is slow increase the set value.
- If vibrations occur decrease the set value.

#### V/f control

- If the cable is very long, increase the set value.
- If the motor capacity is smaller than the Inverter capacity (max. applicable motor capacity), increase the set value.
- If the motor vibrates, reduce the set value.

### **Setting precautions**

- Adjust this parameter so that the output current during low-speed rotation does not exceed the Inverter rated output current range.
- Adjust the value in steps of 0.05 only.

### ■Adjusting the Torque Compensation Delay Time Constant (C4-02)

The factory setting depends on the control mode. The factory settings are:

- V/f control: 200 ms
- Open loop vector control: 20 ms

Normally, there is no need to change this setting. If adjustments are necessary do the following:

- If the motor vibrates or if overshooting occurs, increase the set value.
- If the torque response is slow, decrease the set value.

### ◆ Starting Torque Compensation Function (C4-03 to C4-05)

A starting torque compensation can be applied to speed up the torque establishment at start in Open Loop Vector control.

#### ■Related Parameters

|                  |                                                        |                    |                               | Control Methods |                        |                          |                                  |  |  |
|------------------|--------------------------------------------------------|--------------------|-------------------------------|-----------------|------------------------|--------------------------|----------------------------------|--|--|
| Parameter<br>No. | Name                                                   | Factory<br>Setting | Change<br>during<br>Operation | V/f             | Open<br>Loop<br>Vector | Closed<br>Loop<br>Vector | Closed<br>Loop<br>Vector<br>(PM) |  |  |
| C4-03            | Starting torque compensation value (forward direction) | 0.0                | No                            | -               | A                      | -                        | -                                |  |  |
| C4-04            | Starting torque compensation value (reverse direction) | 0.0                | No                            | -               | A                      | -                        | -                                |  |  |
| C4-05            | Starting torque compensation time constant             | 1 ms               | No                            | -               | A                      | -                        | -                                |  |  |

It works like shown in the following diagram.

Forward (Reverse) Run command

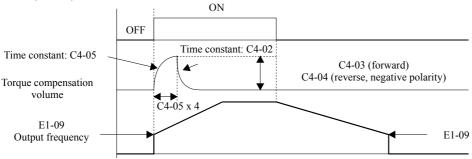

Fig 6.10 Time Chart for Starting Torque Frequency

When this function is used, the following should be considered:

- Both values, C4-03 and C4-04 have to be set.
- The compensation works for motoring operation only. It can not be used for regenerative operation.
- If the starting torque compensation is used and a large shock is generated at the start, increase the starting torque compensation time constant (C4-05)
- The function can be not be used unrestricted for elevators, since the load is not know before the start.

### ◆ Automatic Speed Regulator (ASR) (Closed Loop Vector only)

In Closed Loop Vector control the automatic speed regulator (ASR) adjusts the *torque reference* in order to eliminate the deviation between the speed reference and the measured speed (PG feedback). The ASR settings determine the motor speed accuracy and stability. *Fig 6.11* shows the ASR structure.

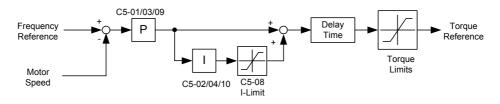

Fig 6.11 ASR Block Diagram

#### ■Related Parameters

|                  | Name                               |                    |                               |     | Control                | Methods                  |                                  |
|------------------|------------------------------------|--------------------|-------------------------------|-----|------------------------|--------------------------|----------------------------------|
| Parameter<br>No. |                                    | Factory<br>Setting | Change<br>during<br>Operation | V/f | Open<br>Loop<br>Vector | Closed<br>Loop<br>Vector | Closed<br>Loop<br>Vector<br>(PM) |
| C5-01            | ASR proportional (P) gain 1        | 40.00              | Yes                           | _   | _                      | Q                        | -                                |
| C3-01            | ASK proportional (1) gain 1        | 12.00              | 105                           | -   | _                      | -                        | Q                                |
| C5-02            | ASR integral (I) time 1            | 0.500 sec.         | Yes                           |     |                        | Q                        | -                                |
| C3-02            | ASK integral (1) time 1            | 0.300 sec.         | 168                           | -   | _                      | -                        | Q                                |
| C5-03            | ASR proportional (P) gain 2        | 20.00              | Yes                           |     |                        | Q                        | -                                |
| C3-03            |                                    | 6.00               | 108                           | -   | -                      | -                        | Q                                |
| C5-04            | ASR integral (I) time 2            | 0.500 sec.         | Yes                           | 1   | -                      | Q                        | Q                                |
| C5-07            | ASR switching frequency            | 0.0 Hz             | No                            |     |                        | Q                        | -                                |
| C3-07            | Ask switching frequency            | 2.0%               | - INO                         | -   | _                      | -                        | Q                                |
| C5-08            | ASR integral limit                 | 400%               | No                            |     | -                      | A                        | A                                |
| C5-09            | ASR proportional (P) gain 3        | 40.00              | Yes                           |     |                        | Q                        | -                                |
| C3-09            | ASK proportional (F) gain 3        | 12.00              | 108                           | -   | -                      | -                        | Q                                |
| C5-10            | ACD: 4 1/D4: 2                     | 0.500 sec.         | Yes                           |     | _                      | Q                        | -                                |
| C3-10            | ASR integral (I) time 3            | 0.300 sec.         | 108                           | -   | _                      | -                        | Q                                |
| C5-11            | ASR gain for encoder offset tuning | 5.00               | No                            | 1   | -                      | -                        | A                                |

### ■ASR Gain and Integral Time Adjustments

There are three sets of ASR gain and integral times, one for the maximum speed (C5-01/02), one for the minimum speed at acceleration (C5-03/04) and one for the minimum speed at deceleration (C5-09/10) (see the figure below).

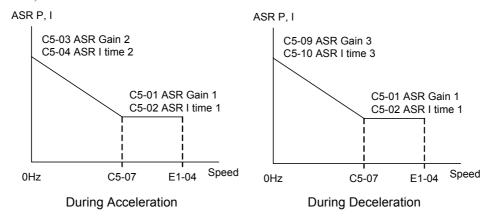

When the ride starts with the nominal speed selected, the ASR P gain and I time change from C5-03/04 to C1-01/02 at nominal speed. When the speed selection changes to leveling speed, the P gain and I time are changed from C1-01/02 to C1-09/10.

If parameter d1-18 is set to 0 or 3, the nominal/leveling speed detection function must be enabled (refer to page 6-6, Nominal / Leveling Speed Detection with Multi Speed Inputs) in order to use the ASR 3 settings.

### Adjusting ASR Proportional Gains (C5-01/03/09)

The gain settings determine how much the ASR input (= speed deviation) is amplified in order to eliminate the speed deviation. The responsiveness of the ASR is increased when the gain setting is increased but oscillations can occur when this setting is too high.

- Increase C5-03 if the ASR is too slow at start or very low frequencies, decrease it if vibrations occur.
- Increase C5-01 if the ASR is too slow at high speed or if overshooting occurs at speed changes in the high speed area, decrease it if vibrations occur

• Increase C5-09 if ASR is slow in the low speed area or if undershooting occurs at leveling speed. If vibrations occur in the low speed area during deceleration decrease the value.

### Adjusting ASR Integral Times (C5-02/04/10)

The integral time determines how fast the ASR input is integrated in order to eliminate the speed deviation. Lengthening the integral time lowers the responsiveness of the ASR and the speed accuracy when the load changes suddenly. Oscillations can occur if the setting of this value is too low.

- Decrease C5-02 if a speed deviation is compensated too slow at high speeds or if overshooting occurs at speed changes in the high speed area. Increase it if vibrations occur.
- Decrease C5-04 if a speed deviation is compensated too slow at start or at very low frequencies. Increase it if vibrations occur.
- Decrease C5-10 if a speed deviation is compensated too slow in the low speed area at leveling or if undershooting occurs at leveling speed. If vibrations occur in the low speed area during deceleration increase the value.

### Adjusting the ASR Gain for Encoder Offset Tuning (C5-11)

During the encoder offset tuning for Hiperface® or EnDat uses the value of parameter C5-11 as ASR gain.

- Decrease C5-11 if vibrations occur during the tuning and repeat the tuning.
- Increase C5-11 if the accuracy of the tuning is low and repeat the tuning.

### Stabilizing Speed (Automatic Frequency Regulator) (Open Loop Vector)

The speed feedback detection control (AFR) function controls the stability of the speed when a load is suddenly applied or removed. It calculates the amount of speed fluctuation using the torque current (Iq) feedback value and compensates the output frequency with the amount of fluctuation.

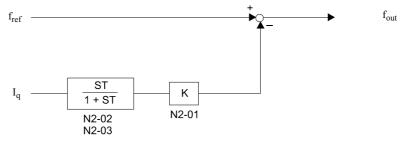

Fig 6.12 AFR Control Loop

#### ■Related Parameters

|    |               |                                                        |                    | Control Methods               |     |                        |                          |                                  |  |
|----|---------------|--------------------------------------------------------|--------------------|-------------------------------|-----|------------------------|--------------------------|----------------------------------|--|
|    | ameter<br>No. | Name                                                   | Factory<br>Setting | Change<br>during<br>Operation | V/f | Open<br>Loop<br>Vector | Closed<br>Loop<br>Vector | Closed<br>Loop<br>Vector<br>(PM) |  |
| n2 | 2-01          | Speed feedback detection control (AFR) gain            | 1.00               | No                            | -   | A                      | 1                        | -                                |  |
| n2 | 2-02          | Speed feedback detection control (AFR) time constant 1 | 50 ms              | No                            | -   | A                      | -                        | -                                |  |

### ■Setting the AFR Gain (n2-01)

Normally there is no need to change this setting. If adjustments are necessary, do the following:

- If hunting occurs increase n2-01.
- If the response is too low, decrease n2-01.

Adjust the setting by 0.05 at a time while checking the response.

### ■Setting the AFR Time Constants (n2-02)

Parameter n2-02 sets the time constant for the AFR control. If adjustments are necessary,

- Increase the setting if hunting occurs or the speed is over-compensated
- Decrease the setting if the compensation is too slow

Normally there is no need to change this setting.

### ◆ Inertia Compensation (Closed Loop Vector Only)

Feed Forward Control is used to eliminate the speed overshoot or undershoot by compensating inertia effects. The function can be enabled using parameter n5-01.

#### ■Related Parameters

|                  |                                     |                    |                               | Control Methods |                        |                          |                                  |  |  |  |
|------------------|-------------------------------------|--------------------|-------------------------------|-----------------|------------------------|--------------------------|----------------------------------|--|--|--|
| Parameter<br>No. | Name                                | Factory<br>setting | Change<br>during<br>operation | V/f             | Open<br>Loop<br>Vector | Closed<br>Loop<br>Vector | Closed<br>Loop<br>Vector<br>(PM) |  |  |  |
| n5-01            | Feed forward control selection      | 1                  | No                            |                 |                        | A                        | ı                                |  |  |  |
| 113-01           | recu forward control selection      | 0                  | NO                            |                 |                        | -                        | A                                |  |  |  |
| n5-02            | Motor acceleration time             | kVA dependent      | No                            | i               | -                      | A                        | A                                |  |  |  |
| n5-03            | Feed forward proportional gain      | 1.0                | No                            | -               | =                      | A                        | A                                |  |  |  |
| n5-05            | Motor acceleration time auto tuning | 0                  | No                            | -               | -                      | A                        | A                                |  |  |  |

### ■Adjustments

### Motor acceleration time (n5-02)

The motor acceleration time n5-02 is the time, which is needed to accelerate the to the rated speed with the rated torque of the motor. The time can be estimated like follows:

- Make the general setup (V/f pattern, Motor Setup, etc.)
- Balance the elevator (car in middle position, Car weight = Counter weight)
- Set the torque limits to 100% using the L7-□□ parameters.
- Set the acceleration time very short (the inverter must reach the torque limit very fast).
- Start in any direction and measure the time from zero speed to top speed.
- Set this time in n5-02.

### Feed Forward Gain (n5-03)

This value usually has not to be changed.

- Increase the gain to improve the responsiveness to the speed reference.
- Decrease the gain if vibrations occur.

### ■Motor Acceleration Time Auto Tuning (n5-05)

The motor acceleration time n5-02 can be calculated by an auto tuning function. It sets the internal acceleration time to 0.1 sec., disabled the S-curve and sets the torque limit to 100%. After that a start in each direction must be performed. The measured acceleration times are used to calculate the n5-03 value.

Before the n5-02 auto tuning is performed, the motor data autotuning and the general setup should have been finished. Do the tuning with the factory settings for the n5- $\Box\Box$  parameters.

Use the following procedure:

- 1. Set n5-05 to "1" to enable the auto tuning and go back to the speed reference display.
- 2. Set the base block input.
- 3. Enable the inspection speed input. "FFCAL" will blink in the display to signalize that the calculation is active.
- 4. Set an UP command. The inverter will accelerate the motor up to the nominal speed. Release the UP command a few seconds after the top speed has been reached.
- 5. When the motor has stopped, apply a DOWN command. The inverter will accelerate the motor in the opposite direction to the nominal speed. Release the DOWN command a few seconds after the nominal speed has been reached.

To abort the tuning set parameter n5-05 to "0".

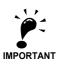

- 1. The order of giving the UP or DOWN command has no influence.
- 2. n5-01 should not be changed from the factory value for the tuning.
- 3. After the run in both directions is finished, parameter n5-05 is automatically set back to "0".
- 4. The autotuning will be performed only if the inspection speed input is set.
- 5. Do not change the mechanical constants (load, inertia) between the runs.

### Automatic Current Regulator (ACR) Tuning

The ACR controller consists of two PI control loops, one for the d-axis and one for the q-axis current. The ACR parameters can be accessed in the Closed Loop Vector control for PM mode only.

#### ■Related Parameters

| Parameter No. | Name                         | Factory setting | Change during operation | V/f | Open<br>Loop<br>Vector | Closed<br>Loop<br>Vector | Closed<br>Loop<br>Vector<br>(PM) |
|---------------|------------------------------|-----------------|-------------------------|-----|------------------------|--------------------------|----------------------------------|
| n8-29         | ACR q axis proportional gain | 1000 rad/s      | No                      | -   | -                      | -                        | A                                |
| n8-30         | ACR q axis integral time     | 10.0 ms         | No                      | -   | -                      | -                        | A                                |
| n8-32         | ACR d axis proportional gain | 1000 rad/s      | No                      | -   | -                      | -                        | A                                |
| n8-33         | ACR d axis integral time     | 10.0 ms         | No                      | -   | -                      | -                        | A                                |

### ■Adjustments

Normally there is no need to change these values. However, if short cycle vibrations occur which can't be eliminated by the ASR controller setup, it might help to adjust ACR values like follows:

- If the motor generates very strange high frequency noise (not carrier frequency related), reduce both ACR gains (n8-29 and n8-32) for the same value. If the gain is reduced too much, the performance will be reduced.
- If vibrations occur, reduce both integral times (n9-30 and n9-33) for the same value.

### ◆ A/D Conversion Delay Time Tuning

The A/D conversion delay timer sets a delay for the current signal A/D conversion.

#### **■**Related Parameters

| Parameter<br>No. | Name                                     | Factory setting | Change during operation | V/f | Open<br>Loop<br>Vector | Closed<br>Loop<br>Vector | Closed<br>Loop<br>Vector<br>(PM) |
|------------------|------------------------------------------|-----------------|-------------------------|-----|------------------------|--------------------------|----------------------------------|
| n9-60            | Current signal A/D conversion delay time | 0.0 μsec.       | No                      | -   | -                      | -                        | A                                |

### ■Adjustments

Normally an adjustment is no need to change this value. However, if cyclic oscillations like shown in *Fig 6.13* occur during constant speed run, the A/D conversion delay can be increased in order to eliminate the vibrations.

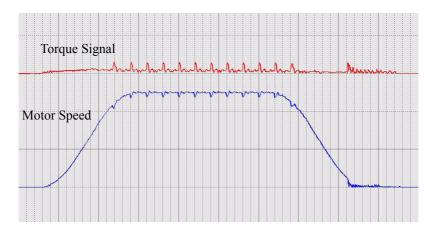

Fig 6.13 Oscillations caused by bad A/D conversion adjustment

### ◆ Improving the Leveling Accuracy by Leveling Speed Slip Compensation

This function can be used in V/f and Open Loop Vector control to improve the leveling accuracy by compensating the motor slip influence at leveling speed.

The inverter measures the current level or torque reference S2-05 sec. after the speed-agree condition (acceleration finished) for the time set in S2-06 and calculates the average value to estimate the load. This value is used for the calculation of slip which is added to the speed reference at leveling speed (see *Fig 6.14*).

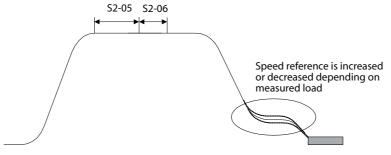

Fig 6.14 Slip Compensation Working Principle

### **■**Related Parameters

| Parameter<br>No. | Name                                     | Factory setting | Change during operation | V/f | Open<br>Loop<br>Vector | Closed<br>Loop<br>Vector | Closed<br>Loop<br>Vector<br>(PM) |
|------------------|------------------------------------------|-----------------|-------------------------|-----|------------------------|--------------------------|----------------------------------|
| S2-01            | Motor Rated rpm                          | 1380rpm         | No                      | A   | -                      | -                        | -                                |
| S2-02            | Slip Compensation Gain at Motoring       | 0.7             | No                      | A   | A                      | -                        | -                                |
| S2-03            | Slip Compensation Gain at Regenerating   | 1.0             | No                      | A   | A                      | -                        | -                                |
| S3-05            | Slip Compensation Torque Detection Delay | 1.0 sec.        | No                      | A   | A                      | -                        | -                                |
| S3-06            | Slip Compensation Torque Detection Time  | 0.5 sec.        | No                      | A   | A                      | -                        |                                  |
| S2-07            | Slip Compensation primary Delay Time     | 200ms           | No                      | -   | A                      | -                        | -                                |

### ■Adjustments

The Slip compensation values can be set separately for motoring and regenerative operation. Before adjusting this function the general setup should have been done (Motor Setup, V/f pattern, Speeds, ASR settings etc.). To adjust the Slip compensation function do the following in motoring and regenerative mode:

- Set the motor speed in S2-01 if V/f control is used.
- Try to measure the actual motor speed during leveling.
- If the motor speed is lower than the leveling speed reference increase S2-02 in motoring mode or decrease S2-03 in regenerative mode.
- If the motor speed is higher than the leveling speed reference decrease S2-02 in motoring mode or increase S2-03 in regenerative mode.
- S2-05 and S2-06 should not be modified, except if the stop accuracy is poor and the constant speed time after the speed agree is shorter than S2-05 + S2-06.

### Field Forcing

The field forcing function controls the motor flux and compensates the flux establishment delay of the motor. Thereby it improves the motor responsiveness to changes in the speed reference or the load.

Field forcing is applied during all operation conditions except DC Injection.

Using parameter d6-06 a field forcing limit can be applied. A setting of 100% is equal to the no-load current set in parameter E2-03.

### **■**Related Parameters

|                  |                         |                    |                               | Control Methods |                        |                          |                                  |  |  |
|------------------|-------------------------|--------------------|-------------------------------|-----------------|------------------------|--------------------------|----------------------------------|--|--|
| Parameter<br>No. | Name                    | Factory<br>Setting | Change<br>during<br>Operation | V/f             | Open<br>Loop<br>Vector | Closed<br>Loop<br>Vector | Closed<br>Loop<br>Vector<br>(PM) |  |  |
| d6-03            | Field forcing selection | 0                  | No                            | -               | A                      | A                        | -                                |  |  |
| d6-06            | Field forcing limit     | 400%               | No                            | -               | A                      | A                        | -                                |  |  |

### Adjusting the DC Injection Current

The DC current injection is used in V/f and Open Loop Vector Control in order to hold the motor when the brake is opened or closed.

#### ■Related Parameters

|                  |                                                     |                    |                               | Control Methods |                        |                          |                                  |  |  |
|------------------|-----------------------------------------------------|--------------------|-------------------------------|-----------------|------------------------|--------------------------|----------------------------------|--|--|
| Parameter<br>No. | Name                                                | Factory<br>Setting | Change<br>during<br>Operation | V/f             | Open<br>Loop<br>Vector | Closed<br>Loop<br>Vector | Closed<br>Loop<br>Vector<br>(PM) |  |  |
| S1-02            | DC injection current level at start                 | 50%                | No                            | A               | A                      | -                        | -                                |  |  |
| S1-03            | DC injection current level at stop                  | 50%                | No                            | A               | A                      | -                        | -                                |  |  |
| S1-17            | DC injection gain at stop in regenerative operation | 100%               | No                            | -               | A                      | -                        | -                                |  |  |
| S1-18            | DC injection gain at stop in motoring operation     | 20%                | No                            | -               | A                      | -                        | -                                |  |  |

### ◆ Adjusting the DC Injection Current Levels (S1-02/03)

Two different DC injection current levels can be set to start and stop.

- Increase the corresponding set value when the holding torque during brake open or brake close is too low.
- Decrease the corresponding set value when the holding torque is enough but e.g. the DC injection noise is too loud.

### Adjusting the DC Injection Gains for Stop (S1-17/18)

In Open Loop Vector control two different DC injection current gains for motoring and regenerative operation can be adjusted in order to improve the stopping behavior. The gains are related to the S1-03 set value. The function can be used to equalize jerk effects if the DC injection is too low with motoring load and too high with regenerative load. The load condition (regenerative or motoring) is detected when the inverter is running at another speed than the leveling speed.

- If the DC injection is ok with motoring load but not with regenerative load adjust parameter S1-17.
- If the DC injection is ok with regenerative load but not with motoring load adjust parameter S1-18.

## **Protective Functions**

### Preventing Motor Stalling During Operation

Stall prevention during operation prevents the motor from stalling by automatically lowering the inverter output frequency when a transient overload occurs while the motor is operating at a constant speed.

Stall prevention during operation can be enabled in V/f control only. If the Inverter output current continues to exceed the setting in parameter L3-06 for 100 ms or longer, the motor speed is reduced. Enable or disable the stall prevention using parameter L3-05. Set the according deceleration times using C1-02 (Deceleration time 1) or C1-04 (Deceleration Time 2).

If the Inverter output current reaches the set value in L3-06-2%, the motor will accelerate again to the set frequency.

#### ■Related Parameters

|                  |                                                              |                    |                               | Control Methods |                        |                          |                                  |  |  |  |
|------------------|--------------------------------------------------------------|--------------------|-------------------------------|-----------------|------------------------|--------------------------|----------------------------------|--|--|--|
| Parameter<br>No. | Name                                                         | Factory<br>Setting | Change<br>during<br>Operation | V/f             | Open<br>Loop<br>Vector | Closed<br>Loop<br>Vector | Closed<br>Loop<br>Vector<br>(PM) |  |  |  |
| L3-05            | Stall prevention selection during running function selection | 1                  | No                            | A               | -                      | -                        | -                                |  |  |  |
| L3-06            | Stall prevention level during running                        | 150%               | No                            | A               | -                      | -                        | -                                |  |  |  |

#### **■**Precautions

If the motor capacity is smaller than the Inverter capacity or the motor stalls when operating at the factory settings, lower the stall prevention level during operation.

### **■**Setting Precautions

- Set the parameters as a percentage taking the inverter rated current to be 100%.
- Do not increase the stall prevention level unnecessarily. An extremely high setting can reduce the inverter lifetime. Also do not disable the function.
- If the motor stalls with the factory settings check the V/f pattern (E1- $\Box\Box$ ) and the motor setup (E2- $\Box\Box$ ).
- If the stall level has to be increased very much to get the elevator running, check the mechanical system or consider using a one size bigger inverter.

### ◆ Motor Torque Detection / Car Stuck Detection

The inverter provides a torque detection function to detect overtorque (Car stuck) or undertorque. An alarm signal can be output to the digital output terminals M1-M2, M3-M4, or M5-M6.

To use the overtorque/undertorque detection function, set B, 17, 18, 19 (overtorque/undertorque detection NO/NC) in one of the parameter H2-01 to H2-03 (digital output terminals M1 to M6 function selection).

Overtorque/undertorque is detected by:

- observing the output current in V/f control (the inverter rated output current is equal to 100%).
- observing the torque reference value in Open Loop and Closed Loop Vector control (the motor rated torque is equal to 100%).

### **■**Related Parameters

|                  |                              |                    | 0.1                           | Control Methods |                        |                          |                                  |  |  |
|------------------|------------------------------|--------------------|-------------------------------|-----------------|------------------------|--------------------------|----------------------------------|--|--|
| Parameter<br>No. | Name                         | Factory<br>Setting | Change<br>during<br>Operation | V/f             | Open<br>Loop<br>Vector | Closed<br>Loop<br>Vector | Closed<br>Loop<br>Vector<br>(PM) |  |  |
| L6-01            | Torque detection selection 1 | 4                  | No                            | A               | A                      | A                        | Α                                |  |  |
| L6-02            | Torque detection level 1     | 150%               | No                            | A               | A                      | A                        | Α                                |  |  |
| L6-03            | Torque detection time 1      | 10.0 s             | No                            | A               | A                      | A                        | Α                                |  |  |
| L6-04            | Torque detection selection 2 | 0                  | No                            | A               | A                      | A                        | Α                                |  |  |
| L6-05            | Torque detection level 2     | 150%               | No                            | A               | A                      | A                        | Α                                |  |  |
| L6-06            | Torque detection time 2      | 0.1 s              | No                            | A               | A                      | A                        | A                                |  |  |

### Multi-function Output (H2-01 to H2-03)

|              |                                                                                                    |     | Control                | Methods                  |                                  |
|--------------|----------------------------------------------------------------------------------------------------|-----|------------------------|--------------------------|----------------------------------|
| Set<br>Value |                                                                                                    |     | Open<br>Loop<br>Vector | Closed<br>Loop<br>Vector | Closed<br>Loop<br>Vector<br>(PM) |
| В            | Overtorque/undertorque detection 1 NO (NO contact: Overtorque detection and undertorque detection enabled when contact is ON)  | Yes | Yes                    | Yes                      | Yes                              |
| 17           | Overtorque/undertorque detection 1 NC (NC contact: Overtorque detection and undertorque detection enabled when contact is OFF) | Yes | Yes                    | Yes                      | Yes                              |
| 18           | Overtorque/undertorque detection 2 NO (NO contact: Overtorque detection and undertorque detection enabled when contact is ON)  | Yes | Yes                    | Yes                      | Yes                              |
| 19           | Overtorque/undertorque detection 2 NC (NC contact: Overtorque detection and undertorque detection enabled when contact is OFF) | Yes | Yes                    | Yes                      | Yes                              |

### ■L6-01 and L6-04 Set Values and Operator Display (JVOP-160-OY only)

The relationship between alarms displayed on the digital operator when overtorque or undertorque is detected, and the set values in L6-01 and L6-04, is shown in the following table.

|              |                                                                                                    | Operator                                  | r Display                                 |
|--------------|----------------------------------------------------------------------------------------------------|-------------------------------------------|-------------------------------------------|
| Set<br>Value | Function                                                                                              | Overtorque/<br>Undertorque<br>Detection 1 | Overtorque/<br>Undertorque<br>Detection 2 |
| 0            | Overtorque/undertorque detection disabled.                                                            | -                                         | 1                                         |
| 1            | Overtorque/Car stuck detection only with speed agree; operation continues (warning is output).        | OL3 flashes                               | OL4 flashes                               |
| 2            | Overtorque/Car stuck detected continuously during operation; operation continues (warning is output). | OL3 flashes                               | OL4 flashes                               |
| 3            | Overtorque/Car stuck detection only with speed agree; output is stopped upon detection.               | OL3 lights up                             | OL4 lights up                             |
| 4            | Overtorque/Car stuck detected continuously during operation; output is stopped upon detection.        | OL3 lights up                             | OL4 lights up                             |
| 5            | Undertorque detection only with speed agree; operation continues (warning is output).                 | UL3 flashes                               | UL4 flashes                               |
| 6            | Undertorque detected continuously during operation; operation continues (warning is output).          | UL3 flashes                               | UL4 flashes                               |
| 7            | Undertorque detection only with speed matching; output is stopped upon detection.                     | UL3 lights up                             | UL4 lights up                             |
| 8            | Undertorque detected continuously during operation; output is stopped upon detection.                 | UL3 lights up                             | UL4 lights up                             |

### **■**Timing Charts

Fig 6.15 and Fig 6.16 show the timing charts for over torque and under torque detection.

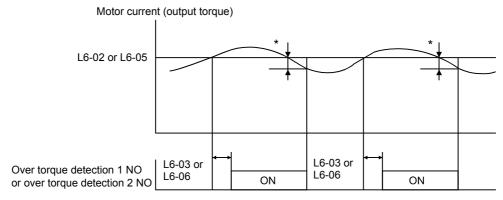

\*Overtorque detection switch off bandwidth is approximately 10% of the Inverter rated output current (or motor rated torque).

Fig 6.15 Overtorque Detection

Motor current (output torque)

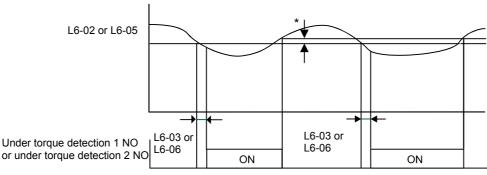

\*Undertorque detection switch off bandwidth is approximately 10% of the Inverter rated output current (or motor rated torque).

Fig 6.16 Undertorque Detection

### **■**Car Stuck Detection (OL3, Using the Overtorque detection)

The Over torque detection function can be used to detect a stuck car. The torque detection function 1 can be used for this. Therefore a digital output has to be set to "Over torque detection 1" (H2- $\Box\Box$  = B or 17). Using this with the factory settings a car stuck is detected (output is switched) when the torque/current is higher than 150% for 10 sec. The level can be adjusted in L6-02, the time in L6-03. The output is switched of and an OL3 fault will be indicated (see *Fig 6.17*)

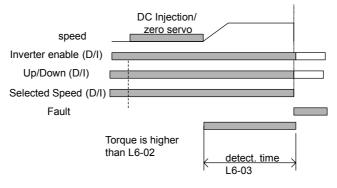

Fig 6.17 Car Stuck fault detection

### **♦** Limiting the Motor Torque (Torque Limit Function)

This function allows limitation of motor shaft torque independently for each of the four quadrants. The torque limit can be set as a fixed value using parameters or as a variable value using an analog input. The torque limit function can be used with Open Loop Vector and Closed Loop Vector control only.

#### **■**Related Parameters

|               | Name                                                            | Factory Set- | GI I                              | Control Methods |                        |                          |                                  |  |
|---------------|-----------------------------------------------------------------|--------------|-----------------------------------|-----------------|------------------------|--------------------------|----------------------------------|--|
| Parameter No. |                                                                 |              | Change dur-<br>ing Opera-<br>tion | V/f             | Open<br>Loop<br>Vector | Closed<br>Loop<br>Vector | Closed<br>Loop<br>Vector<br>(PM) |  |
| L7-01         | Forward drive torque limit                                      | 300%*        | No                                | -               | A                      | A                        | A                                |  |
| L7-02         | Reverse drive torque limit                                      | 300%*        | No                                | -               | A                      | A                        | A                                |  |
| L7-03         | Forward regenerative torque limit                               | 300%*        | No                                | -               | A                      | A                        | A                                |  |
| L7-04         | Reverse regenerative torque limit                               | 300%*        | No                                | -               | A                      | A                        | A                                |  |
| L7-06         | Torque limit integral time constant                             | 200 ms       | No                                | -               | A                      | -                        | -                                |  |
| L7-07         | Torque limit integral operation during accel./ decel. selection | 0            | No                                | -               | A                      | 1                        | -                                |  |

<sup>\*</sup> A setting value of 100% is equal to the motor rated torque.

#### **Multi-function Output (H2-01 to H2-03)**

|              |                     | Control Methods |                        |                          |                                  |  |  |
|--------------|---------------------|-----------------|------------------------|--------------------------|----------------------------------|--|--|
| Set<br>Value | Function            | V/f             | Open<br>Loop<br>Vector | Closed<br>Loop<br>Vector | Closed<br>Loop<br>Vector<br>(PM) |  |  |
| 30           | During torque limit | No              | Yes                    | Yes                      | Yes                              |  |  |

### **■**Setting the Torque Limit Using Parameters

Using L7-01 to L7-04, four torque limits in the following directions can be set individually: Forward drive, reverse drive, forward regenerative and reverse regenerative (see *Fig 6.18*)

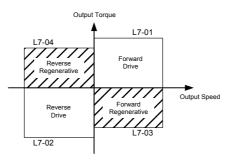

Fig 6.18 Torque Limit Parameters

### ■Using a Digital Output to Signalize Operation at the Torque Limit

If a multifunction output is set to this function (H2-01 to H2-03 is set to "30"), the output is switched ON when the motor output torque reaches one of the torque limits.

### ■Adjusting the Torque Limit Integral Time (L7-06)

In Open Loop Vector control, during constant speed the limit function works with an integral control part (during acceleration and deceleration just a P-control is used). Normally there is no need to change this setting.

- Increase the setting if vibrations or short cycle oscillations occur when the motor is running at the set torque limit
- Decrease the setting if long cycle oscillations occur when the motor is running at the set torque limit.

### ■ Enabling the Torque Limit Integral Operation during Accel./Decel. (L7-07)

In Open Loop Vector control an integral operation can be applied to the torque limit function (P-control is standard). This improves the torque limit responsiveness and smoothes the torque limit operation. To enable the integral operation set parameter L7-07 to 1. The integral time set in parameter L7-07 is used.

### **■**Setting Precautions

- When the output torque reaches the torque limit, control and compensation of the motor speed is disabled to prevent the output torque from exceeding the torque limit. The torque limit has the priority.
- The torque limit accuracy is  $\pm 5\%$  at an output frequency of 10 Hz or above. When output frequency is lower than 10 Hz, the accuracy is lower.

### ◆ Motor Overload Protection

The motor can be protected from overload using the built-in electronic thermal overload relay function.

#### ■Related Parameters

|                  |                                |                    |                               | Control Methods |                        |                          |                                  |  |  |
|------------------|--------------------------------|--------------------|-------------------------------|-----------------|------------------------|--------------------------|----------------------------------|--|--|
| Parameter<br>No. | Name                           | Factory<br>Setting | Change<br>during<br>Operation | V/f             | Open<br>Loop<br>Vector | Closed<br>Loop<br>Vector | Closed<br>Loop<br>Vector<br>(PM) |  |  |
| E2-01            | Motor 1 rated current          | 7.00 A *1          | No                            | Q               | Q                      | Q                        | -                                |  |  |
| E4-01            | Motor 2 rated current          | 7.00 A *1          | No                            | Q               | Q                      | Q                        | -                                |  |  |
| E5-02            | PM Motor rated current         | 7.31 A *1          | No                            | Q               | Q                      | Q                        | -                                |  |  |
| L1-01            | Motor protection selection     | 1                  | No                            | Q               | Q                      | Q                        | A                                |  |  |
| L1-02            | Motor protection time constant | 1.0 min            | No                            | A               | A                      | A                        | -                                |  |  |

<sup>\*1</sup>. Factory settings depend on Inverter capacity. (The given value is for a 400 V Class Inverter with 3.7 kW.)

### Multi-Function Outputs (H2-01 to H2-03)

|            |                                                                                        | Control Methods |                        |                          |                                  |  |  |
|------------|----------------------------------------------------------------------------------------|-----------------|------------------------|--------------------------|----------------------------------|--|--|
| Se<br>Valu | Function                                                                               | V/f             | Open<br>Loop<br>Vector | Closed<br>Loop<br>Vector | Closed<br>Loop<br>Vector<br>(PM) |  |  |
| 1 F        | Motor overload (OL1, including OH3) pre-alarm (ON: 90% or more of the detection level) | Yes             | Yes                    | Yes                      | Yes                              |  |  |

### ■Setting the Motor Rated Current (E2-01, E4-01 or E5-02))

Set the rated current value on the motor nameplate in parameters E2-01 (for motor 1), E4-01 (for motor 2) or E5-02 (PM motor). This set value is the base current for the internal thermal overload calculation.

### ■ Setting Motor Overload Protection Characteristics (L1-01)

Set the overload protection function in L1-01 according to the used motor.

As the motors thermal behavior depends on the motor type, the thermal motor protection characteristics must be properly selected.

Set L1-01 to:

0: to disable the thermal motor protection function.

- 1: to enable the thermal motor protection for a fan cooled general purpose motor (self-cooled).
- 2: to enable the thermal motor protection for an inverter motor (externally cooled).
- 3: to enable the thermal motor protection for a special vector motor (externally cooled).
- 5: to enable the thermal motor protection for a permanent magnet motor

### **■**Setting Motor Protection Operation Time (L1-02)

The motor protection operation time is the time for that the motor can handle a 150% overload when it was running with the rated load before (i.e. operating temperature was reached before applying the 150% overload). Set the motor protection operation time in L1-02. The factory setting is 60 sec.

Fig 6.19 shows an example of the characteristics of the electronic thermal protection operation time (L1-02 = 1.0 min., operation at 50 Hz, general-purpose motor characteristics, when L1-01 is set to 1)

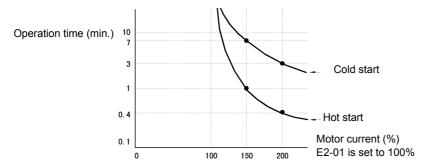

Fig 6.19 Motor Protection Operation Time

### ■Setting a Motor Overload Pre-Alarm

If the motor overload protection function is enabled (i.e., L1-01 is set to a value different from 0) and H2-01 to H2-03 (output terminals M1-M2, M3-M4, and M5-M6 function selection) to 1F (motor overload OL1 prealarm), the motor overload pre-alarm will be output at the selected terminals. If the electronic thermal value reaches minimum 90% of the overload detection level, the output terminal that has been set will be turned ON.

### Output Current Observation

The inverter can observe the output current and thereby detect e.g a wrong motor contactor sequence or bad motor connection. There are two observation functions, one for the start and one during run.

#### ■Related Parameters

| Parameter<br>No. | Name               | Factory<br>Setting |                               | Control Methods |                        |                          |                                  |  |  |
|------------------|--------------------|--------------------|-------------------------------|-----------------|------------------------|--------------------------|----------------------------------|--|--|
|                  |                    |                    | Change<br>during<br>Operation | V/f             | Open<br>Loop<br>Vector | Closed<br>Loop<br>Vector | Closed<br>Loop<br>Vector<br>(PM) |  |  |
| S1-14            | SE2 detection time | 200 ms             | No                            | A               | A                      | A                        | -                                |  |  |
| S1-15            | SE3 detection time | 200 ms             | No                            | A               | A                      | A                        | -                                |  |  |

#### SE2 fault (SE2, Current observation at start)

The current is measured for the time S1-06 + S1-14 (Brake open delay plus SE2 detection time) after the Up/Down command input. If it is/falls below 25% of the motor no-load current (E2-03) a SE2 fault is output. S1-06 + S1-14 must be smaller than S1-04 (DC injection at start).

### SE3 fault (SE3, Current observation during Run)

When the acceleration is started (DC injection/Zero Speed time S1-04 after the Up/Down command input), the inverter observes the output current continuously. If it falls below 25% of the motor no-load current (E2-03) a SE3 fault is output.

### Over Acceleration Detection ("DV6" Fault Detection)

Using this function an over acceleration of the car caused by too high load or wrong settings can be detected. The function works in Closed Loop Vector for PM motors only (A1-02 = 6). If an over acceleration is detected, the inverter stops and a "DV6" fault is displayed.

### ■Related Parameters

| Parameter<br>No. | Name                               | Factory<br>Setting   | Change during Operation | Control Methods |                        |                          |                                  |  |  |
|------------------|------------------------------------|----------------------|-------------------------|-----------------|------------------------|--------------------------|----------------------------------|--|--|
|                  |                                    |                      |                         | V/f             | Open<br>Loop<br>Vector | Closed<br>Loop<br>Vector | Closed<br>Loop<br>Vector<br>(PM) |  |  |
| S3-16            | Over acceleration detection level  | 1.5 m/s <sup>2</sup> | No                      | -               | -                      | -                        | A                                |  |  |
| S3-17            | Over acceleration time constant    | 0.05 sec.            | No                      | -               | -                      | -                        | A                                |  |  |
| S3-18            | Over acceleration detection method | 0                    | No                      | -               | -                      | -                        | A                                |  |  |

### ■Adjusting the Over Acceleration Detection

Over acceleration is detected when the acceleration of the car exceeds the value set in S3-16 for longer than the time set in S3-17. The setting of parameter S3-18 decides the over acceleration is always activate if the power supply is on (S3-16=0) or only during run (S3-16=1).

Setting parameter S3-16 to 0.0 m/s<sup>2</sup> disables the over acceleration detection.

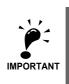

It is imperative to set up the parameters S3-13, S3-14 and S3-15 (traction sheave diameter, roping and gear ratio) in order to make this function working properly!

## **Inverter Protection**

### ◆ Inverter Overheat Protection

The Inverter is protected against overheating using a thermistor that detects the heatsink temperature.

When the overheat temperature level is reached the inverter output is switched off.

To prevent a sudden and unexpected stop of the inverter due to an over temperature, an overheat pre-alarm can be output. The temperature level for that pre-alarm can be set in parameter L8-02. Using parameter L8-03 the inverter operation when an over temperature occurs can be selected.

If a multifunction output is set to this function the output is switched ON when the heatsink temperature exceeds the overheat pre-alarm level set in L8-02.

### ■Related Parameters

| Parameter<br>No. | Name                                                 | Factory<br>Setting | Change during Operation | Control Methods |                        |                          |                                  |  |
|------------------|------------------------------------------------------|--------------------|-------------------------|-----------------|------------------------|--------------------------|----------------------------------|--|
|                  |                                                      |                    |                         | V/f             | Open<br>Loop<br>Vector | Closed<br>Loop<br>Vector | Closed<br>Loop<br>Vector<br>(PM) |  |
| L8-02            | Overheat pre-alarm level                             | 95°C *1            | No                      | A               | A                      | A                        | A                                |  |
| L8-03            | Inverter overheat (OH) pre-alarm operation selection | 3                  | No                      | A               | A                      | A                        | A                                |  |

<sup>\*1.</sup> The factory setting depends on the inverter capacity.

### Multifunction Outputs (H2-01 to H2-03)

|           |                        | Control Methods |                        |                          |                                  |  |  |  |
|-----------|------------------------|-----------------|------------------------|--------------------------|----------------------------------|--|--|--|
| Set Value | Function               | V/f             | Open<br>Loop<br>Vector | Closed<br>Loop<br>Vector | Closed<br>Loop<br>Vector<br>(PM) |  |  |  |
| 20        | Inverter overheat (OH) | Yes             | Yes                    | Yes                      | Yes                              |  |  |  |

### ◆ Input Open Phase Protection\*

This function detects an open input phase by observing the DC bus voltage ripple level.

### **■**Related Parameters

|                  |                                       |                    |                               | Control Methods |                        |                          |                                  |  |
|------------------|---------------------------------------|--------------------|-------------------------------|-----------------|------------------------|--------------------------|----------------------------------|--|
| Parameter<br>No. | Name                                  | Factory<br>Setting | Change<br>during<br>Operation | V/f             | Open<br>Loop<br>Vector | Closed<br>Loop<br>Vector | Closed<br>Loop<br>Vector<br>(PM) |  |
| L8-05            | Input open-phase protection selection | 1                  | No                            | A               | A                      | A                        | A                                |  |

The factory setting is enabled. It is not recommended to disable this function.

<sup>\*</sup> This function is not available in software version VSL701034 and higher.

### Output Open Phase Detection

This function detects an open output phase by comparing the output current value of each phase with the output open phase detection level (5% of inverter rated current). The detection does not work when the output frequency is below 2% of the base frequency.

Three settings are available:

- L8-07=0, no output open phase detection
- L8-07=1, the loss of one phase is detected only
- L8-07=2, the loss of 2 or 3 phases is detected as well

The detection delay time can be set in parameter L8-20.

#### **■**Related Parameters

|                  |                                       | Factory<br>Setting | Change<br>during<br>Operation | Control Methods |                        |                          |                                  |  |
|------------------|---------------------------------------|--------------------|-------------------------------|-----------------|------------------------|--------------------------|----------------------------------|--|
| Parameter<br>No. | Name                                  |                    |                               | V/f             | Open<br>Loop<br>Vector | Closed<br>Loop<br>Vector | Closed<br>Loop<br>Vector<br>(PM) |  |
| L8-07            | Output open-phase detection selection | 2                  | No                            | A               | A                      | A                        | Α                                |  |
| L8-20            | Output phase loss detection time      | 0.2 sec            | No                            | A               | A                      | A                        | A                                |  |

### **♦** Ground Fault Detection

This function detects the earth leakage current by calculating the sum of the three output currents. Normally it should be 0. If the earth leakage current gets too high, the inverter output is switched off and a GF fault is shown on the display. The fault contact is activated.

### ■Related Parameters

| İ |                  |                            |                    | 0.1                           |     | Control I              | Methods                  |                                  |
|---|------------------|----------------------------|--------------------|-------------------------------|-----|------------------------|--------------------------|----------------------------------|
|   | Parameter<br>No. | Name                       | Factory<br>Setting | Change<br>during<br>Operation | V/f | Open<br>Loop<br>Vector | Closed<br>Loop<br>Vector | Closed<br>Loop<br>Vector<br>(PM) |
|   | L8-09            | Ground detection selection | 1                  | No                            | A   | A                      | A                        | A                                |

#### **■**Precautions

- It is not recommended to disable this function.
- A Ground Fault can also be detected if the contactors at the inverter output are opened when the output is still active. Therefore, to prevent false Ground Fault detection check the sequence and make sure, that the output is switched of or base blocked before opening the contactors.

### Cooling Fan Control

This function controls the fan which is mounted to the inverters heatsink.

#### ■Related Parameters

| Parameter<br>No. | Name                           |                    | Change<br>during<br>Operation | Control Methods |                        |                          |                                  |  |  |
|------------------|--------------------------------|--------------------|-------------------------------|-----------------|------------------------|--------------------------|----------------------------------|--|--|
|                  |                                | Factory<br>Setting |                               | V/f             | Open<br>Loop<br>Vector | Closed<br>Loop<br>Vector | Closed<br>Loop<br>Vector<br>(PM) |  |  |
| L8-10            | Cooling fan control selection  | 0                  | No                            | A               | A                      | A                        | Α                                |  |  |
| L8-11            | Cooling fan control delay time | 60 s               | No                            | A               | A                      | A                        | Α                                |  |  |

### ■Selecting the Cooling Fan Control

Using parameter L8-10 two modes can be selected:

- 0: The fan is ON only when the inverter output is ON, i.e. a voltage is output. This is the factory setting. The turn OFF delay time for the fan can be set in parameter L8-11. After a stop command the inverter waits for this time before switching OFF the cooling fan. The factory setting is 60 sec.
- 1. The fan is ON whenever the inverter power supply is switched ON.

### Setting the Ambient Temperature

### **■**Related Parameters

|   |               |                     |                    |                               | Control Methods |                        |                          |                                  |  |
|---|---------------|---------------------|--------------------|-------------------------------|-----------------|------------------------|--------------------------|----------------------------------|--|
|   | ameter<br>No. | Name                | Factory<br>Setting | Change<br>during<br>Operation | V/f             | Open<br>Loop<br>Vector | Closed<br>Loop<br>Vector | Closed<br>Loop<br>Vector<br>(PM) |  |
| I | L8-12         | Ambient Temperature | 45° C              | No                            | A               | A                      | A                        | A                                |  |

At high ambient temperatures an output current derating has to be considered. The derating depends on the ambient temperature. The derating curve is shown in Fig 6.20. To ensure a safe inverter protection at high ambient temperatures, always set parameter L8-15 to the actual ambient temperature.

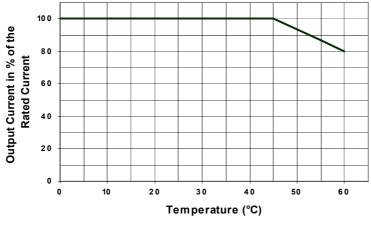

Fig 6.20 Ambient Temperature Derating Curve

## **Input Terminal Functions**

The digital multifunction inputs can be set to several functions using the H1-01 to H1-05 parameters (terminal S3 to S7 function selection). The following section describes the input functions not mentioned in any other section.

#### **■**Related Parameters

|                  |                                |                    | Change                   | Control Methods |                        |                           |                                  |  |  |
|------------------|--------------------------------|--------------------|--------------------------|-----------------|------------------------|---------------------------|----------------------------------|--|--|
| Parameter<br>No. | Name                           | Factory<br>Setting | during<br>Opera-<br>tion | V/f             | Open<br>Loop<br>Vector | Close<br>d Loop<br>Vector | Closed<br>Loop<br>Vector<br>(PM) |  |  |
| H1-01            | Terminal S3 function selection | 80                 | No                       | A               | A                      | A                         | A                                |  |  |
| H1-02            | Terminal S4 function selection | 84                 | No                       | A               | A                      | A                         | A                                |  |  |
| H1-03            | Terminal S5 function selection | 81                 | No                       | A               | A                      | A                         | A                                |  |  |
| H1-04            | Terminal S6 function selection | 83                 | No                       | A               | A                      | A                         | A                                |  |  |
| H1-05            | Terminal S7 function selection | F                  | No                       | A               | A                      | A                         | A                                |  |  |

### Disable the Inverter Output (Baseblock)

Using a baseblock command the inverter output can be cut immediately. There are two baseblock functions available, a hardware baseblock and a software baseblock.

#### **■**Related Parameters

| I |                  |                             |                    | Change                   | Control Methods |                        |                           |                                  |  |
|---|------------------|-----------------------------|--------------------|--------------------------|-----------------|------------------------|---------------------------|----------------------------------|--|
|   | Parameter<br>No. | Name                        | Factory<br>Setting | during<br>Opera-<br>tion | V/f             | Open<br>Loop<br>Vector | Close<br>d Loop<br>Vector | Closed<br>Loop<br>Vector<br>(PM) |  |
| l | S3-12            | Baseblock restart selection | 0                  | No                       | A               | A                      | A                         | A                                |  |

### ■Multifunction Inputs (H1-01 to H1-05)

|              |                                                      | Control Methods |                     |                          |                               |  |  |  |
|--------------|------------------------------------------------------|-----------------|---------------------|--------------------------|-------------------------------|--|--|--|
| Set<br>Value | Function                                             |                 | Open Loop<br>Vector | Closed<br>Loop<br>Vector | Closed<br>Loop<br>Vector (PM) |  |  |  |
| 8            | External baseblock NO (NO contact: Baseblock at ON)  | Yes             | Yes                 | Yes                      | Yes                           |  |  |  |
| 9            | External baseblock NC (NC contact: Baseblock at OFF) | Yes             | Yes                 | Yes                      | Yes                           |  |  |  |

### **■**Hardware Baseblock

When hardware baseblock is activated, the power supply of the IGBT driver circuit is cut off and the motor starts to coast. To use this baseblock function the digital input S8 must be used. The input is a NC input, i.e. if terminal S8 is open, the inverter is base block condition.

#### ■Software Baseblock

When software baseblock is used, the inverter output is cut by a software function. To use this baseblock function one of the digital inputs must be set to baseblock, i.e. one of the parameters H1-01 to H1-05 (digital input terminal S3 to S7 function selection) must be set to 8 or 9 (Baseblock command NO/NC). The input can be used with a NC as well as with a NO contact.

#### ■Baseblock Restart Behavior

If baseblock is activated, the inverter output is immediately stopped. Using parameter S1-12 it can be selected, whether the Up/Down command input has to be cycled to restart when the baseblock is disabled or not.

• If S1-12 = 0 the Up/Down command has to be cycled.

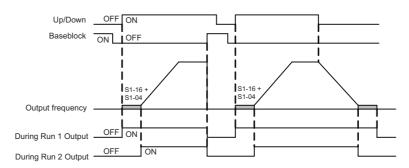

• If S1-12=1 the Up/Down command must not be cycled. The inverter automatically restarts when base-block is deactivated and the Up/Down command is still active.

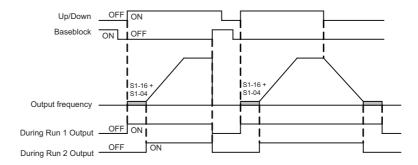

### ◆ Stopping the Inverter on External Device Errors (External Fault Function)

The external fault function activates the fault contact output and stops the Inverter operation. Using this function the inverter operation can be stopped by the break down of peripheral devices or other external errors. The digital operator will display EFx (External fault [input terminal Sx]). The x in EFx shows the number of the terminal at which the external fault signal is input. For example, if an external fault signal is input to terminal S3, EF3 will be displayed.

To use the external fault function, set one of the values 20 to 2F in one of the parameters H1-01 to H1-05 (digital input terminal S3 to S7 function selection).

Select the set value for H1-01 to H1-05 by a combination of any of the following three conditions.

- Signal input level from peripheral devices
- · External fault detection method
- · Operation after external fault detection

The following table shows the relationship between the external fault conditions and the set value in  $H1-\square\square$ .

| Set   | Input Level<br>(See Note 1.) |            | Error Detection Method<br>(See Note 2.) |                                    | Operation During Error Detection |                          |                           |                                    |  |  |
|-------|------------------------------|------------|-----------------------------------------|------------------------------------|----------------------------------|--------------------------|---------------------------|------------------------------------|--|--|
| Value | NO Contact                   | NC Contact | Constant<br>Detection                   | Detection<br>During Oper-<br>ation | Decelerate<br>to Stop<br>(Error) | Coast to<br>Stop (Error) | Emergency<br>Stop (Error) | Continue<br>Operation<br>(Warning) |  |  |
| 20    | Yes                          | -          | Yes                                     | -                                  | Yes                              | -                        | -                         | -                                  |  |  |
| 21    | -                            | Yes        | Yes                                     | -                                  | Yes                              | -                        | -                         | -                                  |  |  |
| 22    | Yes                          | -          | -                                       | Yes                                | Yes                              | -                        | -                         | -                                  |  |  |
| 23    | -                            | Yes        | -                                       | Yes                                | Yes                              | -                        | -                         | -                                  |  |  |
| 24    | Yes                          | -          | Yes                                     | -                                  | -                                | Yes                      | -                         | -                                  |  |  |
| 25    |                              | Yes        | Yes                                     | -                                  | -                                | Yes                      | -                         | -                                  |  |  |
| 26    | Yes                          | -          | -                                       | Yes                                | -                                | Yes                      | -                         | -                                  |  |  |

| Set   |            | Level<br>lote 1.) |                       | tion Method<br>lote 2.)            | Ol                               | peration During          | g Error Detection         | on                                 |
|-------|------------|-------------------|-----------------------|------------------------------------|----------------------------------|--------------------------|---------------------------|------------------------------------|
| Value | NO Contact | NC Contact        | Constant<br>Detection | Detection<br>During Oper-<br>ation | Decelerate<br>to Stop<br>(Error) | Coast to<br>Stop (Error) | Emergency<br>Stop (Error) | Continue<br>Operation<br>(Warning) |
| 27    | -          | Yes               | -                     | Yes                                | -                                | Yes                      | -                         | 1                                  |
| 28    | Yes        | -                 | Yes                   | -                                  | -                                | -                        | Yes                       | -                                  |
| 29    | -          | Yes               | Yes                   | -                                  | -                                | -                        | Yes                       | -                                  |
| 2A    | Yes        | -                 | -                     | Yes                                | -                                | -                        | Yes                       | -                                  |
| 2B    | -          | Yes               | -                     | Yes                                | -                                | -                        | Yes                       | 1                                  |
| 2C    | Yes        | =                 | Yes                   | -                                  | -                                | -                        | =                         | Yes                                |
| 2D    | -          | Yes               | Yes                   | -                                  | -                                | -                        | -                         | Yes                                |
| 2E    | Yes        | -                 | -                     | Yes                                | -                                | -                        | -                         | Yes                                |
| 2F    | -          | Yes               | -                     | Yes                                | -                                | -                        | -                         | Yes                                |

<sup>\* 1.</sup> Sets the input level at which errors are detected. (NO contact: External error when ON; NC contact: External error when OFF).

### **♦** Using the Timer Function

The multi-function digital input terminals S3 to S7 can be used as a timer function input and the multi-function output terminals M1-M2, M3-M4, and M5-M6 can be used as a timer function output.

### **■**Related Parameters

| Parameter<br>No. | Name                          | Factory<br>Setting | Change<br>during<br>Operation | Control Methods |                        |                          |                                  |  |  |
|------------------|-------------------------------|--------------------|-------------------------------|-----------------|------------------------|--------------------------|----------------------------------|--|--|
|                  |                               |                    |                               | V/f             | Open<br>Loop<br>Vector | Closed<br>Loop<br>Vector | Closed<br>Loop<br>Vector<br>(PM) |  |  |
| b4-01            | Timer function ON-delay time  | 0.0 s              | No                            | A               | A                      | A                        | A                                |  |  |
| b4-02            | Timer function OFF-delay time | 0.0 s              | No                            | A               | A                      | A                        | A                                |  |  |

### ■Multi-function Digital Inputs (H1-01 to H1-05)

|              |                      | Control Methods |                        |                          |                                  |  |  |
|--------------|----------------------|-----------------|------------------------|--------------------------|----------------------------------|--|--|
| Set<br>Value | Function             | V/f             | Open<br>Loop<br>Vector | Closed<br>Loop<br>Vector | Closed<br>Loop<br>Vector<br>(PM) |  |  |
| 18           | Timer function input | Yes             | Yes                    | Yes                      | Yes                              |  |  |

### ■Multifunction Outputs (H2-01 to H2-03)

|              |                       | Control Methods |                        |                          |                                  |  |  |
|--------------|-----------------------|-----------------|------------------------|--------------------------|----------------------------------|--|--|
| Set<br>Value | Function              | V/f             | Open<br>Loop<br>Vector | Closed<br>Loop<br>Vector | Closed<br>Loop<br>Vector<br>(PM) |  |  |
| 12           | Timer function output | Yes             | Yes                    | Yes                      | Yes                              |  |  |

<sup>\* 2.</sup> Set the detection method to detect errors using either constant detection or detection during operation. Constant detection: Detects while power is supplied to the Inverter. Detection during operation: Detects only during Inverter operation.

### **■**Setting Example

When the timer function input is ON for longer than b4-01, the timer output function is turned ON. When the timer function input is OFF for longer than b4-02, the timer output function is turned OFF. An example of timer function operation is given in the following diagram.

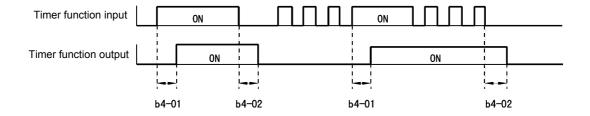

Fig 6.21 Timer Function Operation Example

### Motor Contactor Answer Back Detection

The motor contactors can be observed using the motor contactor answer back function. Therefore an auxiliary contact of the motor contactors must be connected to a digital input which is set to for this function  $(H1-\square\square=86)$ . If the contactor close command is set and no answer back signal comes from the contactor, the inverter detects a SE1 fault (see below). Parameter S1-28 selects if the detection is enabled or disabled and whether the SE1 fault is reset automatically or if has to be reset manually.

#### **■**Related Parameters

|                  | Name                                                                                             | Factory<br>Setting | Change<br>during<br>Operation | Control Methods |                        |                          |                                  |  |
|------------------|--------------------------------------------------------------------------------------------------|--------------------|-------------------------------|-----------------|------------------------|--------------------------|----------------------------------|--|
| Parameter<br>No. |                                                                                                  |                    |                               | V/f             | Open<br>Loop<br>Vector | Closed<br>Loop<br>Vector | Closed<br>Loop<br>Vector<br>(PM) |  |
| S1-28            | Selects how a SE1 fault is reset. 0: Manual Reset 1: Automatic reset at stop 2: No SE1 detection | 0                  | No                            | A               | A                      | A                        | A                                |  |

### ■Multi-function Digital Inputs (H1-01 to H1-05)

|              |                             | Control Methods |                        |                            |                                  |  |  |
|--------------|-----------------------------|-----------------|------------------------|----------------------------|----------------------------------|--|--|
| Set<br>Value | Function                    | V/f             | Open<br>Loop<br>Vector | Closed<br>Loop '<br>Vector | Closed<br>Loop<br>Vector<br>(PM) |  |  |
| 86           | Motor contactor answer back | Yes             | Yes                    | Yes                        | Yes                              |  |  |

### SE1 fault (SE1:Contactor Feed-back Faults)

There are 3 possible fault conditions.

- Case 1: The motor contactor was closed (Contactor feedback input was on) before the contactor close command was output.
- Case 2: The motor contactor cannot be closed within the contactor close delay time.
- Case 3: The motor contactor is opened during inverter run.
- Case 4: The contactor confirmation input was enabled before the contactor close output was set.

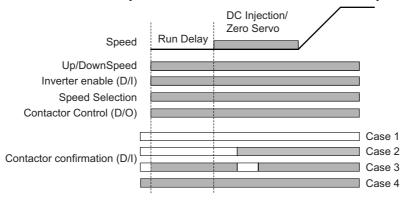

## ◆ Changing the PG direction

A digital input can be used to change over the PG feedback signal direction. Therefore one of the parameters  $H1-\square\square$  must be set to 89.

The PG direction is clockwise (CW) when the input is open and counterclockwise (CCW) when the input is closed. The parameter F1-05 has no effect if this function is activated.

### ■Multi-function Digital Inputs (H1-01 to H1-05)

|              |                          | Control Methods |                        |                            |                                  |  |  |  |
|--------------|--------------------------|-----------------|------------------------|----------------------------|----------------------------------|--|--|--|
| Set<br>Value | Function                 | V/f             | Open<br>Loop<br>Vector | Closed<br>Loop '<br>Vector | Closed<br>Loop<br>Vector<br>(PM) |  |  |  |
| 89           | PG direction change over | No              | No                     | Yes                        | Yes                              |  |  |  |

### **♦** Motor 2 Selection

If a digital input is set to "Motor 2 selection" (H1- $\square\square$  = 16), this input can be used to switch over between motor 1 and motor 2 settings (E1/E2- $\square\square$  and E3/E4- $\square\square$ ). A digital output can be used to monitor the selection (H2- $\square\square$  = 1C).

If motor 2 is selected, the speed set in d1-19 will be the speed reference. d1-19 has priority over all speed inputs except the service speed input.

The output signal sequence (brake control, contactor etc.) is the same as for motor 1.

This function is not available for Closed Loop Vector for PM motors.

If motor 2 is selected, the brake sequence is active and rescue operation can be performed.

#### ■Related Parameters

|                  |                         |                    | Change                   | Control Methods |                        |                          |                                    |                           |
|------------------|-------------------------|--------------------|--------------------------|-----------------|------------------------|--------------------------|------------------------------------|---------------------------|
| Parameter<br>No. | Name                    | Factory<br>Setting | during<br>Opera-<br>tion | V/f             | Open<br>Loop<br>Vector | Closed<br>Loop<br>Vector | Closed<br>Loop<br>Vector<br>for PM | Set by<br>Auto-<br>tuning |
| d1-19            | Motor 2 speed reference | 0.00 Hz            | No                       | A               | A                      | A                        | -                                  | No                        |

### ■Multi-function Digital Inputs (H1-01 to H1-05)

|              |                                               | Control Methods |                        |                            |                                  |  |  |
|--------------|-----------------------------------------------|-----------------|------------------------|----------------------------|----------------------------------|--|--|
| Set<br>Value | Function                                      | V/f             | Open<br>Loop<br>Vector | Closed<br>Loop '<br>Vector | Closed<br>Loop<br>Vector<br>(PM) |  |  |
| 16           | Motor 2 selection (OFF: motor 1, ON: motor 2) | A               | A                      | A                          | -                                |  |  |

# **Output Terminal Functions**

The digital multifunction outputs can be set to several functions using the H2-01 to H2-03 parameters (terminal M1 to M6 function selection). These functions are described in the following section.

### **■**Related Parameters

|                  | Name                              | Factory<br>Setting | Change<br>during<br>Opera-<br>tion | Control Methods |                        |                          |                                  |  |
|------------------|-----------------------------------|--------------------|------------------------------------|-----------------|------------------------|--------------------------|----------------------------------|--|
| Parameter<br>No. |                                   |                    |                                    | V/f             | Open<br>Loop<br>Vector | Closed<br>Loop<br>Vector | Closed<br>Loop<br>Vector<br>(PM) |  |
| H2-01            | Terminal M1-M2 function selection | 0                  | No                                 | A               | A                      | A                        | A                                |  |
| H2-02            | Terminal M3-M4 function selection | 1                  | No                                 | A               | A                      | A                        | A                                |  |
| H2-03            | Terminal M5-M6 function selection | 2                  | No                                 | A               | A                      | A                        | A                                |  |

### ■During Run (Setting: 0) and During Run 2 (Setting: 37)

### **During Run (Setting: 0)**

| OFF | The Run command is OFF and there is not output voltage. |
|-----|---------------------------------------------------------|
| ON  | The Run command is ON or a voltage is being output.     |

### During Run 2 (Setting: 37)

| OFF | The inverter is not outputting a frequency. (Baseblock, DC injection braking or stopped) |
|-----|------------------------------------------------------------------------------------------|
| ON  | The inverter is outputting a frequency.                                                  |

These outputs can be used to indicate the inverter's operating status.

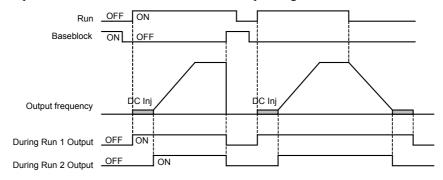

Fig 6.22 Timing Chart for "During RUN" Output

### ■Zero Speed (Setting: 1)

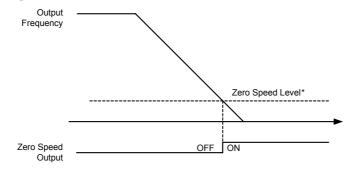

Fig 6.23 Timing Chart for Zero-speed

| OFF | The output frequency is higher than the zero speed level*. |  |  |  |
|-----|------------------------------------------------------------|--|--|--|
| ON  | The output frequency is lower than the zero speed level*.  |  |  |  |

<sup>\*</sup> The Zero Speed Level depends on the control mode. It is 0.1 Hz for Closed Loop Vector, 0.5 Hz for Open Loop Vector and 1.2 Hz for V/f control.

### ■Inverter Operation Ready (Setting: 6)

If a multifunction output is set to this function, the output is switched ON when the initialisation of the inverter at startup has been finished without any faults.

### ■During DC Bus Undervoltage (Setting: 7)

If a multifunction output is set to this function, the output is switched ON as long as a DC bus under voltage is detected.

### ■During Baseblock (Setting: 8)

If a multifunction output is set to this function, the output is switched ON as long as the inverter output is base blocked.

### ■Frequency Reference Source Selection (Setting: 9)

If a multifunction output is set to this function, the output is ON when the digital operator is selected as frequency reference source. If any other frequency reference is selected the output is switched OFF.

### ■Run Command Selection Status (Setting: A)

If a multifunction output is set to this function, the output is switched ON when the digital operator is selected as RUN command source. If any other RUN command source is selected the output is switched OFF.

### ■Fault Output (Setting: E)

If a multifunction output is set to this function, the output is switched ON when any fault different from CPF00 and CPF01 occurs. The output is also not switched at minor faults. (Refer to *page 7-2, Fault Detection* pp. for a fault list.)

### ■Minor Fault Output (Setting: 10)

If a multifunction output is set to this function, the output is switched ON when a minor fault occurs (refer to page 7-9, Alarm Detection pp. for an alarm list).

#### ■ Fault Reset Command Active (Setting: 11)

If a multifunction output is set to this function, the output is switched ON as long as a fault reset command is input at one of the digital inputs.

### ■Timer Function Output (Setting: 12)

Refer to page 6-52, Using the Timer Function.

### ■During Reverse Run (Setting: 1A)

If a multifunction output is set to this function, the output is switched ON whenever a RUN command in reverse direction is active (also during DC injection and base block) It is OFF when a forward RUN is input.

### ■During Base Block 2 (Setting: 1B)

If a multifunction output set to this function is switched OFF as long as a Baseblock command is input.

### ■Motor 2 selected (Setting: 1C)

If a multifunction output is set to this function, the output is switched OFF when motor 1 is selected and switched ON if motor 2 is selected.

### **■**During Regenerative Operation (Setting: 1D)

If a multifunction output is set to this function, the output is switched ON when the motor works regenerative, i.e. when energy is fed back to the inverter.

### ■Restart Enabled (Setting: 1E)

Refer to page 6-81, Automatic Fault Reset.

### **■**During Torque Limit (Setting: 30)

Refer to page 6-43, Limiting the Motor Torque (Torque Limit Function).

### ■Zero Servo End (Setting: 33)

Refer to page 6-16, Zero Speed Control / Zero Servo (position lock).

### ■Brake Release Command (Setting: 40)

This output signal can be used to control the brake. The output is closed when the brake shall be opened. Refer also to *page 6-13*, *Brake Sequence*.

### ■Motor Contactor Control Command (Setting: 41)

This output can be used to control the motor contactors. The output is closed when the contactors shall be closed. Refer also to *page 6-13*, *Brake Sequence*.

### **■**Cooling Fan Running (Setting: 38)

This output can be used to indicate the inverters heatsink cooling fan operation. The output is on if the cooling fan(s) is (are) on.

### ■Speed Detection at deceleration (Door Zone) (Setting:42)

This output can be used to detect if the car is in the door zone. The detection is speed dependent.

|     | V/f control and Open Loop Vector control                      | Closed Loop Vector control                               |
|-----|---------------------------------------------------------------|----------------------------------------------------------|
| OFF | The output frequency is lower than S1-27 during deceleration  | The motor speed is lower than S1-27 during deceleration  |
| ON  | The output frequency is higher than S1-27 during deceleration | The motor speed is higher than S1-27 during deceleration |

If the Up/Down command is released, this output is switched OFF.

### ■Not Zero Speed (Setting:43)

This function can be used for indicating the inverse condition of the Zero speed status.

| OFF | The output frequency is lower than the zero speed level.  |
|-----|-----------------------------------------------------------|
| ON  | The output frequency is higher than the zero speed level. |

#### ■Light Load Search End (Setting: 44/45)

Refer to page 6-80, Light Load Direction Detection.

### ■Base Block Monitor 1 and 2 (Setting: 46/47)

If a multifunction output is programmed for this function, the output is switched if both base block inputs (BB and BB1) are enabled.

# Motor and V/f Pattern Setup

The L7 inverter supports 2 motor settings (main motor and door motor, E2/E4-□□ parameters) for V/f control, Open Loop Vector and Closed Loop Vector for IM. The active motor setup can be selected by a digital input.

Closed Loop Vector Control for PM supports 1 motor setting (main motor, E5-□□ parameters) only.

### ◆ Setting Motor Parameters for Induction Motors (Motor 1 and 2)

In order to achieve the maximum performance the V/f pattern and the motor data must be set correctly. The number of motor parameters which can be set, depend on the selected control mode. In the vector control methods the motor parameters can be set automatically by using the autotuning function

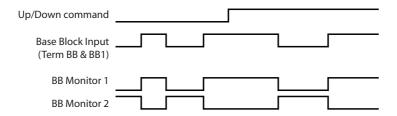

(refer to page 4-4, Autotuning).

However, if autotuning does not complete normally, the parameters must be set manually like described below.

### **■**Related Parameters

|                  | Name                                 |                    |                               |         |                        |                          |                                    |                           |
|------------------|--------------------------------------|--------------------|-------------------------------|---------|------------------------|--------------------------|------------------------------------|---------------------------|
| Parameter<br>No. |                                      | Factory<br>Setting | Change<br>during<br>Operation | V/f     | Open<br>Loop<br>Vector | Closed<br>Loop<br>Vector | Closed<br>Loop<br>Vector<br>for PM | Set by<br>Auto-<br>tuning |
| d1-19            | Motor 2 speed reference              | 0.00 Hz            | No                            | A       | A                      | A                        | -                                  | No                        |
| E1-01            | Input voltage setting                | 400 V *1           | No                            | Q       | Q                      | Q                        | Q                                  | No                        |
| E3-01            | Motor 2 control mode selection       | 0                  | No                            | A       | A                      | A                        | A                                  | No                        |
| E1-04/<br>E3-02  | Max. output frequency (FMAX)         | 50.0 Hz            | No                            | Q/<br>A | Q/<br>A                | Q/<br>A                  | Q/<br>A                            | Yes                       |
| E1-05/<br>E3-03  | Max. voltage (VMAX)                  | 380.0 V *1         | No                            | Q/<br>A | Q/<br>A                | Q/<br>A                  | Q/<br>A                            | Yes                       |
| E1-06/<br>E3-04  | Base frequency (FA)                  | 50.0 Hz            | No                            | Q/<br>A | Q/<br>A                | Q/<br>A                  | Q/<br>A                            | Yes                       |
| E1-07/<br>E3-05  | Mid. output frequency (FB)           | 3.0 Hz *1          | No                            | A       | A                      | -                        | -                                  | Yes                       |
| E1-08/<br>E3-06  | Mid. output frequency voltage (VB)   | 37.3 V<br>*1,*2    | No                            | Q/<br>A | Q/<br>A                | -                        | -                                  | Yes                       |
| E1-09/<br>E3-07  | Min. output frequency (FMIN)         | 0.5 Hz *2          | No                            | Q/<br>A | Q/<br>A                | A                        | A                                  | Yes                       |
| E1-10/<br>E3-08  | Min. output frequency voltage (VMIN) | 19.4 V<br>*1,*2    | No                            | Q/<br>A | Q/<br>A                | -                        | -                                  | Yes                       |
| E1-13            | Base voltage (VBASE)                 | 0.0 V              | No                            | A       | A                      | -                        | Q                                  | Yes                       |
| E2-01/<br>E4-01  | Motor rated current                  | 7.00 A *3          | No                            | Q/<br>A | Q/<br>A                | Q/<br>A                  | -                                  | Yes                       |
| E2-02<br>E4-02   | Motor rated slip                     | 2.70 Hz *3         | No                            | A       | A                      | A                        | -                                  | Yes                       |
| E2-03/<br>E4-03  | Motor no-load current                | 2.30 A *3          | No                            | A       | A                      | A                        | -                                  | Yes                       |

|                  | Name                                    | Factory<br>Setting | Change<br>during<br>Operation |         |                        |                          |                                    |                           |
|------------------|-----------------------------------------|--------------------|-------------------------------|---------|------------------------|--------------------------|------------------------------------|---------------------------|
| Parameter<br>No. |                                         |                    |                               | V/f     | Open<br>Loop<br>Vector | Closed<br>Loop<br>Vector | Closed<br>Loop<br>Vector<br>for PM | Set by<br>Auto-<br>tuning |
| E2-04/<br>E4-04  | Number of motor poles (Number of poles) | 4 poles            | No                            | -       | Q/<br>A                | Q/<br>A                  | -                                  | Yes                       |
| E2-05/<br>E2-05  | Motor line-to-line resistance           | 3.333 Ω *3         | No                            | A       | A                      | A                        | -                                  | Yes                       |
| E2-06/<br>E4-06  | Motor leak inductance                   | 19.3%              | No                            | -       | A                      | A                        | -                                  | Yes                       |
| E2-07            | Motor iron saturation coefficient 1     | 0.50               | No                            | -       | A                      | A                        | -                                  | Yes*4                     |
| E2-08            | Motor iron saturation coefficient 2     | 0.75               | No                            | -       | A                      | A                        | -                                  | Yes*4                     |
| E2-09            | Motor mechanical losses                 | 0.0%               | No                            | -       | -                      | A                        | -                                  | No                        |
| E2-10            | Motor iron loss for torque compensation | 130 W *3           | No                            | A       | -                      | -                        | -                                  | No                        |
| E2-11/<br>E4-07  | Motor rated output power                | 3.70 kW*3          | No                            | Q/<br>A | Q/<br>A                | Q/<br>A                  | -                                  | Yes                       |
| E2-12            | Motor iron saturation coefficient 3     | 1.30               | No                            | -       | A                      | A                        | -                                  | Yes*4                     |
| F1-01            | PG constant                             | 1024               | No                            | -       | -                      | Q                        | Q                                  | Yes                       |

<sup>\*1.</sup> The value is valid for a 400V, 3.7kW inverter

### ■Multi-function Digital Inputs (H1-01 to H1-05)

|              | Hunction                                      | Control Methods |                        |                            |                                  |  |  |
|--------------|-----------------------------------------------|-----------------|------------------------|----------------------------|----------------------------------|--|--|
| Set<br>Value |                                               | V/f             | Open<br>Loop<br>Vector | Closed<br>Loop '<br>Vector | Closed<br>Loop<br>Vector<br>(PM) |  |  |
| 16           | Motor 2 selection (OFF: Motor 1, ON: Motor 2) | A               | A                      | A                          | -                                |  |  |

### ■Multi-function Digital Outputs (H2-01 to H2-03)

|  |                       | Control Methods                             |                        |                            |                                  |   |  |
|--|-----------------------|---------------------------------------------|------------------------|----------------------------|----------------------------------|---|--|
|  | Set<br>Value Function | V/f                                         | Open<br>Loop<br>Vector | Closed<br>Loop '<br>Vector | Closed<br>Loop<br>Vector<br>(PM) |   |  |
|  | 1C                    | Motor selection (OFF: Motor 1, ON: Motor 2) | A                      | A                          | A                                | - |  |

### ■Setting Inverter Input Voltage (E1-01)

Set the Inverter input voltage correctly in E1-01 so that it matches the power supply voltage.

<sup>\*2.</sup> The value depends on the control mode. The given value is valid if V/f control is selected.
\*3. All factory-set parameters are for a Yaskawa standard 4-pole motor.

The factory settings depend on Inverter capacity (the values shown are for a 400 V Class Inverter for 3.7 kW).

<sup>\*4.</sup> Rotating tuning only

### ■Setting the V/f Pattern

If E1-03 is set to F, the V/f pattern can be set individually using the parameters E1-04 to E1-10 (see Fig 6.24).

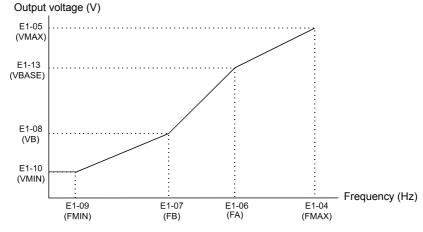

Fig 6.24 V/f pattern setting

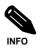

To set the V/f characteristics linear, set E1-07 and E1-09 to the same value. In this case, E1-08 will be ignored.

### **Setting Precautions**

When a user-defined V/f pattern is used, consider the following points:

- By changing the control method, the parameters E1-07 to E1-10 are changed to the factory settings for the selected control method.
- Be sure to set the four frequencies as follows: E1-04 (FMAX) ≥ E1-06 (FA) > E1-07 (FB) ≥ E1-09 (FMIN)

### ■Manual Setting of the Motor Parameters

### Motor Rated Current Setting (E2-01, E4-01)

Set E2-01 to the rated current value as written on the motor nameplate.

### Motor Rated Slip Setting (E2-02, E4-02)

Set E2-02 to the motor rated slip calculated from the number of rated rotations on the motor nameplate.

Motor rated slip = Motor rated frequency (Hz) 
$$-\frac{\text{Rated speed (Rpm)} \times \text{No. motor poles}}{120}$$

### Motor No-Load Current Setting (E2-03, E4-03)

Set E2-03 to the motor no-load current at the rated voltage and rated frequency. Normally, the motor no-load current is not written on the motor nameplate. The following formula can be taken as an indication:

$$I_0 = \sin(a\cos\cos\phi)$$

### Number of Motor Poles Setting (E2-04, E4-04)

E2-04 is displayed only when Closed Loop Vector control method is selected. Set the number of motor poles as written on the motor nameplate.

### Motor Line-to-Line Resistance Setting (E2-05, E4-05)

E2-05 is set automatically during motor line-to-line resistance autotuning. When it can not be performed for any reason, consult the motor manufacturer for the line-to-line resistance value. The set value should be calculate the motor test report line-to-line resistance value and the following formula:

- E-type insulation: [Line-to line resistance ( $\Omega$ ) at 75°C of test report] × 0.92 ( $\Omega$ )
- B-type insulation: [Line-to line resistance ( $\Omega$ ) at 75°C of test report]  $\times$  0.92 ( $\Omega$ )
- F-type insulation: [Line-to line resistance ( $\Omega$ ) at 115°C of test report]  $\times$  0.87 ( $\Omega$ )

### Motor Leak Inductance Setting (E2-06, E4-06)

Set the amount of voltage drop due to motor leakage inductance in E2-06 as a percentage of the motor rated voltage. If the inductance is not written on the motor nameplate, consult the motor manufacturer.

### Motor Iron Saturation Coefficients 1 and 2 Settings (E2-07/08)

E2-07 and E2-08 are set automatically during rotating autotuning.

### Motor Iron Loss for Torque Compensation Setting (E2-10)

E2-10 is displayed only in V/f control method and can be set to increase the torque compensation accuracy.

### Motor Setting 1/2 Switch Over

Refer to page 6-55, Motor 2 Selection.

### Setting Motor Parameters for PM Motors

The autotuning with rotating motor can be used to let the inverter measure the voltage constant, the line-to-line resistance and the q- and d-axis inductances and the encoder offset (refer to page 4-7, Autotuning Procedure with PM Motors. It can be performed only if the motor can rotate freely (removed ropes and open brake). If the autotuning can not be performed for any reason, the following motor parameters must be set manually.

### **■**Related Parameters

|                  | Name                          | Factory<br>Setting | Change<br>during<br>Operation |     | 0.11                   |                          |                                  |                           |
|------------------|-------------------------------|--------------------|-------------------------------|-----|------------------------|--------------------------|----------------------------------|---------------------------|
| Parameter<br>No. |                               |                    |                               | V/f | Open<br>Loop<br>Vector | Closed<br>Loop<br>Vector | Closed<br>Loop<br>Vector<br>(PM) | Set by<br>Auto-<br>tuning |
| E1-01            | Input voltage setting         | 400 V *1           | No                            | Q   | Q                      | Q                        | Q                                | No                        |
| E1-04            | Max. output frequency (FMAX)  | 150 rpm            | No                            | Q   | Q                      | Q                        | Q                                | Yes                       |
| E1-06            | Base frequency (FA)           | 150 rpm            | No                            | Q   | Q                      | Q                        | Q                                | Yes                       |
| E1-09            | Min. output frequency (FMIN)  | 0 rpm              | No                            | Q   | Q                      | A                        | A                                | Yes                       |
| E1-13            | Base voltage (VBASE)          | 400 V*1            | No                            | A   | A                      | -                        | Q                                | Yes                       |
| E5-02            | Motor rated power             | 3.7kW *2           | No                            |     | -                      | -                        | A                                | Yes                       |
| E5-03            | Motor rated current           | 7.31 A *2          | No                            |     | -                      | -                        | A                                | Yes                       |
| E5-04            | Number of motor poles         | 4 poles            | No                            | 1   | -                      | -                        | A                                | Yes                       |
| E5-05            | Motor line-to-line resistance | 1.326 Ω *2         | No                            | ı   | -                      | -                        | A                                | Yes                       |
| E5-06            | Motor d-axis inductance       | 19.11 mH*2         | No                            | 1   | -                      | -                        | A                                | Yes                       |
| E2-07            | Motor q-axis inductance       | 26.08 mH*2         | No                            | -   | -                      | -                        | A                                | Yes                       |
| E5-09            | Motor voltage constant        | 478.6 mV*2         | No                            | -   | -                      | -                        | A                                | Yes                       |

<sup>\*1.</sup> The given value is valid for 400V inverters.

<sup>\*2.</sup> The factory settings depend on Inverter capacity (the values shown are for a 400 V Class Inverter for 3.7 kW).

#### **Motor Rated Power (E5-02)**

Set E5-02 to the rated power value as written on the motor nameplate or in the motor data sheet.

### **Motor Rated Current (E5-03)**

Set E5-03 to the motor rated current as written on the motor nameplate or in the motor data sheet.

### Number of Motor Poles Setting (E5-04)

Set the number of motor poles as written on the motor nameplate or in the motor data sheet.

### Motor Line-to-Line Resistance Setting (E5-05)

Set the motor line-to-line resistance as written in the motor data sheet. Alternatively a measured value can be entered.

### Motor d- and q-Axis Inductance (E5-06, E5-07)

Set the q-axis and d-axis inductance value in mH as written on the nameplate or the motor data sheet.

### **Motor Voltage Constant (E5-09)**

Set the motor voltage constant k<sub>e</sub> is set in mV as written on the nameplate or the motor data sheet.

### **♦** Motor Rotation Direction Change

If the motor operates in the wrong direction with an Up or Down command, the direction can be changed by parameter S3-08.

### ■Related Parameters

|                  |                          | Factory<br>Setting | Change<br>during<br>Operation | Control Methods |                        |                          |                                  |  |
|------------------|--------------------------|--------------------|-------------------------------|-----------------|------------------------|--------------------------|----------------------------------|--|
| Parameter<br>No. | Name                     |                    |                               | V/f             | Open<br>Loop<br>Vector | Closed<br>Loop<br>Vector | Closed<br>Loop<br>Vector<br>(PM) |  |
| F1-05            | Encoder direction change |                    | No                            | No              | No                     | Q                        | Q                                |  |
| S3-08            | Output phase order       | 0                  | No                            | A               | A                      | A                        | A                                |  |

### ■Change Motor Direction in V/f or Open Loop Vector Control

To change the motor rotation direction without changing the wiring, parameter S3-08 can be changed.

- If S3-08 = 0 the output phase order will be U-V-W
- If S3-08 = 1 the output phase order will be U-W-V

### ■Change Motor Direction in Closed Loop Vector Control

If Closed Loop Vector Control for IM or PM is used, besides changing parameter S3-08 the encoder direction has to be changed by setting F1-05.

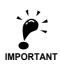

If Closed Loop Vector Control for PM motors is used, always perform an encoder offset tuning after parameter S3-08 of F1-05 has been changed.

# **Digital Operator/LED Monitor Functions**

### Setting Digital Operator/LED Monitor Functions

### **■**Related Parameters

| Parameter<br>No. | Name                                                                  | Factory<br>Setting | Change during Operation | Control Methods |                        |                           |                        |
|------------------|-----------------------------------------------------------------------|--------------------|-------------------------|-----------------|------------------------|---------------------------|------------------------|
|                  |                                                                       |                    |                         | V/f             | Open<br>Loop<br>Vector | Close<br>d Loop<br>Vector | Loop<br>Vector<br>(PM) |
| o1-01            | Monitor selection                                                     | 6                  | Yes                     | A               | Α                      | A                         | Α                      |
| o1-02            | Monitor selection after power up                                      | 1                  | Yes                     | A               | A                      | A                         | A                      |
| 01-03            | Frequency units of reference setting and monitor                      | $\rightarrow$      | No                      | A<br>0          | A<br>0                 | A<br>0                    | -                      |
| 01 03            |                                                                       |                    |                         | -               | -                      | -                         | A<br>1                 |
| o1-04            | Setting unit for frequency reference related parameters               | $\rightarrow$      | No                      | -               | -                      | A<br>0                    | -                      |
|                  |                                                                       |                    |                         | -               | -                      | -                         | A<br>1                 |
| o1-05            | LCD Display contrast                                                  | 3                  | Yes                     | A               | A                      | A                         | A                      |
| o2-02            | STOP key during control circuit terminal operation                    | 0                  | No                      | A               | A                      | A                         | A                      |
| o2-03            | User parameter initial value                                          | 0                  | No                      | A               | A                      | A                         | A                      |
| 02-04            | Inverter kVA selection                                                | 0*1                | No                      | A               | A                      | A                         | A                      |
| o2-05            | Frequency reference setting method selection                          | 0                  | No                      | A               | A                      | A                         | A                      |
| o2-06            | Operation selection when digital operator/LED Monitor is disconnected | 0                  | No                      | A               | A                      | A                         | A                      |
| o2-07            | Cumulative operation time setting                                     | 0                  | No                      | A               | A                      | A                         | A                      |
| o2-08            | Cumulative operation time selection                                   | 0                  | No                      | A               | A                      | A                         | A                      |
| o2-09            | Initialize Mode                                                       | 2                  | No                      | A               | A                      | A                         | A                      |
| o2-10            | Fan operation time setting                                            | 0                  | No                      | A               | A                      | A                         | A                      |
| o2-12            | Fault trace initialize                                                | 0                  | No                      | A               | A                      | A                         | A                      |
| o2-15            | "Number of Travels" monitor initialize                                | 0                  | No                      | A               | A                      | A                         | A                      |
| S3-13            | Traction sheave diameter                                              | 400 mm             | No                      | A               | A                      | A                         | A                      |
| S3-14            | Roping ratio                                                          | 2                  | No                      | A               | A                      | A                         | A                      |
| S3-15            | Gear ratio                                                            | 1.000              | No                      | A               | A                      | A                         | A                      |

<sup>\*1.</sup> Depends on the inverter capacity

### ■Monitor Selection (o1-01)

Using parameter o1-01 the third monitor item that is displayed in drive mode can be selected. This function has no effect on the LCD-operator (JVOP-160-OY).

### ■Monitor Display when the Power Supply is Turned ON (o1-02)

The parameter o1-02 selects the monitor item (U1- $\square\square$ ), which is to be displayed in the first line on the Digital Operator when the power supply is turned ON.

### Changing Frequency Reference and Display Units (o1-03)

Parameter o1-03 sets the display units of some frequency/speed related parameters on the Digital Operator. The setting in o1-03 affects the display units of the following monitor items:

- U1-01 (Frequency Reference)
- U1-02 (Output Frequency)
- U1-05 (Motor Speed)

- U1-20 (Output Frequency after Soft Start)
- d1-01 to d1-17 (Frequency references)

### Display in Hz

Set o1-03 to "0" to change the display unit of the above mentioned parameters to Hz.

### Display in%

Set o1-03 to "1" to change the display unit for the above mentioned parameters to % related to the maximal frequency/speed set in parameter E1-04.

### Display in rpm

Set o1-03 to the number of poles of the used motor to display the mentioned parameters in rpm.

### Display in m/s

Set o1-03 to 3 to enable the display in m/s. The inverter uses the parameters S3-13 (traction sheave diameter), S3-14 (roping ratio) and S3-15 (gear ratio) to calculate the m/s display. To achieve an accurate display value these parameters must be set accurately.

### ■Changing the Units for Frequency Parameters Related to V/f settings (o1-04)

Using parameter o1-04 the unit of the frequency parameters for the V/f setting can be set. If o1-04 is set to 0 the unit is "Hz". If o1-04 is set to 1 it is "rpm". The parameter is available in Closed Loop Vector control only.

### **■**Changing the Display Contrast (o1-05)

Using o1-05 the contrast of the LCD display on the digital operator can be raised or lowered. Lowering the o1-05 value decreases the contrast and vice versa.

### ■Enable/Disable the LOCAL/REMOTE Key (o2-01)

Set o2-01 to 1 to enable the LOCAL/REMOTE Key on the Digital Operator.

If the key is enabled, the frequency reference source and the RUN command source can be switched over between LOCAL (Operator) and REMOTE (b1-01/02 setting).

### ■Disabling the STOP Key (o2-02)

This parameter is used to set if the STOP key on the operator is active during remote control ( $b1-02 \neq 0$ ) or not.

If o2-02 is set to 1, a STOP command from the operators STOP key is accepted. If o2-02 is set to 0 it is disregarded.

### ■Saving User Parameters (o2-03)

The Inverter parameter setting values can be saved as user-set parameter initial values by setting parameter o2-03 to 1.

To initialize the inverter using the user-set initial values, set parameter A1-03 to 1110. To clear the user-set initial values set o2-03 to 2.

### **■**Changing the Inverter Capacity Setting (o2-04)

The inverter capacity setting can be set using parameter o2-04. Refer to *page 5-63*, *Factory Settings Changing* with *Inverter Capacity (o2-04)* to see parameters that depend on this setting.

Normally it is not necessary to change this setting, unless the control card has been changed.

# ■ Setting the Frequency Reference using the UP and DOWN Keys without Using the Enter Key (o2-05)

This function is active when frequency references are input from the Digital Operator. When o2-05 is set to 1, the selected frequency reference can be incremented and decremented the UP and DOWN keys without using the Enter key. The function work only if parameter b1-01 is set to 0.

#### ■Operation Selection when the Digital Operator/LED Monitor is Disconnected (o2-06)

This function selects the operation when the digital operator/LED Monitor gets disconnected when a RUN command is active.

If o2-06 is set to 0 the operation is continued.

If o2-06 is set to 1 the output is switched off and the motor coasts to stop. The fault contact is operated. When the operator is reconnected an OPR (Operator disconnected) is shown.

#### **■**Cumulative Operation Time (o2-07 and o2-08)

The inverter has a function that counts the operation time of the inverter cumulatively.

Using parameter o2-07 the accumulated operation time can be changed, e.g. after a replacement of the control board. If parameter o2-08 is set to 0, the inverter accumulates the time, whenever the power supply is switched ON. If o2-08 is set to 1, the time when a RUN command is active is counted only. The factory setting is 0.

#### **■**Cooling Fan Operation Time (o2-10)

This function counts the operating time of the inverter mounted fan cumulatively.

Using parameter o2-10 the counter can be reset, e.g. when the fan has been replaced.

#### ■Fault Trace Initialize (o2-12)

This function can be used to initialize the fault trace by setting parameter o2-12 to 1.

#### ■"Number of Travels" counter Initialize (o2-15)

Using this parameter the lift operation counter monitor (U1-55) can be initialized.

# ◆ Copying Parameters (JVOP-160-OY only)

The following three digital operator functions can be used in order to copy/verify parameter settings:

- Store Inverter parameter set values in the Digital Operator by setting o3-01 to 1 (READ)
- Write parameter set values stored in the Digital Operator to the Inverter by setting o3-01 to 2 (COPY)
- Compare parameter set values stored in the Digital Operator with Inverter parameters settings by setting o3-01 to 3 (VERIFY)

The data saved in the operator can be protected from overwriting by setting parameter o3-02 to 0. In this case a READ command can not be executed. If it is nevertheless still done, "PrE" will be displayed at the operator.

#### ■Related Parameters

|                  |                          |                    | Change                   | Control Methods |                        |                          |                                  |  |
|------------------|--------------------------|--------------------|--------------------------|-----------------|------------------------|--------------------------|----------------------------------|--|
| Parameter<br>No. | Name                     | Factory<br>Setting | during<br>Opera-<br>tion | V/f             | Open<br>Loop<br>Vector | Closed<br>Loop<br>Vector | Closed<br>Loop<br>Vector<br>(PM) |  |
| o3-01            | Copy function selection  | 0                  | No                       | A               | A                      | A                        | Α                                |  |
| 03-02            | Read permitted selection | 0                  | No                       | A               | A                      | A                        | A                                |  |

# ■Storing Inverter set values in the Digital Operator (READ)

To store Inverter set values in the Digital Operator use the following method.

| Step<br>No. | Explanation                                                                                         | Digital Operator Display                                    |
|-------------|----------------------------------------------------------------------------------------------------|-------------------------------------------------------------|
| 1           | Press the Menu Key and select advanced programming mode.                                            | ** Main Menu ** Programming                                 |
| 2           | Press the DATA/ENTER Key.                                                                           | -ADV-<br>Initialization  A1 - 00=1 Select Language          |
| 3           | Press the Increment and Decrement Key until parameter o3-01 is displayed (Copy Function Selection). | -ADV-<br>COPY Function  03 - 01=0 Copy Funtion Sel          |
| 4           | Press the DATA/ENTER Key and select the constants setting display.                                  | -ADV- Copy Function Sel  03-01=0 *0*  COPY SELECT           |
| 5           | Change the set value to 1 using the Increment Key.                                                  | -ADV-<br>Copy Function Sel<br>03-01= 1 *0*<br>INV → OP READ |
| 6           | Set the changed data using the DATA/ENTER Key. The READ function starts.                            | READ INV → OP READING                                       |
| 7           | If the READ function ends normally, "End" is displayed on the Digital Operator.                     | READ COMPLETE                                               |
| 8           | The display returns to o3-01 when a key is pressed.                                                 | -ADV-<br>Copy Function Sel<br>03 - 01=0 *0*<br>COPY SELECT  |

If an error is displayed, press any key to cancel the error display and return to the o3-01 display. Refer to page 7-16, Digital Operator Copy Function Faults for corrective actions.

# ■Writing Parameter Set Values Stored in the Digital Operator to the Inverter (COPY)

To write parameter set values stored in the Digital Operator to the Inverter, use the following method.

| Step<br>No. | Explanation                                              | Digital Operator Display                            |
|-------------|----------------------------------------------------------|-----------------------------------------------------|
| 1           | Press the MENU Key and select advanced programming mode. | -ADV-<br>** Main Menu **<br>Programming             |
| 2           | Press the DATA/ENTER Key.                                | -ADV-<br>Initialization A1 - 00 = 1 Select Language |

| Step<br>No. | Explanation                                                                                         | Digital Operator Display                                  |
|-------------|----------------------------------------------------------------------------------------------------|-----------------------------------------------------------|
| 3           | Press the Increment and Decrement Key until parameter o3-01 is displayed (Copy Function Selection). | -ADV-<br>COPY Function<br>03 - 01 = 0<br>Copy Funtion Sel |
| 4           | Press the DATA/ENTER Key and select the constants setting display.                                  | -ADV-<br>Copy Function Sel<br>03-01= 0 *0*<br>COPY SELECT |
| 5           | Change the set value to 2 using the Increment Key.                                                  | -ADV-<br>Copy Function Sel<br>03-01=2 *0*<br>OP→INV WRITE |
| 6           | Set the changed data using the DATA/ENTER Key. The COPY function starts.                            | COPY<br>OP → INV COPYING                                  |
| 7           | If the COPY function ends normally, "End" is displayed on the Digital Operator.                     | COPY COMPLETE                                             |
| 8           | The display returns to o3-01 when a key is pressed.                                                 | -ADV- Copy Function Sel  03 - 01=0 *0*  COPY SELECT       |

If an error is displayed, set the parameters again. Refer to *page 7-16*, *Digital Operator Copy Function Faults* for corrective actions.

# **■**Comparing Inverter Parameters and Digital Operator Parameter Set Values (VERIFY)

To compare Inverter parameters and Digital Operator parameter set values, use the following method.

| Step<br>No. | Explanation                                                                                             | Digital Operator Display                                     |
|-------------|----------------------------------------------------------------------------------------------------|--------------------------------------------------------------|
| 1           | Press the MENU Key and select advanced programming mode.                                                | -ADV-<br>** Main Menu **<br>Programming                      |
| 2           | Press the DATA/ENTER Key.                                                                               | -ADV- Initialization  A1 - 00 = 1 Select Language            |
| 3           | Press the Increment and Decrement Key until the parameter o3-01 is displayed (Copy Function Selection). | -ADV-<br>COPY Function  03 - 01=0 Copy Funtion Sel           |
| 4           | Press the DATA/ENTER Key and select the function setting display.                                       | -ADV-<br>Copy Function Sel<br>03-01= 0 *0*<br>COPY SELECT    |
| 5           | Change the set value to 3 using the Increment Key.                                                      | -ADV-<br>Copy Funtion Sel<br>03-01= 3 *0*<br>OP ←→INV VERIFY |
| 6           | Set the changed data using the DATA/ENTER Key. The VERIFY function starts.                              | VERIFY DATA VERIFYING                                        |
| 7           | If the VERIFY function ends normally, "End" is displayed on the Digital Operator.                       | VERIFY VERIFY COMPLETE                                       |
| 8           | The display returns to o3-01 when a key is pressed.                                                     | -ADV- Copy Function Sel  03 - 01 = 0 *0*  COPY SELECT        |

If an error is displayed, press any key to cancel the error display and return to the o3-01 display. Refer to page 7-16, Digital Operator Copy Function Faults for corrective actions.

#### ■Application Precautions

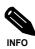

When using the copy function, check that the following settings are the same between the Inverter data and the Digital

- Inverter product and type
- Software numberInverter capacity and voltage classControl method

# **♦** Prohibiting Overwriting of Parameters

If A1-01 is set to 0, all parameters except A1-01 and A1-04 are write protected, U1- $\square\square$ , U2- $\square\square$  and U3- $\square\square$  will be displayed. If A1-01 is set to 1, only the parameters A1-01, A1-04 and A2- $\square\square$  can be read or written, U1- $\square\square$ , U2- $\square\square$  and U3- $\square\square$  will be displayed. All other parameters will not be displayed.

If one of the parameters H1-01 to H1-05 (digital input terminal S3 to S7 function selection) is set to 1B (write parameters permitted), parameters can be written from the digital operator when the terminal that has been set is ON. When the set terminal is OFF, writing parameters other than the frequency reference is prohibited. However, the parameters can be read.

#### ■Related Parameters

|                  |                        |                    | Change                   | Control Methods |                        |                          |                                  |  |
|------------------|------------------------|--------------------|--------------------------|-----------------|------------------------|--------------------------|----------------------------------|--|
| Parameter<br>No. | Name                   | Factory<br>Setting | during<br>Opera-<br>tion | V/f             | Open<br>Loop<br>Vector | Closed<br>Loop<br>Vector | Closed<br>Loop<br>Vector<br>(PM) |  |
| A1-01            | Parameter access level | 2                  | Yes                      | A               | A                      | A                        | Α                                |  |

# ◆ Setting a Password

When a password is set in A1-05 and if the set values in A1-04 and A1-05 do not match, only the settings of parameters A1-01 to A1-03, or A2-01 to A2-32 can be modified.

The setting of all parameters except A1-00 can be prohibited using the password function in combination with setting parameter A1-01 to 0 (Monitor only).

#### ■Related Parameters

|                  |                        |                    | Change                   | Control Methods |                        |                          |                                  |  |
|------------------|------------------------|--------------------|--------------------------|-----------------|------------------------|--------------------------|----------------------------------|--|
| Parameter<br>No. | Name                   | Factory<br>Setting | during<br>Opera-<br>tion | V/f             | Open<br>Loop<br>Vector | Closed<br>Loop<br>Vector | Closed<br>Loop<br>Vector<br>(PM) |  |
| A1-01            | Parameter access level | 2                  | No                       | A               | A                      | A                        | A                                |  |
| A1-04            | Password               | 0                  | No                       | A               | A                      | A                        | A                                |  |
| A1-05            | Password setting       | 0                  | No                       | A               | A                      | A                        | A                                |  |

#### ■Setting a Password

The password can be set in parameter A1-05. Normally A1-05 is not displayed. To display and modify A1-05 the MENU and Reset key must be pressed together in the A1-04 display.

# **♦** Displaying User-set Parameters Only

The A2 parameters (user-set parameters) and A1-01 (parameter access level) can be used to establish a parameter set that contains only the most important parameters.

Set the number of the parameter to which should appear in the A2- $\square\square$  parameters, and then set A1-01 to 1. The advanced programming mode now allows to read and modify A1-01 to A1-03 and the parameters set in A2-01 to A2-32 only.

#### **■**Related Parameters

|                      | Name                    | Setting |                               |     | Control Methods        |                          |                                  |  |
|----------------------|-------------------------|---------|-------------------------------|-----|------------------------|--------------------------|----------------------------------|--|
| Parameter<br>No.     |                         |         | Change<br>during<br>Operation | V/f | Open<br>Loop<br>Vector | Closed<br>Loop<br>Vector | Closed<br>Loop<br>Vector<br>(PM) |  |
| A2-01<br>to<br>A2-32 | User setting parameters | -       | No                            | A   | A                      | A                        |                                  |  |

# **PG Option Cards**

To have a more precise speed control the inverter can be equipped with a PG option card for the connection of a pulse generator. Three different PG cards can be used, the PG-B2, the PG-X2 and the PG-F2 card. Refer to page 2-24, Option Card Models and Specifications to see details.

# PG Setup

#### **■**Related Parameters

|                  | Name                                |                    | Change                   | Control Methods |                        |                          |                                  |  |
|------------------|-------------------------------------|--------------------|--------------------------|-----------------|------------------------|--------------------------|----------------------------------|--|
| Parameter<br>No. |                                     | Factory<br>Setting | during<br>Opera-<br>tion | V/f             | Open<br>Loop<br>Vector | Closed<br>Loop<br>Vector | Closed<br>Loop<br>Vector<br>(PM) |  |
| F1-01            | PG constant                         | $\rightarrow$      | No                       | No              | No                     | Q<br>1024                | -                                |  |
|                  | 1 G constant                        |                    | 110                      |                 |                        | -                        | Q<br>2048                        |  |
| F1-05            | PG rotation                         | $\rightarrow$      | No                       | No              | No                     | Q<br>0                   | -                                |  |
| 11-03            |                                     |                    | NO                       | 110             |                        | -                        | Q<br>1                           |  |
| F1-06            | PG division rate (PG pulse monitor) | 1                  | No                       | No              | No                     | A                        | A                                |  |
| F1-21            | Absolute encoder resolution         | 2                  | No                       | No              | No                     | No                       | A                                |  |
| F1-22            | Magnet position offset              | 60°                | No                       | No              | No                     | No                       | Α                                |  |

## **■**Using PG Speed Control Card

There are three types of PG Speed Control Card that can be used in Closed Loop Vector control:

- PG-B2: A/B-phase pulse input, compatible with open collector outputs.
- PG-X2: A/B/Z-phase pulse input, compatible with line drivers (RS-422).
- PG-F2: Hiperface<sup>®</sup> / EnDat encoder feedback.

For the mounting instructions, specifications and connection diagrams refer to page 2-24, Installing and Wiring Option Cards.

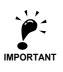

If Open Loop Vector control for IM is used and a PG-B2/X2 card is installed, the speed detected by the PG card is displayed in the monitor parameter U1-05. Therefore the PG constant has to be set in parameter F1-01. The direction of the speed detection can be changed by parameter F1-05. To change the U1-05 value to the internally calculated speed value remove the PG card.

#### ■Setting Number of PG Pulses (F1-01)

Set the number of PG (Pulse Generator/Encoder) pulses in pulses per revolution.

If a PG-F2 card is installed, the encoder type must be set in parameter n8-35 before the PG constant is set. The possible set values for F1-01 depend on the n8-35 setting. The following resolutions can be set:

• for Hiperface<sup>®</sup>: 1024

• for EnDat: 512, 1024, 2048

#### ■Suit the PG Rotation Direction and Motor Rotation Direction (F1-05)

Parameter F1-05 can be used to change the encoder signal direction if it is wrong.

- If F1-05 is set to 0 the inverter expects channel A to lead 90° before channel B (Sin-channel leads 90° before Cos-channel on PG-F2 card) if a forward command is applied (FWD means counterclockwise rotation seen from the shaft side).
- If F1-05 is set to 1 the inverter expects channel B to lead 90° before channel B (Cos-channel leads 90° before Sin-channel on PG-F2 card) if a forward command is applied.

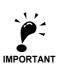

If Closed Loop Vector Control for PM motors is used, an encoder offset autotuning must be performed if parameter F1-05 is changed.

#### ■ Setting PG Pulse Monitor Output Division Ratio (F1-06)

This function is enabled only when a PG-B2 speed feedback card is used. Set the division ratio for the PG pulse monitor output. The set value is expressed as n for the higher place digit, and m for the two lower place digits. The dividing ratio is calculated as follows:

Dividing ratio = (1 + n)/m (Setting range) n: 0 or 1, m: 1 to 32

$$F1-06 = \frac{\Box}{n} \frac{\Box\Box}{m}$$

The division ratio can be set within the following range:  $1/32 \le F1-06 \le 1$ . For example, if the division ratio is 1/2 (set value 2), half of the number of pulses from the PG are output at the pulse monitor.

## ■Setting Number of Gear Teeth Between PG and Motor (F1-12 and F1-13)

If there are gears between the motor and PG, the gear ratio can be set using F1-12 and F1-13.

When the number of gear teeth has been set, the number of motor rotations within the Inverter is calculated using the following formula.

No. of motor rotations (r/min.) = No. of input pulses from  $PG \times 60 / F1-01 \times F1-13$  (No. of gear teeth on PG side) / F1-12 (No. of gear teeth on motor side)

#### ■Setting the Absolute Encoder Resolution (F1-21)

If a Hiperface® encoder is used, the serial line resolution must be selected by parameter F1-21 according to the encoder data sheet. The possible resolution setting depends on the encoder selection (n8-35=5):

• Hiperface<sup>(R)</sup>: 0, 1 or 2 (16384, 32768, 8192)

• EnDat: 2 (fixed to 8192)

#### **■**Setting the Magnet Position Offset (F1-22)

Parameter F1-22 can be used to set the offset between the magnet and the encoder zero position. The value is automatically set during the PM motor autotuning or encoder offset auto tuning (refer to page 4-8, PM Motor Encoder Offset Tuning).

#### **◆** Fault Detection

#### **■**Related Parameters

|                  |                                              |                    | Change                   |     | Control                | Methods                  |                                  |
|------------------|----------------------------------------------|--------------------|--------------------------|-----|------------------------|--------------------------|----------------------------------|
| Parameter<br>No. | Name                                         | Factory<br>Setting | during<br>Opera-<br>tion | V/f | Open<br>Loop<br>Vector | Closed<br>Loop<br>Vector | Closed<br>Loop<br>Vector<br>(PM) |
| F1-02            | Operation selection at PG open circuit (PGO) | 1                  | No                       | -   | -                      | A                        | A                                |
| F1-03            | Operation selection at overspeed (OS)        | 1                  | No                       | -   | -                      | A                        | A                                |
| F1-04            | Operation selection at deviation (DEV)       | 3                  | No                       | -   | -                      | A                        | A                                |
| F1-08            | Overspeed detection level                    | 115%               | No                       | -   | -                      | A                        | A                                |
| F1-09            | Overspeed detection time                     | 0.0 sec.           | No                       | -   | -                      | A                        | A                                |
| F1-10            | Speed deviation detection level              | 10%                | No                       | -   | -                      | A                        | A                                |
| F1-11            | Speed deviation detection time               | 0.5 sec.           | No                       | -   | -                      | A                        | Α                                |
| F1-14            | PG open-circuit detection delay time         | 2.0 s              | No                       | -   | -                      | A                        | A                                |
| F1-18            | DV3 detection selection                      | 1                  | No                       | -   | -                      | -                        | A                                |
| F1-19            | DV4 detection selection                      | 1024               | No                       | -   | -                      | -                        | Α                                |
| F1-21            | Absolute encoder resolution                  | 2                  | No                       | -   | -                      | -                        | A                                |
| F1-22            | Magnet position offset                       | 60°                | No                       | -   | -                      | -                        | A                                |
| F1-24            | PGO detection Level at stop                  | 20%                | No                       | -   | -                      | -                        | A                                |

#### ■Detecting PG Open Circuit During Run (F1-02 and F1-14)

Parameter F1-02 selects the stopping method when a PG disconnection is detected.

PG open (PGO) is detected only when the inverter is running at least with a frequency reference higher than 1% of the maximum output frequency or above the minimum frequency (E1-09) and the PG feedback signal is missing for the time set in F1-14 or longer.

#### ■ Detecting Motor Overspeed (F1-03, F1-08 and F1-09)

An overspeed (OS) is detected when the motor speed continues to exceed the set frequency value in F1-08 for a time longer than set in F1-09. After detecting an overspeed (OS), the Inverter stops according to the setting in F1-03.

# ■Detecting a Speed Deviation between the Motor and Speed Reference (F1-04, F1-10 and F1-11)

A speed deviation fault is detected when the speed deviation (i.e., the difference between the speed reference and the actual motor speed) is too large. Speed deviation (DEV) is detected only after a speed agreement (speed reference and actual motor speed are within the setting range of L4-02) and if a speed deviation higher than the set value in F1-10 continues for longer than the time set in F1-11. After a speed deviation is detected, the Inverter stops according to the setting in F1-04.

#### ■Detecting a Wrong Rotation Direction DV3 (F1-18, Closed Loop Vector for PM only)

A DV3 fault indicates a wrong motor rotation direction. It is detected if

- the speed deviation is higher than 30% and
- the internal torque reference value and the acceleration have opposite signs

The fault is detected after the time F1-18 x 5 ms.

#### ■Detecting a Wrong Rotation Direction DV4 (F1-19, Closed Loop Vector for PM only)

A DV4 fault indicates a wrong motor rotation direction. It is detected if

- the reference direction and the motor rotation direction have opposite signs and
- the deviation is higher than the value of parameter F1-19 (set in encoder pulses).

# ◆ Machine Data Copy Function

If a Hiperface<sup>®</sup> or an EnDat encoder is used, the motor and encoder data can be saved in the encoder memory and can be read out later, e.g. if a motor has been replaced to an equal type or if the inverter is replaced.

#### ■Related Parameters

|                  |                          |                    | Change                   | Control Methods |                        |                          |                                  |  |
|------------------|--------------------------|--------------------|--------------------------|-----------------|------------------------|--------------------------|----------------------------------|--|
| Parameter<br>No. | Name                     | Factory<br>Setting | during<br>Opera-<br>tion | V/f             | Open<br>Loop<br>Vector | Closed<br>Loop<br>Vector | Closed<br>Loop<br>Vector<br>(PM) |  |
| F1-25            | Encoder copy selection   | 0                  | No                       | No              | No                     | No                       | Α                                |  |
| F1-26            | Encoder write protection | 0                  | No                       | No              | No                     | No                       | A                                |  |

#### ■Saved Parameters

The following parameters are saved in the encoder memory:

| • E1-04 | Motor maximal speed           | • E5-06 | Motor d axis inductance Ld |
|---------|-------------------------------|---------|----------------------------|
| • E1-06 | Motor rated speed             | • E5-07 | Motor q axis inductance Lq |
| • E1-13 | Motor rated voltage           | • E5-09 | Motor voltage constant Ke  |
| • E5-02 | Motor rated power             | • F1-01 | PG pulse constant          |
| • E5-03 | Motor rated current           | • F1-05 | PG rotation direction      |
| • E5-04 | Motor pole number             | • F1-21 | Absolute encoder selection |
| • E5-05 | Motor line-to-line resistance | • F1-22 | Magnet position offset     |

#### ■Saving Parameters Into the Encoder Memory

To save parameters in the encoder memory, the Encoder write protection must be off (F1-26 = 1) and the parameter F1-25 has to be set to 1 ("ERED, INV $\rightarrow$ ENC WRITING" is displayed during the save process). The display of F1-25 automatically returns to 0 when the operation is finished ("ERED, WRITE COMPLETE" is displayed). If any fault occurs the fault code will be displayed (refer to *page 7-17*, *Machine Data Copy Function Faults*).

Parameters which had been stored in the encoder before will be overwritten.

#### ■Read Parameters From the Encoder Memory

To read parameters form the encoder memory the parameter F1-25 must be set to 2. Before reading the parameters make sure, that the correct control mode and encoder type are selected in the parameters A1-02 and n8-35. If parameter n8-35 has to be changed, cycle the power supply after changing it and set parameter F1-25 to 2 afterwards ("ECPY, ENC→INV COPIYING" is displayed during the read process). The display of F1-25 automatically returns to 0 when the operation is finished ("ECPY, COPY COMPLETE" is displayed). If any fault occurs the fault code will be displayed (refer to *page 7-17, Machine Data Copy Function Faults*).

# ■Verify Saved Parameters

To compare the parameters stored in the inverter and encoder the parameter F1-23 must be set to 3 ("EVRFY, DATA VERIFYING" is displayed during the verify process).

If the data are identically, the display will show "EVRFY, VERIFY COMPLETE".

If the data do not match, "EVRFY, VERIFY ERROR" will be displayed.

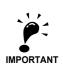

- In order to perform the WRITE/COPY function:

   The motor must not turn and the drive must be in baseblock condition

   for EnDat the OEM1 area1 of the EEPROM must be available (address 64 to 255)

   for Hiperface<sup>®</sup> the data field DF#0 must be available.

   A CPF03/24 must not be active.

# **Rescue System**

Using rescue operation the car can be moved to the next floor if the power supply fails. In this case the inverter must be supplied by a UPS or a battery and the rescue operation must be enabled by a digital input (H1- $\square\square$  = 85). The DC bus voltage during rescue operation has to be set in parameter L2-11. A light load detection function can be used to detect the light load direction for the car evacuation.

#### ■Related Parameters.

|                  |                                             |                               | Change | Control Methods        |                          |                                  |   |  |
|------------------|---------------------------------------------|-------------------------------|--------|------------------------|--------------------------|----------------------------------|---|--|
| Parameter<br>No. | eter Name Factory during                    | Change<br>during<br>operation | V/f    | Open<br>Loop<br>Vector | Closed<br>Loop<br>Vector | Closed<br>Loop<br>Vector<br>(PM) |   |  |
| d1-05            | Rescue operation speed                      | 5 Hz                          | No     | A                      | A                        | A                                | A |  |
| L2-11            | DC bus voltage during rescue operation      | 0V                            | No     | A                      | A                        | A                                | A |  |
| S3-06            | Light Load Search for rescue operation      | 0                             | No     | A                      | A                        | A                                | A |  |
| S3-07            | Light Load Search time for rescue operation | 1.0 sec.                      | No     | A                      | A                        | A                                | A |  |
| S3-10            | Light Load Search speed                     | 3.00 Hz                       | No     | A                      | A                        | A                                | A |  |
| S3-11            | Rescue operation torque limit               | 100%                          | No     | -                      | A                        | A                                | Α |  |
| S3-24            | Light load search method                    | 0                             | No     | A                      | A                        | -                                | - |  |

## Multi-function Digital Inputs (H1-01 to H1-05)

| Setting | Function mane            | V/f | Open<br>Loop<br>Vector | Closed<br>Loop<br>Vector | Closed<br>Loop Vec-<br>tor (PM) |
|---------|--------------------------|-----|------------------------|--------------------------|---------------------------------|
| 85      | Rescue operation command | A   | A                      | A                        | A                               |

#### Multi-function Digital Outputs (H2-01 to H2-03)

| Setting | Function mane                                                                         | V/f | Open<br>Loop<br>Vector | Closed<br>Loop<br>Vector | Closed<br>Loop Vec-<br>tor (PM) |
|---------|---------------------------------------------------------------------------------------|-----|------------------------|--------------------------|---------------------------------|
| 44      | Light load direction output (ON: Forward, OFF: Reverse)                               | A   | A                      | A                        | A                               |
| 45      | Light load detection status (ON: Ready for detection run, OFF: Detection in progress) | A   | A                      | A                        | A                               |

#### ■Rescue Operation Power Supply Ratings

The power supply to the DC bus and to the control card during rescue operation must meet the following requirements:

| Voltage class | DC Bus Power Supply | Control Power Supply |
|---------------|---------------------|----------------------|
| 200 V         | 48 to 300 VDC       | 280 to 300 VDC       |
| 400 V         | 96 to 600 VDC       | 280 to 600 VDC       |

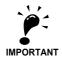

When an AC power supply (e.g. a single phase UPS like example 1 or 2 below) is used, make sure that the rectified voltage meets the voltage range above.

Example 2:

#### ■Rescue operation wiring examples

The following diagrams show some wirings examples for rescue operation.

Example 1: 1 Phase, 230 V UPS Power Supply

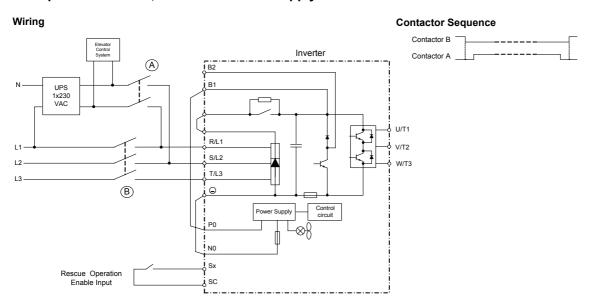

The contactors must be operated, so that contactor B is always opened, before A is closed. When the rescue operation is finished, the contactor A must be opened, before B is closed.

If the UPS power is weak or Light load detection is not used, it can happen that the inverter trips with a UV2 fault. In this case increase the UPS power, use the light load detection function or use the configuration in example 2.

1 Phase, 230 V UPS Power Supply, Low power UPS or Light Load detection not

used

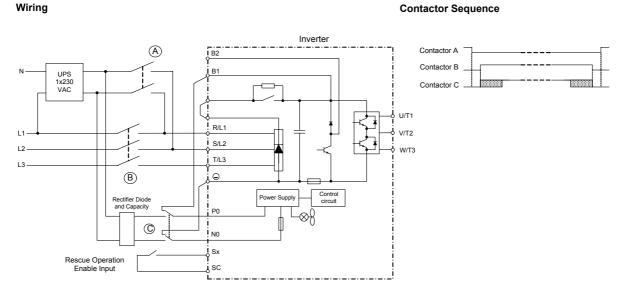

The contactors must be operated, so that contactor B is always opened, before A and C are closed. Contactor C can be closed after A but not before. When the rescue operation is disabled, the contactors A and C must be opened, before B is closed.

Example 3: Two Batteries, Main battery voltage lower than 280 VDC.

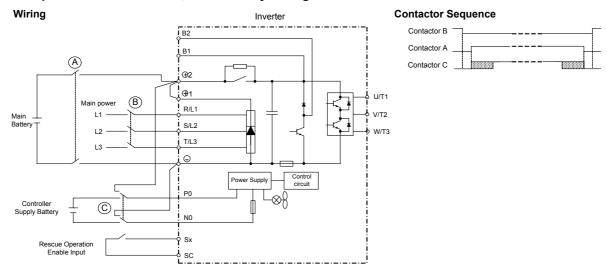

The contactors must be operated, so that contactor B is always opened, before A and C are closed. Contactor C can be closed after A but not before. When the rescue operation is disabled, the contactors A and C must be opened, before B is closed.

Example 4: Main battery voltage higher than 280 VDC.

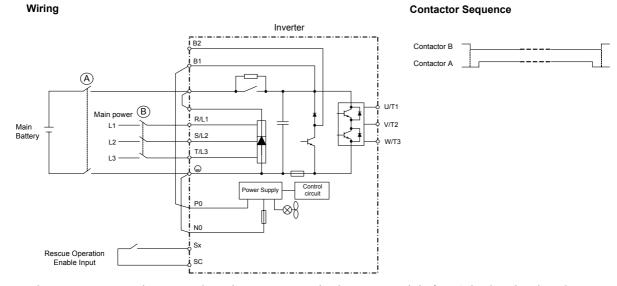

The contactors must be operated, so that contactor B is always opened, before A is closed. When the rescue operation is disabled, the contactor A must be opened, before B is closed.

#### ■Rescue Operation Speed

During rescue operation the speed is limited by the battery voltage using the following formula:

- for the 200 V class: Rescue Operation Speed Limit =  $\frac{DC \text{ Bus Voltage L2-11} \times \text{Base frequency } \text{E1-04}}{300 \text{ V} \times 2}$
- for the 400 V class: Rescue Operation Speed Limit =  $\frac{DC \text{ Bus Voltage L2-11} \times \text{Base frequency } \text{E1-04}}{600 \text{ V} \times 2}$

If the rescue speed reference (d1-15) is higher than the rescue operation speed limit, the output frequency is automatically limited to the calculated limit. It prevents a voltage saturation and a possible motor stalling.

#### ■Precautions

Because of the possibly low DC bus voltage during rescue operation, the heatsink cooling fans may not work. A continuous operation under this condition can result in over heat faults and inverter damage.

#### ■Torque Limits during Rescue Operation

Depending on the rescue system it might be useful to apply a torque limit. The torque limit for rescue operation can be set in parameter S3-11. It is active only if the rescue operation digital input is set an has no effect to the normal operation.

#### ■Light Load Direction Detection

If the light load detection function is enabled (S3-06 is set to 1), the inverter can detect the light load direction for rescue operation. Therefore the elevator is driven with the light load detection speed (S3-10) sequentially in forward and reverse direction for the time set in parameter S3-07. The current/torque is measured in each direction and the values are compared to each other.

• If the detected light direction is forward, the inverter stops and restarts in the forward direction with the set rescue operation speed. At the restart the light load detection status output (H2-□□=45) and the light load direction output (H2-□□=44) are set.

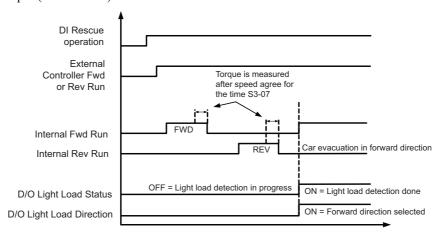

Fig 6.25 Light Load Direction Sequence - FWD is Light Direction

• If the detected light load direction is reverse, the inverter continues the operation with the set rescue operation speed. The light load detection status output (H1-□□=45) is set, the direction output is not changed.

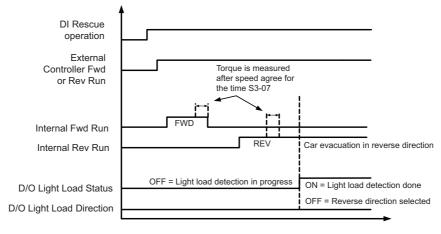

Fig 6.26 Light Load Direction Sequence - REV is Light Direction

#### ■Light Load Direction Detection Method

If parameter S3-24 is set to "0", the motor current values in Up and Down direction are compared. The direction with the lower current will be taken as light load direction.

If parameter S3-24 is set to "1", in Open Loop Vector the motor speed values and V/f control the excitation currents value in both directions are compared.

# **Automatic Fault Reset**

The inverter can reset faults automatically. The maximum number of resets can be selected as well as the operation mode of the fault relay.

Auto-resetable Fault codes are: UV1, GF, OC, OV, OL2, OL3, OL4, UL3, UL4, PF, LF, SE1, SE2, SE3

#### ■Related Constants.

|                  |                             |                    |                               |     | Control                | Methods                  |                                  |
|------------------|-----------------------------|--------------------|-------------------------------|-----|------------------------|--------------------------|----------------------------------|
| Parameter<br>No. | Name                        | Factory<br>setting | Change<br>during<br>operation | V/f | Open<br>Loop<br>Vector | Closed<br>Loop<br>Vector | Closed<br>Loop<br>Vector<br>(PM) |
| L5-01            | Number of restarts          | 2                  | No                            | A   | A                      | A                        | A                                |
| L5-02            | Restart operation selection | 1                  | No                            | A   | A                      | A                        | A                                |
| L5-05            | UV1 auto reset selection    | 0                  | No                            | A   | A                      | A                        | Α                                |

#### Multi-function Digital Outputs (H2-01 to H2-03)

|         | Control Methods      |     |                        |                          |                                 |
|---------|----------------------|-----|------------------------|--------------------------|---------------------------------|
| Setting | Function name        | V/f | Open<br>Loop<br>Vector | Closed<br>Loop<br>Vector | Closed<br>Loop Vec-<br>tor (PM) |
| 1E      | Fault restart active | A   | A                      | A                        | A                               |

#### **■**Working Principle

Whenever a fault occurs, the inverter output is cut and the brake is closed. A fault is output. When the automatic fault reset is enabled, the fault is reset 2 seconds after the Up/Down signal has been removed. The inverter can be restarted. This can be repeated for the number of times set in L5-02. The restart counter is reset when the power supply is switched off.

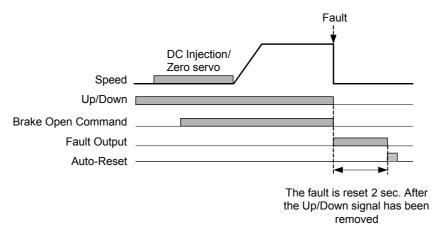

Fig 6.27 Automatic Fault Reset Sequence

#### ■ Fault Relay Operation

Parameter L5-02 can be used to enable or disable the fault relay (terminal MA-MB-MC) during the fault retry. Even if the fault relay is deactivated during the retries (L5-02=0), it is operated after the number of retries set in L5-01 has been reached.

- L5-02 = 1 enabled the fault relay.
- L5-02 = 0 disables the fault relay.

#### **■**Fault Restart Indication

When the fault retry function is used, the inverter tries to reset the fault every 5 ms. If a digital output is programmed for the "Restart enable" function (H2- $\square\square$ =1E), the output is set as long as the inverter tries to reset the fault. After a successful fault reset the output is cleared.

#### **■UV1 Fault Restart Selection**

Using parameter L5-05 the auto reset method for a UV1 (DC bus under voltage) fault can be selected.

- If L5-05 = 0 the UV1 fault is treated like set in parameter L5-01, i.e. the inverter tries to reset UV1 for the number of times set in L5-01 like described above.
- If L5-05 = 1 the UV1 fault is always automatically reset, regardless to the L5-01 setting.

# **Memobus Communications**

# MEMOBUS Communications Configuration

The serial communication can be performed between one PC and one inverter in order to read / write parameters or monitor the drive. The inverter can not be controlled by Memobus communications.

To use the communications port the operator panel must be removed from the inverter. The operator panel connector on the inverter side has to be connected to the serial RS-232 port of the PC/PLC.

## **■**Communications Specifications

The MEMOBUS communications specifications are shown in the following table.

| Item                        | Specifications     |              |
|-----------------------------|--------------------|--------------|
| Interface                   | RS-232 (not isolat | ed)          |
|                             | Baud rate:         | 9,600 bps    |
| Communications Parameters   | Data length:       | 8 bits fixed |
| Communications Parameters   | Parity:            | none         |
|                             | Stop bits:         | 1 bit fixed  |
| Communications Protocol     | MEMOBUS            |              |
| Number of Connectable Units | 1                  |              |

## ■Memobus Operations

MEMOBUS communications can perform the following operations:

- Monitoring operation status of the inverter
- Setting and reading parameters (for the parameter register numbers refer to the L7Z manual)

# Message Content

#### ■Message Format

In MEMOBUS communications, the master sends commands to the slave, and the slave responds. The message format is configured for both sending and receiving as shown below, and the length of data packets depends on the command (function) content.

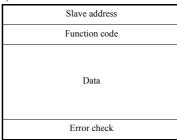

#### **Slave Address**

The slave address can not be set in the inverter. The slave address field in the message can contain any address from 0 to 31.

#### **Function Code**

The function code specifies commands. The three function codes shown in the table below are available.

| Function Code                  |                                 | Command      | l Message    | Response Message |              |  |
|--------------------------------|---------------------------------|--------------|--------------|------------------|--------------|--|
| Function Code<br>(Hexadecimal) | Function                        | Min. (Bytes) | Max. (Bytes) | Min. (Bytes)     | Max. (Bytes) |  |
| 03H                            | Read memory register contents   | 8            | 8            | 7                | 37           |  |
| 08H                            | Loop back test                  | 8            | 8            | 8                | 8            |  |
| 10H                            | Write multiple memory registers | 11           | 41           | 8                | 8            |  |

#### Data

Configure consecutive data by combining the memory register address (test code for a loop back address) and the data the register contains. The data length changes depending on the command details.

#### **Error Check**

Errors during communications are detected using CRC-16 (cyclic redundancy check, checksum method).

The result of the checksum calculation is stored in a data-word (16 bit), which starting value is FFFH. The value of this word is manipulated using Exclusive OR- and SHIFT operations together with the data package that should be sent (slave address, function code, data) and the fixed value A001H. At the end of the calculation the data-word contains the checksum value.

The checksum is calculated in the following way:

- 1. The starting value of the 16 Bit data-word, that is used for the calculation, has to be set to FFFFH.
- 2. An Exclusive OR operation has to be performed with the starting value and the slave address.
- 3. The result has to be shifted to the right until the overflow bit becomes 1.
- 4. When this bit becomes 1, an Exclusive OR operation with the result of step 3 and the fix value A001H has to be performed.
- 5. After 8 shift operations (every time when the overflow bit becomes 1, an Exclusive OR like in step 4 has to be done), perform an Exclusive OR operation with the result of the former operations and the next data package (8 bit function code). Again the result of this operation has to be shifted 8 times and if needed it has to be interconnected with the fix value A001H using an Exclusive OR operation.
- 6. The same steps have to be performed with the data, first with the higher byte and then with the lower byte until all data are proceeded.
- 7. The result of these operations is the checksum. It consists of a high and a low byte.

The following example clarifies the calculation method. It shows the calculation of a CRC-16 code with the slave address 02H (0000 0010) and the function code 03H (0000 0011). The resulting CRC-16 code is D1H for the lower and 40H for the higher byte. The example calculation in this example is not done completely (normally data would follow the function code).

| Calculations        | Overflow | Description   |
|---------------------|----------|---------------|
| 1111 1111 1111 1111 |          | Initial value |
| 0000 0010           |          | Address       |
| 1111 1111 1111 1101 |          | ExOr Result   |
| 0111 1111 1111 1110 | 1        | Shift 1       |
| 1010 0000 0000 0001 |          |               |
| 1101 1111 1111 1111 |          | ExOr Result   |
| 0110 1111 1111 1111 | 1        | Shift 2       |
| 1010 0000 0000 0001 |          |               |
| 1100 1111 1111 1110 |          | ExOr Result   |
| 0110 0111 1111 1111 | 0        | Shift 3       |
| 0011 0011 1111 1111 | 1        | Shift 4       |
| 1010 0000 0000 0001 |          |               |
| 1001 0011 1111 1110 |          | ExOr Result   |
| 0100 1001 1111 1111 | 0        | Shift 5       |
| 0010 0100 1111 1111 | 1        | Shift 6       |
| 1010 0000 0000 0001 |          |               |
| 1000 0100 1111 1110 |          | ExOr Result   |
| 0100 0010 0111 1111 | 0        | Shift 7       |
| 0010 0001 0011 1111 | 1        | Shift 8       |
| 1010 0000 0000 0001 |          |               |
| 1000 0001 0011 1110 |          | ExOr Result   |
| 0000 0011           |          | Function Code |
| 1000 0001 0011 1101 |          | ExOr Result   |
| 0100 0000 1001 1110 | 1        | Shift 1       |
| 1010 0000 0000 0001 |          |               |
| 1110 0000 1001 1111 |          | ExOr Result   |
| 0111 0000 0100 1111 | 1        | Shift 2       |
| 1010 0000 0000 0001 |          |               |
| 1101 0000 0100 1110 |          | ExOr Result   |
| 0110 1000 0010 0111 | 0        | Shift 3       |
| 0011 0100 0001 0011 | 1        | Shift 4       |
| 1010 0000 0000 0001 |          |               |
| 1001 0100 0001 0010 |          | ExOr Result   |
| 0100 1010 0000 1001 | 0        | Shift 5       |
| 0010 0101 0000 0100 | 1        | Shift 6       |
| 1010 0000 0000 0001 |          |               |
| 1000 0101 0000 0101 |          | ExOr Result   |
| 0100 0010 1000 0010 | 1        | Shift 7       |
| 1010 0000 0000 0001 |          |               |
| 1110 0010 1000 0011 |          | ExOr Result   |
| 0111 0001 0100 0001 | 1        | Shift 8       |
| 1010 0000 0000 0001 |          |               |
| 1101 0001 0100 0000 |          | ExOr Result   |
| D1H 40H             |          | CRC-16 Result |
| Higher Lower        |          |               |
| Byte Byte           |          |               |
|                     |          |               |

#### **■**MEMOBUS Message Example

An example of MEMOBUS command/response messages is given below.

#### **Reading Inverter Memory Register Contents**

The content of maximum 16 inverter memory registers can be read out at a time.

Among other things the command message must contain the start address of the first register to read out and the quantity of registers. The response message will contain the content of the first and the consecutive number of registers that has been set for the quantity.

The contents of the memory register are separated into higher 8 bits and lower 8 bits.

The following tables show message examples when reading status signals, error details, data link status, and frequency references from the slave 2 Inverter.

Command Message

| Slave Address        |        | 02H |
|----------------------|--------|-----|
| Function             | n Code | 03H |
| Start Address Higher |        | 00H |
| Lower                |        | 20H |
| Quantity             | Higher | 00H |
| Quantity             | Lower  | 04H |
| CRC-16               | Higher | 45H |
| CKC 10               | Lower  | F0H |

Response Message (During Normal Operation)

| , υ           | /      |     |  |  |
|---------------|--------|-----|--|--|
| Slave Address |        | 02H |  |  |
| Function Code |        | 03H |  |  |
| Data qu       | antity | 08H |  |  |
| 1st storage   | Higher | 00H |  |  |
| register      | Lower  | 65H |  |  |
| Next storage  | Higher | 00H |  |  |
| register      | Lower  | 00H |  |  |
| Next storage  | Higher | 00H |  |  |
| register      | Lower  | 00H |  |  |
| Next storage  | Higher | 01H |  |  |
| register      | Lower  | F4H |  |  |
| CRC-16        | Higher | AFH |  |  |
| CKC-10        | Lower  | 82H |  |  |
| <del></del>   |        |     |  |  |

Response Message (During Error)

| , <u> </u>    |        |     |
|---------------|--------|-----|
| Slave Address |        | 02H |
| Function Code |        | 83H |
| Error code    |        | 03H |
| CRC-16        | Higher | F1H |
| CRC-10        | Lower  | 31H |

#### **Loop back Test**

The loop back test returns command messages directly as response messages without changing the contents to check the communications between the master and slave.

The following table shows a message example for performing a loop back test with the slave no. 1.

Command Message

| Communa Wessage |        |     |  |  |
|-----------------|--------|-----|--|--|
| Slave address   |        | 01H |  |  |
| Function code   |        | 08H |  |  |
| Test Code       | Higher | 00H |  |  |
|                 | Lower  | 00H |  |  |
| Data            | Higher | A5H |  |  |
|                 | Lower  | 37H |  |  |
| CRC-16          | Higher | DAH |  |  |
|                 | Lower  | 8DH |  |  |

Response Message (During Normal Operation)

| (During Normal Operation) |                                                             |  |  |
|---------------------------|-------------------------------------------------------------|--|--|
| Slave address             |                                                             |  |  |
| Function code             |                                                             |  |  |
| Higher                    | 00H                                                         |  |  |
| Lower                     | 00H                                                         |  |  |
| Higher                    | A5H                                                         |  |  |
| Lower                     | 37H                                                         |  |  |
| Higher                    | DAH                                                         |  |  |
| Lower                     | 8DH                                                         |  |  |
|                           | ddress n code Higher Lower Higher Lower Higher Lower Higher |  |  |

Response Message (During Error)

| Slave address |        | 01H |  |
|---------------|--------|-----|--|
| Function code |        | 89H |  |
| Error Code    |        | 01H |  |
| CRC-16        | Higher | 86H |  |
|               | Lower  | 50H |  |

#### **Writing to Multiple Inverter Memory Registers**

The writing of inverter memory registers works similar to the reading process, i.e. the address of the first register that has to be written and the number of registers must be set in the command message.

The data registers which shall be written must be consecutive, starting from the specified address in the command message. The data order must be higher 8 bits, then lower 8 bits. The data must be in memory register address order.

The following table shows an example of a message where a forward operation has been set with a frequency reference of 60.0 Hz for the inverter with the slave address 01H.

Command Message

| Slave Address |        | 01H |
|---------------|--------|-----|
| Function      | n Code | 10H |
| Start Address | Higher | 00H |
| Start Address | Lower  | 01H |
| Quantity      | Higher | 00H |
| Quantity      | Lower  | 02H |
| No. of data   |        | 04H |
| Lead data     | Higher | 00H |
| Lead data     | Lower  | 01H |
| Next data     | Higher | 02H |
| TVCAL data    | Lower  | 58H |
| CRC-16        | Higher | 63H |
| CKC-10        | Lower  | 39H |

Response Message (During Normal Operation)

| ` ~           | -      | ,   |
|---------------|--------|-----|
| Slave Address |        | 01H |
| Function Code |        | 10H |
| Start Address | Higher | 00H |
|               | Lower  | 01H |
| Quantity      | Higher | 00H |
|               | Lower  | 02H |
| CRC-16        | Higher | 10H |
| CRC 10        | Lower  | 08H |
|               |        |     |

Response Message (During Error)

| Slave Address |        | 01H |
|---------------|--------|-----|
| Function Code |        | 90H |
| Error code    |        | 02H |
| CRC-16        | Higher | CDH |
| CKC-10        | Lower  | C1H |

\* No. of data =  $2 \times (quantity)$ 

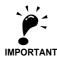

For the number of data value in the command message the double value of the data quantity must be

# **■**Monitor Data

The following table shows the monitor data. Monitor data can only be read.

| Register Address. |                      | Contents                                         |  |
|-------------------|----------------------|--------------------------------------------------|--|
| - 5               | Inverter status sign |                                                  |  |
|                   | Bit 0                | During run                                       |  |
|                   | Bit 1                | Zero speed                                       |  |
|                   | Bit 2                | During reverse operation                         |  |
|                   | Bit 3                | Reset signal active                              |  |
|                   | Bit 4                | During speed agree                               |  |
| 0010H             | Bit 5                | Inverter ready                                   |  |
|                   | Bit 6                | Minor fault                                      |  |
|                   | Bit 7                | Major fault                                      |  |
|                   | Bits 8 to D          | Not used                                         |  |
|                   | Bit E                | ComRef status                                    |  |
|                   | Bit F                | ComCtrl status                                   |  |
|                   | Operator status      |                                                  |  |
|                   | Bit 0                | During OPE alarm                                 |  |
|                   | Bit 1                | During fault                                     |  |
| 0011H             | Bit 2                | Operator in programming mode                     |  |
|                   | Bit 3                | 0: Digital operator attached 1: PC connected     |  |
|                   | Bit 4 to F           | Not used                                         |  |
| 0012H             | OPE Fault Numbe      |                                                  |  |
| 0013H             | Not used             |                                                  |  |
|                   | Fault Content 1      |                                                  |  |
|                   | Bit 0                | PUF, DC bus fuse blown                           |  |
|                   | Bit 1                | UVI                                              |  |
|                   | Bit 2                | UV2                                              |  |
|                   | Bit 3                | UV3                                              |  |
|                   | Bit 4                | Not used                                         |  |
|                   | Bit 5                | GF, Ground fault                                 |  |
|                   | Bit 6                | OC, Over current                                 |  |
| 0014H             | Bit 7                | OV, DC bus over voltage                          |  |
|                   | Bit 8                | OH, Inverter heatsink overheat pre-alarm         |  |
|                   | Bit 9                | OH1, Inverter heatsink overheat                  |  |
|                   | Bit A                | OL1, Motor overload                              |  |
|                   | Bit B                | OL2, Inverter overload                           |  |
|                   | Bit C                | OL3, Overtorque detection 1                      |  |
|                   | Bit D                | OL4, Overtorque detection 2                      |  |
|                   | Bit E                | RR, Internal braking transistor fault            |  |
|                   | Bit F                | RH, Inverter mounted braking resistor overheat   |  |
|                   | Fault Content 2      | -                                                |  |
|                   | Bit 0                | EF3, External fault set on terminal S3           |  |
|                   | Bit 1                | EF4, External fault set on terminal S4           |  |
| 1                 | Bit 2                | EF5, External fault set on terminal S5           |  |
|                   | Bit 3                | EF6, External fault set on terminal S6           |  |
|                   | Bit 4                | EF7, External fault set on terminal S7           |  |
|                   | Bit 5                | Not used                                         |  |
|                   | Bit 6                | Not used                                         |  |
| 0015H             | Bit 7                | OS, Overspeed detected                           |  |
| 1                 | Bit 8                | DEV, Speed deviation detected                    |  |
| 1                 | Bit 9                | PGO, PG disconnected                             |  |
|                   | Bit A                | PF, Input phase loss                             |  |
|                   | Bit B                | LF, Output open phase                            |  |
|                   | Bit C                | OH3, Motor overheat pre-alarm (PTC analog input) |  |
|                   | Bit D                | OPR, Digital operator disconnected               |  |
| 1                 | Bit E                | ERR, EPROM error                                 |  |
|                   | Bit F                | Not used                                         |  |
| L                 | 1                    |                                                  |  |

| Register Address. | Contents          |                                                       |  |  |
|-------------------|-------------------|-------------------------------------------------------|--|--|
|                   | Fault Content 3   |                                                       |  |  |
|                   | Bit 0             | CE, Memobus communications error                      |  |  |
|                   | Bit 1             | BUS, Bus option communications error                  |  |  |
|                   | Bit 2/3           | Not used                                              |  |  |
|                   | Bit 4             | CF, Control fault                                     |  |  |
| 0016H             | Bit 5             | SVE, Zero servo fault                                 |  |  |
|                   | Bit 6             | EF0, External fault from optional input card          |  |  |
|                   | Bit 7             | Not used                                              |  |  |
|                   | Bit 8             | UL3, Undertorque detection 1                          |  |  |
|                   | Bit 9             | UL4, Undertorque detection 2                          |  |  |
|                   | Bit A to F        | Not used                                              |  |  |
|                   | CPF Fault Content | 1                                                     |  |  |
|                   | Bit 0/1           | Not used                                              |  |  |
|                   | Bit 2             | CPF02                                                 |  |  |
| 004-77            | Bit 3             | CPF03                                                 |  |  |
| 0017H             | Bit 4             | Not used                                              |  |  |
|                   | Bit 5             | CPF05                                                 |  |  |
|                   | Bit 6             | CPF06                                                 |  |  |
|                   | Bit 7 to F        | Not used                                              |  |  |
|                   | CPF Fault Content | 2                                                     |  |  |
|                   | Bit 0             | CPF20                                                 |  |  |
| 004077            | Bit 1             | CPF21                                                 |  |  |
| 0018H             | Bit 2             | CPF22                                                 |  |  |
|                   | Bit 3             | CPF23                                                 |  |  |
|                   | Bit 4 to F        | Not used                                              |  |  |
|                   | Alarm Content 1   |                                                       |  |  |
|                   | Bit 0             | UV, DC bus undervoltage                               |  |  |
|                   | Bit 1             | OV, DC bus overvoltage                                |  |  |
|                   | Bit 2             | OH, Inverter heatsink overheat pre-alarm              |  |  |
|                   | Bit 3             | OH2, Inverter overheat alarm input by a digital input |  |  |
|                   | Bit 4             | OL3, Overtorque detection 1                           |  |  |
|                   | Bit 5             | OL4, Overtorque detection 2                           |  |  |
| 004077            | Bit 6             | EF, Forward/Reverse input set at the same time        |  |  |
| 0019H             | Bit 7             | BB, Baseblock active                                  |  |  |
|                   | Bit 8             | EF3, External alarm set on terminal S3                |  |  |
|                   | Bit 9             | EF4, External alarm set on terminal S4                |  |  |
|                   | Bit A             | EF5, External alarm set on terminal S5                |  |  |
|                   | Bit B             | EF6, External alarm set on terminal S6                |  |  |
|                   | Bit C             | EF7, External alarm set on terminal S7                |  |  |
|                   | Bit D/E           | Not used                                              |  |  |
|                   | Bit F             | OS, Overspeed alarm                                   |  |  |
|                   | Alarm Content 2   |                                                       |  |  |
| 1                 | Bit 0             | DEV, Speed deviation                                  |  |  |
|                   | Bit 1             | PGO, PG disconnected                                  |  |  |
|                   | Bit 2             | OPR, Digital operator disconnected                    |  |  |
|                   | Bit 3             | CE, Memobus communications error                      |  |  |
|                   | Bit 4             | BUS, Communications error                             |  |  |
| 001 4 11          | Bit 5             | CALL, Memobus communications on standby               |  |  |
| 001AH             | Bit 6             | OL1, Motor overload                                   |  |  |
|                   | Bit 7             | OL2, Inverter overload                                |  |  |
|                   | Bit 8 to B        | Not used                                              |  |  |
|                   | Bit C             | CALL, Communications on standby                       |  |  |
|                   | Bit D             | UL3, Undertorque detection 1                          |  |  |
|                   | Bit E             | UL4, Undertorque detection 2                          |  |  |
|                   | Bit F             | Not used                                              |  |  |
| 001BH             | Not used          |                                                       |  |  |
| I                 | 1                 |                                                       |  |  |

| Register Address. | Contents                                                              |                                                                                                    |  |  |  |
|-------------------|-----------------------------------------------------------------------|----------------------------------------------------------------------------------------------------|--|--|--|
|                   | Inverter status                                                       |                                                                                                    |  |  |  |
|                   | Bit 0                                                                 | Forward operation                                                                                                    |  |  |  |
|                   | Bit 1                                                                 | Reverse operation                                                                                                    |  |  |  |
|                   | Bit 2                                                                 | Inverter startup complete 1: Completed 2: Not completed                                                              |  |  |  |
| 0020Н             | Bit 3                                                                 | Error                                                                                                    |  |  |  |
| 0020H             | Bit 4                                                                 | Data setting error                                                                                                   |  |  |  |
|                   | Bit 5                                                                 | Multi-function contact output 1 (terminal M1 - M2) 1: ON 0: OFF                                                      |  |  |  |
|                   | Bit 6 Multi-function contact output 2 (terminal M3 - M4) 1: ON 0: OFF |                                                                                                    |  |  |  |
|                   | Bit 7                                                                 | Multi-function contact output 3 (terminal M5 - M6) 1: ON 0: OFF                                                      |  |  |  |
|                   | Bits 8 to F                                                           | Not used                                                                                                    |  |  |  |
|                   | Error details                                                         | 1                                                                                                    |  |  |  |
|                   | Bit 0                                                                 | Overcurrent (OC), Ground fault (GF)                                                                                  |  |  |  |
|                   | Bit 1                                                                 | Main circuit overvoltage (OV)                                                                                        |  |  |  |
|                   | Bit 2                                                                 | Inverter overload (OL2)                                                                                              |  |  |  |
|                   | Bit 3                                                                 | Inverter overheat (OH1, OH2)                                                                                         |  |  |  |
|                   | Bit 4                                                                 | Braking transistor/resistance overheat (rr, rH)                                                                      |  |  |  |
|                   | Bit 5                                                                 | Fuse blown (PUF)                                                                                                    |  |  |  |
|                   | Bit 6                                                                 | Not used                                                                                                    |  |  |  |
| 0021H             | Bit 7                                                                 | External error (EF, EFO)                                                                                             |  |  |  |
| 002111            | Bit 8                                                                 | Control board error (CPF)                                                                                            |  |  |  |
|                   | Bit 9                                                                 | Motor overload (OL1) or overtorque 1 (OL3) detected                                                                  |  |  |  |
|                   | Bit A                                                                 | PG broken wire detected (PGO), Overspeed (OS), Speed deviation (DEV)                                                 |  |  |  |
|                   | Bit B                                                                 | Main circuit undervoltage (UV) detected                                                                              |  |  |  |
|                   | Bit C                                                                 | Main circuit undervoltage (UV1), control power supply error (UV2), inrush prevention circuit error (UV3), power loss |  |  |  |
|                   | Bit D                                                                 | Missing output phase (LF)                                                                                            |  |  |  |
|                   | Bit E                                                                 | MEMOBUS communications error (CE)                                                                                    |  |  |  |
|                   | Bit F                                                                 | Operator disconnected (OPR)                                                                                          |  |  |  |
|                   | Data link status                                                      |                                                                                                    |  |  |  |
|                   | Bit 0                                                                 | Writing data                                                                                                    |  |  |  |
|                   | Bit 1                                                                 | Not used                                                                                                    |  |  |  |
| 0022H             | Bit 2                                                                 | Not used                                                                                                    |  |  |  |
|                   | Bit 3                                                                 | Upper and lower limit errors                                                                                         |  |  |  |
|                   | Bit 4                                                                 | Data integrity error                                                                                                 |  |  |  |
|                   | Bits 5 to F                                                           | Not used                                                                                                    |  |  |  |
| 0023Н             | Frequency reference                                                   | Monitors U1-01                                                                                                    |  |  |  |
| 0024H             | Output frequency                                                      | Monitors U1-02                                                                                                    |  |  |  |
| 0025H             | Output voltage                                                        | Monitors U1-06                                                                                                    |  |  |  |
| 0026H             | Output current                                                        | Monitors U1-03                                                                                                    |  |  |  |
| 0027H             | Output power                                                          | Monitors U1-08                                                                                                    |  |  |  |
| 0028H             | Torque reference                                                      | Monitors U1-09                                                                                                    |  |  |  |
| 0029Н             | Not used                                                              |                                                                                                    |  |  |  |
| 002AH             | Not used                                                              |                                                                                                    |  |  |  |
|                   | Control terminals i                                                   | nput status                                                                                                    |  |  |  |
|                   | Bit 0                                                                 | Input terminal S1 1: ON 0: OFF                                                                                       |  |  |  |
|                   | Bit 1                                                                 | Input terminal S2 1: ON 0: OFF                                                                                       |  |  |  |
|                   | Bit 2                                                                 | Multi-function input terminal S3 1: ON 0: OFF                                                                        |  |  |  |
| 002BH             | Bit 3                                                                 | Multi-function input terminal S4 1: ON 0: OFF                                                                        |  |  |  |
| 1                 | Bit 4                                                                 | Multi-function input terminal S5 1: ON 0: OFF                                                                        |  |  |  |
| 1                 | Bit 5                                                                 | Multi-function input terminal S6 1: ON 0: OFF                                                                        |  |  |  |
| 1                 | Bit 6                                                                 | Multi-function input terminal S7 1: ON 0: OFF                                                                        |  |  |  |
| 1                 | Bits 7 to F                                                           | Not used                                                                                                    |  |  |  |
|                   | 1                                                                     |                                                                                                    |  |  |  |

| Register Address. |                                      |                                                    | Contents                                     |  |  |
|-------------------|--------------------------------------|----------------------------------------------------|----------------------------------------------|--|--|
| · ·               | Inverter status                      |                                                    |                                              |  |  |
|                   | Bit 0                                | Operation                                          | 1: Operating                                 |  |  |
|                   | Bit 1                                | Zero speed                                         | 1: Zero speed                                |  |  |
|                   | Bit 2                                | Frequency agree                                    | 1: Agreement                                 |  |  |
|                   | Bit 3                                | User-defined speed agree                           | 1: Agreement                                 |  |  |
|                   | Bit 4                                | Frequency detection 1: 1: Output frequency ≤ L4-01 |                                              |  |  |
|                   | Bit 5                                | Frequency detection 2:                             | 1: Output frequency ≥ L4-01                  |  |  |
|                   | Bit 6                                | Inverter startup completed                         | 1: Startup completed                         |  |  |
| 002CH             | Bit 7                                | Undervoltage detection                             | 1: Detected                                  |  |  |
|                   | Bit 8                                | Baseblock                                          | 1: Inverter output baseblock                 |  |  |
|                   | Bit 9                                | Frequency reference mode                           | 1: Not communication 0: Communication option |  |  |
|                   | Bit A                                | Run command mode                                   | 1: Not communication 0: Communication option |  |  |
|                   | Bit B                                | Overtorque detection                               | 1: Detected                                  |  |  |
|                   | Bit C                                | Frequency reference lost                           | 1: Lost                                      |  |  |
|                   | Bit D                                | Restart enabled                                    | 1: Restarting                                |  |  |
|                   | Bit E                                | Error (including MEMOBUS co                        | mmunications time-out) 1:Error occurred      |  |  |
|                   | Bit F                                | MEMOBUS communications tir                         | · · · · · · · · · · · · · · · · · · ·        |  |  |
|                   | Multi-function contact output status |                                                    |                                              |  |  |
|                   | Bit 0                                | Multi-function contact output 1                    | (terminal M1-M2) 1: ON 0: OFF                |  |  |
| 002DH             | Bit 1                                | Multi-function contact output 2                    |                                              |  |  |
|                   | Bit 2                                | Multi-function contact output 3                    | *                                            |  |  |
|                   | Bits 3 to F                          | Not used                                           | `                                            |  |  |
| 002EH - 0030H     | Not used                             | Not used                                           |                                              |  |  |
| 0031H             | Main circuit DC voltage              |                                                    |                                              |  |  |
| 0032H             | Torque Monitor U                     |                                                    |                                              |  |  |
| 0033H             | Power Monitor U                      | 1-08                                               |                                              |  |  |
| 0034H - 003AH     | Not used                             |                                                    |                                              |  |  |
| 003BH             | CPU software nun                     | nber                                               |                                              |  |  |
| 003CH             | Flash software nur                   | nber                                               |                                              |  |  |
|                   | Communications                       | error details                                      |                                              |  |  |
|                   | Bit 0                                | CRC error                                          |                                              |  |  |
|                   | Bit 1                                | Invalid data length                                |                                              |  |  |
|                   | Bit 2                                | Not used                                           |                                              |  |  |
| 003DH             | Bit 3                                | Parity error                                       |                                              |  |  |
|                   | Bit 4                                | Overrun error                                      |                                              |  |  |
|                   | Bit 5                                | Framing error                                      |                                              |  |  |
|                   | Bit 6                                | Time-out                                           |                                              |  |  |
|                   | Bits 7 to F                          | Not used                                           |                                              |  |  |
| 003EH             | kVA setting                          |                                                    |                                              |  |  |
| 003FH             | Control method                       |                                                    |                                              |  |  |
|                   |                                      |                                                    |                                              |  |  |

Note: Communications error details are stored until an error reset is input.

#### Inverter Error Codes

The content of a current fault and faults that have occurred earlier can be read out by Memobus using the Fault Trace  $(U2-\square\square)$  and the Fault History  $(U3-\square\square)$  parameters. The fault codes are shown in the table below.

| Fault<br>Code | Fault Description | Fault<br>Code | Fault Description | Fault<br>Code | Fault Description |
|---------------|-------------------|---------------|-------------------|---------------|-------------------|
| 01H           | PUF               | 14H           | EF6               | 37H           | SE1               |
| 02H           | UV1               | 15H           | EF7               | 38H           | SE2               |
| 03H           | UV2               | 18H           | OS                | 39H           | SE3               |
| 04H           | UV3               | 19H           | DEV               | 83H           | CPF02             |
| 06H           | GF                | 1AH           | PGO               | 84H           | CPF03             |
| 07H           | OC                | 1BH           | PF                | 85H           | CPF04             |
| 08H           | OV                | 1CH           | LF                | 86H           | CPF05             |
| 09H           | ОН                | 1DH           | OH3               | 87H           | CPF06             |
| 0AH           | OH1               | 1EH           | OPR               | 88H           | CPF07             |
| 0BH           | OL1               | 1FH           | ERR               | 89H           | CPF08             |
| 0CH           | OL2               | 21H           | CE                | 8AH           | CPF09             |
| 0DH           | OL3               | 22H           | BUS               | 8BH           | CPF10             |
| 0EH           | OL4               | 25H           | CF                | 91H           | CPF20             |
| 0FH           | RR                | 26H           | SVE               | 92H           | CPF21             |
| 10H           | RH                | 27H           | EF0               | 93H           | CPF22             |
| 11H           | EF3               | 28H           | FBL               | 94H           | CPF23             |
| 12H           | EF4               | 29H           | UL3               |               |                   |
| 13H           | EF5               | 2AH           | UL4               |               |                   |

#### ENTER Command

When parameters are written in the Inverter from a PC/PLC using MEMOBUS communications, the parameters are temporarily stored in the parameter data area of the Inverter. To enable these parameters in the parameter data area, an ENTER command must be used.

There are two types of ENTER commands:

- ENTER commands that enable parameter data in RAM only (changes will be lost after power loss)
- ENTER commands that write data into the EEPROM (non-volatile memory) of the Inverter and enable the data in RAM at the same time.

| Register Address. | Contents                                                             |  |
|-------------------|----------------------------------------------------------------------|--|
| 0900H             | Write parameter data to EEPROM, RAM is refreshed                     |  |
| 0910H             | Parameter data are not written to EEPROM, but refreshed in RAM only. |  |

An ENTER command is performed by writing 0 to register number 0900H or 0910H.

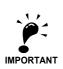

- The EEPROM can be written up to 100,000 times only. Do not frequently execute ENTER commands (0900H) which write into the EEPROM.
- The ENTER command registers are write-only registers. Consequently, if these registers are read out, error code 02H is returned.
  An ENTER command is not required if reference or broadcast data are sent to the inverter.

## **♦** Communication Error Codes

The following table shows MEMOBUS communications error codes.

| Error Code | Contents                                                                                                    |
|------------|----------------------------------------------------------------------------------------------------|
| 01H        | Function code error A function code other than 03H, 08H, or 10H has been set by the PLC.                                                                                                    |
| 02H        | Invalid register number error  • The specified register address does not exist.  • With broadcast sending, a start address other than 0001H, or 0002H has been set.                                                                                                    |
| 03H        | <ul> <li>Invalid quantity error</li> <li>The number of data packets (register content) being read or written is outside the range of 1 to 16.</li> <li>In write mode, the number of data bytes in the message is not No. of packets x 2.</li> </ul>                                                                                                    |
| 21H        | Data setting error  • A simple upper limit or lower limit error has occurred in the control data or when writing parameters.  • When writing parameters, the parameter setting is invalid.                                                                                                    |
| 22Н        | <ul> <li>Write mode error</li> <li>Attempting to write parameters to the inverter during operation.</li> <li>Attempting to write via ENTER commands during operation.</li> <li>Attempting to write parameters other than A1-00 to A1-05, E1-03, or 02-04 when warning alarm CPF03 (defective EEPROM) has occurred.</li> <li>Attempting to write read-only data.</li> </ul> |
| 23Н        | Writing during DC bus undervoltage (UV) error  • Writing parameters to the inverter during UV (DC bus undervoltage) alarm.  • Writing via ENTER commands during UV (DC bus undervoltage) alarm.                                                                                                    |
| 24Н        | Writing error during parameters processing Attempting to write parameters while processing parameters in the Inverter.                                                                                                    |

# **■**Slave Not Responding

In the following cases, the slave ignores the write function.

- When a communications error (overrun, framing, parity, or CRC-16) is detected in the command message.
- When the gap between two blocks (8 bit) of a message exceeds 24 bits.
- When the command message data length is invalid.

6

7

# Troubleshooting

This chapter describes the fault displays and countermeasures for Inverter and motor problems.

| Protective and Diagnostic Functions | 7-2  |
|-------------------------------------|------|
| Troubleshooting                     | 7-18 |

# **Protective and Diagnostic Functions**

This section describes the fault and alarm functions of the Inverter. These functions include fault detection, alarm detection, programming error detection and auto-tuning error detection.

## ◆ Fault Detection

When the Inverter detects a fault, the fault contact output is operated and the Inverter output is switched OFF and the motor coasts to stop. (The stopping method can be selected for some faults.) A fault code is displayed on the Digital Operator/LED Monitor.

The faults can be categorized in two groups:

- Faults that can be reset without cycling the power using an input or the reset key at the Digital Operator (resetable faults)
- Faults that require to cycle the power (non-resetable faults)

When a fault has occurred refer to the following to identify the fault and to correct the causes.

To reset a fault it is necessary to remove the RUN signal and correct the fault reason. Otherwise a Reset is not accepted or the Inverter trips with the same fault again.

The following tables shows a list of faults and corrective actions.

Table 7.1 Resetable Faults

| Display                 | Meaning                                                                                                  | Probable Causes                                                                                                    | Corrective Actions                                                                               |
|-------------------------|----------------------------------------------------------------------------------------------------|----------------------------------------------------------------------------------------------------|--------------------------------------------------------------------------------------------------|
|                         | The ground current at the Inverter output exceeded 50% of the Inverter rated                             | One Inverter output was shorted to ground or a DCCT is defective.  The output contactor was opened when the inverter output was still active.                                                                                                    | Remove the motor and run the Inverter without the motor.                                         |
| GF                      |                                                                                                    |                                                                                                    | Check the motor for a phase to ground short.                                                     |
| Ground Fault            |                                                                                                    |                                                                                                    | Check the output current with a clampmeter to verify the DCCT reading.                           |
|                         |                                                                                                    |                                                                                                    | Check the control sequence for wrong motor contactor signals.                                    |
|                         | Overcurrent The Inverter's output current exceeded the overcurrent detection level.                      | Shorted Inverter output phase-to-phase, shorted motor, locked rotor, too heavy load, accel/decel time too short, contactor on the Inverter output has opened or closed, a special motor or a motor with a rated current larger than the Inverter's output current is used. | Remove the motor and run the Inverter without the motor.                                         |
| OC                      |                                                                                                    |                                                                                                    | Check the motor for a phase-to-<br>phase short.                                                  |
| Over Current            |                                                                                                    |                                                                                                    | Verify the accel/decel times (C1-□□).                                                            |
|                         |                                                                                                    |                                                                                                    | Check the Inverter for a phase-to-<br>phase short at the output.                                 |
| PUF<br>DC Bus Fuse Open | DC Bus Fuse blown. The fuse in the main circuit is open.                                                 | Shorted output transistor(s) or terminals.                                                                                                    | Check the motor and the motor cables for short circuits or insulation failures (phase-to-phase). |
|                         | Warning: Never run the Inverter after replacing the DC bus fuse without checking for shorted components. |                                                                                                    | Replace the inverter after correcting the fault.                                                 |

Table 7.1 Resetable Faults

| Display                 | Meaning                                                                                                    | Probable Causes                                                                                          | Corrective Actions                                                                     |
|-------------------------|----------------------------------------------------------------------------------------------------|----------------------------------------------------------------------------------------------------|----------------------------------------------------------------------------------------|
| OV<br>DC Bus Overvolt   | DC Bus Overvoltage The DC bus voltage has exceeded the overvoltage detection level.                                                                                                    | The deceleration time is set too short and the regenerative energy from the motor is too large.          | Increase the deceleration time (C1-02/04/06/08) or connect a braking option.           |
|                         |                                                                                                    | The power supply voltage is too high.                                                                    | Check the power supply and decrease the voltage to meet the inverter's specifications. |
|                         | 400 V class: 820 VDC                                                                                                    | The braking chopper / braking resistor is not working.                                                   | Check the braking chopper / resistor.                                                  |
|                         |                                                                                                    | The voltage fluctuations of the power supply are too high.                                               | Check the input voltage.                                                               |
|                         | DC Bus Undervoltage The DC bus voltage is below the Und-                                                                                                    | A momentary power loss occurred.                                                                         |                                                                                        |
|                         | ervoltage Detection Level (L2-05). The default settings are:                                                                                                    | The terminal screws of the input power supply are loose.                                                 | Check the wiring of the input terminals.                                               |
| UV1<br>DC Bus Undervolt | 200V class: 190 VDC<br>400 V class: 380 VDC                                                                                                    | An open-phase error occurred at the input terminals.                                                     | Check the input voltage and the wiring of the input terminals.                         |
|                         |                                                                                                    | The acceleration time is set too short.                                                                  | Extend the settings in C1-01/03/05/07                                                  |
|                         | Main Circuit MC Operation Failure<br>The MC stopped responding during<br>Inverter operation.                                                                                                    | An error occurred in the inrush current prevention circuit while the Inverter was running.               | Replace the Inverter.                                                                  |
| UV2<br>CTL PS Undervolt | Undervoltage of the control circuit                                                                                                    | Inverter's power supplies or there was an internal short in the power/gate drive                         | Remove all connection to the control terminals and cycle the power to the Inverter.    |
|                         |                                                                                                    |                                                                                                    | Replace the Inverter.                                                                  |
| UV3                     | Inrush Current Prevention Circuit Fault An overheating of the charging resistor for the DC bus capacitors occurred.  The MC of the charging circuit did not respond 10 sec. after the MC ON signal has been output.  (Applicable Inverter Capacities 200 V class: 37 to 55 kW) | The contactor of the inrush current prevention circuit is defective.                                     | Cycle the power to the Inverter.                                                       |
| MC Answerback           |                                                                                                    |                                                                                                    | Replace the Inverter if the fault continues to occur.                                  |
|                         |                                                                                                    | The wiring terminals for the input power supply are loose.                                               | Tighten the input terminal screws                                                      |
|                         | Main Circuit Voltage Fault                                                                                                    | A phase loss occurred in the input power supply.                                                         |                                                                                        |
| PF<br>Input Phase Loss  | An unusual big ripple on the DC bus voltage has been detected.                                                                                                    | A momentary power loss occurred                                                                          |                                                                                        |
| •                       | Only detected when L8-05=1 (enabled)                                                                                                    | The voltage fluctuation of the input power supply is too high.                                           | Check the power supply voltage                                                         |
|                         |                                                                                                    | The voltage balance between the input phases is bad.                                                     |                                                                                        |
| LF                      | Output Open-phase An open-phase occurred at the Inverter output.                                                                                                    | There is a broken wire in the output cable. The motor winding is broken. The output terminals are loose. | Reset the fault after correcting its cause.                                            |
| Output Phase Loss       | The fault is detected when the output current falls below 5% of the inverter rated current and L8-07=1 (enabled)                                                                                                    | The motor has a capacity less than 5% of the Inverter's maximum motor capacity.                          | Check the motor and Inverter capacity.                                                 |

Table 7.1 Resetable Faults

| Display                 | Meaning                                                                                                    | Probable Causes                                                                              | Corrective Actions                                                                                          |
|-------------------------|----------------------------------------------------------------------------------------------------|----------------------------------------------------------------------------------------------|----------------------------------------------------------------------------------------------------|
|                         | Heatsink Overheat                                                                                                    | The temperature is too high.                                                                 | Check for dirt build-up on the fans or heatsink.                                                            |
| OH<br>Heatsink Overtemp | The temperature of the Inverter's cooling fin exceeded the setting in L8-02 and L8-03 is set to 0,1 or 2.                                                                                                    | There is a heat source nearby.                                                               | Reduce the ambient temperature around the drive.                                                            |
|                         |                                                                                                    | The Inverter's cooling fan(s) is/are broken.                                                 | Replace the cooling fan(s).                                                                                 |
|                         | Inverter's Cooling Fan Stopped                                                                                                    | The Inverter's internal cooling fan is broken (18.5 kW and larger).                          | replace the cooling ran(s).                                                                                 |
|                         |                                                                                                    | The ambient temperature is too high.                                                         | Check for dirt build-up on the fans or heatsink.                                                            |
| ОН1                     | Heatsink Overheat The temperature of the Inverter's heatsink exceeded 105 °C.                                                                                                    | There is a heat source nearby.                                                               | Reduce the ambient temperature around the drive.                                                            |
| Heatsink Max Temp       |                                                                                                    | The Inverter's cooling fan(s) is/are broken.                                                 | Replace the cooling fan(s).                                                                                 |
|                         | Inverter's Cooling Fan Stopped                                                                                                    | The Inverter's internal cooling fan is broken (18.5 kW and larger).                          | replace the cooling tanto).                                                                                 |
| RR<br>DynBrk Transistr  | Dynamic Braking Transistor The built-in dynamic braking transistor                                                                                                    | Defective or failed dynamic braking resistor caused braking transistor dam-                  | Cycle power to the Inverter.                                                                                |
| DynBrk Transistr        | failed.                                                                                                    | age.                                                                                         | Replace the Inverter.                                                                                       |
| OL1                     | Motor Overload Detected when L1-01 is set to 1,2 or 3 and the Inverter's output current exceeded the motor overload curve. The overload curve is adjustable using parameter E2-01 (Motor Rated Current), L1-01 (Motor Protection Selection) and L2-02 (Motor Protection Time Constant) | The load is too large. The acceleration time, deceleration time or cycle time are too short. | Recheck the cycle time and the size of the load as well as the accel/decel times (C1-□□).                   |
| Motor Overload          |                                                                                                    | The voltage settings of the V/f pattern is incorrect.                                        | Check the V/f characteristics (E1- $\square\square$ ).                                                      |
|                         |                                                                                                    | The setting of Motor Rated Current (E2-01) is incorrect.                                     | Check the setting of Motor Rated<br>Current Setting (E2-01).                                                |
| OL2                     | Inverter Overload  The Inverter output current exceeded the Inverter's overload capability.                                                                                                    | The load is too large. The acceleration time or deceleration times are too short.            | Recheck the cycle time and the size of the load as well as the accel/decel times (C1-□□).                   |
| Inv Overload            |                                                                                                    | The voltage settings of the V/f pattern is incorrect.                                        | Check the V/f characteristics (E1-□□).                                                                      |
|                         |                                                                                                    | The size of the Inverter is too small.                                                       | Check the setting of Motor Rated<br>Current Setting (E2-01).                                                |
| OL3<br>Car Stuck        | Overtorque/Car Stuck Detection 1 The Inverter's output current (V/f control) or the output torque (Vector Control) exceeded L6-02 for longer than the time set in L6-03 and L6-01 is set to 3 or 4.                                                                                    | Motor was overloaded.                                                                        | Ensure the values in L6-02 and L6-03 are appropriate.  Check application/machine status to eliminate fault. |
| OL4<br>Car Stuck        | Overtorque/Car Stuck Detection 2 The Inverter's output current (V/f control) or the output torque (Vector Control) exceeded L6-05 for longer than the time set in L6-06 and L6-04 is set to                                                                                            | Motor was overloaded.                                                                        | Ensure the values in L6-05 and L6-06 are appropriate.  Check application/machine status                     |
|                         | 3 or 4. Undertorque Detection 1                                                                                                    |                                                                                              | to eliminate fault.  Ensure the values in L6-02 and L6-                                                     |
| UL3<br>Undertorq Det 1  | The Inverter's output current (V/f control) or the output torque (Vector control) fell below L6-02 for longer than the time set in L6-03 and L6-01 is set to 7 or 8.                                                                                                    | Motor was underloaded.                                                                       | 03 are appropriate.  Check application/machine status to eliminate fault.                                   |

Table 7.1 Resetable Faults

| Display                | Meaning                                                                                                    | Probable Causes                                                        | Corrective Actions                                                                                  |
|------------------------|----------------------------------------------------------------------------------------------------|------------------------------------------------------------------------|----------------------------------------------------------------------------------------------------|
|                        | Undertorque Detection 2 The Inverter's output current (V/f con-                                                     |                                                                        | Ensure the values in L6-05 and L6 06 are appropriate.                                               |
| UL4<br>Undertorq Det 2 | tral) or the output torque (Vector con                                                                              |                                                                        | Check application/machine status to eliminate fault.                                                |
|                        | Detected when F1-03 is set to 0, 1 or 2                                                                             | Overshooting/Undershooting occurs.                                     | Adjust the ASR settings in the C5 parameter group.                                                  |
| OS<br>Overspeed Det    |                                                                                                    | The reference was too high.                                            | Check the reference circuit and reference gain.                                                     |
|                        | exceeded the setting in F1-08 for a time longer than the setting of F1-09.                                          | The settings in F1-08 and F1-09 are not appropriate.                   | Check the settings in F1-08 and F1 09.                                                              |
|                        | PG Disconnection                                                                                                    | The PG wiring is broken.                                               | Fix the broken/disconnected wiring.                                                                 |
|                        | Detected when F1-02 is set to 0, 1 or 2                                                                             | The PG is wired incorrectly.                                           | Fix the wiring.                                                                                     |
| PGO<br>PG Open         | and A1-02 is set to 3 or 6 Detected when no PG (encoder) pulses are received for a time longer than the             | Power is not supplied to the PG.                                       | Supply power to the PG properly.                                                                    |
|                        | setting of F1-14.                                                                                                   | Wrong brake control sequence. The motor runs against the closed brake. | Check the sequence and if the brake is opened when the inverter starts to increase the speed.       |
|                        | Detected when F1-04 is set to 0, 1 or 2 and A1-02 is set to 3 or 6  The speed deviation is higher than the          | The load is too large.                                                 | Reduce the load.                                                                                    |
|                        |                                                                                                    | The acceleration time and deceleration time are too short.             | Lengthen the acceleration time and deceleration time.                                               |
| DEV                    |                                                                                                    | The load is locked.                                                    | Check the mechanical system.                                                                        |
| Speed Deviation        |                                                                                                    | The settings of F1-10 and F1-11 are not appropriate.                   | Check the settings of F1-10 and F111.                                                               |
|                        |                                                                                                    | Wrong brake control sequence. The motor runs against the closed brake. | Check the sequence and if the brake<br>is opened when the inverter starts to<br>increase the speed. |
|                        |                                                                                                    | PG wire broken                                                         | Check the PG wiring                                                                                 |
|                        | Detected when the speed deviation is higher than 30% and the torque reference and acceleration have opposite signs. | Incorrect PG wiring                                                    | Correct the wiring                                                                                  |
| DV3                    |                                                                                                    | Wrong magnet position compensation value (F1-22)                       | Verify the PG direction and execut<br>an encoder offset auto tuning                                 |
|                        |                                                                                                    | The load is too large                                                  | Reduce the load and check the brake                                                                 |
| DVA                    | Detected when F1-19 is not 0, the speed reference and motor speed have                                              | The magnet position offset setting in F1-22 is wrong                   | Verify the PG direction and execut<br>an encoder offset auto tuning                                 |
| DV4                    |                                                                                                    | The load is too large                                                  | Reduce the load and check the brake                                                                 |
|                        |                                                                                                    | The load is too large                                                  | Reduce the load                                                                                     |
| DV6                    | An over acceleration of the car was detected (A1-02 = 6 only)                                                       | Magnet position offset is wrong                                        | Check the PG direction, check F1-22 and perform an encoder offset tuning.                           |
| Over Acceleration      |                                                                                                    | Sheave diameter, gear ratio or roping setting incorrect                | Verify the settings of S3-13, S3-14 and S3-15.                                                      |
|                        |                                                                                                    | Too short acceleration or deceleration time.                           | Adjust the acceleration and deceleration times.                                                     |
|                        |                                                                                                    | The torque limit is too small.                                         | Increase the torque limit.                                                                          |
|                        | Zero Servo Fault                                                                                                    | The torque mint is too sman.                                           | mercuse the torque mint.                                                                            |

Table 7.1 Resetable Faults

| Display                 | Meaning                                                                                                    | Probable Causes                                                                                 | Corrective Actions                                              |
|-------------------------|----------------------------------------------------------------------------------------------------|-------------------------------------------------------------------------------------------------|-----------------------------------------------------------------|
| CF<br>Out of Control    | Control Fault A torque limit was reached continuously for 3 seconds or longer during a deceleration stop in Open Loop Vector control. | Motor parameters were not set properly.                                                         | Check the motor parameters.                                     |
| EF0                     | External fault input from Communica-                                                                                                  | External fault input from Communics An external fault condition was present                     | Check for an external fault condition.                          |
| Opt External Flt        | tions Option Card                                                                                                    | input from a communication option card.                                                         | Verify the parameters.                                          |
|                         |                                                                                                    |                                                                                                 | Verify communication signals                                    |
| EF3<br>Ext Fault S3     | External fault at terminal S3                                                                                                    |                                                                                                 |                                                                 |
| EF4<br>Ext Fault S4     | External fault at terminal S4                                                                                                    |                                                                                                 |                                                                 |
| EF5<br>Ext Fault S5     | External fault at terminal S5                                                                                                    | An "external fault" was input from a multi-function input terminal (S3 to S7).                  | Eliminate the cause of the external fault condition.            |
| EF6<br>Ext Fault S6     | External fault at terminal S6                                                                                                    | 37).                                                                                            |                                                                 |
| EF 7<br>Ext Fault S7    | External fault at terminal S7                                                                                                    |                                                                                                 |                                                                 |
|                         | MEMOBUS Communication Error                                                                                                    |                                                                                                 |                                                                 |
| CE<br>Memobus Com Err   | Detected when control data was not received correctly for two seconds, H5-04 is set to 0,1 or 2 and H5-05 is set to 1.                | Connection is broken and/or the master has stopped the communication.                           | Check the connections and all PLC-side software configurations. |
| BUS<br>Option Com Err   | Option Communication Error<br>After initial communication has been<br>established, the connection got lost.                           | Connection is broken and/or the master has stopped the communication.                           | Check the connections and all PLC-side software configurations. |
| SE1<br>Sequence Error 1 | Detected no output contactor answer back for S1-16 time setting.                                                                      | The output contactor or auxiliary switch has a malfunction.                                     | Check the output contactor.                                     |
| SE2<br>Sequence Error 2 | The output current at start was below 25% of no-load current.                                                                         | The output contactor was not closed at start.                                                   | Check the output contactor.                                     |
| SE3<br>Sequence Error 3 | The output current during run was below 25% of no-load current.                                                                       | The output contactor was opened during run.                                                     | Check the output contactor.                                     |
| Ref Missing<br>FRL      | No speed was selected before the inverter start.                                                                                      | A start signal was given and no speed was selected when $d1-18 = 1$ and $H1-\Box\Box \neq 83$ . | Check the speed selection/start sequence.                       |

Table 7.2 Not Resetable Faults

| CPF00                    | Communication with the digital opera- | connected or digital operator is defec-<br>tive and/or control board is defective     | Disconnect the Digital Operator/<br>LED Monitor and then connect it<br>again. |
|--------------------------|---------------------------------------|---------------------------------------------------------------------------------------|-------------------------------------------------------------------------------|
|                          |                                       |                                                                                       | Replace the Inverter.                                                         |
|                          | CPU External RAM Fault                | The control board is damaged.                                                         | Cycle the Inverter power supply.                                              |
|                          |                                       |                                                                                       | Replace the Inverter.                                                         |
| CPF01<br>COM-ERR(OP&INV) | Digital Operator/LED Monitor Com-     | Digital operator cable is not properly connected or the digital operator is defective | Disconnect the Digital Operator/<br>LED Monitor and then connect it<br>again. |
|                          |                                       | The control board is damaged.                                                         | Cycle the Inverter power supply.                                              |
|                          |                                       |                                                                                       | Replace the Inverter.                                                         |

Table 7.2 Not Resetable Faults

| GDT:00                    | Baseblock circuit error                       |                                                                                            | Perform an initialization to factory defaults.           |
|---------------------------|-----------------------------------------------|--------------------------------------------------------------------------------------------|----------------------------------------------------------|
| CPF02<br>BB Circuit Err   | A baseblock circuit error occurred at         | Gate array hardware failure at power-<br>up.                                               | Cycle the Inverter power supply.                         |
|                           | power-up.                                     |                                                                                            | Replace the Inverter.                                    |
| CPF03                     | Charles and and id                            | Noise or spike was on the control circuit input terminals or the control board is damaged. | Perform an initialization to factory defaults.           |
| EEPROM Error              |                                               |                                                                                            | Cycle the Inverter power supply.                         |
|                           |                                               |                                                                                            | Replace the Inverter.                                    |
| CPF04                     |                                               | Noise or spike was on the control cir-                                                     | Perform an initialization to factory defaults.           |
| Internal A/D Err          | CPU Internal A/D Converter Fault              | cuit input terminals or the control board is damaged.                                      | Cycle the Inverter power supply.                         |
|                           |                                               |                                                                                            | Replace the Inverter.                                    |
| CPF05                     |                                               | Noise or spike was on the control cir-                                                     | Perform an initialization to factory defaults.           |
| External A/D Err          | CPU External A/D Converter Fault              | cuit input terminals or the control board is damaged.                                      | Cycle the Inverter power supply.                         |
|                           |                                               |                                                                                            | Replace the Inverter.                                    |
| CPF06                     | Option Card Connection Fault                  | The Option Card is not connected properly.                                                 | Turn off the power and reinstall the Option Card again.  |
| Option Error              |                                               | The Inverter or Option Card is damaged.                                                    | Replace the Option Card or the Inverter.                 |
| CPF07<br>RAM-Err          | ASIC Internal RAM fault                       | -                                                                                          | Cycle the Inverter power supply.                         |
|                           |                                               | The control circuit is damaged.                                                            | Replace the Inverter.                                    |
| CPF08                     | Watchdog Timer Fault                          | -                                                                                          | Cycle the Inverter power supply.                         |
| WAT-Err                   |                                               | The control circuit is damaged.                                                            | Replace the Inverter.                                    |
| CPF09                     | CPU-ASIC Mutual                               | -                                                                                          | Cycle the Inverter power supply.                         |
| CPU-Err                   | Diagnosis Fault                               | The control circuit is damaged.                                                            | Replace the Inverter.                                    |
| CPF10<br>ASIC-Err         | ASIC version fault                            | The control circuit is damaged.                                                            | Replace the Inverter.                                    |
|                           | Communication Option Card A/D Converter Error | Option board connection is not correct.                                                    | Turn off the power and re-install the option board again |
|                           |                                               |                                                                                            | Remove all inputs to the option board                    |
| CPF20<br>Option A/D Error |                                               | Option card A/D converter is faulty.                                                       | Perform an initialization to factory defaults.           |
|                           |                                               |                                                                                            | Cycle the Inverter power supply.                         |
|                           |                                               |                                                                                            | Replace the option board                                 |
|                           |                                               |                                                                                            | Replace the inverter                                     |
|                           |                                               | Noise or spike was on the communication line and/or defective option board.                | Perform an initialization to factory defaults.           |
| CPF21<br>Option CPU Down  |                                               |                                                                                            | Cycle the Inverter power supply.                         |
| opion of o Bonn           |                                               |                                                                                            | Replace the option board                                 |
|                           |                                               |                                                                                            | Replace the Inverter                                     |

Table 7.2 Not Resetable Faults

|  |                          |                                       |                                                                                                    | Remove any option boards                                         |
|--|--------------------------|---------------------------------------|----------------------------------------------------------------------------------------------------|------------------------------------------------------------------|
|  | CPF22                    |                                       |                                                                                                    | Perform an initialization to factory defaults                    |
|  | Option Type Err          | Option Board Code Number Fault        | 6 1                                                                                                    | Cycle the Inverter power supply.                                 |
|  |                          |                                       |                                                                                                    | Replace the option board                                         |
|  |                          |                                       |                                                                                                    | Replace the Inverter                                             |
|  |                          |                                       |                                                                                                    | Turn off the power and reinstall the option board again          |
|  |                          | Option Board<br>Interconnection Fault | nected to the control board, or an option board which is not made for the Inverter has been attached to the control board. | Perform an initialization to factory defaults                    |
|  | Option DPRAM Err         |                                       |                                                                                                    | Cycle the Inverter power supply.                                 |
|  |                          |                                       |                                                                                                    | Replace the option board                                         |
|  |                          |                                       |                                                                                                    | Replace the Inverter                                             |
|  | CPF24<br>Option Comm Err |                                       | 3                                                                                                    | Check the encoder connection or replace the encoder if necessary |

#### **◆** Alarm Detection

Alarms are Inverter protection functions that indicate unusual conditions without switching off the drive and operating the fault output contact. The alarm automatically disappears when its cause is eliminated.

During an alarm condition, the Digital Operator/LED Monitor alarm display flashes and an alarm output is generated at the multi-function outputs (H2-01 to H2-03) if programmed.

When an alarm occurs, take appropriate countermeasures according to the table below.

Table 7.3 Alarm Detection

| Display                              | Meaning                                                                                                    | Probable causes                                                               | Corrective Actions                                                                    |
|--------------------------------------|----------------------------------------------------------------------------------------------------|-------------------------------------------------------------------------------|---------------------------------------------------------------------------------------|
| EF<br>External Fault<br>(flashing)   | Forward/Reverse Run Commands<br>Input Together<br>Both the forward and the reverse run<br>commands are input simultaneously for<br>500ms or more. This alarm stops the<br>motor.                                                                                                    | Control sequence is faulty.                                                   | Check external sequence logic, so that only one input is received at a time.          |
| UV<br>DC Bus Undervolt<br>(flashing) | DC Bus Undervoltage The following conditions occurred The DC bus voltage was below the Undervoltage Detection Level Setting (L2-05). The MC of the inrush current prevention circuit was opened. The control power supply voltage was below the CUV level. UV Alarm is detected only, when the drive is in stop condition | For the probable reasons please have a look at UV1, UV2 and UV3 in table 7.1. | For the corrective actions please have a look at UV1, UV2 and UV3 in table 7.1        |
| OV<br>DC Bus Overvolt<br>(flashing)  | DC Bus Overvoltage The DC bus voltage exceeded the overvoltage detection level. 200 V class: 410 VDC 400 V class: 820 VDC An OV Alarm is detected only, when the drive is in stop condition.                                                                                                    | The power supply voltage is too high.                                         | Check the power supply and decrease the voltage to meet the Inverter's specifications |
|                                      |                                                                                                    | The ambient temperature is too high.                                          | Check for dirt build-up on the fans or heatsink.                                      |
| OH<br>Heatsnk Overtmp<br>(flashing)  |                                                                                                    | There is a heat source nearby.                                                | Reduce the ambient temperature around the Inverter                                    |
|                                      | Enabled when L8-03 = 3.                                                                                                    | The Inverter cooling fan(s) has stopped.                                      | Replace the cooling fan(s).                                                           |
| OL3<br>Car Stuck                     | Overtorque Detection 1 The Inverter's output current (V/f control) or the output torque (Vector control)                                                                                                    | Motor was overloaded                                                          | Ensure the values in L6-02 and L6-03 are appropriate.                                 |
| (flashing)                           | trol) exceeded L6-02 for longer than the time set in L6-03 and L6-01 is set to 1 or 2.                                                                                                    | PHOTOL WAS OVERTICALED                                                        | Check application/machine status to eliminate fault.                                  |
| OL4<br>Car Stuck                     | Overtorque Detection 1 The Inverter's output current (V/f control) or the output torque (Vector control)                                                                                                    | Motor was overloaded                                                          | Ensure the values in L6-05 and L6-06 are appropriate.                                 |
| (flashing)                           | trol) exceeded L6-02 for longer than the time set in L6-03 and L6-01 is set to 1 or 2.                                                                                                    | Protor was overloaded                                                         | Check application/machine status to eliminate fault.                                  |

Table 7.3 Alarm Detection

| Display                           | Meaning                                                                                                   | Probable causes                                                          | Corrective Actions                                                        |
|-----------------------------------|----------------------------------------------------------------------------------------------------|--------------------------------------------------------------------------|---------------------------------------------------------------------------|
| UL3<br>Undertorque Det 1          | Undertorque Detection 1 The Inverter's output current (V/f control) or the output torque (Vector control) | Motor was underloaded                                                    | Ensure the values in L6-02 and L6-03 are appropriate.                     |
| (flashing)                        | trol) fell below L6-02 for longer than the time set in L6-03 and L6-01 is set to 5 or 6.                  |                                                                          | Check application/machine status to eliminate fault.                      |
| UL4<br>Undertorque Det 2          | Undertorque Detection 2 The Inverter's output current (V/f control) or the output torque (Vector control) | Motor was underloaded                                                    | Ensure the values in L6-05 and L6-06 are appropriate.                     |
| (flashing)                        | trol) fell below L6-05 for longer than the time set in L6-06 and L6-04 is set to 5 or 6.                  | inoto was anderroded                                                     | Check application/machine status to eliminate fault.                      |
|                                   | Overspeed Alarm Detected when A1-02 is set to 1 or 3                                                      | Overshooting/undershooting occurs.                                       | Adjust the ASR settings in the C5 parameter group.                        |
| OS<br>Overspeed Det<br>(flashing) | and F1-03 is set to 3. The motor speed feedback (U1-05)                                                   | The reference was too high.                                              | Check the reference circuit and reference gain.                           |
|                                   | exceeded the value set in F1-08 for a time longer than the setting of F1-09.                              | The settings in F1-08 and F1-09 are not appropriate.                     | Check the settings in F1-08 and F1-09.                                    |
|                                   | PG Disconnection Detected when F1-02 is set to 3 and                                                      | The PG wiring is broken.                                                 | Fix the broken/disconnected wiring.                                       |
| PGO<br>PG Open                    | A1-02 is set to 1 or 3.  Detected when no PG (encoder) pulses are received for a time lenger than the     | The PG is wired incorrectly.                                             | Check the wiring                                                          |
| (flashing)                        |                                                                                                    | Power is not supplied to the PG.                                         | Supply the correct power to the PG.                                       |
|                                   | Excessive Speed Deviation                                                                                 | The load is too large.                                                   | Reduce the load.                                                          |
|                                   | Detected when F1-04 is set to 3 and A1-02 is set to 1 or 3.                                               | The acceleration time and deceleration time are too short.               | Lengthen the acceleration time and deceleration time.                     |
|                                   | The speed deviation is higher than the                                                                    | The load is locked.                                                      | Check the mechanical system.                                              |
| DEV                               | setting of F1-10 for longer than the setting of F1-11.                                                    | The settings in F1-10 and F1-11 are not appropriate.                     | Check the settings in F1-10 and F1-11.                                    |
| Speed Deviation                   |                                                                                                    | The load is too large                                                    | Reduce the load                                                           |
| (flashing)                        | An over acceleration of the car was detected (A1-02 = 6 only)                                             | Magnet position offset is wrong                                          | Check the PG direction, check F1-22 and perform an encoder offset tuning. |
|                                   |                                                                                                    | Sheave diameter, gear ratio or roping setting incorrect                  | Verify the settings of S3-13, S3-14 and S3-15.                            |
|                                   |                                                                                                    | Too short acceleration or deceleration time.                             | Adjust the acceleration and deceleration times.                           |
| EF0                               | Communication Option Card External                                                                        | An external fault condition was input from by communication option card. | Check for an external fault condition.                                    |
| Opt External Flt<br>(flashing)    | Opt External Flt                                                                                          |                                                                          | Verify the parameters.                                                    |
|                                   |                                                                                                    |                                                                          | Verify communication signals                                              |

Table 7.3 Alarm Detection

| Display                             | Meaning                                                                                              | Probable causes                                                                                                    | Corrective Actions                                                                                                    |  |
|-------------------------------------|----------------------------------------------------------------------------------------------------|----------------------------------------------------------------------------------------------------|----------------------------------------------------------------------------------------------------|--|
| EF3<br>Ext Fault S3<br>(flashing)   | External fault at terminal S3                                                                        |                                                                                                    |                                                                                                    |  |
| EF4<br>Ext Fault S4<br>(flashing)   | External fault at terminal S4                                                                        |                                                                                                    |                                                                                                    |  |
| EF5<br>Ext Fault S5<br>(flashing)   | External fault at terminal S5                                                                        | An external fault was input by a multi-<br>function input terminal<br>(S3 to S7) which is programmed for the<br>external fault function alarm output. | Eliminate the cause of the external fault condition                                                                    |  |
| EF6<br>Ext Fault S6<br>(flashing)   | External fault at terminal S6                                                                        | external raut function aranii output.                                                                                                    |                                                                                                    |  |
| EF7<br>Ext Fault S7<br>(flashing)   | External fault at terminal S7                                                                        |                                                                                                    |                                                                                                    |  |
| BUS<br>Option Com Err<br>(flashing) | Option Communications Alarm<br>After initial communication was established, the connection was lost. | Connection is broken and/or the master has stopped the communication.                                                                                 | Check the connections and all user-<br>side software configurations.                                                   |  |
| Ext Run Active<br>Cannot Reset      | Detected after a fault when a RESET command is input while the RUN command is still active           |                                                                                                    | Remove the RUN signal first and reset the error.                                                                       |  |
| Ext Run Active<br>Cannot Reset      | An inverter fault can't be reset.                                                                    | The fault was tried to be reset when a direction signal (Up/Down) was still active.                                                                   | Remove the direction signal and retry to reset the fault.  If the fault reset is handled by a PLC, check the sequence. |  |
| FF_CAL                              | Feed forward motor acceleration time active                                                          | Motor acceleration time calculation was activated by setting n5-05 = 1 and enabling the inspection input                                              | <ul> <li>Perform the complete tuning procedure</li> <li>Abort the tuning by setting n5-05 = 0.</li> </ul>              |  |

#### **♦** Operator Programming Errors

An Operator Programming Error (OPE) occurs when two or more parameter related to each other are set inappropriate or an individual parameter setting is incorrect. The Inverter does not operate until the parameter setting is set correctly; however, no other alarm or fault outputs will occur. If an OPE occurs, change the related parameter by checking the cause shown in *Table 7.4*. When an OPE error is displayed, press the ENTER key to see U1-34 (OPE Detected). This monitor displays the parameter that is causing the OPE error.

Table 7.4 Operator Programming Errors

| Display                     | Meaning                                                                                                    | Probable Causes                                                                                                    | Corrective Actions                                                                                                |  |
|-----------------------------|----------------------------------------------------------------------------------------------------|----------------------------------------------------------------------------------------------------|----------------------------------------------------------------------------------------------------|--|
| OPE01<br>kVA Selection      | Inverter kVA Setting Error                                                                                                    | The control board was replaced and the kVA parameter (o2-04) is incorrect.                                                                                                    | Enter the correct kVA setting by referring to page 5-63, Factory Settings Changing with Inverter Capacity (02-04) |  |
| K 771 Solection             |                                                                                                    | A not suitable software has beenn installed on the inverter.                                                                                                    | Compare U1-14 and the software number in the nameplate. Replace the software if necessary.                        |  |
|                             | Parameter Setting is out of range                                                                                                    |                                                                                                    |                                                                                                    |  |
|                             | Hiperface® selected (n8-35=4) and: • F1-01 is different from 512 or 1024 • F1-21 is set to 2                                                                                  |                                                                                                    |                                                                                                    |  |
| OPE02<br>Limit              | EnDat selected (n8-35=5) and: • F1-01 is different from 512 or 2048 • F1-21 is set to 0 or 1                                                                                  | Parameter setting was outside of the allowable range.                                                                                                    | Verify the parameter settings.                                                                                    |  |
|                             | S3-01 = 2 (Advanced short floor) and:  • E1-04 > 100Hz or  • E1-04 < 6Hz or  • d1-09 > 100Hz or  • d1-09 < 4.8Hz or  • C1-01 to C1-08 > 50sec or  • C1-01 to C1-08 < 0.1 sec. |                                                                                                    |                                                                                                    |  |
| OPE03<br>Terminal           | Multi-function Input Selection Error                                                                                                    | One of the following errors has been made in the multi-function input (H1-01 to H1-05) settings:  • Functions were selected duplicative.  • External Baseblock NO (8) and External Baseblock NC (9) were selected at the same time.  • The Emergency Stop Command NO (15) and NC(17) are set simultaneously. | Verify the parameter settings in H1- □□                                                                           |  |
| OPE05<br>Sequence Selection | RUN/Reference Command Selection Error The Reference Source Selection b1-01 and/or the RUN Source Selection                                                                    | Option board is not installed or is installed incorrectly                                                                                                    | Verify that the board is installed.<br>Remove the power supply and re-<br>install the option board again          |  |
|                             | parameter b1-02 are set to 3 (option board) but no option board is installed.                                                                                                 |                                                                                                    | Recheck the setting of b1-01 and b1-02.                                                                           |  |
| OPE06<br>PG Opt Missing     | Control method selection error                                                                                                    | One of the control methods needing a PG feedback was selected (A1-02 = 3/6), but a PG option board is not installed.                                                                                                    | Verify the control method selection in parameter A1-02 and/or the installation of the PG option board.            |  |
| OPE08<br>Constant Selection | Function Selection Error                                                                                                    | A setting has been made, which is not applicable with the current control method.  Example: A function used only with open loop vector control was selected for V/f control.                                                                                                    | Verify the control method and the function.                                                                       |  |

7

Table 7.4 Operator Programming Errors

| Display                   | Meaning                                               | Probable Causes                    | Corrective Actions                                                                                        |
|---------------------------|-------------------------------------------------------|------------------------------------|----------------------------------------------------------------------------------------------------|
| OPE10<br>V/f Ptrn Setting | V/f Parameter Setting Error                           |                                    | Check parameters (E1-□□). A frequency/voltage value may be set higher than the maximum frequency/voltage. |
| ERR                       | EEPROM write error The NV-RAM data does not match the | A verification error occurred when | Cycle power to the Inverter.                                                                              |
| EEPROM R/W Err            | EEPROM data.                                          | writing EEPROM.                    | Do a factory initialization (A1-03)                                                                       |

#### **♦** Auto-tuning Faults

Auto-tuning faults are shown below. When the following faults are detected, the fault is displayed on the digital operator and the motor coasts to stop. No fault or alarm outputs will be operated.

Table 7.5 Auto-tuning Faults

| Display         | Meaning                                                       | Probable causes                                                                                                    | Corrective Actions                                                                                                    |  |
|-----------------|---------------------------------------------------------------|----------------------------------------------------------------------------------------------------|----------------------------------------------------------------------------------------------------|--|
|                 |                                                               | There is an error in the data input for autotuning.                                                                                                    | Check the input data.                                                                                                    |  |
| Fault           | Motor data fault                                              | There is an error in the relationship between the motor output and the motor rated current.                                                                            | Check the Inverter and motor capacity.                                                                                                    |  |
|                 |                                                               | There is an error between the no-load current setting and the input motor rated current (when auto-tuning for line-to-line resistance is performed for vector control) | Check the motor rated current and no-load current.                                                                                                    |  |
|                 |                                                               |                                                                                                    | Check the input data.                                                                                                    |  |
| Minor Fault     | Alarm                                                         | An alarm is detected during auto-tuning.                                                                                                    | Check wiring and the machine.                                                                                                    |  |
|                 |                                                               |                                                                                                    | Check the load.                                                                                                    |  |
| STOP key        | STOP key input                                                | The STOP key was pressed to cancel autotuning.                                                                                                    | -                                                                                                    |  |
| Resistance      | Line-to-Line Resistance Fault                                 | Autotuning was not completed in the                                                                                                    | <ul><li> Check the input data.</li><li> Check the motor wiring.</li><li> If the motor is connected to the</li></ul>                                                                                                    |  |
| No-Load Current | No-Load Current Fault                                         | specified time.  The auto-tuning result is outside the                                                                                                    | <ul> <li>machine, disconnect it.</li> <li>If the setting of T1-03 is higher than the Inverter input power</li> </ul>                                                                                                    |  |
| Rated slip      | Rated Slip Fault                                              | parameter setting range.                                                                                                    | supply voltage (E1-01), change the input data.                                                                                                    |  |
| Accelerate      | Acceleration error (detected during rotating autotuning only) | The motor did not accelerate in the specified time. Rotating autotuning was performed with a high load connected.                                                      | <ul> <li>Increase C1-01 (Acceleration Time 1).</li> <li>Increase L7-01 and L7-02 (Torque Limits) if they are low.</li> <li>Remove the ropes and repeat the tuning.</li> </ul>                                                                                             |  |
| Motor Speed     | Motor Speed Fault Detected only for rotating autotuning       | The torque reference exceeded 100% during acceleration.  Detected only when A1-02 is set to 2 (Open Loop Vector control).                                              | <ul> <li>If the motor is connected to the machine, disconnect it.</li> <li>Increase C1-01 (Acceleration Time 1).</li> <li>Check the input data (particularly the number of PG pulses and the number of motor poles).</li> <li>Perform not rotating auto tuning</li> </ul> |  |
| I-det. Circuit  | Current Detection Fault                                       | The current exceeded the motor rated current.  Any of U/T1, V/T2 and W/T3 has                                                                                          | Check wiring of the Inverter and the mounting.                                                                                                    |  |
|                 |                                                               | open-phase                                                                                                    |                                                                                                    |  |

Table 7.5 Auto-tuning Faults

| Display                              | Meaning                                                             | Probable causes                                                                                                    | Corrective Actions                                                                                                    |
|--------------------------------------|---------------------------------------------------------------------|----------------------------------------------------------------------------------------------------|----------------------------------------------------------------------------------------------------|
| Leakage Induc-<br>tance Fault        | The leakage inductance measurement caused an error.                 | Auto-tuning was not completed in the specified time.  Auto-tuning result is outside the parameter setting range.                          | Check the motor wiring.     Check the motor rated current input value                                                                    |
|                                      |                                                                     | The leakage inductance tuning current was too high or too low (Closed Loop Vector for PM only)                                            | Reduce or increase the current level for leakage inductance tuning by changing parameter n8-46.                                          |
|                                      | All encoders                                                        | The motor speed exceeded 20 rpm at the auto tuning start. The magnetic pole position tuning could not be performed in the specified time. | Remove the ropes and repeat the tuning                                                                                                   |
| Z_SRCH_ERR<br>(PM motor tuning only) | Encoder with Z-pulse                                                | The difference between two measurements of the magnet pole position was higher than 3°.                                                   | <ul> <li>Check the encoder rotation direction and if necessary change<br/>F1-05.</li> </ul>                                              |
| (1 M motor tuning only)              |                                                                     | The difference between two measurements of the magnet pole position was higher than 5°.                                                   |                                                                                                    |
|                                      | Serial encoders                                                     | An encoder serial communication error has occurred during the tuning.                                                                     | <ul> <li>Check the encoder wiring (order, shield etc.)</li> <li>Check the encoder power supply.</li> <li>Replace the encoder.</li> </ul> |
| LD_ERR<br>(PM motor tuning only)     | Inductance error                                                    | The inductance could not be measured in the specified time during the motor rotation.                                                     | Check the motor wiring                                                                                                    |
| RS_ERR<br>(PM motor tuning only)     | Line-to-line resistance error                                       | The resistance could not be measured in the specified time during the motor rotation or the calculated value was out of range.            | Check the motor wiring     Check the motor input data                                                                                    |
| KE_ERR<br>(PM motor tuning only)     | Voltage constant error                                              | The voltage constant could not be measured in the specified time during the motor rotation.                                               | Check the motor wiring                                                                                                    |
| 7.1.1                                | V/F Cattings Alarm                                                  | The torque reference exceeded 100%                                                                                                    | Check and correct the motor set-<br>tings                                                                                                |
| End - 1<br>V/f Over Setting          | V/f Settings Alarm Displayed after auto-tuning is complete          | and the no-load current exceeded 70% during auto-tuning.                                                                                  | If the motor and the machine are connected, disconnect the motor from the machine.                                                       |
|                                      | Motor Core Saturation Fault                                         |                                                                                                    | Check the input data.                                                                                                    |
| End - 2                              | Displayed after auto-tuning is com-                                 | During auto-tuning, the measured values of motor iron-core saturation coef-                                                               | Check the motor wiring.                                                                                                    |
| Saturation                           | -                                                                   | ficient 1 and 2 (E2-07 and E2-08) exceeded its setting range.                                                                             | If the motor and the machine are connected, disconnect the motor from the machine.                                                       |
| End - 3<br>Rated FLA Alm             | Rated Current Setting Alarm Displayed after auto-tuning is complete | During auto-tuning, the measured value of motor rated current (E2-01) was higher than the set value.                                      | Check the motor rated current value.                                                                                                    |

#### **◆** Digital Operator Copy Function Faults

These faults can occur during the digital operator COPY function. When a fault occurs, the fault content is displayed on the operator. The fault or alarm contact output is not operated.

Table 7.6 Operator Copy Function Faults

| Function           | Digital Operator<br>Display | Probable Causes                                                                                                    | Corrective Actions                                                         |
|--------------------|-----------------------------|----------------------------------------------------------------------------------------------------|----------------------------------------------------------------------------|
|                    | PRE<br>READ IMPOSSIBLE      | o3-01 was set to 1 to write parameter into the Digital Operator when the Operator was write-protected $(o3-02=0)$ .       | Set o3-02 to enable writing parameters into the Operator's memory.         |
|                    |                             |                                                                                                    | Retry the READ command (o3-01 = 1).                                        |
| READ               | IFE<br>READ DATA ERROR      | The data file read from the Inverter was of the wrong size indicating corrupted data.                                     | Check the Digital Operator's cable.                                        |
| Function           |                             |                                                                                                    | Replace the Digital Operator.                                              |
|                    |                             |                                                                                                    | A low Inverter voltage has been detected.                                  |
|                    | RDE<br>DATA ERROR           | Digital Operator's EEPROM failed.                                                                                         | Retry the READ command (o3-01 = 1).                                        |
|                    |                             |                                                                                                    | Replace the Digital Operator.                                              |
|                    | CPE<br>ID UNMATCHED         | The Inverter type or software number was different from the stored data in the digital operator                           | Use stored data of the same product (L7) and software number (U1-14) only. |
|                    | VAE<br>INV. KVA UNMATCH     | The capacity of the Inverter and the capacity of the stored data in the Digital Operator are different.                   | Use stored data for the same Inverter capacity only (o2-04).               |
| COPY<br>Function   | CRE<br>CONTROL UNMATCHED    | The control method of the Inverter and the control method of the stored data in the Digital Operator are different.       | Use stored data for the same control method (A1-02).                       |
|                    | CYE<br>COPY ERROR           | A parameter setting written to the Inverter was different from the setting stored in the Digital Operator.                | Retry the COPY function (o3-01 = 2)                                        |
|                    | CSE<br>SUM CHECK ERROR      | Upon completion of the COPY function, the Inverter's data checksum was different to the digital operator's data checksum. | Retry the COPY function (o3-01 = 2)                                        |
| Verify<br>Function | VYE<br>VERIFY ERROR         | The set value of the digital operator and the Inverter do not match                                                       | Retry the Verify function (o3-01 = 3)                                      |

#### **◆ Machine Data Copy Function Faults**

These faults can occur during the machine data (encoder) COPY function. When a fault occurs, the fault content is displayed on the operator. The fault or alarm contact output is not operated.

Table 7.7 Machine Data Copy Function Faults

| Function                            | Digital Operator<br>Display | Probable Causes                                                                                       | Corrective Actions                                             |
|-------------------------------------|-----------------------------|----------------------------------------------------------------------------------------------------|----------------------------------------------------------------|
| WRITE from inverter to encoder      | ERE<br>DATA ERROR           | A write to encoder command could not be performed since the drive is in UV (under voltage) condition. | Make sure that no fault and no alarm is active and retry.      |
|                                     | EDE<br>WRITE IMPOSSIBLE     | The write to encoder command is prohibited.                                                           | Set parameter F1-26 to 1 to permit a write to encoder command. |
|                                     | EIF<br>WRITE DATA ERROR     | A communication error occurred during the write to encoder process.                                   | Retry the write to encoder command.                            |
| COPY from<br>Encoder to<br>Inverter | ECE<br>COPY ERROR           | A read to encoder command could not be performed since the drive is in UV (under voltage) condition.  | Make sure that no fault and no alarm is active and retry.      |
|                                     | EPE<br>ID MISMATCH          | The data in the encoder do not fit to the L7Z data format.                                            | -                                                              |
|                                     | ECS<br>SUM CHECK ERROR      | The check sum of the data, which were written into the inverter is wrong.                             | Retry the COPY command.                                        |
| VERFIY                              | EVE<br>VERIFY ERROR         | The data in the encoder and inverter data do not match.                                               | -                                                              |

#### **Troubleshooting**

Due to parameter setting errors, faulty wiring etc., the Inverter and motor may not operate as expected when the system is started. If that occurs, use this section as a reference and perform the appropriate countermeasures.

If a fault code is displayed, refer to page 7-2, Protective and Diagnostic Functions.

#### ♦ If A Parameter Cannot Be Set

Use the following information if a parameter cannot be set.

#### ■The display does not change when the Increment and Decrement keys are pressed.

The following causes are possible:

#### The Inverter is operating (drive mode).

There are some parameters that cannot be set during operation. Turn off the RUN command and then set the parameters.

#### Passwords do not match. (Only when a password is set.)

If the parameter A1-04 (Password) and A1-05 (Password Setting) settings are different, the parameters for the initialize mode cannot be changed. Enter the correct password in A1-04.

If the password got lost, check parameter A1-05 (Password Setting) by pressing the Shift/RESET key and the MENU key simultaneously in the A1-04 display. Read the password and set it in parameter A1-04.

#### ■OPE01 through OPE11 is displayed.

The set value for the parameter is wrong. Refer to *Table 7.4* in this chapter and correct the settings.

#### **■**CPF00 or CPF01 is displayed.

This is a Digital Operator/LED Monitor communication error. The connection between the Digital Operator/LED Monitor and the Inverter may be faulty. Remove the Digital Operator/LED Monitor and then re-install it.

#### ◆ If the Motor Does Not Operate Properly

The following causes are possible:

#### ■The motor does not operate when an external operation signal is input.

The frequency reference is 0.00 Hz or a no speed is selected by the digital inputs. Check the input signals and the frequency reference settings.

Also make sure to set the Baseblock signal. The inverter does not accept any input if it is base blocked.

#### ■The load is too heavy

Check the motor current. If it is at the limit of the inverter rated current the load might be too high. Check the inverter size and the mechanical system. Check also if the brake is working or not to make sure, that the motor is not running against the closed brake.

#### ◆ If the Direction of the Motor Rotation is Reversed

If the motor rotates in the wrong direction, the motor output wiring may be incorrect.

The direction of the motor rotation can be reversed by switching two wires among U, V, and W. If an encoder is used, the polarity has to be switched over as well. If the Inverter is operated in V/f mode parameter b1-04 can be used to change the rotation direction.

#### ◆ If the Motor Stalls or Acceleration is Slow

#### ■The torque limit has been reached.

When a torque limit has been set in parameters L7-01 to L7-04, the output torque will be limited according to these settings. Therefore the motor may not develop enough torque to accelerate or the acceleration time might be very long.

#### ■The stall prevention level during acceleration is too low.

If the value set in L3-02 (Stall Prevention Level during Acceleration) is too low, the acceleration time will be increased. Check that the set value is suitable and that the load is not too large for the motor.

#### ■The stall prevention level during running is too low.

If the value set in L3-06 (Stall Prevention Level during Running) is too low, the motor speed and torque will be limited. Check that the set value is suitable and that the load is not too large for the motor.

#### ■Auto-tuning has not been performed for vector control

Vector control does not work properly, if auto-tuning has not been performed. Perform auto-tuning, or set the motor parameters manually.

#### ◆ If Motor Deceleration is Slow

The following causes are possible:

#### ■The deceleration time is too long

The following causes are possible:

#### The deceleration time setting is too long.

Check the deceleration time setting (parameters C1-02, C1-04, C1-06, and C1-08).

#### **♦** Motor torque is insufficient.

If the parameters are correct and there is no fault but the torque is insufficient, consider increasing the motor and inverter capacity.

#### The torque limit has been reached.

When a torque limit is reached (L7-01 to L7-04), the motor torque will be limited. This can lengthen the deceleration time. Check the L7- $\square\square$  parameters to be sure that the torque limit values are suitable.

#### If the Motor Overheats

The following causes are possible:

#### ■The load is too large.

If the motor load is too large and the torque exceeds the motor's rated torque, the motor may overheat. Either reduce the load or increase the acceleration/deceleration times. Also consider increasing the motor size.

#### ■The ambient temperature is too high.

The motor rating is determined by a particular ambient operating temperature range. The motor will overheat if it is run continuously at the rated torque in an environment where the maximum ambient operating temperature is exceeded. Lower the motor's ambient temperature to an acceptable value.

#### ■Auto-tuning has not been performed for vector control

The Vector control performance may not be optimal, if auto-tuning has not been performed. Perform auto-tuning, or set the motor parameters manually.

For induction motors alternatively the V/f control mode can be used.

#### ◆ If Peripheral Devices are Influenced by the Starting or Running Inverter

The following solutions are possible:

- Change the Inverter's Carrier Frequency Selection (C6-02) to lower the carrier frequency. This will help to reduce the amount of transistor switching noise.
- Install an Input Noise Filter at the Inverter's input power terminals.
- Install an Output Noise Filter at the Inverter's motor terminals.
- Use shielded motor cables or a conduit. Metal shields electrical noise.
- Check the grounding of the Inverter and motor.
- Separate main circuit wires from control circuit wires.

#### ◆ If the Earth Leakage Breaker Operates When the Inverter is Running

The Inverter's output is pulse modulated, i.e. the output voltage consists of high frequency pulses (PWM). This high frequency signal causes a certain amount of leakage current which may cause the earth leakage breaker to operate and cut off the power supply. Change to a ground fault interrupter with a high leakage detection level (i.e., a sensitivity current of 200 mA or higher, with an operating time of 0.1 s or more), and one, which incorporates high frequencies countermeasures (i.e., one designed for use with Inverters). Lowering the Inverter's Carrier Frequency Selection (C6-02) can also help, since the leakage current increases with the cable length.

#### ◆ If There is Mechanical Oscillation

Use the following information when there is mechanical vibration:

#### ■Oscillation and hunting occur with V/f control

The torque compensation parameter settings may be incorrect for the machine. Adjust parameters C4-01 (Torque Compensation Gain) and C4-02 (Torque Compensation Delay Time). Decrease C4-01 carefully in steps of 0.05 and/or increase C4-02.

Furthermore the Slip Compensation Delay Time (C3-02) can be increased or decreased.

#### ■Oscillation and hunting occur with Open Loop Vector control.

The torque compensation parameter settings may be incorrect for the machine. Adjust parameters C4-01 (Torque Compensation Gain), C4-02 (Torque Compensation Delay Time Parameter) and C3-02 (Slip Compensation Delay Time) in order. Lower the gain parameters and raise the delay time parameters.

If auto-tuning has not been performed, proper performance may not be achieved for Vector Control. Perform auto-tuning or set the motor parameters manually.

#### ■Oscillation and hunting occur with Closed Loop Vector control for IM and PM

The gain adjustment may be insufficient. Adjust the speed control loop (Automatic Speed Regulator, ASR) by changing the C5- $\square\square$  parameters. If the oscillation points overlap with those of the machine and cannot be eliminated, increase the ASR Delay Time, and then readjust the ASR gains.

If auto-tuning has not been performed, proper performance may not be achieved for Closed Loop Vector Control. Perform auto-tuning or set the motor parameters manually.

8

# Maintenance and Inspection

This chapter describes basic maintenance and inspection for the Inverter

| N | laintenance and | Inspection | 8- | -2 | 2 |
|---|-----------------|------------|----|----|---|
|---|-----------------|------------|----|----|---|

#### **Maintenance and Inspection**

#### **◆** Periodic Inspection

Check the following items during periodic maintenance.

- The motor should not vibrate or make unusual noises.
- There should be no abnormal heat generation from the Inverter or motor.
- The ambient temperature should be within the Inverter's specifications.
- The output current value shown in U1-03 should not be higher than the motor or the Inverter rated current for extended period of time.
- The cooling fan in the Inverter should be operating normally.

Before attempting any maintenance checks, make sure that the three-phase power is disconnected. With power removed from the unit, the DC bus capacitors will stay charged for several minutes. The charge LED in the Inverter will light red until the DC bus voltage is below 10VDC. To ensure that the DC bus is completely discharged, measure between the positive and negative bus with a DC voltmeter. Be sure not to touch terminals immediately after the power has been turned off. Doing so can result in electric shock.

Table 8.1 Periodic Inspections

| Item                                                | Inspection                                                                                                    | Corrective Procedure                                                                                                    |
|-----------------------------------------------------|----------------------------------------------------------------------------------------------------|----------------------------------------------------------------------------------------------------|
| External terminals                                  | Are all screws and bolts tight?                                                                                                    | Tighten loose screws and bolts firmly.                                                                                                    |
| Mounting bolts connectors                           | Are connectors tight?                                                                                                    | Reconnect the loose connectors.                                                                                                    |
| Cooling fins                                        | Are the fins dirty or dusty?                                                                                                    | Clean off any dirt and dust with an air gun using dry air at a pressure of $4 \times 10^5$ to $6 \times 10^5$ Pa (4 to 6 bar, 55 to 85 psi).                                                     |
| All PCBs                                            | Is there any conductive dirt or oil mist on the PCBs?                                                                                                | Clean off any dirt and dust with an air gun using dry air at a pressure of $4 \times 10^5$ to $6 \times 10^5$ Pa (4 to 6 bar, 55 to 85 psi).<br>Replace the boards if they cannot be made clean. |
| Input Diodes<br>Output Transistors Power<br>Modules | Is there any conductive dirt or oil mist on the modules or components?                                                                               | Clean off any dirt and dust with an air gun using dry air at a pressure of $4 \times 10^5$ to $6 \times 10^5$ Pa (4 to 6 bar, 55 to 85 psi).                                                     |
| DC bus capacitors                                   | Are there any irregularities, such as discoloration or odor?                                                                                         | Replace the capacitor or Inverter.                                                                                                    |
| Cooling Fan(s)                                      | Is there any abnormal noise or vibration, or has the total operating time exceeded 20,000 hours. Check U1-40 for the elapsed cooling operation time. | Replace Cooling Fan                                                                                                    |

#### **♦** Periodic Maintenance of Parts

In order to keep the Inverter operating normally over a long time, and to prevent down time due to an unexpected failure, it is necessary to perform periodic inspections and replace parts according to their service life.

The data indicated in the following table is to be used as a general guideline only. Periodic inspection standards vary depending on the Inverter's installation environment conditions and usage. The Inverter's suggested maintenance periods are noted below.

Table 8.2 Part Replacement Guidelines

| Part                              | Standard Replacement Period | Replacement Method                                      |
|-----------------------------------|-----------------------------|---------------------------------------------------------|
| Cooling fan(s)                    | 2 to 3 years (20,000 hours) | Replace with new part.                                  |
| DC bus capacitor                  | 5 years                     | Replace with new part. (Determine need by inspection.)  |
| Soft charge contactor             | _                           | Determine need by inspection.                           |
| DC bus fuse<br>Control power fuse | 10 years                    | Replace with new part.                                  |
| PCB capacitors                    | 5 years                     | Replace with new board. (Determine need by inspection.) |

Note: The standard replacement period is based on the following usage conditions: Ambient temperature: Yearly average of  $30^{\circ}\text{C/86}^{\circ}\text{F}$ 

Load factor: 80%

Operating rate: 12 hours per day

#### Cooling Fan Replacement

#### ■200 V and 400 V Class Inverters of 18.5 kW or Less

A cooling fan is attached to the bottom of the Inverter.

If the Inverter is installed using the mounting holes on the back of the Inverter, the cooling fan can be replaced without removing the Inverter from the installation panel.

If the Inverter is mounted with the heatsink external to the enclosure, the cooling fan can only be replaced by removing the Inverter from the enclosure.

#### Removing the Cooling Fan

- 1. Always turn OFF the input power before removing and installing the heatsink cooling fan.
- 2. Press in on the right and left sides of the fan cover in the direction of arrows "1" and when pull the fan out in the direction of arrow "2".
- 3. Pull out the cable connected to the fan from the fan cover and disconnect the power connector.
- 4. Open the fan cover on the left and right sides in direction of arrows "3" and remove the fan cover from the fan.

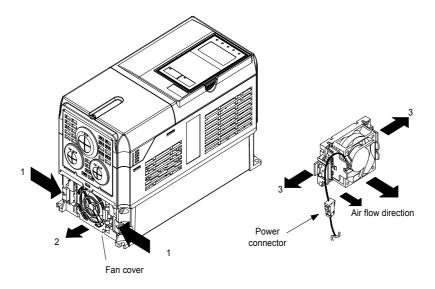

Fig 8.1 Cooling Fan Replacement (Inverters of 18.5 kW or Less)

#### Mounting the Cooling Fan

- 1. Attach the fan cover to the cooling fan. Be sure that the air flow direction is correct (see figure above).
- 2. Connect the cables securely and place the connector and cable into the fan cover.
- 3. Mount the fan cover on the Inverter. Be sure that the tabs on the sides of the fan cover click into place on the Inverter heatsink.

#### ■200 V and 400 V Class Inverters of 22 kW or More

The heatsink cooling fan is attached to the top of the heatsink inside the Inverter. The cooling fan(s) can be replaced without removing the Inverter from the installation panel.

#### Removing the Cooling Fan

- 1. Always turn OFF the input power before removing and installing the heatsink cooling fan assembly.
- 2. Remove the terminal cover, Inverter cover, Digital Operator/LED Monitor, and front cover from the Inverter.
- Remove the control PCB (if necessary) bracket to which the cards are mounted. Remove all cables connected to the control PCB and remove the cooling fan power connector from the fan board positioned near the top of the Inverter.
- 4. Remove the cooling fan power connectors from the gate drive board positioned at the back of the Inverter.
- 5. Remove the fan assembly screws and pull out the fan assembly from the Inverter.
- 6. Remove the cooling fan(s) from the fan assembly.

#### **Mounting the Cooling Fan**

After attaching the new cooling fan(s), reverse the above procedure to attach all of the components.

When attaching the cooling fan to the mounting bracket, be sure that the air flow direction faces the top of the Inverter.

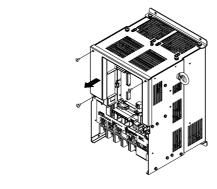

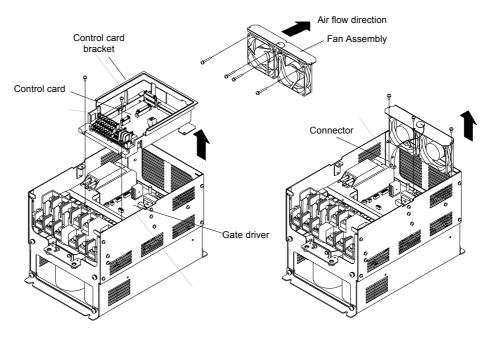

Fig 8.2 Cooling Fan Replacement (Inverters of 22 kW or More)

#### **♦** Removing and Mounting the Terminal Card

The Terminal Card can be removed and mounted without disconnecting the control wiring.

#### ■Removing the Terminal Card

- 1. Remove the terminal cover, Digital Operator/LED Monitor and front cover.
- 2. Remove the wires connected to FE and/or NC on the terminal card.
- 3. Loosen the mounting screws on the left and right sides of the terminal card (,,1") until they are free. It is not necessary to remove these screws completely. They are captive and self-rising.
- 4. Pull the terminal card out in the direction of the block arrow "2".

#### **■**Mounting the Terminal Card

Reverse the removal procedure to mount the terminal card.

Confirm that the terminal card and the control PCB properly meet at connector CN8 before insertion.

The connector pins may be damaged if the terminal card is forced into place, possibly preventing correct Inverter operation.

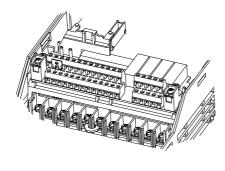

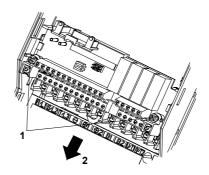

Fig 8.3 Removing the Control Circuit Terminal Card

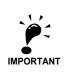

Always confirm that the input power is removed and the Charge LED is off before removing or mounting the terminal card.

9

### Specifications

This chapter describes the basic specifications of the Inverter.

| Specifications by Model                | 9-2 |
|----------------------------------------|-----|
| Derating                               | 9-6 |
| AC Reactors for EN 12015 Compatibility | 9-8 |
| EN 954-1 / EN81-1 Certificates         | 9-9 |

#### **Inverter Specifications**

The Inverter specifications are listed in the following tables.

#### ♦ Specifications by Model

Specifications are given by model in the following tables.

#### ■200V Class

Table 9.1 200 V Class Inverters

|                 | Model N<br>CIMR-I                  |                         | 23P7 | 25P5 | 27P5   | 2011    | 2015        | 2018        | 2022                   | 2030    | 2037     | 2045 | 2055 |
|-----------------|------------------------------------|-------------------------|------|------|--------|---------|-------------|-------------|------------------------|---------|----------|------|------|
|                 | k. applicabl<br>(kW) <sup>*1</sup> | e motor out-            | 3.7  | 5.5  | 7.5    | 11      | 15          | 18.5        | 22                     | 30      | 37       | 45   | 55   |
|                 | Rated outp                         | put capacity            | 7    | 10   | 14     | 20      | 27          | 33          | 40                     | 54      | 67       | 76   | 93   |
| Rating          | Rated outp (A)                     | put current             | 17.5 | 25   | 33     | 49      | 64          | 80          | 96                     | 130     | 160      | 183  | 224  |
| Output Rating   | Max. outp (V)                      | out voltage             |      |      |        | 3-ph    |             |             | 30, or 240 t voltage.) | VAC     |          |      |      |
|                 | Max. outp<br>(Hz)                  | out frequency           |      |      |        | Up      | to 120Hz a  | available b | y program              | ing.    |          |      |      |
|                 | Rated volt                         | tage (V)<br>quency (Hz) |      |      |        | 3-phase | e, 200/208/ | 220/230/24  | 40 VAC, 50             | 0/60 Hz |          |      |      |
| ristics         | Rated inpu                         | ut current (A)          | 21   | 25   | 40     | 52      | 68          | 96          | 115                    | 156     | 176      | 220  | 269  |
| characteristics | Allowable tuation                  | voltage fluc-           |      |      |        |         | +           | 10%, - 15   | %                      |         |          |      |      |
| supply          | Allowable fluctuation              | e frequency             |      |      |        |         |             | ±5%         |                        |         |          |      |      |
| Power           | Mea-                               | DC reactor              |      |      | Opti   | onal    |             |             |                        |         | Built In |      |      |
| Ь               | sures for<br>power<br>supply       | 12-pulse rectification  |      |      | Not po | ossible |             |             |                        |         | Possible |      |      |

<sup>\* 1.</sup> The maximum applicable motor output is given for a standard 4-pole Yaskawa standard motor. When selecting the actual motor and Inverter, be sure that the Inverter's rated current is higher than the motor's rated current.

<sup>\* 2.</sup> A transformer with dual star-delta secondary is required on the power supply for 12-pulse-rectification.

Table 9.2 400 V Class Inverters

|                 | Model N<br>CIMR-I            |                         | 43P7 | 44P0 | 45P5     | 47P5       | 4011      | 4015       | 4018       | 4022      | 4030        | 4037        | 4045 | 4055 |
|-----------------|------------------------------|-------------------------|------|------|----------|------------|-----------|------------|------------|-----------|-------------|-------------|------|------|
|                 | applicable (kW) *1           | e motor out-            | 3.7  | 4.0  | 5.5      | 7.5        | 11        | 15         | 18.5       | 22        | 30          | 37          | 45   | 55   |
|                 | Rated out<br>(kVA)           | put capacity            | 7    | 9    | 12       | 15         | 22        | 28         | 34         | 40        | 54          | 67          | 80   | 106  |
| Output Rating   | Rated out<br>(A)             | put current             | 8.5  | 11   | 14       | 18         | 27        | 34         | 41         | 48        | 65          | 80          | 96   | 128  |
| Output          | Max. outp<br>(V)             | out voltage             |      |      | 3-phase; | 380, 400,  | 415, 440, | 460, or 48 | 80 VAC (F  | roportion | al to input | t voltage.) |      |      |
|                 | Max. outp<br>(Hz)            | out frequency           |      |      |          |            |           | 120 H      | z max.     |           |             |             |      |      |
|                 | Rated vol<br>Rated free      | tage (V)<br>quency (Hz) |      |      |          | 3-phase,   | 380, 400, | , 415, 440 | , 460 or 4 | 80 VAC, 5 | 50/60 Hz    |             |      |      |
| ristics         | Rated inp                    | ut current (A)          | 10.2 | 13.2 | 17       | 22         | 32        | 41         | 49         | 58        | 78          | 96          | 115  | 154  |
| characteristics | Allowable                    | _                       |      |      |          |            |           | + 10%      | , - 15%    |           |             |             |      |      |
| supply          | Allowable                    | e frequency<br>n        |      |      |          |            |           | ±5         | 5%         |           |             |             |      |      |
| Power           | Mea-                         | DC reactor              |      |      |          | Optional   |           |            |            |           |             | Built In    |      |      |
| P               | sures for<br>power<br>supply | 12-phase rectification  |      |      | N        | lot possib | le        |            |            |           |             | Possible    |      |      |

<sup>\* 1.</sup> The maximum applicable motor output is given for a standard 4-pole Yaskawa standard motor. When selecting the actual motor and Inverter, be sure that the Inverter's rated current is higher than the motor's rated current.

<sup>\* 2.</sup> A transformer with dual star-delta secondary is required on the power supply for 12-pulse-rectification.

#### **♦** Common Specifications

The following specifications apply to both 200 V and 400 V class Inverters. Table 9.3 Common Specifications

|                         | Model Number<br>CIMR-L7Z □                | Specification                                                                                                    |
|-------------------------|-------------------------------------------|----------------------------------------------------------------------------------------------------|
|                         | Control method                            | Sine wave PWM Closed Loop Vector control for IM and PM motors, Open Loop Vector control, V/f control                                                                                                    |
|                         | Carrier Frequency                         | 8 kHz<br>higher carrier frequency possible with current derating (refer to page 9-6, Carrier Frequency Derating)                                                                                                    |
|                         | Speed control range                       | 1:40 (V/f control)<br>1:100 (Open Loop Vector control)<br>1:1000 (Closed Loop Vector control)                                                                                                    |
|                         | Speed control accuracy                    | $\pm 3\% \text{ (V/f control)}$ $\pm 0.2\% \text{ (Open Loop Vector control)}$ $\pm 0.02\% \text{ (Closed Loop Vector control)}$ $(25^{\circ}\text{C} \pm 10^{\circ}\text{C})$                                                                                                    |
|                         | Speed control response                    | 5 Hz (control without PG)<br>30 Hz (control with PG)                                                                                                    |
|                         | Torque limits                             | Provided (4 quadrant steps can be changed by constant settings.) (Vector control)                                                                                                    |
| tics                    | Torque accuracy                           | ± 5%                                                                                                    |
| terist                  | Frequency range                           | 0.01 to 120 Hz                                                                                                    |
| harac                   | Frequency accuracy                        | Digital references: $\pm 0.01\%$ (-10°C to +40°C)                                                                                                    |
| Control Characteristics | (temperature characteristics)             | Analog references: ± 0.1% (25°C ±10°C)                                                                                                    |
| Coi                     | Frequency setting                         | Digital references: 0.01 Hz                                                                                                    |
|                         | resolution                                | Analog references: 0.025/50 Hz (11 bits plus sign)                                                                                                    |
|                         | Output frequency resolution               | 0.01 Hz                                                                                                    |
|                         | Overload capacity and maximum current     | 150% of rated output current for 30 sec.                                                                                                    |
|                         | Frequency setting signal                  | 0 to +10V                                                                                                    |
|                         | Acceleration/Deceleration time            | 0.01 to 600.00 s (4 selectable combinations of independent acceleration and deceleration time settings)                                                                                                    |
|                         |                                           | Over torque/under torque detection, torque limits, 8-speed control (maximum), 4 acceleration and deceleration times, S-curve acceleration/deceleration, auto-tuning (rotational or stationary), dwell function, cooling fan ON/OFF control, slip compensation, torque compensation, auto-restart after fault, DC braking for starting and stopping, automatic fault reset and parameter copy function, special Lift functions and sequences, short floor operation, rescue operation with light load direction search, machine data copy function (save in encoder memory) |
|                         | Motor protection                          | Protection by electronic thermal overload relay.                                                                                                    |
|                         | Instantaneous overcur-<br>rent protection | Stops at approximately 200% of rated output current.                                                                                                    |
|                         | Fuse blown protection                     | Stops for fuse blown.                                                                                                    |
| ons                     | Overload protection                       | OL2 fault at 150% of rated output current for 30 sec                                                                                                    |
| Functi                  | Overvoltage protection                    | 200 Class Inverter: Stops when main-circuit DC voltage is above 410 V. 400 Class Inverter: Stops when main-circuit DC voltage is above 820 V.                                                                                                    |
| Protective Functions    | Undervoltage protection                   | 200 Class Inverter: Stops when main-circuit DC voltage is below 190 V. 400 Class Inverter: Stops when main-circuit DC voltage is below 380 V.                                                                                                    |
| Pi                      | Cooling fin overheating                   | Protection by thermistor.                                                                                                    |
|                         | Stall prevention                          | Stall prevention during acceleration, deceleration and running independently.                                                                                                    |
|                         | Grounding protection                      | Protection by electronic circuits.                                                                                                    |
|                         | Charge indicator                          | Glows when the main circuit DC voltage is approximately 10 VDC or more.                                                                                                    |
| ь—                      | 1                                         |                                                                                                    |

Table 9.3 Common Specifications

|             | Model Number<br>CIMR-L7Z □    | Specification                                                                                                    |
|-------------|-------------------------------|----------------------------------------------------------------------------------------------------|
| Pro         | tective structure             | Enclosed wall-mounted type (IP20): All models Enclosed wall-mounted type (NEMA 1): 18.5 kW or less (same for 200 V and 400 V class Inverters) Open chassis type (IP00): 22 kW or more (same for 200 V and 400 V class Inverters) |
|             | Ambient operating temperature | 10°C to 45°C, max. 60°C with derating (refer to page 9-6, Ambient Temperature Derating)                                                                                                    |
| nent        | Ambient operating humidity    | 95% max. (with no condensation)                                                                                                    |
| Environment | Storage temperature           | - 20°C to + 60°C (short-term temperature during transportation)                                                                                                    |
| Env         | Application site              | Indoor (no corrosive gas, dust, etc.)                                                                                                    |
|             | Altitude                      | 1000 m, max. 3000 m with derating (refer to page 9-7, Altitude Derating).                                                                                                    |
|             | Vibration                     | 10 to 20 Hz, 9.8 m/s <sup>2</sup> max.; 20 to 50 Hz, 2 m/s <sup>2</sup> max                                                                                                    |
| egulations  | Safe Disable                  | Hardware Baseblock meets EN954-1 safety category 3, stop category 0<br>EN81-1 conform one motor contactor solution possible                                                                                                    |
| egn         | Harmonics                     | EN 12015 can be fulfilled with optiona AC reactor                                                                                                    |

#### **Derating**

#### **◆** Ambient Temperature Derating

If the inverter ambient temperature is higher than 45°C, an output current derating like shown in *Fig 9.1* must be considered.

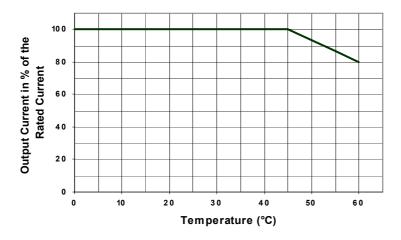

Fig 9.1 Ambient Temperature Derating

#### **♦** Carrier Frequency Derating

If the carrier frequency is set higher than the factory default value, an output current derating like shown in  $Fig\ 9.2$  must be considered

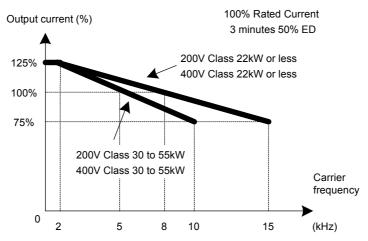

Fig 9.2 Carrier Frequency Derating

The standard inverter specification is valid for altitudes up to 1000m above sea level. If the inverter is used in regions with higher altitude, the allowable input voltage, output current and ambient temperature are derated as shown below.

Table 9.4 Altitude derating

| Altitude       | Input Voltage         | Output Current        | Max. Ambient Temperature |
|----------------|-----------------------|-----------------------|--------------------------|
| 1000 m or less | 100%                  | 100%                  | 100%                     |
| 1000 to 2000 m | 90% of standard spec. | 90% of standard spec. | 95% of standard spec.    |
| 2000 to 3000 m | 80% of standard spec. | 80% of standard spec. | 90% of standard spec.    |

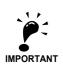

The maximum altitude is 3000m above sea level.

#### **■**Example

The following example shows the derating of a 400V, 7.5 kW, inverter (L7Z47P5)

Table 9.5 Altitude derating example

| Altitude       | Input Voltage   | Output Current | Ambient Temperature |
|----------------|-----------------|----------------|---------------------|
| 1000 m or less | 480 VAC or less | 18 A or less   | -10 to 45 °C        |
| 1000 to 2000 m | 432 VAC or less | 16.2 A or less | -10 to 43 °C        |
| 2000 to 3000 m | 384 VAC or less | 14.4 A or less | -10 to 41 °C        |

#### AC Reactors for EN 12015 Compatibility

The following table shows the AC reactors which have to be applied in order to fulfill the requirements of the EN 12015.

Table 9.6 AC Chokes

|       | Inverter<br>Model<br>CIMR- | AC Reactor Code | Description                          | Weight (kg) |     | B<br>(mm) | C<br>(mm) | D<br>(mm) | E<br>(mm) | F<br>(mm) |
|-------|----------------------------|-----------------|--------------------------------------|-------------|-----|-----------|-----------|-----------|-----------|-----------|
|       | L7Z44P0                    | L7Z-PUZ44P0-CE  | Reactor III 44P0 3.7kW (7mH-13A)     | 5.2         | 150 | 90        | 150       | 75        | 54        | 7         |
|       | L7Z45P5                    | L7Z-PUZ45P5-CE  | Reactor III 45P5 5.5kW (5.10mH-17A)  | 6.4         | 180 | 90        | 193       | 90        | 63        | 7         |
|       | L7Z47P5                    | L7Z-PUZ47P5-CE  | Reactor III 47P5 7.5kW (4.35mH-22A)  | 9.8         | 180 | 100       | 193       | 90        | 83        | 7         |
|       | L7Z4011                    | L7Z-PUZ4011-CE  | Reactor III 4011 11kW (3mH-32A)      | 14.5        | 237 | 120       | 230       | 130       | 90        | 9         |
| 7)    | L7Z4015                    | L7Z-PUZ44P0-CE  | Reactor III 4015 15kW (2.34mH-41A)   | 17.5        | 237 | 130       | 230       | 130       | 100       | 9         |
| 400AC | L7Z4018                    | L7Z-PUZ4015-CE  | Reactor III 4018 18.5kW (1.95mH-49A) | 21          | 240 | 142       | 230       | 130       | 110       | 9         |
| 4     | L7Z4022                    | L7Z-PUZ4018-CE  | Reactor III 4022 22kW (1.65mH-58A)   | 22.1        | 240 | 142       | 230       | 130       | 110       | 9         |
|       | L7Z4030                    | L7Z-PUZ4022-CE  | Reactor III 4030 30kW (1.23mH-78A)   | 26.8        | 240 | 147       | 250       | 130       | 115       | 9         |
|       | L7Z4037                    | L7Z-PUZ4037-CE  | Reactor III 4037 37kW (1mH-96A)      | 34.9        | 310 | 160       | 235       | 160       | 125       | 9         |
|       | L7Z4045                    | L7Z-PUZ4045-CE  | Reactor III 4045 45kW (0.83mH-115A)  | 43.7        | 350 | 165       | 260       | 180       | 130       | 9         |
|       | L7Z4055                    | L7Z-PUZ4055-CE  | Reactor III 4055 55kW (0.62mH-154A)  | 55          | 378 | 165       | 300       | 200       | 130       | 13        |
|       | L7Z23P7                    | L7Z-PUZ23P7-CE  | Reactor III 23P7 3.7kW (2.28mH-21A)  | 5.9         | 180 | 90        | 193       | 90        | 63        | 7         |
|       | L7Z25P5                    | L7Z-PUZ25P5-CE  | Reactor III 25P5 5.5kW (5.10mH-17A)  | 7.4         | 180 | 95        | 193       | 90        | 63        | 7         |
|       | L7Z27P5                    | L7Z-PUZ27P5-CE  | Reactor III 27P5 7.5kW (1.20mH-40A)  | 9.6         | 180 | 100       | 193       | 90        | 83        | 7         |
|       | L7Z2011                    | L7Z-PUZ2011-CE  | Reactor III 2011 11kW (0.92mH-52A)   | 14.2        | 240 | 120       | 230       | 130       | 90        | 9         |
| 7)    | L7Z2015                    | L7Z-PUZ2015-CE  | Reactor III 2015 15kW (0.70mH-68A)   | 14.8        | 240 | 120       | 230       | 130       | 90        | 9         |
| 200AC | L7Z2018                    | L7Z-PUZ018-CE   | Reactor III 2018 18.5kW (0.50mH-96A) | 18.6        | 240 | 130       | 215       | 130       | 100       | 9         |
| 7(    | L7Z2022                    | L7Z-PUZ2022-CE  | Reactor III 2022 22kW (0.31mH-156A)  | 25.2        | 247 | 150       | 215       | 130       | 115       | 9         |
|       | L7Z2030                    | L7Z-PUZ2030-CE  | Reactor III 2030 30kW (1.23mH-78A)   | 32.4        | 282 | 155       | 260       | 160       | 120       | 9         |
|       | L7Z2037                    | L7Z-PUZ2037-CE  | Reactor III 2037 37kW (0.27mH-176A)  | 38.4        | 295 | 152       | 300       | 160       | 115       | 11        |
|       | L7Z2045                    | L7Z-PUZ2045-CE  | Reactor III 2045 45kW (0.22mH-220A)  | 46.9        | 290 | 162       | 330       | 160       | 125       | 11        |
|       | L7Z2055                    | L7Z-PUZ2055-CE  | Reactor III 2055 55kW (0.18mH-269A)  | 53          | 290 | 172       | 330       | 160       | 135       | 11        |

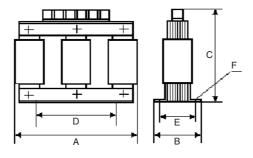

#### EN 954-1 / EN81-1 Certificates

28

# ERTIFICATE

Attachment to certificate Z10 06 06 22733 006

Nomenclature of Product type

\* | ш

\* I Q

\* 1 0

L7 B

CIMR-

CIMR Inverter

Series name

17:

Customer code

Holder of Certificate: Yaskawa Electric Corporation

2-13-1 Nishimiyaichi Yukuhashi, Fukuoka **Inverter Plant** 

824 JAPAN

Factory(ies):

Certification Mark:

Product:

Static power converter AC Inverter

CIMR-L7Z/B\*\*\*\* AC Inverter with risk category 3 stop circuit For nomenclature see attachment

200 to 230V3ac, 200 to 240V3ac and 380 to 480V3ac 200V3ac: 269A 400V3ac: 154A 50 / 60 Hz Rated frequency: Rated voltage: Rated current:

Over voltage category:

Remark: When installing/inserting the equipment all requirements of the mentioned test standards must be fulfilled.

EN 954-1:1996 EN 50178:1997

according to:

**Tested** 

Test report no.:

The listed product was tested on a voluntary basis and complies with the relating standards or directives. The certification mark shown above can be affixed on the product. See also notes vortleaf:

TÜV SÜD Product Service GmbH · Zertifizierstelle · Ridlerstrasse 65 · 80339 München · Germany

38

ZERTIFIKAT ◆ CERTIFICATE ◆ 認証証書 ◆ CEPTNФNKAT ◆ CERTIFICADO ◆ CERTIFICAT

for OYMC product (OMRON Yaskawa motion control BV)

For Yaskawa product

.: S

200V3ac 400V3ac

Rated voltage

ď

ZERTIFIKAT ◆ CERTIFICATE ◆ 認証証書 ◆ CEPTNФNKAT ◆ CERTIFICADO ◆ CERTIFICAT

Model(s):

15KW 30KW 55KW

015: 030:

011: 022:

Applicable motor output 3,7KW 7.5KW

3P7: 7P5: 018:

22KW 11KW 45KW

18,5KW

37KW

IP00

IP rating

Parameters:

Date, 2006-06-19 Page 1 of 3

TÜV SÜD Product Service GmbH · Zertifizierstelle · Ridlerstrasse 65 · 80339 München · Germany

Page 2 of 3

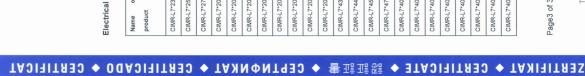

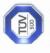

# **Assessment Report**

Electrical Rating

of the Satety Testing of

Shut down of a power unit according EN81-1 Static power converter CIMR-L7Z\*\*\*\* / CIMR-L7B\*\*\* AC Inverter for the

Manufacturer:

Yaskawa Electric Europe GmbH Am Kronberger Hang 2 D-65824 Schwalbach

Report No.: 717500451

Revision 1.0 dated 26. July 2006

Automation, Software and Electronics - IQSE TÜV SÜD Rail GmbH Ridlerstraße 65 D-80339 München Test Centre:

This Technical Report may not be copied in part without the prior written consent of IQSE.

| TUV SUD Rail GmbH | straße 65       | D- 80339 München | Telefon: (089)5791-2278; Fax: -2933 |
|-------------------|-----------------|------------------|-------------------------------------|
| ruv sud r         | Ridlerstraße 65 | D- 80339 N       | Felefon: (0)                        |

| 717500451-e | Revision 1.0 | Habicht | 26. July 2006 | page 1 of 6 |
|-------------|--------------|---------|---------------|-------------|

|               |                                              |              | ш           |                                        |
|---------------|----------------------------------------------|--------------|-------------|----------------------------------------|
| Name of a     | Rated input voltage and                      | Output power | Rated input | Output Voltage and Frequ.              |
| product       | frequency                                    | (KW)         | current (A) | and current (A)                        |
|               |                                              |              |             | 75%ED/3min.                            |
| CIMR-L7*23P7* | 200 to 240V3ac, 50/60Hz                      | 3,7          | 15,7/21,0   | 0 to 240V, 0 to 120Hz,<br>13,1/17,5    |
| CIMR-L7*25P5  | 200 to 240V3ac, 50/60Hz                      | 5,5          | 23,0/25,0   | 0 to 240V, 0 to 120Hz,<br>18,8/23,0    |
| CIMR-L7*27P5  | 200 to 240V3ac, 50/60Hz                      | 7,5          | 30,0/40,0   | 0 to 240V, 0 to 120Hz,<br>24,8/33,0    |
| CIMR-L7*2011  | 200 to 230V3ac, 50/60Hz                      | 11,0         | 44,0/52,0   | 0 to 240V, 0 to 120Hz, 36.8/49,0       |
| CIMR-L7*2015  | 200 to 240V3ac, 50/60Hz                      | 15,0         | 58,0/68,0   | 0 to 240V, 0 to 120Hz,<br>48,0/64,0    |
| CIMR-L7*2018  | 200 to 240V3ac, 50/60Hz                      | 18,5         | 72,0/96,0   | 0 to 240V, 0 to 120Hz,<br>60,0/80,0    |
| CIMR-L7*2022  | 200 to 240V3ac, 50/60Hz                      | 22,0         | 86,0/115,0  | 0 to 240V, 0 to 120Hz, 72,0/96,0       |
| CIMR-L7*2030  | 200 to 240V3ac, 50/60Hz                      | 30,0         | 117,0/156,0 | 0 to 240V, 0 to 120Hz, 97,5/130,0      |
| CIMR-L7*2037  | 200 to 220V3ac, 50Hz<br>200 to 230V3ac, 60Hz | 37,0         | 144,0/176,0 | 0 to 230V, 0 to 120Hz, 120,0/160,0     |
| CIMR-L7*2045  | 200 to 220V3ac, 50Hz<br>200 to 230V3ac, 60Hz | 45,0         | 165,0/220,0 | 0 to 230V, 0 to 120Hz, 137,3/183,0     |
| CIMR-L7*2055  | 200 to 220V3ac, 50Hz<br>200 to 230V3ac, 60Hz | 55,0         | 202,0/269,0 | 0 to 230V, 0 to 120Hz,<br>168,0/224,0  |
| CIMR-L7*43P7* | 380 to 480V3ac, 50/60Hz                      | 3,7          | 7,7/10,2    | 0 to 480V3ac, 0 to 120Hz, 6,4/8,5      |
| CIMR-L7*44P0  | 380 to 480V3ac, 50/60Hz                      | 4,0          | 10,0/13,2   | 0 to 480V3ac, 0 to 120Hz,<br>8,3/11,0  |
| CIMR-L7*45P5  | 380 to 480V3ac, 50/60Hz                      | 5,5          | 12,6/17,0   | 0 to 480V3ac, 0 to 120Hz,<br>10,5/14,0 |
| CIMR-L7*47P5  | 380 to 480V3ac, 50/60Hz                      | 7,5          | 16,0/22,0   | 0 to 480V3ac, 0 to 120Hz,<br>13,5/18,0 |
| CIMR-L7*4011  | 380 to 480V3ac, 50/60Hz                      | 11,0         | 24,0/32,0   | 0 to 480V3ac, 0 to 120Hz,<br>20,3/27,0 |
| CIMR-L7*4015  | 380 to 480V3ac, 50/60Hz                      | 15,0         | 31,0/41,0   | 0 to 480V3ac, 0 to 120Hz, 25,5/34,0    |
| CIMR-L7*4018  | 380 to 480V3ac, 50/60Hz                      | 18,5         | 37,0/49,0   | 0 to 480V3ac, 0 to 120Hz,<br>30,8/41,0 |
| CIMR-L7*4022  | 380 to 480V3ac, 50/60Hz                      | 22,0         | 43,0/58,0   | 0 to 480V3ac, 0 to 120Hz, 36,0/48,0    |
| CIMR-L7*4030  | 380 to 480V3ac, 50/60Hz                      | 30,0         | 59,0/78,0   | 0 to 480V3ac, 0 to 120Hz,<br>48,8/65,0 |
| CIMR-L7*4037  | 380 to 480V3ac, 50/60Hz                      | 37,0         | 72,0/96,0   | 0 to 480V3ac, 0 to 120Hz,<br>60,0/80,0 |
| CIMR-L7*4045  | 380 to 480V3ac, 50/60Hz                      | 45,0         | 86,0/115,0  | 0 to 480V3ac, 0 to 120Hz,<br>72,0/96   |
| CIMR-L7*4055  | 380 to 480V3ac, 50/60Hz                      | 55,0         | 115,0/154,0 | 0 to 480V3ac, 0 to 120Hz,<br>96,0/128  |

#### Page3 of 3

TÜV SÜD Product Service GmbH · Zertifizierstelle · Ridlerstrasse 65 · 80339 München · Germany

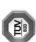

# Assessment Report of the Safety Testing of Static power converter CIMR-L7Z\*\*\*\* and CIMR-L7B\*\*\*\* AC Inverter for the shut down of a power unit according EN81-1

### 1 General

Yaskawa Europe GmbH, Am Kronberger Hang 2, D-65824 commissioned TÜV SÜD Rail GmbH with the functional safety testing of the Static power converter CIMR-L7Z\*\*\*\* and CIMR-L7B\*\*\*\*.

The report on hand represents the execution and the individual results of the safety technical

Performance of examination.

Conditions

Result...

Description of the System. Testing Principles.

### 2 Scope of Testing

With the examination it has to be checked, whether the Static power converters CIMR-L72\*\*\*\* and CIMR-L7B\*\*\*\* are suitable for the shut down of a power unit according EN 81-1, chapter 12.7.

### 3 Test Documents

| Titel                              | Version | Date       |
|------------------------------------|---------|------------|
| L7Z Step3 Manual                   | Draft   | 01.06.2006 |
| Zertifikat No. Z10 06 06 22733 006 |         | 19.06.2006 |

# Inhalt

Scope of Testing. Test Documents.

General ...

| TUV SUD Rail GmbH                   | 717500451-e   |
|-------------------------------------|---------------|
|                                     | Revision 1.0  |
| Ridlerstraße 65                     | Habicht       |
| D- 80339 München                    | 26. July 2006 |
| Telefon: (089)5791-2278; Fax: -2933 | page 2 of 6   |

TÜV SÜD Rail GmbH

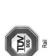

## 4 Description of the System

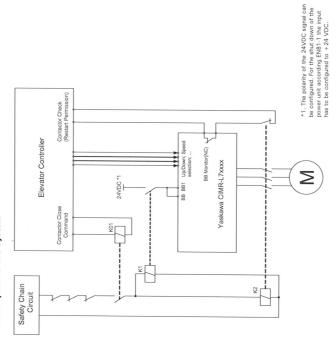

The shut down of the power unit is made both by an independent contactor (K2) and by the static power converter CMR-LTZ="." The static power converter CMR-LTZ="." The static power converter has been examined by TUV SUD and fulfits the safety requirements according EN 954-1, category 3 (see certificate No. 210 06 06 22733 006) dated 19.06.1006)

| TÜV SÜD Rail GmbH                   | 717500451-e   |
|-------------------------------------|---------------|
|                                     | Revision 1.0  |
| Ridlerstraße 65                     | Habicht       |
| D- 80339 München                    | 26. July 2006 |
| Telefon: (089)5791-2278; Fax: -2933 | page 4 of 6   |

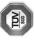

The base block inputs BB and BB1 of the L7 drive must be used to enable/disable the power unit. If the safety chain is deenergized, the normally open contact of the auxiliary relay must be open (K1 release).

The BB Monitor function of the static power converter must be programmed to one of the multifunction digital outputs. This BB monitor contact is checked by the Elevator Controller. In the case of a malfunction of K1 or K2 the Elevator Controller can prevent movement of the power unit over the auxiliary relay K01.

### 5 Testing Principles

The examination was carried out on the assumption that, according EN81-1:1998, Chapter 14.1.1, no single faults may occur which have an unfavourable effect for the safe shut down of the power unit.

Furthermore the requirements of the EN81.1:1998, Chapter 12.7 "Shut down of power unit and monitoring" (esp. 12.7.3 b) have been taken into account.

# 6 Performance of examination

The reaction of the system in case of faults was analysed by Failure mode and effect analysis (FMEA), i.e. all faults on the components have been evaluated with regard to its effect on the safe shut down of the power unit.

Faults in the components of the static power converter were not observed because this has already been examined by TÜV SÜD and fulfits therefore the safety requirements according EN 954-1, category 3.

#### 7 Result

The examination of the Static power converters CIMR-L7Z\*\*\*\* and. CIMR-L7B\*\*\*\* for shut down of a power unit according EN 81-1, chapter 12.7 (esp. 12.7.3 b) did not result in any technical safety objections.

The Static power converters CIMP-L7Z\*\*\*\* and CIMP-L7B\*\*\*\* meet the requirements listed in chapter 5 of this report under the observance of following conditions.

| TÜV SÜD Rail GmbH                   | 717500451-e   |
|-------------------------------------|---------------|
|                                     | Revision 1.0  |
| Ridlerstraße 65                     | Habicht       |
| D- 80339 München                    | 26. July 2006 |
| Telefon: (089)5791-2278; Fax: -2933 | page 5 of 6   |

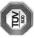

### 8 Conditions

The base block inputs BB and BB1 must be programmed that the power-off condition is the safe state (shut down of the power unit).

The auxiliary relays must meet the requirements of EN81-1:1998, chapter 13.2.

The interconnection has to be carried out according to chapter 4 of this report.

The BB Monitor function of the static power converter must be programmed to one of the multifunction digital outputs. This BB monitor contact has to be checked by the Elevator Controller. In the case of a malfunction of K1 or K2 the Elevator Controller must prevent movement of the power unit over the auxiliary relay K01.

The wiring has to be carried out according the corresponding requirements of EN81-1.

Only the types of Static power converter listed in the attachment of the certificate from  $T\ddot{U}V$  S $\ddot{U}D$  may be used (see attachment to certificate Z10 06 06 22733 006).

TÜV SÜD Rail GmbH

J. A.B.ilm

Rudolf Habicht

Alfred Beer

717500451-e Revision 1.0 Habicht 26. July 2006 page 6 of 6

10

### **Appendix**

This chapter provides precautions for the Inverter, motor, and peripheral devices and also provides lists of constants.

| Inverter Application Precautions | 10-2 |
|----------------------------------|------|
| Motor Application Precautions    | 10-4 |
| User Constants                   | 10-5 |

#### **Inverter Application Precautions**

#### **♦** Selection

Observe the following precautions when selecting an Inverter.

#### ■Installing Reactors

A large peak current can flow in the power input circuit when the Inverter is connected to a large-capacity power transformer (600 kVA or higher) or when switching a phase shifting capacitor. Excessive peak current can destroy the converter section. To prevent this, install a DC or AC reactor to improve the power supply power factor.

If a thyristor converter, such as a DC drive, is connected in the same power supply system, connect a DC or AC reactor regardless of the power supply conditions shown in the following diagram.

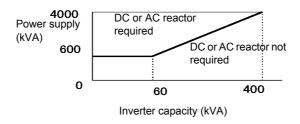

#### **♦** Installation

Observe the following precautions when installing an Inverter.

#### ■Installation in Enclosures

Install the Inverter in a clean location where it is not subjected to oil mist, dust, and other contaminants, or install the Inverter in a completely enclosed panel. Provide cooling measures and sufficient panel space so that the temperature surrounding the Inverter does not exceed the allowable temperature. Do not install the Inverter on wood or other combustible materials.

#### ■Installation Direction

Mount the Inverter vertically to a wall or other vertical surface.

#### **♦** Settings

Observe the following precautions when making settings for an Inverter.

#### **■Upper Limits**

The maximum output frequency can be set up to 120Hz. Setting the output frequency too high can damage the machine. So pay attention to the mechanical system and observe required limits for the output frequency.

#### **■DC** Injection Braking

If the DC Injection Braking Current or the Braking Time are set too high the motor can overheat what can damage the motor

#### ■Acceleration/Deceleration Times

The motor's acceleration and deceleration times are determined by the torque generated by the motor, the load torque, and the load's inertial moment  $(GD^2/4)$ . If the stall prevention functions are activated during acceleration or deceleration, it might be necessary to increase the acceleration or deceleration time.

To reduce the acceleration or deceleration times, increase the capacity of the motor and Inverter.

#### Handling

Observe the following precautions during wiring or maintenance of an Inverter.

#### **■Wiring Check**

The Inverter will be internally damaged if the power supply voltage is applied to output terminal U, V, or W. Check wiring for any mistakes before supplying power. Check all wiring and control sequences carefully.

#### ■ Magnetic Contactor Installation

If a magnetic contactor is installed in the power supply line, do not exceed one start per hour. Switching more often can damage the inrush current prevention circuit.

#### ■Maintenance and Inspections

After turning OFF the main circuit power supply it can take several minutes before the DC bus is discharged completely. The CHARGE LED, indicating if the DC bus is charged, glows above a voltage of 10VDC.

#### **Motor Application Precautions**

#### ◆ Using the Inverter for an Existing Standard Motor

Observe the following precautions when using an Inverter for an existing standard motor.

#### **■Low Speed Ranges**

If a standard cooled motor is used at low speed the cooling effects are diminished. If the motor is used in constant torque applications in low speed area the motor may overheat. If full torque is required at low speed continuously an externally cooled motor must be used.

#### ■Installation Withstand Voltage

If the inverter is used with an input voltage of 440 V or higher and long motor cables, voltage spikes at the motor terminals may occur which can damage the motor windings. Please ensure that the motor insulation class is sufficient.

#### ■Noise

The noise generated in the motor depends on the carrier frequency. The higher the setting, the less is the generated noise.

#### ◆ Using the Inverter for Special Motors

Observe the following precautions when using a special motor.

#### **■**Pole-changing Motor

The rated input current of pole-changing motors differs from that of standard motors. Select an appropriate Inverter according to the maximum current of the motor.

#### **■**Single-phase Motor

Do not use an Inverter for a single-phase motor. These motors are often equipped with capacitors Any capacitor directly connected to the inverter output may damage the Inverter.

#### The factory settings of each parameter are given in the following table. They are for a 200 V Class Inverter with 3.7 kW.

**User Constants** 

| with 3.7          | 7 kW.                                             |                    |         |
|-------------------|---------------------------------------------------|--------------------|---------|
| No.               | Name                                              | Factory<br>Setting | Setting |
| A1-00             | Language selection for Digital Operator display   | 0                  |         |
| A1-01             | Parameter access level                            | 2                  |         |
| A1-02             | Control method selection                          | 0                  |         |
| A1-03             | Initialize                                        | 0                  |         |
| A1-04             | Password                                          | 0                  |         |
| A1-05             | Password setting                                  | 0                  |         |
| A2-01 to<br>A2-32 | User specified parameters                         | -                  |         |
| b1-01             | Reference source selection                        | 0                  |         |
| b1-02             | RUN command source selection                      | 1                  |         |
| b1-06             | Control input scan                                | 1                  |         |
| b1-08             | Run command selection in programming modes        | 1                  |         |
| b2-08             | Magnetic flux compensation volume                 | 0%                 |         |
| b4-01             | Timer function ON-delay time                      | 0.0 sec.           |         |
| b4-02             | Timer function OFF-delay time                     | 0.0 sec.           |         |
| b6-01             | Dwell frequency at start                          | 0.0 Hz             |         |
| b6-02             | Dwell time at start                               | 0.0 sec.           |         |
| b6-03             | Dwell frequency at stop                           | 0.0 Hz             |         |
| b6-04             | Dwell time at stop                                | 0.0 sec.           |         |
| C1-01             | Acceleration time 1                               | 10.0 sec.          |         |
| C1-02             | Deceleration time 1                               |                    |         |
| C1-03             | Acceleration time 2                               |                    |         |
| C1-04             | Deceleration time 2                               |                    |         |
| C1-05             | Acceleration time 3                               |                    |         |
| C1-06             | Deceleration time 3                               | 1.5 s              |         |
| C1-07             | Acceleration time 4                               |                    |         |
| C1-08             | Deceleration time 4                               |                    |         |
| C1-09             | Emergency stop time                               |                    |         |
| C1-10             | Accel/decel time setting unit                     | 1                  |         |
| C1-11             | Accel/decel time switching frequency              | 0.0 Hz             |         |
| C2-01             | S-curve characteristic time at acceleration start | 0.5 sec.           |         |
| C2-02             | S-curve characteristic time at acceleration end   | 0.5 sec.           |         |
| C2-03             | S-curve characteristic time at deceleration start | 0.5 sec.           |         |
| C2-04             | S-curve characteristic time at deceleration end   | 0.5 sec.           |         |
| C2-05             | S-curve Characteristic time below leveling speed  | 0.50 sec.          |         |
| C3-01             | Slip compensation gain                            | 1.0                |         |
| C3-02             | Slip compensation delay time                      | 2000 msec          |         |
| C3-03             | Slip compensation limit                           | 200%               |         |
| C3-04             | Slip compensation selection during regeneration   | 1                  |         |
| C3-05             | Output voltage limit operation selection          | 1                  |         |
| C4-01             | Torque compensation gain                          | 1.00               |         |
| C4-02             | Torque compensation delay time constant           | 200 msec *1        |         |
| C4-03             | Starting torque compensation (FWD)                | 0.0%               |         |
| C4-03             | Starting torque compensation (FWV)                | 0.0%               |         |
|                   |                                                   |                    |         |
| C4-05             | Starting torque compensation time constant        | 10 msec            |         |

10

| No.   | Name                                           | Factory<br>Setting | Setting |
|-------|------------------------------------------------|--------------------|---------|
| E2-07 | Motor iron saturation coefficient 1            | 0.50               |         |
| E2-08 | Motor iron saturation coefficient 2            | 0.75               |         |
| E2-09 | Monitor mechanical losses                      | 0.0%               |         |
| E2-10 | Motor iron loss for torque compensation        | *1                 |         |
| E2-11 | Motor rated output power                       | *1                 |         |
| E2-12 | Motor iron saturation coefficient 3            | 1.30               |         |
| E3-01 | Motor 2 control mode selection                 | 0                  |         |
| E3-02 | Motor 2 Max. output frequency (FMAX)           | 50.00 Hz           |         |
| E3-03 | Motor 2 Max. output voltage (VMAX)             | 400.0 V            |         |
| E3-04 | Motor 2 Base frequency (FA)                    | 50.00 Hz           |         |
| E3-05 | Motor 2 Mid. output frequency (FB)             | *1                 |         |
| E3-06 | Motor 2 Mid. output frequency voltage (VB)     | *1                 |         |
| E3-07 | Motor 2 Min. output frequency (FMIN)           | *1                 |         |
| E3-08 | Min. output frequency voltage (VMIN)           | *1                 |         |
| E4-01 | Motor 2 rated current                          | *1                 |         |
| E4-02 | Motor 2 rated slip                             | *1                 |         |
| E4-03 | Motor 2 no-load current                        | *1                 |         |
| E2-04 | Motor 2 number of motor poles                  | 4                  |         |
| E4-05 | Motor 2 line-to-line resistance                | *1                 |         |
| E4-06 | Motor 2 leak inductance                        | *1                 |         |
| E4-07 | Motor 2 iron saturation coefficient 1          | *1                 |         |
| E5-02 | PM motor rated power                           | *1                 |         |
| E5-03 | PM motor rated current                         | *1                 |         |
| E5-04 | PM motor number of poles                       | 4 poles            |         |
| E5-06 | PM motor d-axis inductance                     | *1                 |         |
| E5-07 | PM motor q-axis inductance                     | *1                 |         |
| E5-09 | PM Motor voltage constant                      | *1                 |         |
| F1-01 | PG constant                                    | 1024               |         |
| F1-02 | Operation selection at PG open circuit (PGO)   | 1                  |         |
| F1-03 | Operation selection at overspeed (OS)          | 1                  |         |
| F1-04 | Operation selection at deviation               | 3                  |         |
| F1-05 | PG rotation                                    | 0                  |         |
| F1-06 | PG division rate (PG pulse monitor)            | 1                  |         |
| F1-08 | Overspeed detection level                      | 115%               |         |
| F1-09 | Overspeed detection delay time                 | 0.0 sec.           |         |
| F1-10 | Excessive speed deviation detection level      | 10%                |         |
| F1-11 | Excessive speed deviation detection delay time | 0.5 sec.           |         |
| F1-12 | Number of PG teeth 1                           | 0                  |         |
| F1-13 | Number of PG teeth 2                           | 0                  |         |
| F1-14 | PG open-circuit detection delay time           | 1.0 sec.           |         |
| F1-18 | DV3 fault detection selection                  | 1                  |         |
| F1-19 | DV4 fault detection selection                  | 1024               |         |
| F1-21 | Absolute encoder resolution                    | 2                  |         |
| F1-22 | Magnet position offset                         | 60 deg             |         |
| F1-24 | PGO Detection level at stop                    | 20%                |         |
| F1-25 | Encoder copy function selection                | 0                  |         |

| No.   | Name                                                                                              | Factory<br>Setting | Setting |
|-------|---------------------------------------------------------------------------------------------------|--------------------|---------|
| L1-02 | Motor protection time constant                                                                    | 1.0 min            |         |
| L2-05 | Undervoltage detection level                                                                      | 190 V              |         |
| L2-11 | Battery Voltage                                                                                   | 0V                 |         |
| L3-01 | Stall prevention selection during accel                                                           | 1                  |         |
| L3-02 | Stall prevention level during accel                                                               | 150%               |         |
| L3-05 | Stall prevention selection during running                                                         | 1                  |         |
| L3-06 | Stall prevention level during running                                                             | 150%               |         |
| L4-01 | Speed agreement detection level                                                                   | 0.0 Hz             |         |
| L4-02 | Speed agreement detection width                                                                   | 2.0 Hz             |         |
| L4-03 | Speed agreement detection level (+/-)                                                             | 0.0 Hz             |         |
| L4-04 | Speed agreement detection width (+/-)                                                             | 2.0 Hz             |         |
| L5-01 | Number of auto restart attempts                                                                   | 2                  |         |
| L5-02 | Auto restart operation selection                                                                  | 0                  |         |
| L5-05 | Under voltage fault (UV1) restart selection                                                       | 1                  |         |
| L6-01 | Torque detection selection 1                                                                      | 0                  |         |
| L6-02 | Torque detection level 1                                                                          | 150%               |         |
| L6-03 | Torque detection time 1                                                                           | 0.1 sec.           |         |
| L6-04 | Torque detection selection 2                                                                      | 0                  |         |
| L6-05 | Torque detection level 2                                                                          | 150%               |         |
| L6-06 | Torque detection time 2                                                                           | 0.1 sec.           |         |
| L7-01 | Forward drive torque limit                                                                        | 300%               |         |
| L7-02 | Reverse drive torque limit                                                                        | 300%               |         |
| L7-03 | Forward regenerative torque limit                                                                 | 300%               |         |
| L7-04 | Reverse regenerative torque limit                                                                 | 300%               |         |
| L7-06 | Torque limit time constant                                                                        | 200 ms             |         |
| L7-07 | Torque Limit Operation during accel/decel                                                         | 0                  |         |
| L8-02 | Overheat pre-alarm level                                                                          | 75 °C*1            |         |
| L8-03 | Operation selection after overheat pre-alarm                                                      | 3                  |         |
| L8-07 | Output open-phase protection selection                                                            | 2                  |         |
| L8-09 | Ground protection selection                                                                       | 1                  |         |
| L8-10 | Cooling fan control selection                                                                     | 0                  |         |
| L8-10 | Cooling fan control delay time                                                                    | 60 sec.            |         |
| L8-11 | Ambient temperature                                                                               | 45 °C              |         |
| L8-12 | Soft CLA selection                                                                                | 1                  |         |
| L8-20 | LF detection time                                                                                 | 0.2 sec.           |         |
| n2-01 | Speed feedback detection control (AFR) gain                                                       | 1.00               |         |
| n2-01 | Speed feedback detection control (AFR) gain  Speed feedback detection control (AFR) time constant | 50 msec            |         |
|       | Feed forward control selection                                                                    | 30 filsec          |         |
| n5-01 | Motor Accel Time                                                                                  | -                  |         |
| n5-02 |                                                                                                   | 0.178 sec.         |         |
| n5-03 | Feed forward proportional gain                                                                    | 1.00               |         |
| n5-05 | Motor acceleration time tuning                                                                    | 0                  |         |
| n8-29 | Current regulator q-axis P gain                                                                   | 1000 rad/sec.      |         |
| n8-30 | Current regulator q-axis I time                                                                   | 10.0 ms            |         |
| n8-32 | Current regulator d-axis P gain                                                                   | 1000 rad/sec.      |         |
| n8-33 | Current regulator d-axis I gain                                                                   | 10.0 ms            |         |
| n8-35 | Magnet position detection method                                                                  | 5                  |         |
| n8-46 | Inductance measurement current level                                                              | 10.0%              |         |
| n9-60 | A/D converter start delay time                                                                    | 0.0 μsec.          |         |

| No.   | Name                                              | Factory<br>Setting   | Setting |
|-------|---------------------------------------------------|----------------------|---------|
| S2-06 | Slip compensation torque detection time           | 0.5 sec.             |         |
| S2-07 | Slip compensation delay time                      | 200 msec             |         |
| S3-01 | Short floor operation selection                   | 0                    |         |
| S3-03 | Inspection deceleration ramp time                 | 0.0 sec.             |         |
| S3-04 | Nominal/Leveling speed detection level            | 0.0 Hz               |         |
| S3-05 | Nominal speed for short floor calculation         | 0.0 Hz               |         |
| S3-06 | Light load direction search for rescue operation  | 0                    |         |
| S3-07 | Light load search time                            | 1.0 sec.             |         |
| S3-08 | Output phase order                                | 0                    |         |
| S3-09 | Frequency reference missing (FRL) fault detection | 1                    |         |
| S3-10 | Light load search frequency                       | 3.00 Hz              |         |
| S3-11 | Rescue operation torque limit                     | 100%                 |         |
| S3-12 | Base block restart selection                      | 0                    |         |
| S3-13 | Traction sheave diameter                          | 400 mm               |         |
| S3-14 | Roping                                            | 2                    |         |
| S3-15 | Gear Ratio                                        | 1.000                |         |
| S3-16 | Over acceleration detection level                 | 1.5 m/s <sup>2</sup> |         |
| S3-17 | Over acceleration deceleration time constant      | 0.05 sec.            |         |
| S3-18 | Over acceleration detection method selection      | 0                    |         |
| S3-19 | Inspection speed upper limit                      | 25.0 Hz              |         |
| S3-20 | Short floor minimum constant speed time           | 0.0 sec.             |         |
| S3-21 | Distance calculation acceleration time gain       | 150.0%               |         |
| S3-22 | Distance calculation deceleration time gain       | 150.0%               |         |
| S3-24 | Light load direction search method                | 0                    |         |
| T1-01 | Autotuning mode selection                         | 0                    |         |
| T1-02 | Motor output power                                | *1                   |         |
| T1-03 | Motor rated voltage                               | *1                   |         |
| T1-04 | Motor rated current                               | *1                   |         |
| T1-05 | Motor base frequency                              | 60.0 Hz              |         |
| T1-06 | Number of motor poles                             | 4 poles              |         |
| T1-07 | Motor base speed                                  | 1450 r/min           |         |
| T1-08 | Number of PG pulses                               | 1024                 |         |
| T1-09 | Motor no-load current                             | E2-03 value          |         |
| T2-01 | Motor output power                                | *1                   |         |
| T2-02 | Motor base frequency                              | 1750 rpm             |         |
| T2-03 | Motor rated voltage                               | *1                   |         |
| T2-04 | Motor rated current                               | *1                   |         |
| T2-05 | Motor pole number                                 | 4                    |         |
| T2-08 | Motor voltage constant                            | *1                   |         |
| T2-09 | Number of PG pulses                               | 2048                 |         |
| T2-10 | Motor voltage constant calculation selection      | 2048                 |         |

<sup>\*1.</sup> The factory setting depends on the inverter model and the control method.